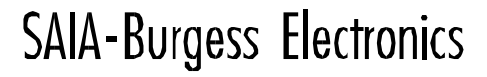

**SWITCHES - MOTORS - CONTROLLERS** 

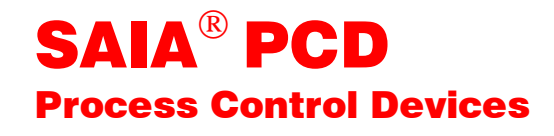

## Handbuch SAIA<sup>®</sup> S-Bus

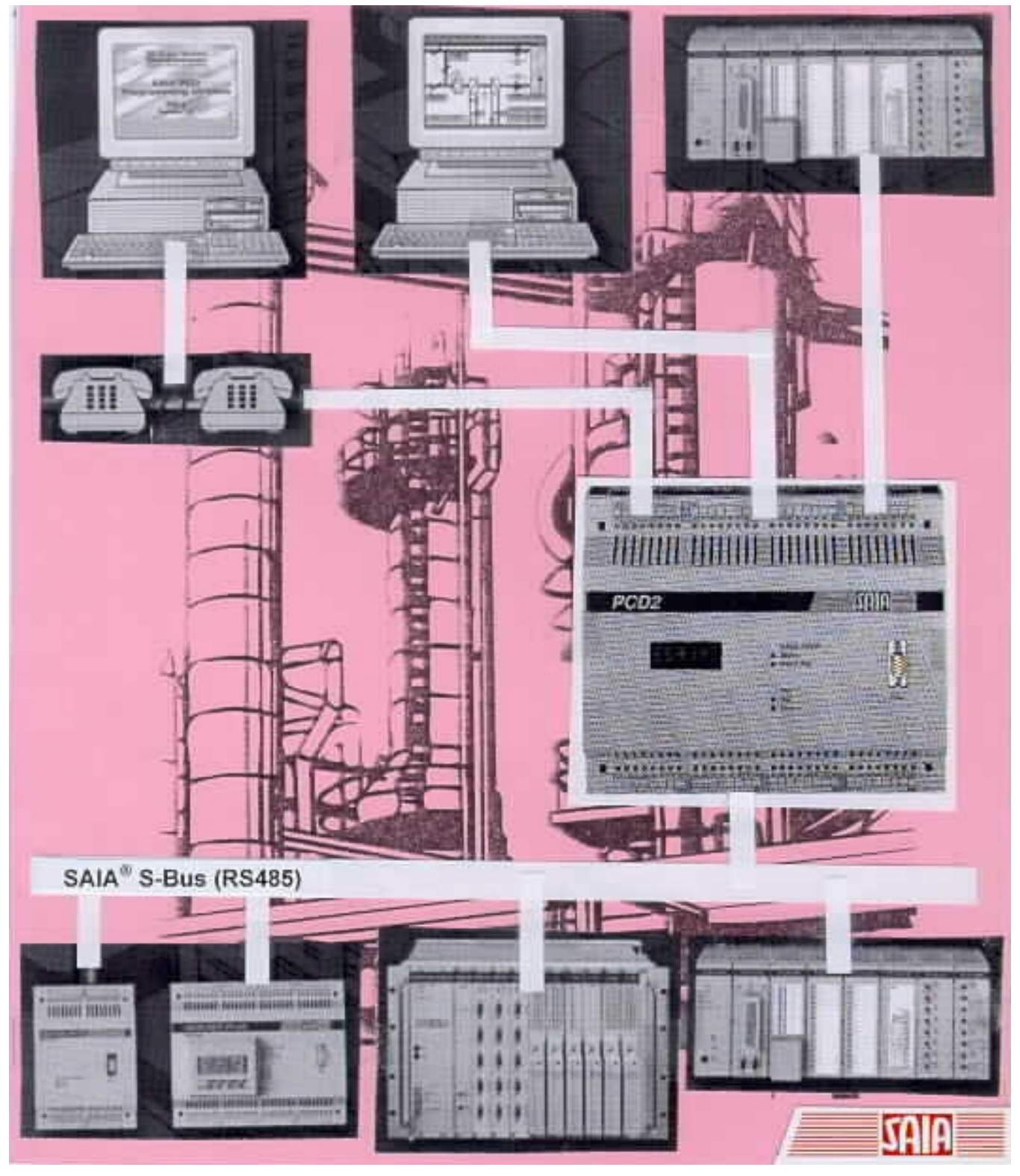

Deutsche Ausgabe 26/739 D4

#### GB: Electronic Controllers Telefon<br>Telefax 026 / 672 71 11<br>026 / 670 44 43

#### **SAIA-Burgess Gesellschaften**

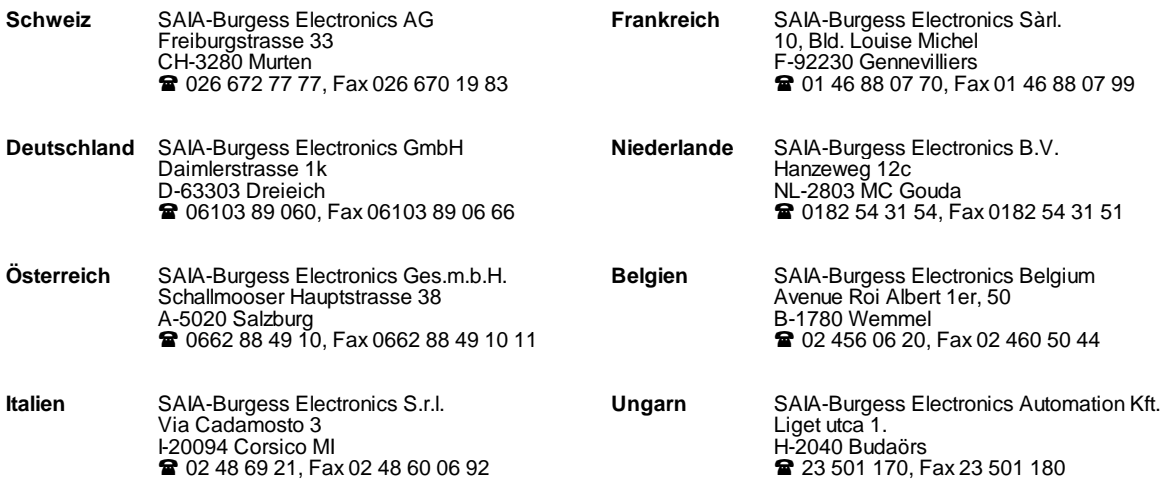

\_\_\_\_\_\_\_\_\_\_\_\_\_\_\_\_\_\_\_\_\_\_\_\_\_\_\_\_\_\_\_\_\_\_\_\_\_\_\_\_\_\_\_\_\_\_\_\_\_\_\_\_\_\_\_\_\_\_\_\_\_\_\_\_\_\_\_\_\_\_\_\_\_\_\_\_\_\_\_\_\_\_\_\_\_\_\_\_\_\_\_\_\_\_\_\_\_\_\_\_\_\_\_\_\_\_\_\_\_\_\_\_\_\_\_\_\_\_\_\_\_\_\_

#### **Vertretungen**

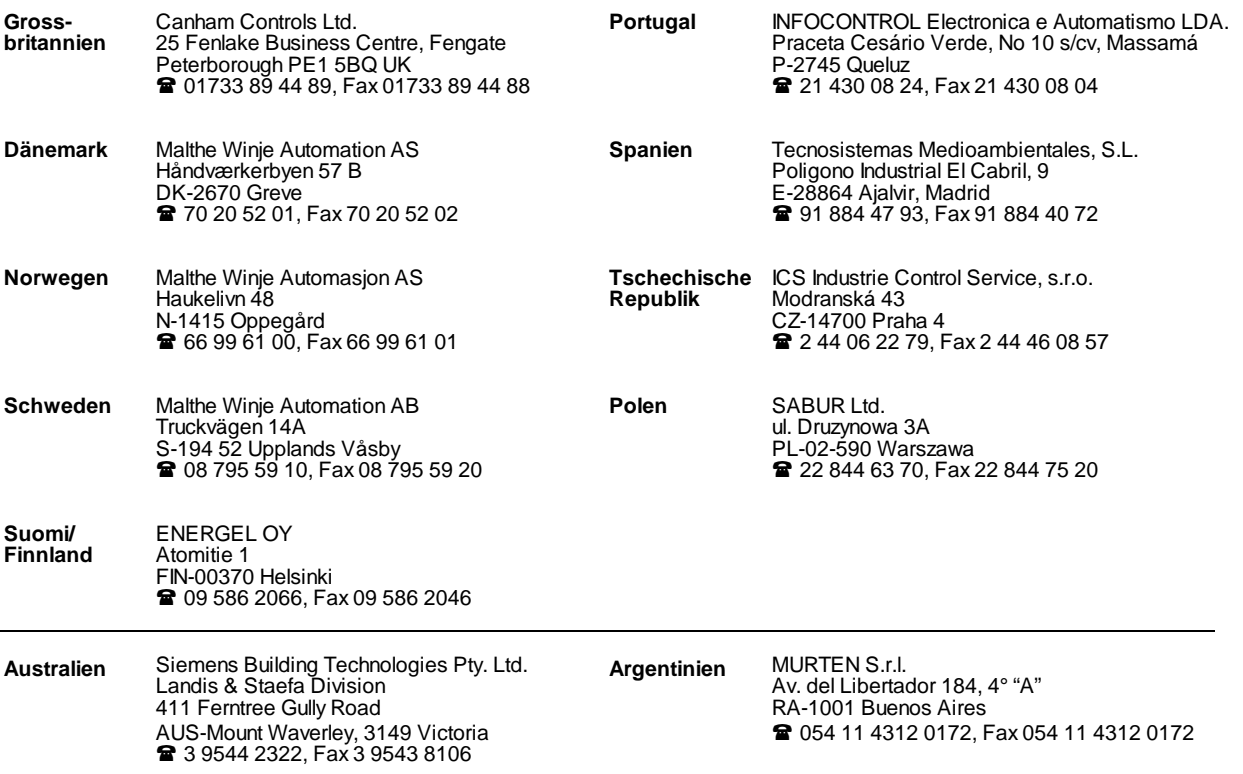

\_\_\_\_\_\_\_\_\_\_\_\_\_\_\_\_\_\_\_\_\_\_\_\_\_\_\_\_\_\_\_\_\_\_\_\_\_\_\_\_\_\_\_\_\_\_\_\_\_\_\_\_\_\_\_\_\_\_\_\_\_\_\_\_\_\_\_\_\_\_\_\_\_\_\_\_\_\_\_\_\_\_\_\_\_\_\_\_\_\_\_\_\_\_\_\_\_\_\_\_\_\_\_\_\_\_\_\_\_\_\_\_\_\_\_\_\_\_\_\_\_\_\_

#### **Kundendienst**

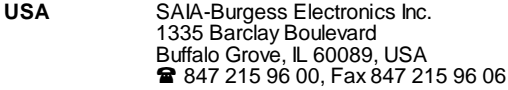

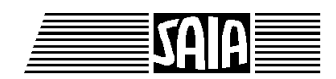

**SAIA® Process Control Devices**

**Handbuch**

# **SAIA S-BUS**

**für die PCD-Familie**

SAIA-Burgess Electronics AG 1996 - 2000. Alle Rechte vorbehalten Ausgabe 26/739 D4 - 04.2000

Technische Änderungen vorbehalten

## **Anpassungen**

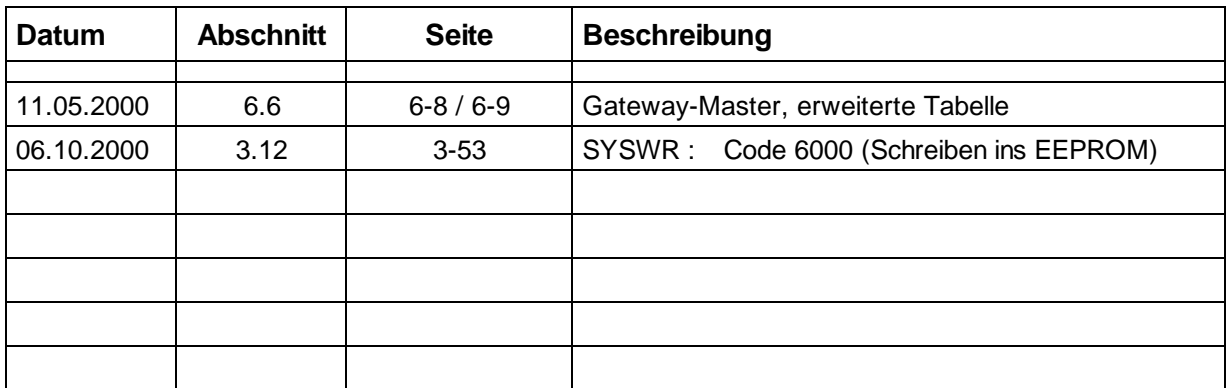

### **Handbuch: SAIA S-Bus für die PCD Familie - Ausgabe D4**

#### Seite

#### **1. Einführung**

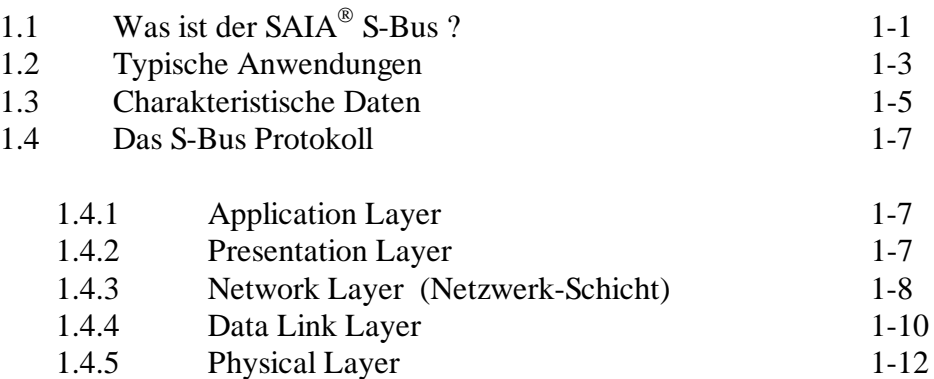

#### **2. Installation**

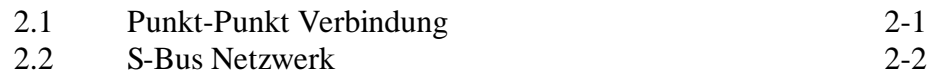

#### **3. Datentransfer Service**

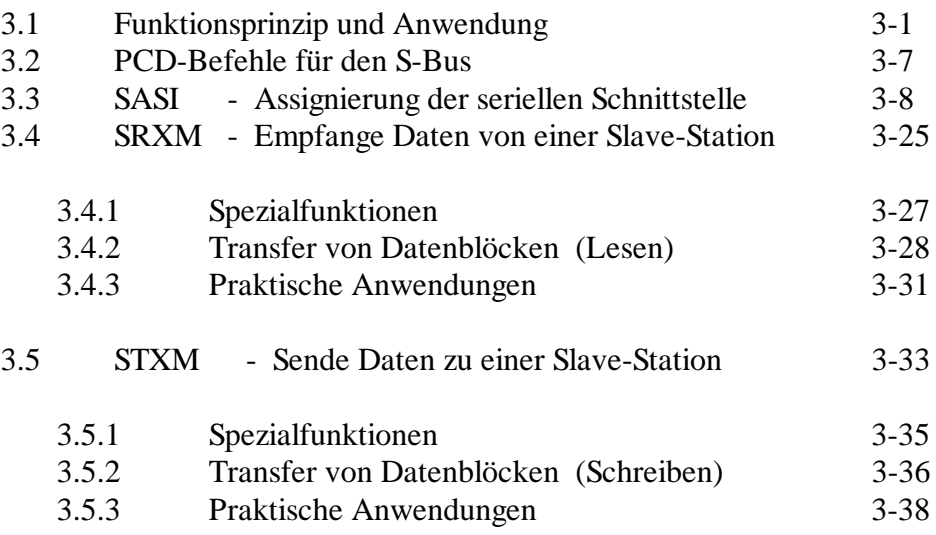

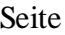

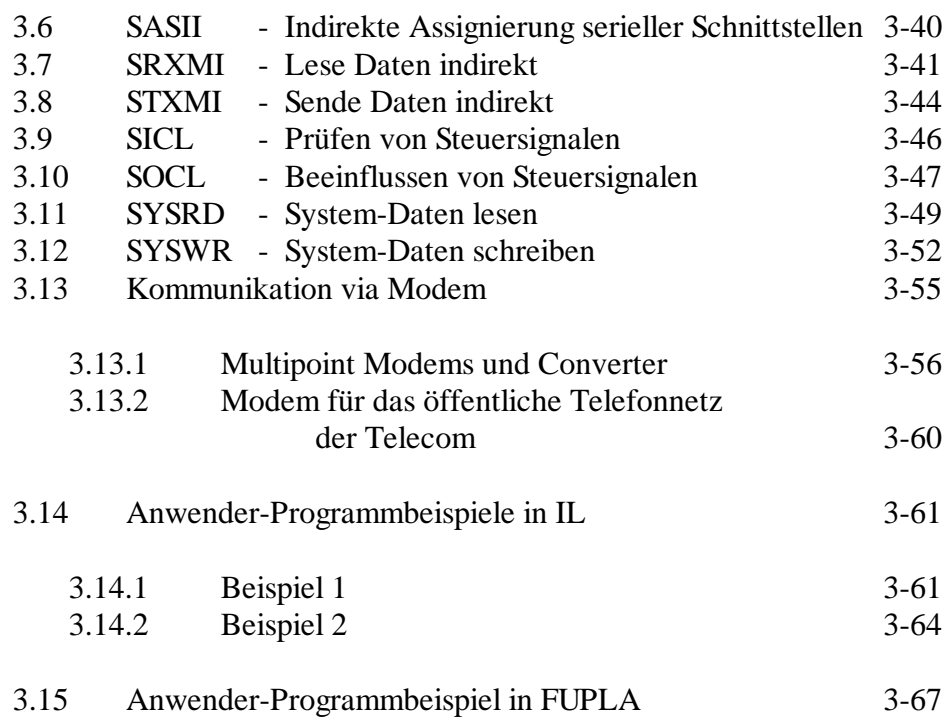

#### **4. Inbetriebnahme**

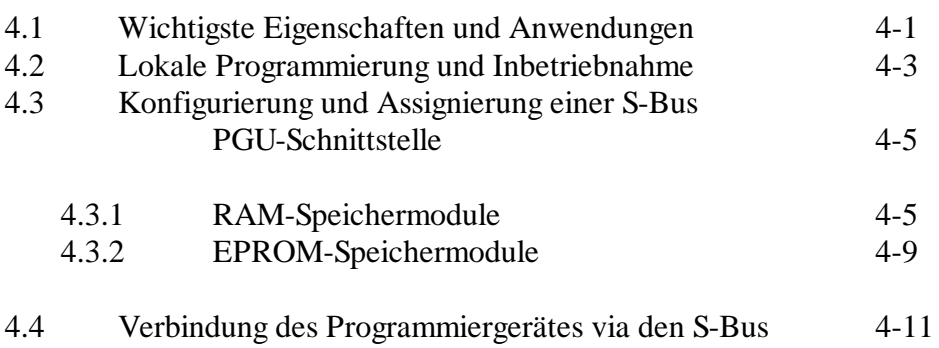

#### Seite

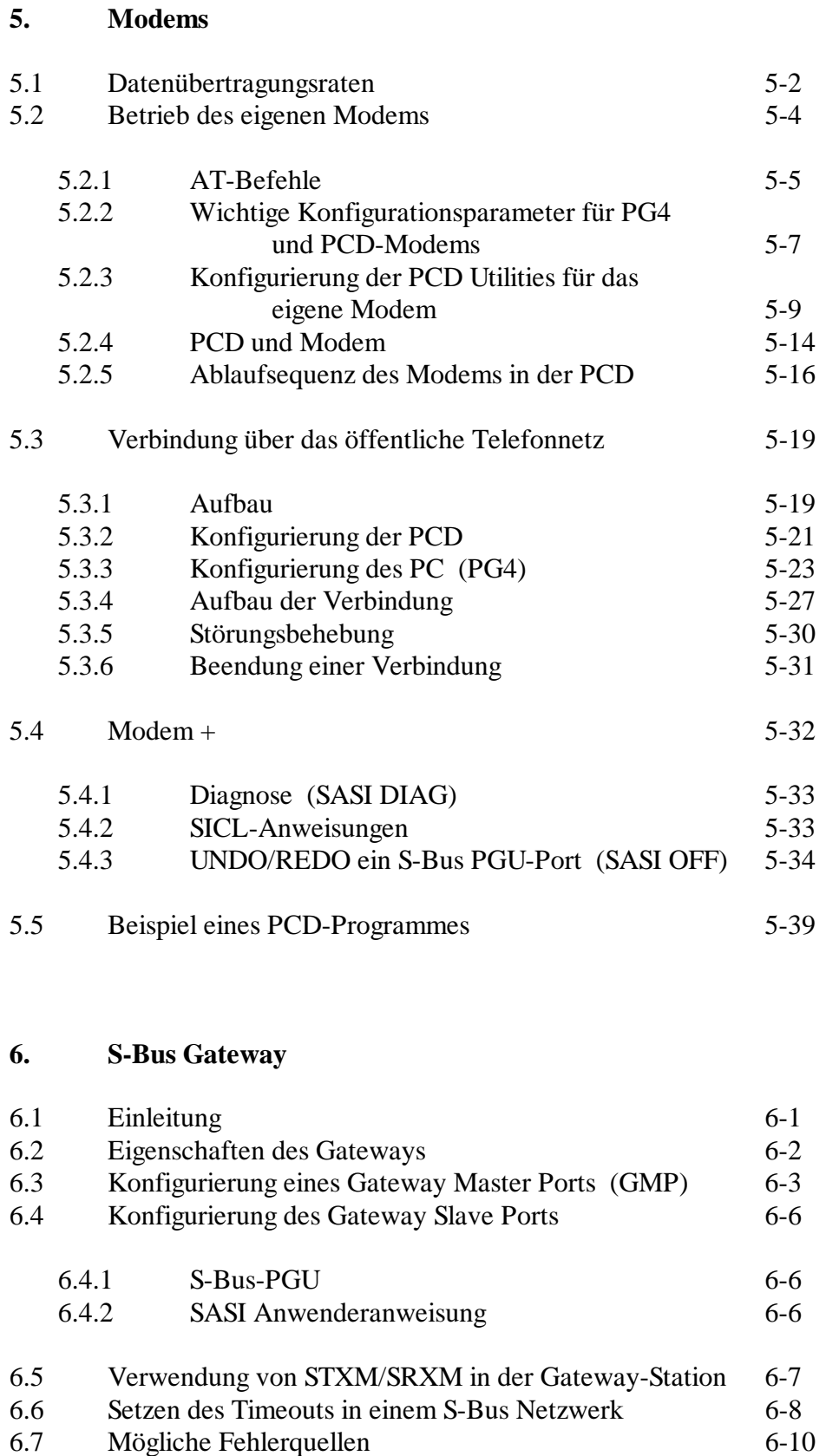

#### Seite

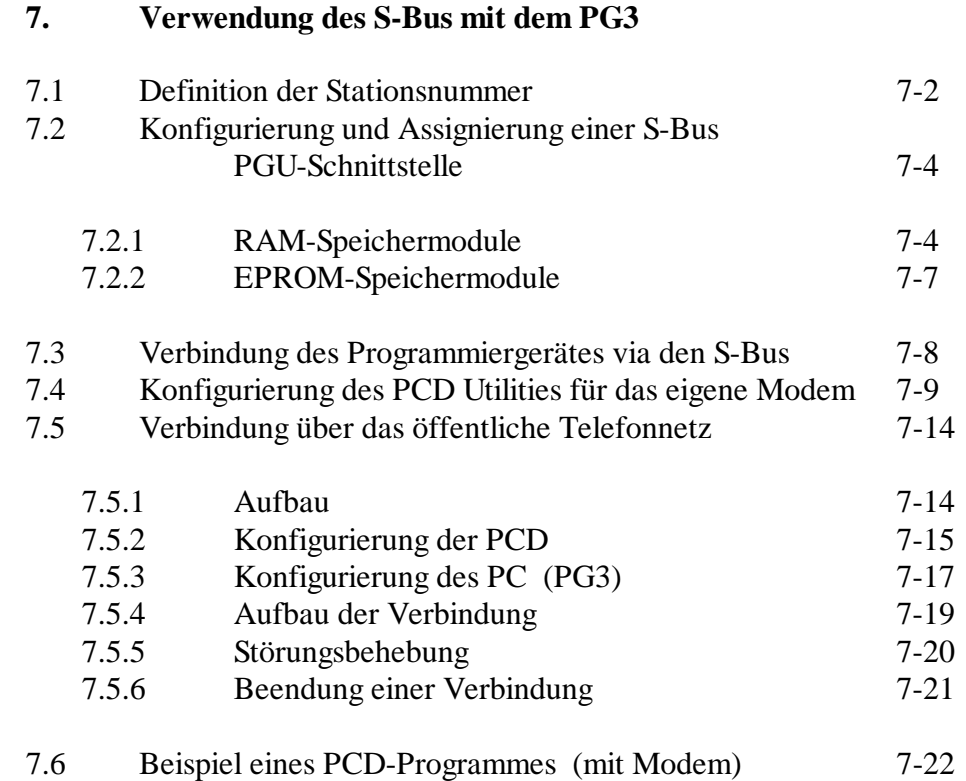

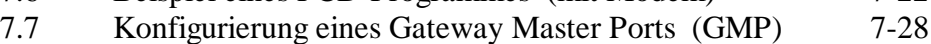

#### **8. Anhang**

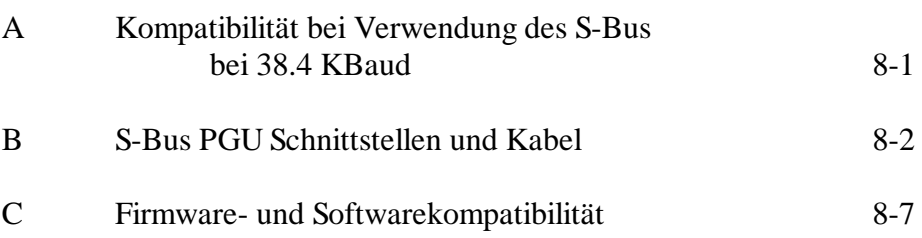

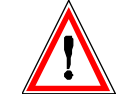

#### **Wichtiger Hinweis:**

Um den einwandfreien Betrieb von SAIA<sup>®</sup> PCD sicherstellen zu können, wurde eine Vielzahl detaillierter Handbücher geschaffen. Diese wenden sich an technisch qualifiziertes Personal, das nach Möglichkeit auch unsere Workshops erfolgreich absolviert hat.

Die vielfältigen Leistungen der SAIA<sup>®</sup> PCD treten nur dann optimal in Erscheinung, wenn alle in diesen Handbüchern aufgeführten Angaben und Richtlinien bezüglich Montage, Verkabelung, Programmierung und Inbetriebnahme genau befolgt werden.

Damit allerdings werden Sie zum grossen Kreis der begeisterten SAIA PCD Anwendern gehören.

#### **Übersicht**

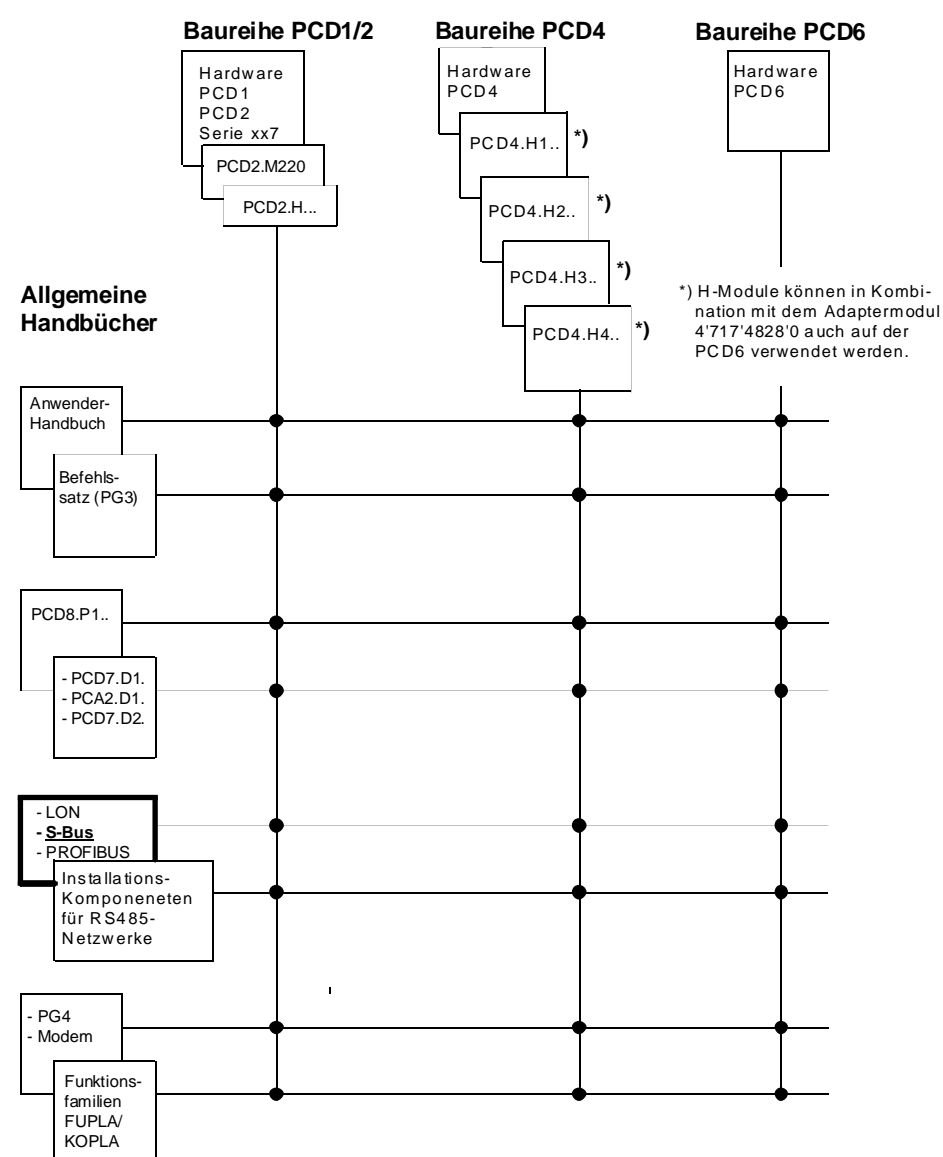

### **Zuverlässigkeit und Sicherheit elektronischer Steuerungen**

Die Firma SAIA-Burgess Electronics AG konzipiert, entwickelt und stellt ihre Produkte mit aller Sorgfalt her:

- Neuster Stand der Technik
- Einhaltung der Normen
- Zertifiziert nach ISO 9001
- Internationale Approbationen: z.B. Germanischer Lloyd, UL, Det Norske Veritas, CE-Zeichen ...
- Auswahl qualitativ hochwertiger Bauelemente
- Kontrollen in verschiedenen Stufen der Fertigung
- In-Circuit-Tests
- Run-in (Wärmelauf bei 85°C während 48h)

Die daraus resultierende hochstehende Qualität zeigt trotz aller Sorgfalt Grenzen. So ist z.B. mit natürlichen Ausfällen von Bauelementen zu rechnen. Für diese gibt die Firma SAIA-Burgess Electronics AG Garantie gemäss den "Allgemeinen Lieferbedingungen".

Der Anlagebauer seinerseits muss auch seinen Teil für das zuverlässige Arbeiten einer Anlage beitragen. So ist er dafür verantwortlich, dass die Steuerung datenkonform eingesetzt wird und keine Überbeanspruchungen, z.B. auf Temperaturbereiche, Überspannungen und Störfelder oder mechanischen Beanspruchungen auftreten.

Darüber hinaus ist der Anlagebauer auch dafür verantwortlich, dass ein fehlerhaftes Produkt in keinem Fall zu Verletzungen oder gar zum Tod von Personen bzw. zur Beschädigung oder Zerstörung von Sachen führen kann. Die einschlägigen Sicherheitsvorschriften sind in jedem Fall einzuhalten. Gefährliche Fehler müssen durch zusätzliche Massnahmen erkannt und hinsichtlich ihrer Auswirkung blockiert werden. So sind z.B. für die Sicherheit wichtige Ausgänge auf Eingänge zurückzuführen und softwaremässig zu überwachen. Es sind die Diagnoseelemente der PCD wie Watch-Dog, Ausnahme-Organisations-Blocks (XOB) sowie Testund Diagnose-Befehle konsequent anzuwenden.

Werden alle diese Punkte berücksichtigt, verfügen Sie mit der SAIA<sup>®</sup> PCD über eine moderne und sichere programmierbare Steuerung, die Ihre Anlage über viele Jahre zuverlässig steuern, regeln und überwachen wird.

## **1. Einführung**

## **1.1 Was ist der SAIA<sup>®</sup> S-Bus?**

S-Bus ist primär die Bezeichnung für ein effizientes Kommunikationsprotokoll für die SAIA® PCD Steuergeräte Generation. Der S-Bus kann einerseits in der Punkt/Punkt-Kommunikation als auch in einem lokalen Master/Slave-Netzwerk eingesetzt werden.

Im Punkt/Punkt-Verkehr können alle seriellen PCD-Schnittstellen verwendet werden.

Als physikalisches Übertragungsmedium für das Netzwerk dient die busfähige Schnittstelle RS485 mit einem 2-adrigen, verdrillten und abgeschirmten Kabel. Mit dem S-Bus können bis zu 255 PCD-Systeme, aufgeteilt in bis zu 8 Segmente, bestehend aus je max. 32 Stationen, einfach und kostengünstig miteinander vernetzt werden.

Der SAIA<sup>®</sup> S-Bus zeichnet sich besonders durch die folgenden Eigenschaften aus:

- Einfache Handhabung (Installation, Inbetriebnahme und Anwenderprogramm)
- Günstiger Preis, da das S-Bus Protokoll in jedem PCD-Prozessor bereits enthalten ist. Somit ist kein zusätzlicher spezieller Kommunikationsprozessor notwendig.
- Hohe Übertragungssicherheit dank der CRC-16 Fehlererkennung.
- Hohe Datenübertragungsrate dank Verwendung des effizienten binären Protokolls mit einer Übertragungsgeschwindigkeit bis zu 38.4 kBd.
- Daten-Fern-Übertragung und -Diagnose via Modem für Stand- und Wahlleitungen wird unterstützt.
- Für Prozessleitsysteme z. B. von WIZCON, Genesis, InTouch oder FactoryLink und Fix D-Macs sind Treiber vorhanden.
- Mit der Anwendungsstufe 2 hat auch die Programmiereinheit Zugriff auf jede Slave-Station im lokalen Netz. Dadurch können die Funktionen der Programmiereinheit (beispielsweise der Debugger) für alle angeschlossenen Slave-Stationen von einem zentralen Ort aus über das ganze Netzwerk genutzt werden.
- Multi-Master Möglichkeiten durch Einsatz von S-Bus Gateway.
- Zugriff auf alle Medien im Slave möglich.

## **Glossar**

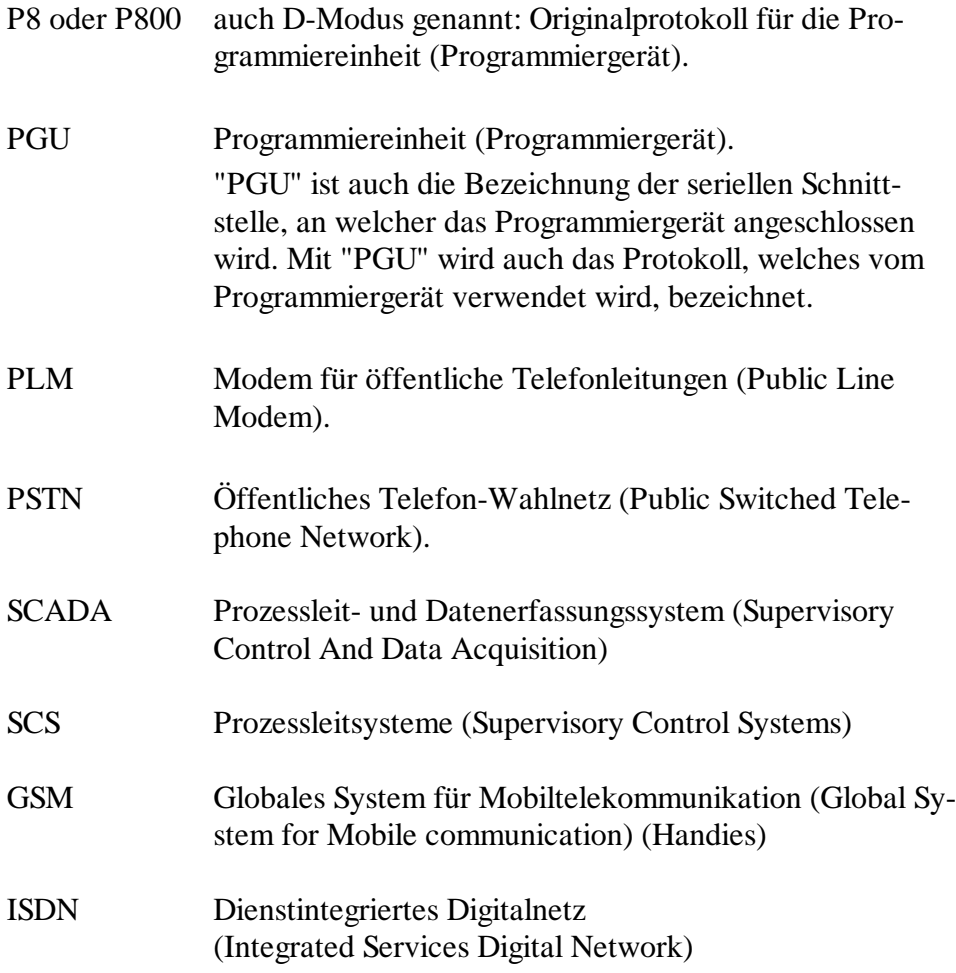

### **1.2 Typische Anwendungen**

Das S-Bus Protokoll wurde speziell für das RS485 S-Bus Netzwerk entwickelt, kann jedoch auch zusammen mit den anderen seriellen Schnittstellen für den Aufbau einer Punkt/Punkt-Verbindung verwendet werden.

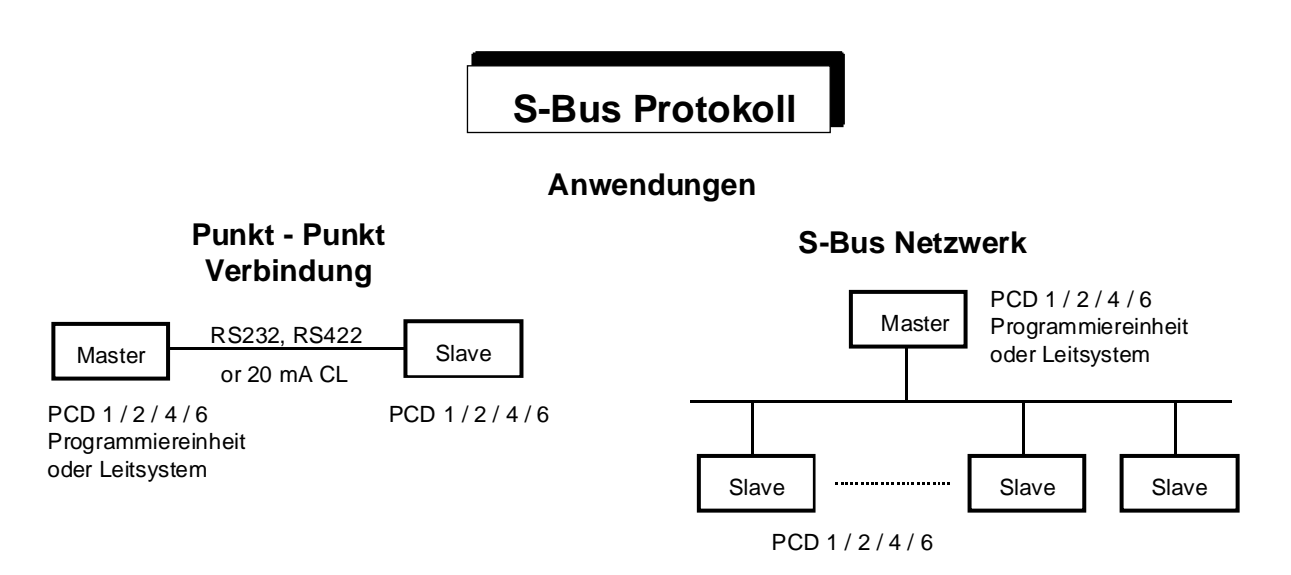

Als Master-Station kann eine PCD1, PCD2, PCD4 oder eine PCD6, die Programmiereinheit oder ein beliebiges Fremdsystem (z.B. ein Prozessleitsystem wie WIZCON, FactoryLink, InTouch, Fix DMACS, etc.), welches über einen Treiber für das S-Bus Protokoll verfügt, eingesetzt werden.

Ohne Repeater ist es möglich, bis zu 32 Stationen miteinander zu verbinden, dies über eine Distanz von maximal 1'200 m.

Netzwerk mit "Multipoint"-Modem zur Überbrückung von grossen Distanzen unter Verwendung von Standleitungen der PTT oder privaten Leitungen. Als Verbindung zwischen dem Modem und der PCD wird dabei die im S-Bus-Modus eingesetzte RS232 Schnittstelle verwendet.

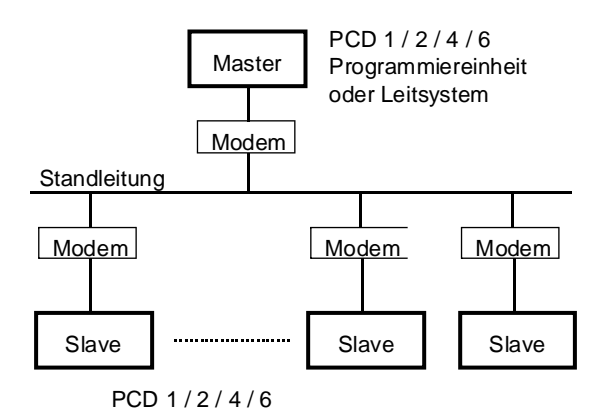

Das S-Bus Protokoll kann auch mit Modems eingesetzt werden, welche eine Übertragung zwischen  $S A I A^{\circledast}$  PCDs unter Verwendung des öffentlichen Telefonnetzes ermöglichen. Diese Verbindungen werden bei Fernüberwachung und/oder Fernprogrammierung und Ferninbetriebsetzung verwendet. Als Telefonnetze sind möglich: Analoge, Digitale (ISDN), Funk (GSM) usw.

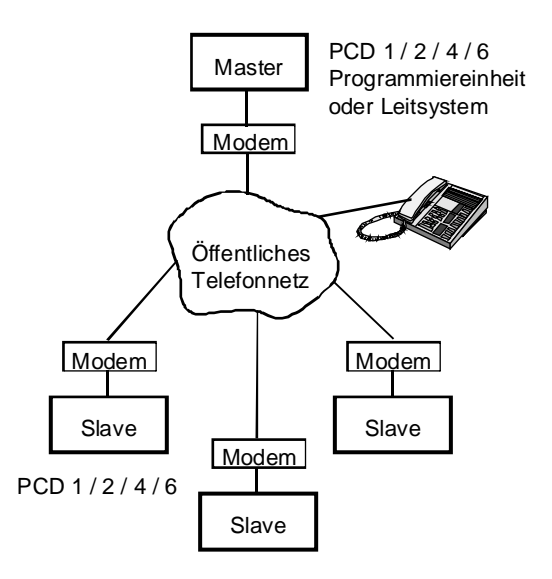

Auch wenn das S-Bus Netzwerk einen Master und mehrere Slaves aufweist, erlaubt ein "Gateway" andern Mastern, welche mit dem ersten Master verbunden sind, mit allen am Netzwerk angeschlossenen Slaves zu kommunizieren.

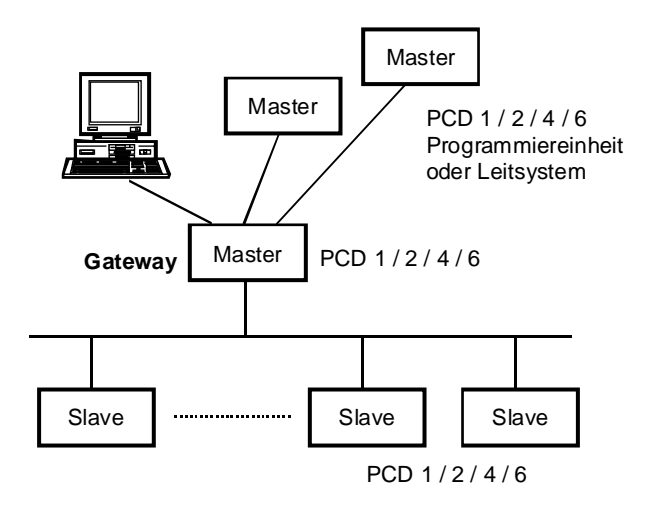

## **1.3 Charakteristische Daten**

#### **Netzwerk**

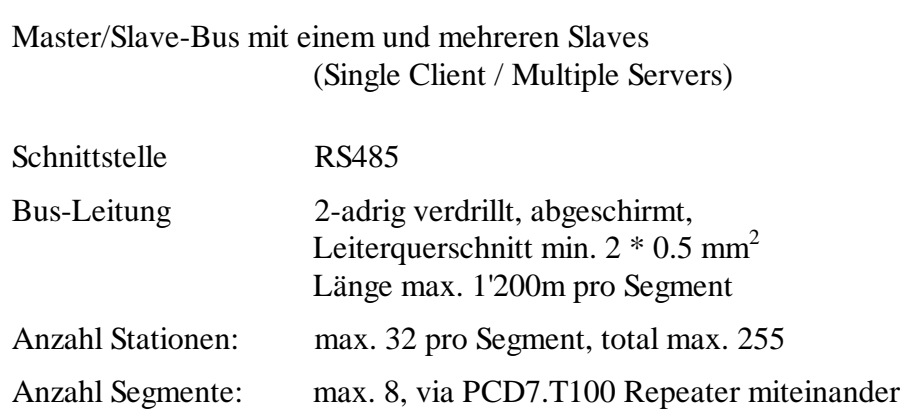

#### **Punkt-Punkt Verbindung**

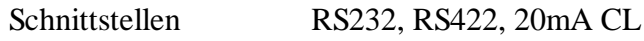

verbunden

#### **Elektrische Daten der Schnittstellen**

Siehe dazu Hardware-Handbücher: PCD1 - PCD2, PCD4 und PCD6.

#### **S-Bus-Protokoll**

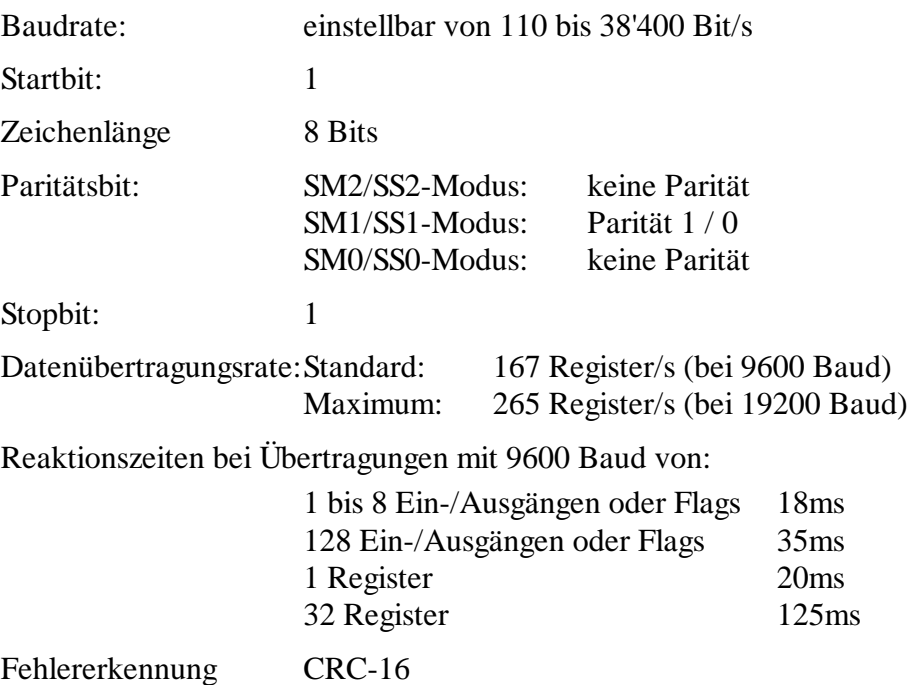

#### **Programmierung**

Folgende PCD-Befehle stehen zur Verfügung:

- Befehl zur Initialisierung der seriellen Schnittstelle
- Befehle für den Datenaustausch
- Befehle für die Behandlung der Steuerleitungen
- Lese- und Schreibbefehle der Systemparameter

#### **Prozessleitsysteme**

Für folgende Systeme sind Treiber für den S-Bus vorhanden:

- WIZCON
- Genesis
- FactoryLink
- InTouch
- Fix D-Macs
- Windows DDE

Zur Implementierung des S-Bus Protokolls in einem anderen System stellt SAIA-Burgess ein Softwarepaket in den Programmiersprachen C sowie Windows DLL bereit.

## **1.4 Das S-Bus Protokoll**

#### Das OSI Modell angewendet auf den SAIA<sup>®</sup> S-Bus:

Das folgende Diagramm zeigt die Implementierung des Layers beim S-Bus Protokoll.

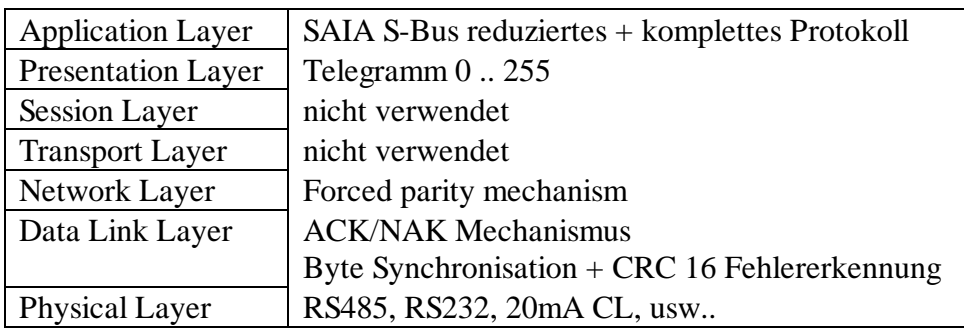

#### **1.4.1 Application Layer**

#### **Data transfer service (Level 1)**

Reduziertes S-Bus Protokoll (Reduced Protocol). Eine Master-Station kann nur PCD-Daten lesen und schreiben sowie den Stations-Status der Slaves lesen (also kein Debugging).

PCD-Daten: Eingänge, Ausgänge, Flags, Register, Timer, Zähler, Datenblöcke und Hardwareuhr.

#### **Dienstleistungen bei Inbetriebsetzung (Level 2)**

Dieser Level unterstützt das vollständige S-Bus Protokoll (Full S-Bus), d.h. die Programmiereinheit (PGU) kann dazu eingesetzt werden, jede Slave-Station auf dem Netzwerk zu beeinflussen. Die Inbetriebnahme via S-Bus wird auch "S-Bus PGU" genannt. Der Zugang erfolgt auch über das öffentliche Telefonnetz. Die Inbetriebnahme und die Programmierung der Slave-Stationen können somit von einem zentralen Ort aus durchgeführt werden.

#### **1.4.2 Presentation Layer**

Die meisten Telegramme besitzen eine fixe Länge und brauchen deshalb keine speziellen Zeichen zur Markierung des Telegrammeendes. Die Telegramme haben ein Zählbit, welches unmittelbar nach dem Komandocode positioniert ist und Auskunft über die Telegrammlänge gibt. In den Antworttelegrammen wird kein Zählbit benötigt, da der Client die Länge der zu erwartenden Telegramme schon kennt.

Die absolute Maximallänge eines Telegramms zur Übertragung im Run-Betrieb beträgt 32 Register/Timer/Zähler oder 128 Flags/Eingänge/ Ausgänge. Einige spezielle Telegramme dürfen länger als die eben genannten sein, können aber im Run-Betrieb nicht verwendet werden. Es können beispielsweise beim Laden eines Programmes bis zu 64 Zeilen gleichzeitig übertragen werden, was eine maximale Telegrammlänge von 263 Bytes ergibt.

#### **Beispiel eines S-Bus Telegramms**

Schreibe Register 100 mit dem Wert 12345 (Dez) auf Station 10 des S-Bus Netzwerks. Das Telegramm wird wie folgt aussehen:

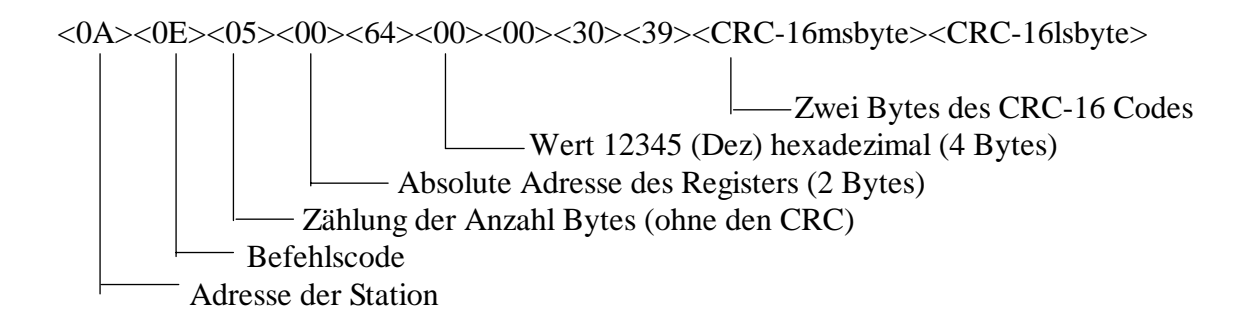

#### **1.4.3 Network Layer (Netzwerk-Schicht)**

Die Bedienung der Network Layers ist äusserst einfach und bedient sich der Multidrop-Möglichkeiten, der in der PCD-Familie verwendeten DUART. Dieser Multidrop-Modus erfordert kein Einfügen eines speziellen Startzeichens bei jedem Telegramm.

Dieser Modus unterstützt zwei verschiedene Zeichentypen, ein Typ für Adressen und ein Typ für Daten. Der Unterschied zwischen beiden besteht darin, dass ein Adress-Zeichen ein auf 1 gesetztes, das Daten-Zeichen ein auf 0 gesetztes Paritätsbit hat.

Ein Telegramm setzt sich aus einem Adress-Zeichen, gefolgt von einer Anzahl Daten-Zeichen, welche für eine bestimmte Slave-Station bestimmt sind, zusammen. Wird ein Adress-Zeichen inmitten eines Datenflusses detektiert, vergleicht die Slave-Station dieses mit ihrer eigenen Adresse um zu entscheiden, ob die Datenzeichen des Telegramms empfangen werden sollen. Slave-Stationen, welche nicht aufgerufen sind, überwachen den Datenfluss auf die nächsten Adress-Zeichen.

Die Adresse 255 (dez) ist der Übertragung von Broadcast-Meldungen vorbehalten. Nach einer solchen Übertragung wird keine Rückmeldung (No response) erwartet. Dieser Betriebsmodus wird "Parity mechanism" (Paritätsmechanismus) genannt*.*

Weil die meisten Modems, welche das öffentlichen Telefonnetz verwenden, 9-Bit-Zeichen, wie diese für den Paritätsmechanismus verwendet werden, nicht unterstützen und weil viele Modems das Break-Zeichen nicht übertragen können, wird der "Data-Modus" eingesetzt.

#### **1.4.3.1 Der Data-Modus (SM2/SS2)**

Im Data-Modus beginnt jedes Telegramm mit einem speziellen FS-Charakter. (FS = frame synchronisazion). Dieser FS-Charakter hat immer den Wert B5 und kommt im Telegramm, ausser beim Telegrammkopf, nicht vor. Als zweiter Charakter wird im Data-Modus eine Telegramminformation übermittelt. Diese Telegramminformationen nennen sich AT-Charakter und können z.B. folgende Informationen beinhalten: Das aktuelle Telegramm ist ein Anfragetelegramm, ein Antwortelegramm etc.

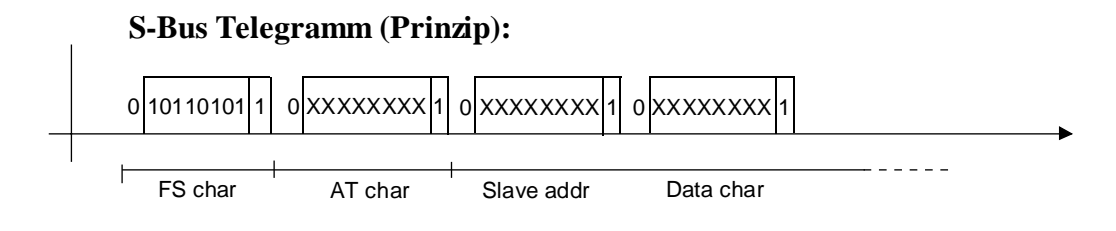

#### **1.4.3.2 Paritätsmodus (SM1/SS1)**

Das im sogenannten Multidrop-Modus eingesetzte Paritätsbit gibt den Typ der vorliegenden Zeichen wie folgt an: 1 Address-Zeichen 0 Data-Zeichen

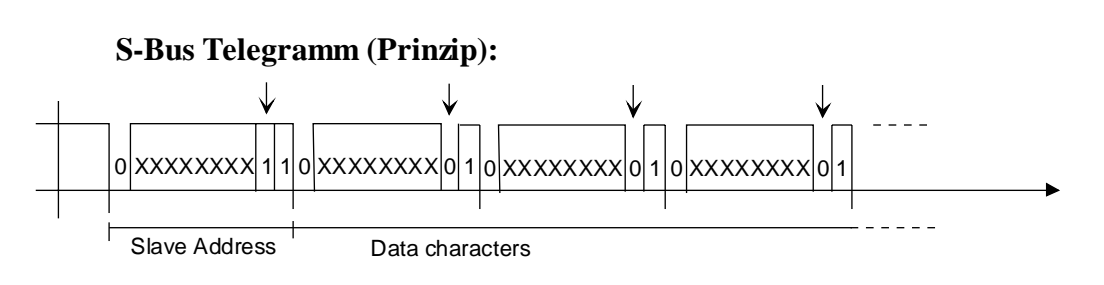

#### **1.4.3.3 Der Break-Modus (SM0/SS0)**

Das Break-Zeichen ist ein spezielles Zeichen. Die seriellen Daten sind für alle vollständigen Zeichen, einschliesslich des Stop-Bits, auf logisch Low festgesetzt worden.

#### **S-Bus Telegramm (Prinzip):**

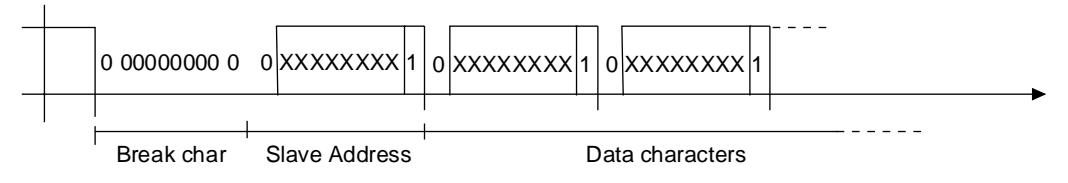

Das Break-Zeichen kann von einer PCD-Teilnehmer-Station detektiert werden und gibt den Anfang eines S-Bus Telegramms an. Der S-Bus Driver auf der PCD-Teilnehmer-Station wird immer das Zeichen nach dem Break-Zeichen als Adress-Zeichen interpretieren und die anschliessenden Zeichen als Daten-Zeichen des vorliegenden Telegramms lesen.

#### **1.4.4 Data Link Layer**

Der "Upper Sub Layer" (oberer Sub-Layer) steuert die Punkt-Punkt Kommunikation zwischen den einzelnen Stationen im Netzwerk. Geht ein Telegramm verloren oder wird verstümmelt, übernimmt dieses Layer die Neuübermittlung. Die Funktionalitäten dieses Levels sind anhand des folgenden Diagramms ersichtlich.

Beim Erkennen eines verstümmelten Telegramms wird keine Antwort gesendet und der Client wird nach Ablauf der Zeit, welche bis zur dreifachen Dauer des Timeouts dauern kann, durch eine Meldung den oberen Layer informieren, dass ein Übertragungsfehler stattgefunden hat. Die Dauer des Timeouts ist abhängig von der Datenübertragungsrate.

#### **Übermittlung eines Befehltelegrammes**

Nachfolgende Skizze zeigt den Verlauf einer erfolgreichen Telegrammübermittlung.

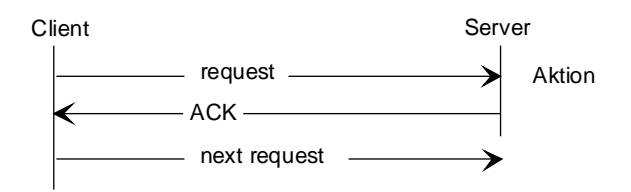

Wenn ein verstümmeltes Telegramm beim Server ankommt und der Client keine Antwort erhält, wird das Telegramm nach Ablauf des Client-Timeouts ein zweites Mal übertragen.

Eine Meldung wird total dreimal übertragen. Nachfolgend ist ein Beispiel mit zwei Versuchen graphisch dargestellt.

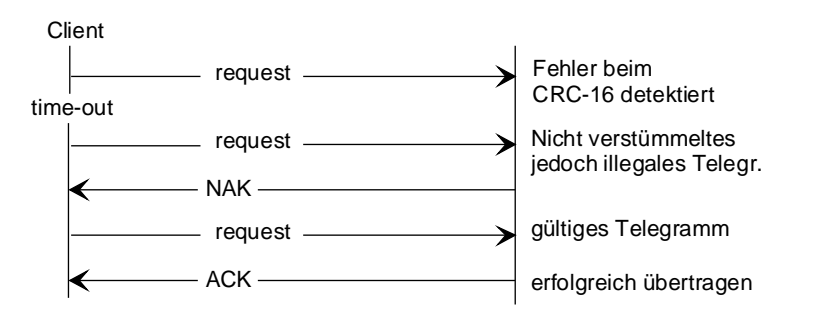

#### **Aufruf einer Antwortmeldung (response messages)**

Nach Empfang des Lese-Telegrammes wird der Server die Antwort direkt übertragen. Jede auf dem Netzwerk erscheinende Antwort gilt somit dem Client. Aus diesem Grund werden keine speziellen Zeichen für eine Antwort benötigt.

Dieses Beispiel illustriert die erfolgreiche Durchführung eines Lese-Antwort-Telegrammes (read response telegram).

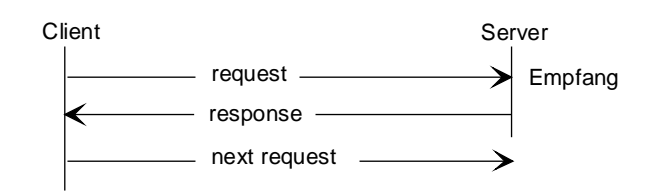

#### **Halb-Duplex Protokoll**

In einem Netzwerk kann nur eine Station als Master auftreten. Somit kann nur ein Halb-Duplex Protokoll unterstützt werden, d.h. dass keine Gefahr eines gegenseitigen Sperrens der verschiedenen Stationen besteht.

Unterer Sub\_Layer (Lower Sub-Layer)

Die Hauptaufgabe dieses Layers besteht darin, den Fehlererkennungscode CRC-16 zu behandeln. Dieser Typ von Fehlerkontrolle wird verwendet, da dieses Protokoll keine Paritätskontrollen auf den einzelnen Bytes durchführt.

Der Algorithmus für die CRC-16 Fehlererkennung verwendet folgendes Polynom:

 $X^{\wedge}16 + X^{\wedge}12 + X^{\wedge}5 + 1 = 1021$  Hex

Dies entspricht dem CCITT CRC Standard (Referenz CCITT V-41).

#### **1.4.5 Physical Layer**

Der S-Bus funktioniert auf allen Typen von Kommunikations-Ports der PCD-Familie.

Der S-Bus wurde hauptsächlich für den Betrieb mit einem RS485 Multidrop Netzwerk eines einzigen Clients und maximal 255 Servern mit S-Bus Repeater vorgesehen.

Der S-Bus kann ebenfalls mit einer RS232 Schnittstelle über Modems eingesetzt werden.

## **2. Installation**

## **2.1 Punkt-Punkt Verbindung**

Grundsätzlich kann jeder Schnittstellentyp im S-Bus-Modus assigniert werden. Da die Installation für den Aufbau einer Punkt-Punkt Verbindung in der Regel keine Probleme verursacht, wird an dieser Stelle nicht näher darauf eingegangen.

Die ausführliche Beschreibung betreffend Pin-Belegung und Daten der verschiedenen Schnittstellen sind den Hardware-Handbüchern der PCD1, PCD2, PCD4 und PCD6 zu entnehmen.

Wird der S-Bus auf einer PCD2 über Port 0 (RS232) in Betrieb genommen, sind einige Vorkehrungen nach der Assignierung der seriellen Schnittstelle zu treffen. (Siehe den Befehl SOCL in Kapitel 3.10)

### **2.2 S-Bus Netzwerk**

Für die Installation eines S-Bus Netzwerkes müssen Module mit einer RS485 Schnittstelle eingesetzt werden.

Module mit RS485 Schnittstelle:

- PCD1.M110 mit Schnittstelle Nr. 1 (RS485)
- PCD1.M120/M130 mit PCD7.F110/F150 Schnittstelle Nr. 1 (RS422/485)
- PCD2.M110/M120 mit Schnittstelle Nr. 0 (RS485) oder mit F-Modulen PCD7.F110/F150 Schnittstelle Nr. 1 (RS422/485) PCD2.F5xx Schnittstelle Nr. 3 (RS422/485)
- PCD2.M220 mit Schnittstelle Nr. 0 (RS485) oder mit F-Modulen PCD7.F110/F150 Schnittstelle Nr. 1 (RS422/485) PCD2.F5xx Schnittstelle Nr. 3 (RS422/485)
- PCD4.C130 Busmodul (Schnittstelle Nr. 1) mit PCD4.M12x, M14x, M240, M340 oder M44x-Prozessormodulen
- PCD4.C340 Busmodul mit PCD7.F110/F150 mit PCD4.M12x, M14x, M240, M340 oder M44x-Prozessormodulen
- PCD6.M540 Single-Prozessormodul (Schnittstelle Nr. 1)
- PCD6.M220 Kommunikations-Prozessormodul (Schnittst. Nr. 0)
- PCD6.M260 Kommunikations-Prozessormodul (Schnittstellen Nr. 0, 1, 2, 3)
- PCD6.M300 Kommunikations-Prozessormodul mit F-Modulen PCD7.F110/F150 (Schnittstellen Nr. 0, 1, 2, 3)

Weitere Auskünfte betreffend diese Module und deren Anschluss an die Systeme sind den entsprechenden PCD Hardware-Handbüchern zu entnehmen.

Um auch in einer rauhen und gestörten Industrieumgebung eine fehlerfreie Funktion des RS485-Netzwerkes zu gewährleisten, wird empfohlen, die speziellen Installationskomponenten für RS485-Netzwerke zu verwenden.

Folgende Komponenten stehen zu Verfügung:

#### **Termination box PCD7.T160**

Dieses einfachste Modul dient dazu, das Netzwerk korrekt abzuschliessen und die Signalleitungen mit einer galvanisch getrennten Speisung auf das korrekte Ruhepotential vorzuspannen.

#### **Converter PCD7.T120 (RS232/485) und PCD7.T140 (RS422/485)**

Die Converter ermöglichen den galvanisch getrennten Übergang von RS232 bzw. RS422 einer Teilnehmer-Station auf den RS485-Bus und umgekehrt.

#### **Repeater PCD7.T100**

Mit dem Repeater werden einerseits einzelne Leitungsabschnitte voneinander galvanisch getrennt und andererseits die Übergangsignale für längere Distanzen wieder aufbereitet.

Eine detaillierte Beschreibung dieser Installationskomponenten und allgemein gültige Hinweise für den Aufbau und die Inbetriebnahme eines RS485-Netzwerkes sind dem Handbuch "Installations-Komponenten für RS485-Netzwerke" zu entnehmen.

In der Folge wird in diesem Kapitel die Installation eines S-Bus Netzwerkes ohne Verwendung der speziellen Installationskomponenten beschrieben.

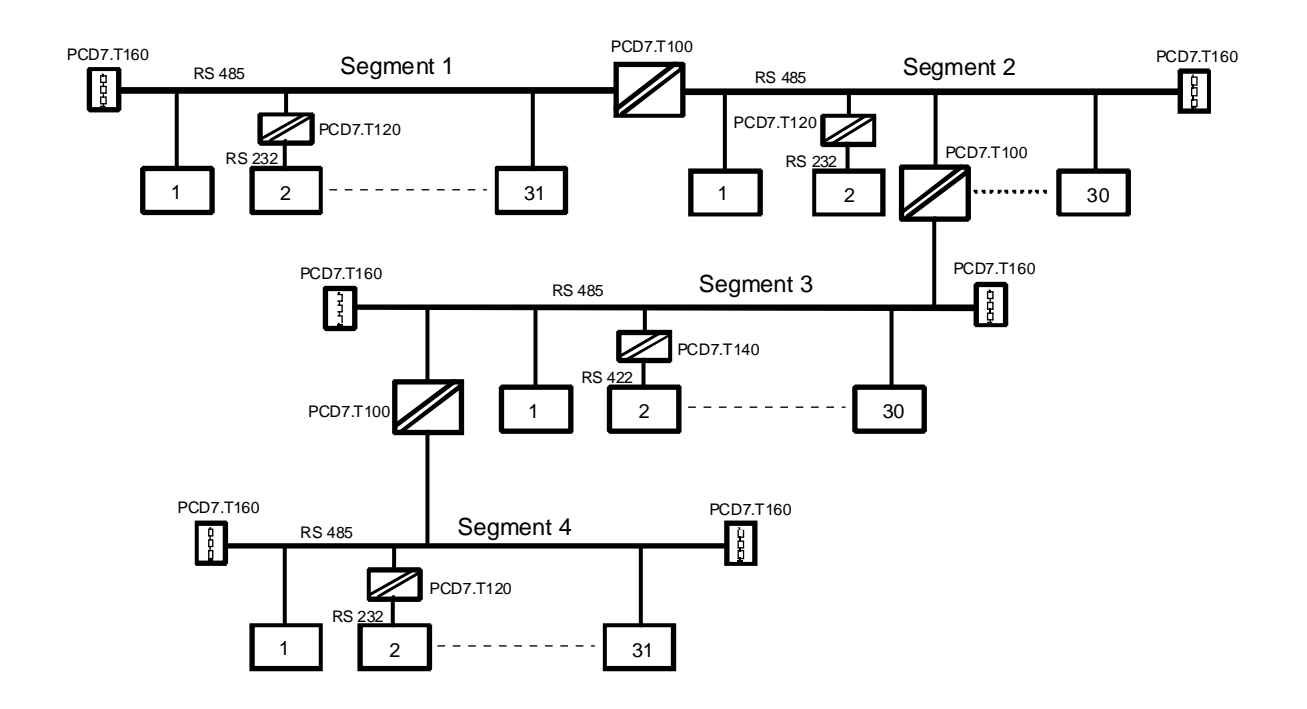

#### **Anschluss und Verlegung der RS485 Bus-Leitung**

Um Störungen zu unterdrücken und Reflexionen zu vermeiden, muss die Bus-Leitung jeweils am **Anfang und Ende** mit den Pullup/Pulldownund Abschlusswiderständen versehen werden. Diese Widerstände sind in allen Prozessormodulen bzw. Busmodulen eingebaut und können wahlweise eingeschaltet oder angeschlossen werden.

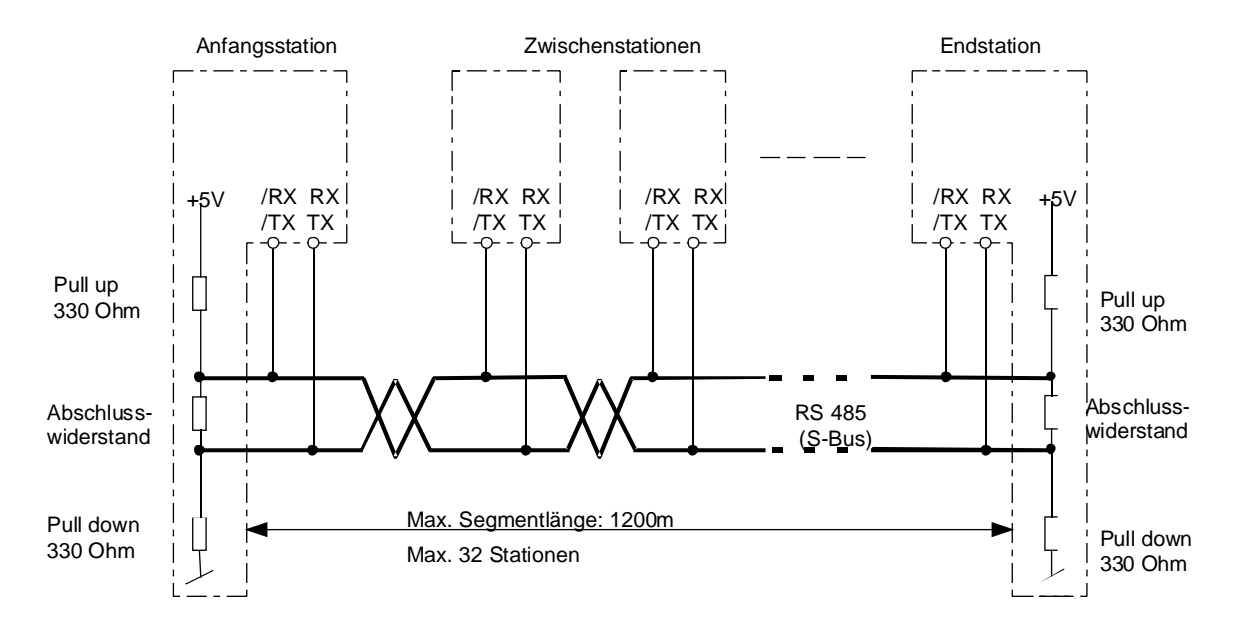

Werden die in den Prozessoren oder Busmodulen eingebauten Abschlusswiderstände verwendet, müssen die Stationen dauernd eingeschaltet sein, ansonst eine Kommunikation über das Netzwerk nicht möglich ist.

Soll das Netzwerk trotz abgeschalteter Anfangs- und/oder Endstation funktionsfähig sein, müssen die Termination Boxen PCD7.T160 eingesetzt werden.

Folgende Punkte sind speziell zu beachten:

• Beim Anfertigen des Bus-Kabels ist sehr darauf zu achten, dass die Datenleitungen nicht vertauscht werden - also "RX-TX" immer auf "RX-TX" und "/RX-/TX" immer auf "/RX-/TX". Die Bezeichnungen "RX-TX" und "/RX-/TX sind bei Fremdgeräten oft anders bezeichnet:

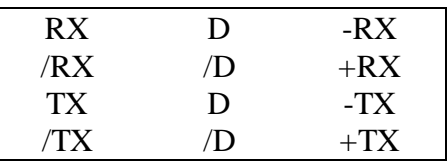

- Es ist weiter darauf zu achten, dass die Bus-Leitung auch dann durchgehend verbunden bleibt, wenn ein oder mehrere Stecker ausgezogen werden.
- Die Stichleitungen dürfen eine Länge von 0.5m nicht übersteigen.
- Als Kabel ist Litze von min. 0,5 mm<sup>2</sup>, 2-adrig verdrillt und abgeschirmt einzusetzen.

#### **Signalpegel der RS485 Schnittstellen**

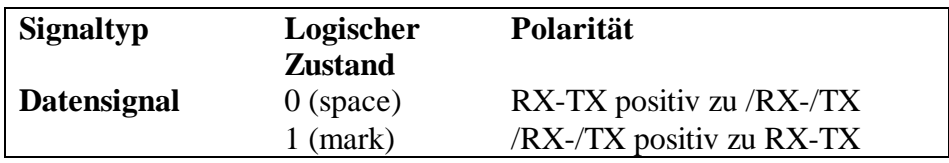

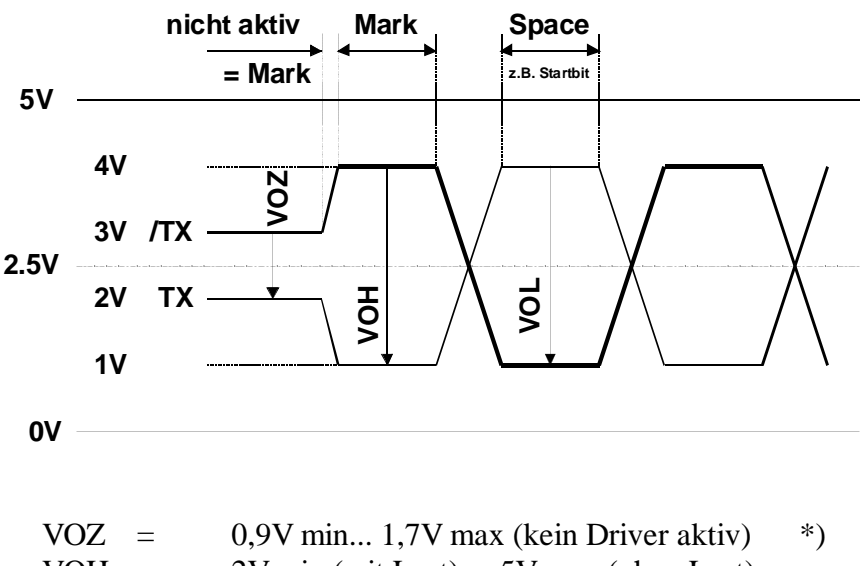

VOH = 2V min (mit Last) ... 5V max (ohne Last)

 $VOZ = -2V ... -5V$ 

\*) abhängig von den "Pull up"-, "Termination"- und "Pulldown"-Widerständen.

#### **Erdung einer RS485 Bus-Leitung**

Beide Enden der Kabelabschirmung sind immer an eine zuverlässige Erdleitung anzuschliessen. So können Potentialdifferenzen minimal gehalten werden.

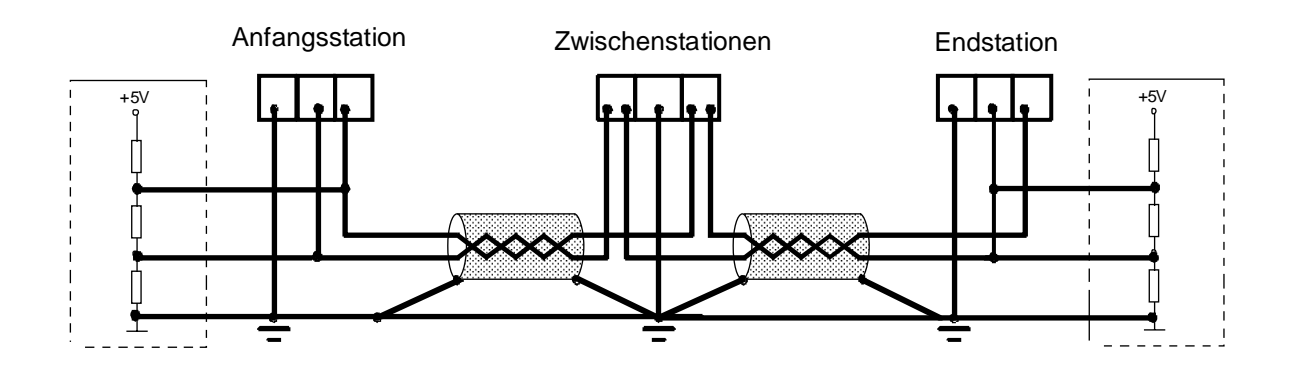

Es wird empfohlen, das RS485 Kabel nicht in unmittelbarer Nähe von Starkstromkabeln (Motoren) zu verlegen, ansonsten störende Interferenzen auftreten können, es sei denn, die Motorenkabel seinen abgeschirmt.

## **3. Datentransfer Service**

## **3.1 Funktionsprinzip und Anwendung**

Der Anwendungslevel 1 (Reduced Protocol) ermöglicht den Austausch von PCD-Daten über das S-Bus Netzwerk oder über eine Punkt-Punkt Verbindung.

Als Master-Station kann eine PCD1, PCD2, PCD4, PCD6 oder ein beliebiges Fremdsystem (z.B. ein Prozessleitsystem wie WIZON, Factory-Link etc.), welches über einen Treiber für das S-Bus Protokoll verfügt, eingesetzt werden.

Der gesamte Datenverkehr wird von der Master-Station gesteuert. Mit dem Anwenderprogramm in der Master-Station wird definiert, welche Daten von einer angeschlossenen Slave-Station gelesen oder geschrieben werden sollen. Die Slave-Station verhält sich dabei aus der Sicht des Anwenders passiv. Die Kommunikation wird durch die Firmware von der CPU im Hintergrund automatisch abgewickelt. Mit dem Anwenderprogramm wird für die Slave-Station nur die Schnittstelle initialisiert.

Die Schnittstellen der PCD werden für die Master-Station im SM2, SM1 oder SM0-Modus (S-Bus Master) und für die Slavestation im SS2, SS1 oder SS0-Modus (S-Bus Slave) assigniert.

#### **Definition der Stationsnummer**

Jeder Slavestation ist eine Nummer zugeordnet, welche ein Adressieren von der Masterstation aus ermöglicht. Diese Nummer wird im "Header" des Anwenderprogramms des Speichermoduls der Slavestation abgespeichert.

Die Stationssnummer wird, abhängig von den verwendeten Speichermodulen, unterschiedlich abgespeichert.

Der Hauptunterschied besteht darin, dass bei Verwendung von RAM Speichermodulen die Nummer der Slavestation online in der PCD abgespeichert wird.

Wird dagegen ein EPROM Speichermodul verwendet, so erfolgt die Definition der Slave Nummer offline, d.h. ein EPROM wird mit der Slave-Nummer und dem Anwenderprogramm programmiert und später in die PCD eingesetzt.

#### **Definition der Stationsnummer bei Verwendung von Speichermodulen mit RAM-Bausteinen**

- 1. Programmiereinheit an die Programmierschnittstelle "PGU" der PCD anschliessen.
- 2. Starten des PG4 Project Managers.

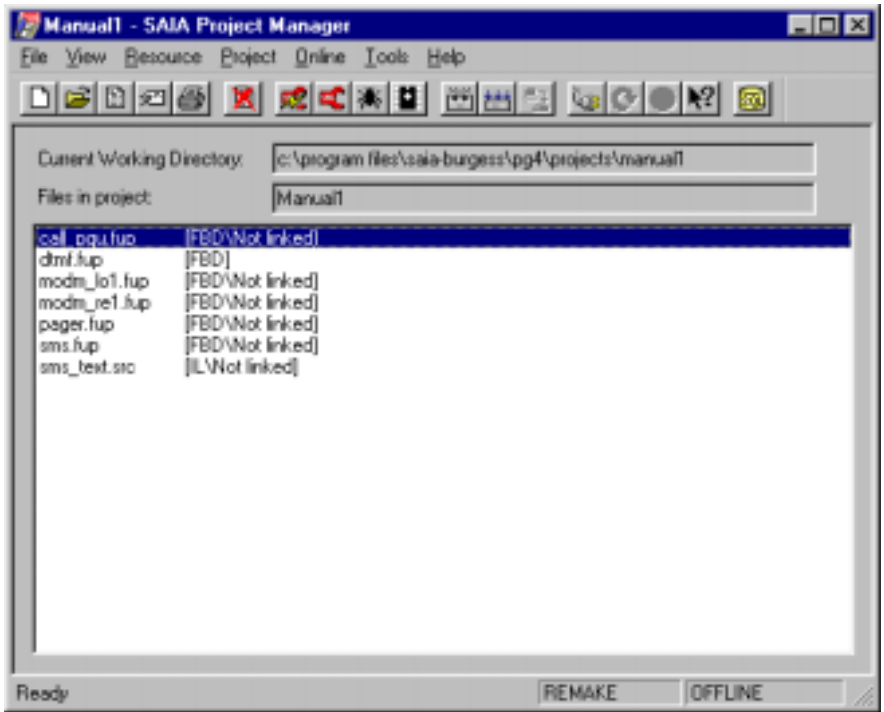

3. Anwählen des "Online Configurator" Knopfes in der Toolbar Liste.

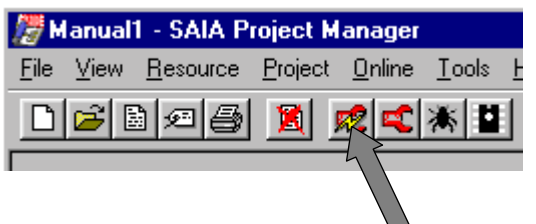

Danach ist der Online Configurator sichtbar:

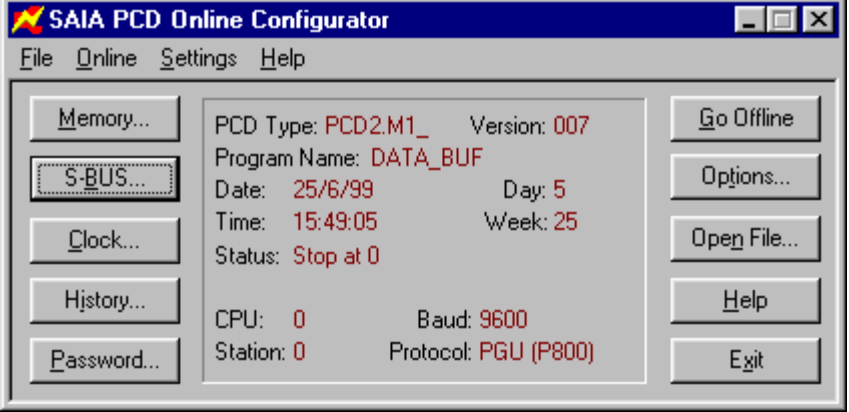

4. Aktivieren der Schaltfläche 'S-Bus':

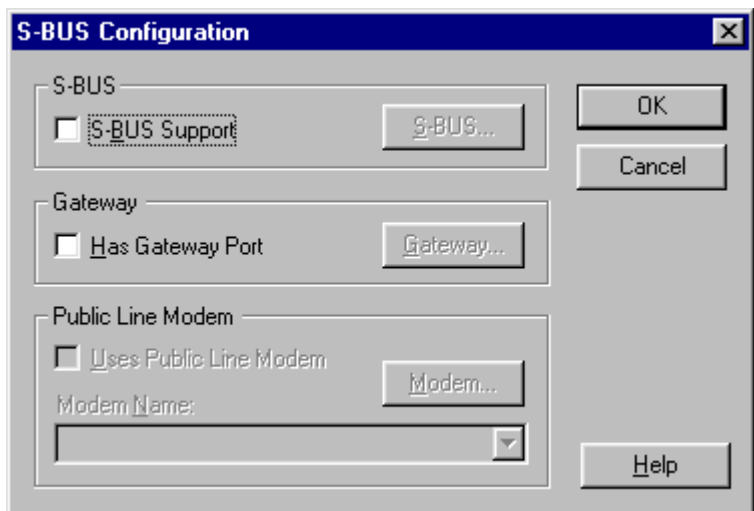

5. Wahl von 'S-Bus Support' und Betätigen der Schaltfläche 'S-Bus':

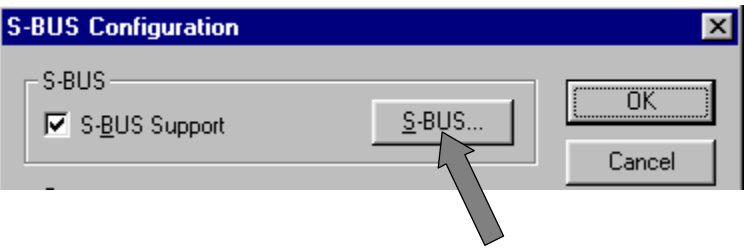

6. Eingabe der gewünschten Stationsnummer:

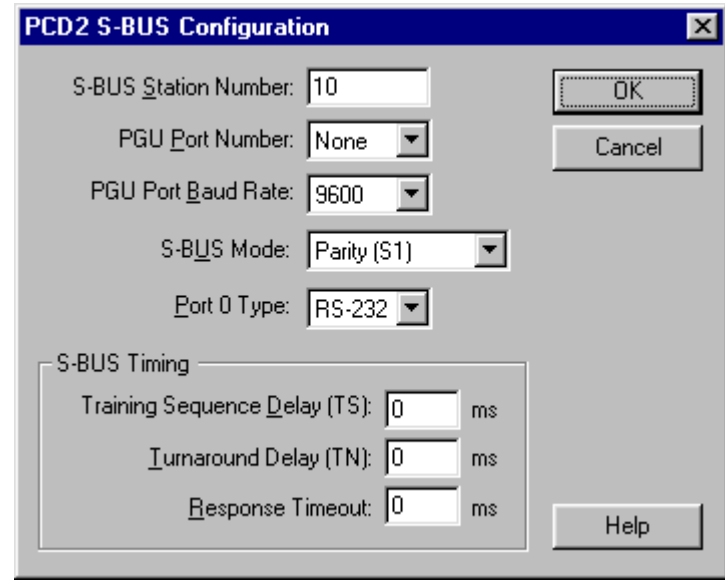

Alle anderen Parameter sind auf dem S-Bus Level 1 nicht relevant, wenn weder Modem noch Repeater verwendet werden. Verlassen des Eingabefensters durch betätigen der OK-Taste. Das nachfolgende Fenster muss ebenfalls durch Betätigung der OK-Taste verlassen werden.

Die nachfolgende Warnung kann mittels der YES-Taste bestätigt werden.

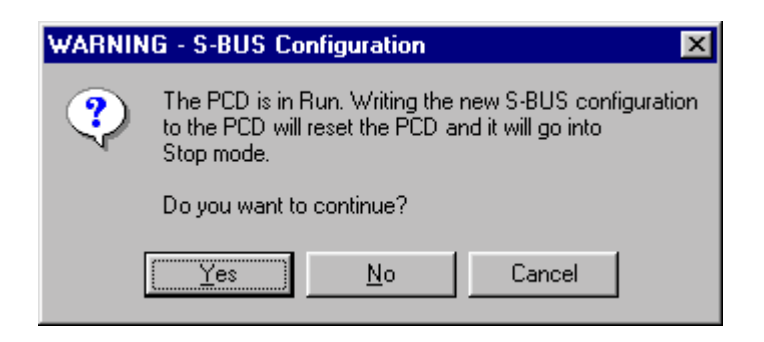

Dadurch wird die eingestellte Konfiguration in die Steuerung geladen.

Die zugewiesene Nummer kann im Fenster "Online Configurator" eingesehen werden.

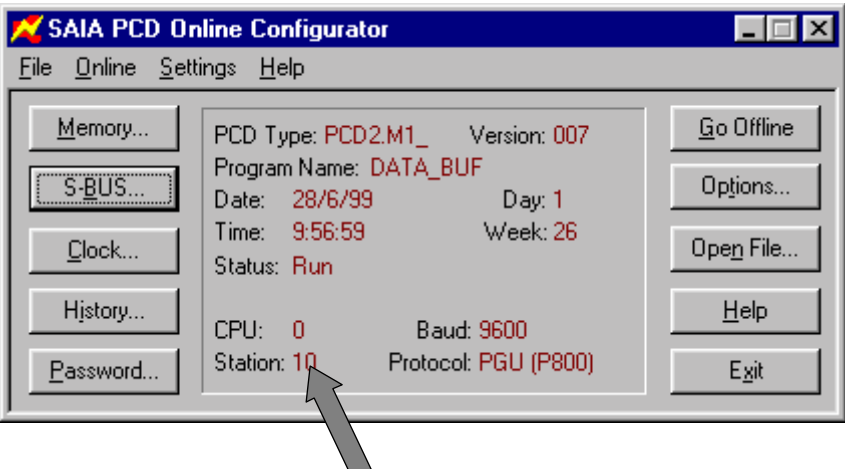

#### **Definition der Stationsnummer bei Verwendung von EPROM-Speichermodulen**

- 1. Starten des PG4 Project Managers.
- 2. Anwählen des "Offine Configurator" Knopfes in der Toolbar Liste.

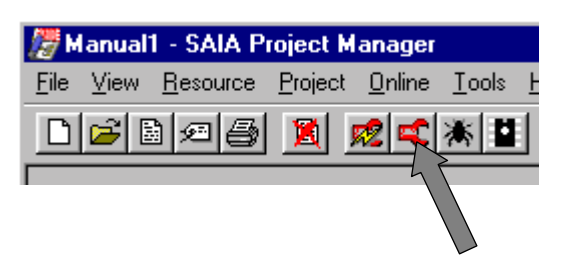

Danach ist der Offline Configurator sichtbar:

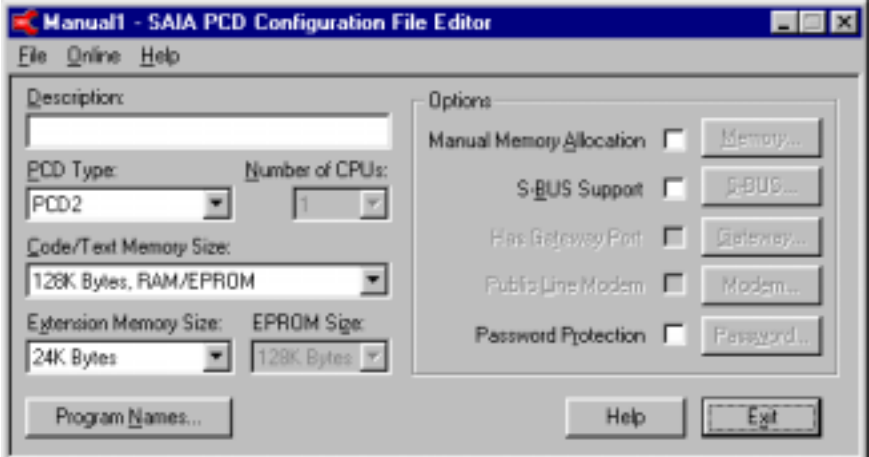

3. Wahl von 'S-Bus Support' und Betätigen der Schaltfläche 'S-Bus':

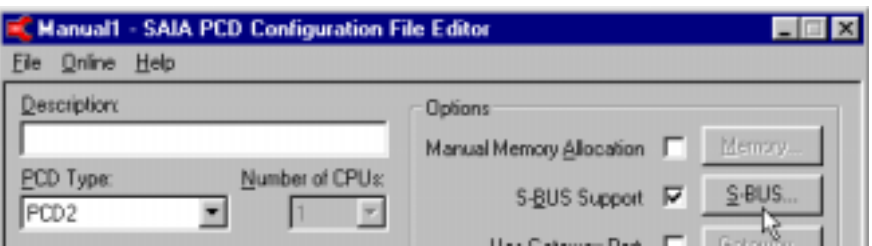

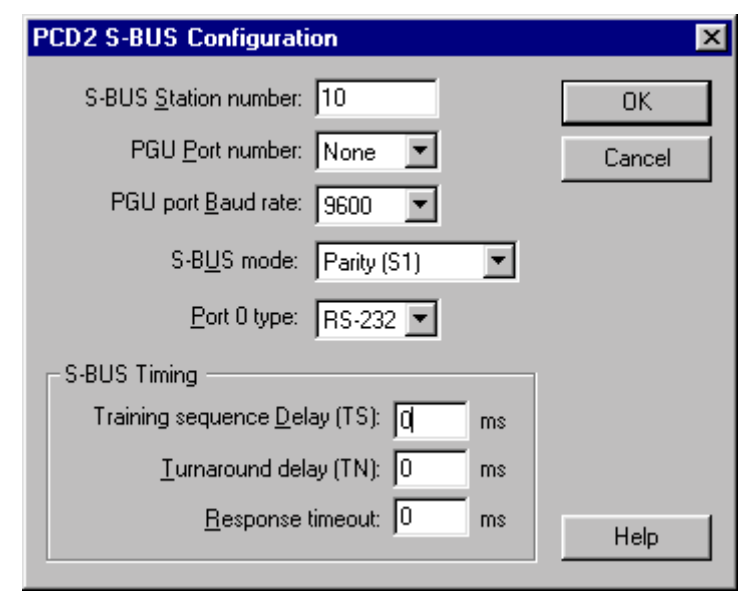

4. Eingabe der S-Bus Stationsnummer:

Verlassen des Eingabefensters durch betätigen der OK-Taste. Danach kann auch das Eingabefenster vom "SAIA PCD Configurator File Editor" verlassen werden.

Die zuvor eingegebenen Parameter werden dadurch in einer speziellen Datei abgespeichert.

Die Angaben, welche in dieser Datei gespeichert sind, werden bei der Programmierung des EPROMS auf diesem abgespeichert.

Die Stationsnummer gilt immer für die ganze PCD-Station, selbst wenn mehrere Schnittstellen der gleichen Station im S-Bus-Modus assigniert sind.

## **3.2 PCD-Befehle für den S-Bus**

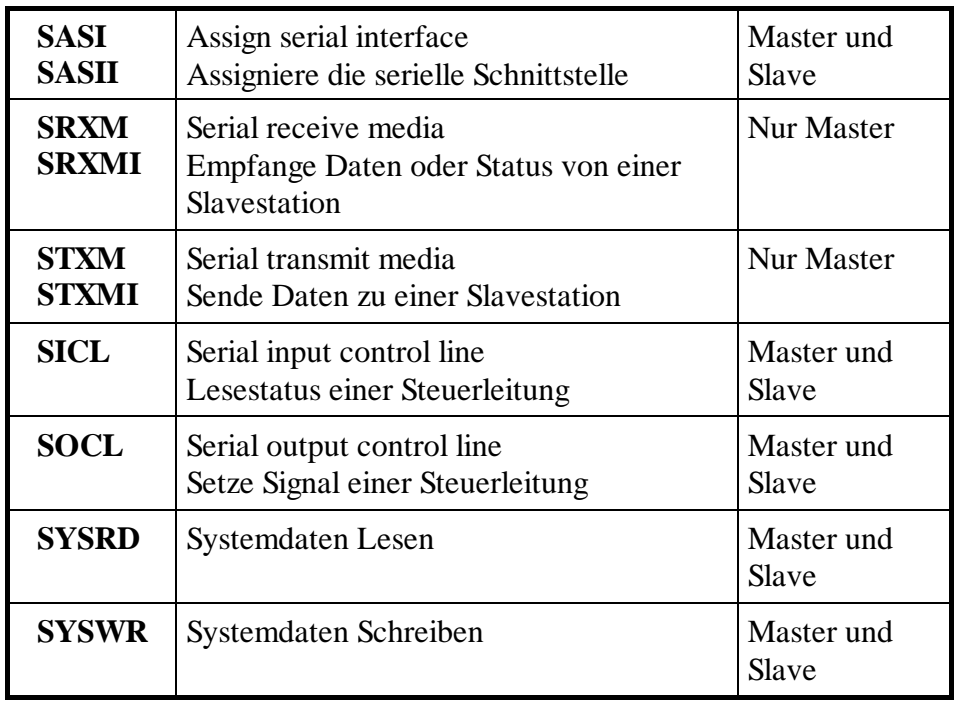

Folgende Befehle werden vom S-Bus Modus unterstützt:

Bevor eine Kommunikation über eine serielle Schnittstelle mit dem S-Bus Protokoll (Anwenderlevel 1) stattfinden kann, müssen die PCD-Schnittstellen von Master und Slave unter Verwendung der SASI-Befehle entsprechend SM2, SM1- oder SM0-Modus respektive SS2, SS1- oder SS0-Modus assigniert werden.

## **3.3 SASI - Assignierung der seriellen Schnittstelle**

#### **Beschreibung:**

Initialisierung einer seriellen Schnittstelle.

Der Befehl ist zweizeilig:

In der ersten Zeile wird die Kanalnummer angegeben. In der zweiten Zeile wird die Nummer eines Textes angegeben, in welchem die Schnittstellenparameter definiert sind.

Jede verwendete Schnittstelle muss einmal initialisiert werden (meistens im XOB 16).

#### **Format:**

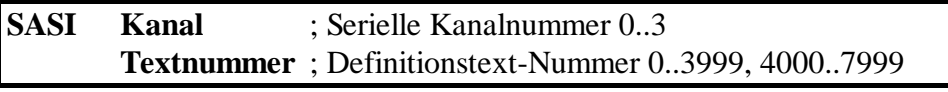

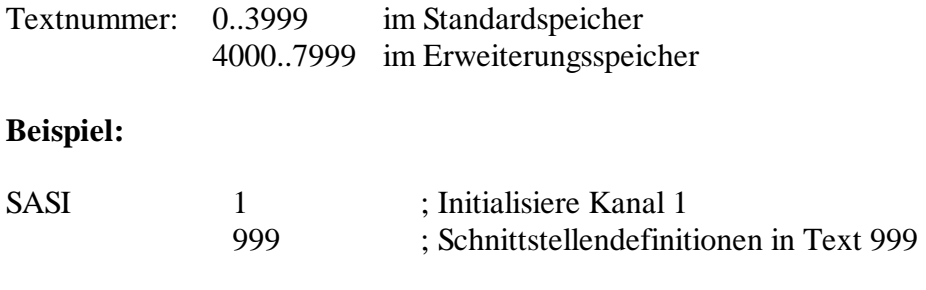

#### **Flags:**

Das Error (E)-Flag wird gesetzt, falls der Definitionstext fehlt oder ungültig ist, die Stationsnummer nicht definiert ist oder die Schnittstelle bereits als S-Bus PGU konfiguriert wurde.
#### **SASI Definitionstext**

Der SASI-Befehl benützt einen speziellen Definitionstext zur Initialisierung der seriellen Schnittstelle.

#### **Format:**

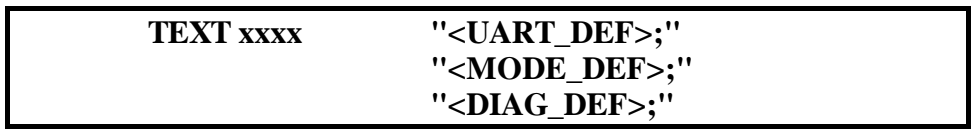

wobei xxxx für eine gültige Textnummer von 0..3999 im Standardspeicher oder 4000..7999 im Erweiterungsspeicher steht.

Der gesamte Text kann auch in einer einzigen Zeile geschrieben werden.

Bedeutung der verschiedenen Textparameter:

- <UART\_DEF> Definiert die Baudrate, Timeout, TS-Delay, TN-Delay und Break-Länge.
- <MODE\_DEF> Definiert den Kommunikationsmodus (SM2/SS2, SM1/SS1 resp. SM0/SS0) und das Register für die Nummer der aufzurufenden Slave-Station.
- <DIAG\_DEF> Adressen der Diagnose-Flags und des Diagnose-Registers.

#### **Beispiel:**

Definitionstext zur Initialisierung der Schnittstelle einer Slave-Station mit 9600 Baud, Diagnose-Flag auf Adresse 2000 bis 2007 und das Diagnose-Register auf Adresse 1500.

\$SASI TEXT 100 "UART:9600;" "MODE:SS1;" "DIAG:F2000,R1500;"

*<u>SENDSASI</u>* 

Wichtig:

Falls die SASI-Texte nicht zwischen den Assemblerdirektiven \$SASI und \$ENDSASI stehen, dürfen nur Grossbuchstaben verwendet werden.

### **<UART\_DEF>**

Definiert die Baudrate, Timeout, TS-Delay und TN-Delay. Die Definition von Zeichenlänge, Parität und Stopbit ist nicht erforderlich, da beim S-Bus Protokoll folgende Definitionen fest eingestellt sind:

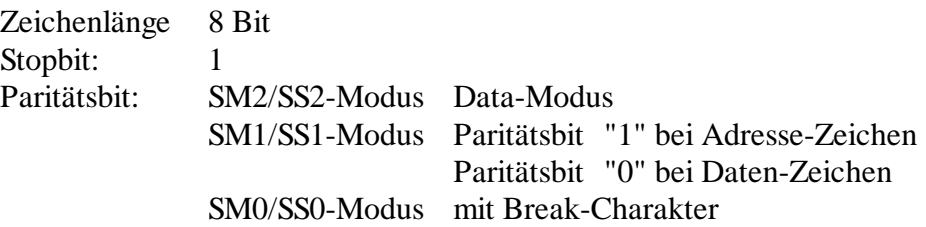

#### **Format:**

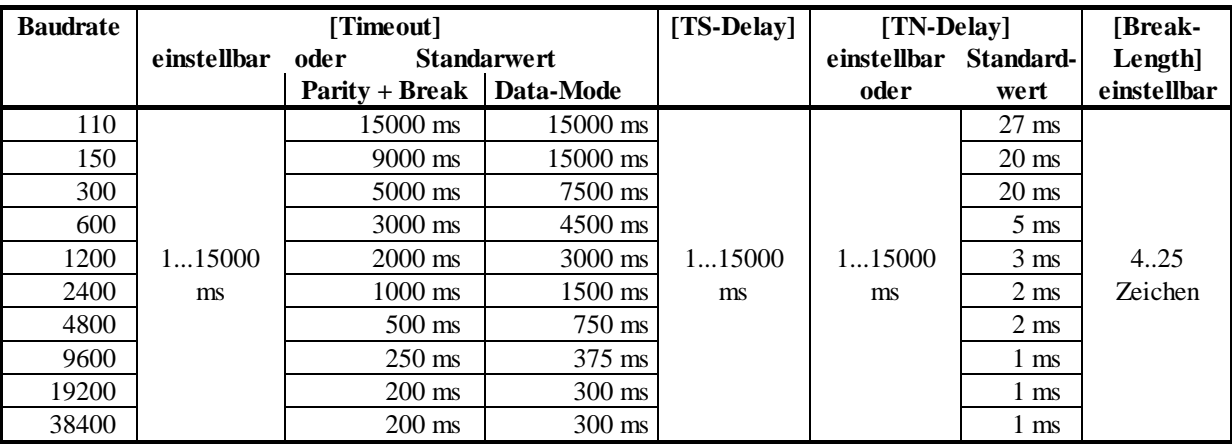

**"UART:<Baudrate>[,<Timeout>][,TS-Delay>][,TN-Delay][,Break-Length];"**

Timeout, TS-Delay und TN-Delay sind optional und kommen im allgemeinen nur beim Einsatz von Modems zur Anwendung.

Definitionen müssen sowohl in der Master- als auch in der Slavestation durchgeführt werden.

Werden keine Parameter definiert, so gelten die Standardwerte aus obenstehender Tabelle.

Standardwert für TS-Delay = 0 ms. Standardwert für Break-Length = 4 Zeichen (nur im SM0-Modus).

Für die genaue Bedeutung und Bestimmung der Werte für TS-Delay und TN-Delay siehe Abschnitt 3.13.1 "Multipunkt-Modems und Converter".

## **Baudrate:**

Baudraten bis zu 19.2 kBaud werden unabhängig vom Schnittstellentyp, der Hardware- und Firmware-Version von allen PCD-Modulen unterstützt. (Ausnahme: 20mA Current loop nur bis 9600 Baud),

Die Baudrate 38,4 KBaud wird auf den alten PCD-Hardwareversionen nicht unterstützt (siehe auch Anhang A).

Bei der Assignierung einer Schnittstelle für 38.4 KBaud ist zudem zu beachten, dass für die Assignierung der zweiten DUART-Schnittstelle einige Baudraten aus physikalischen Gründen nicht mehr möglich sind.

Für die Schnittstellen  $0 + 1$  (DUART 1) respektive  $2 + 3$  (DUART 2) sind folgende Kombinationen der Baudraten nicht möglich:

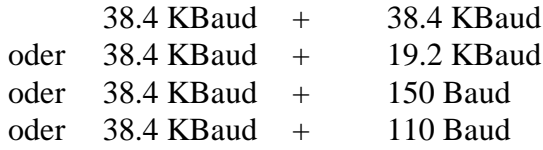

Wird trotzdem versucht, eine nicht erlaubte Kombination zu assignieren, so wird das Error-Flag gesetzt und der XOB 13 aufgerufen.

Belastung der CPU bei Kommunikation mit 38.4 KBaud:

Da für die S-Bus-Kommunikation kein separater Kommunikationsprozessor verwendet wird, beansprucht eine Kommunikation mit 38.4 KBaud entsprechend mehr CPU-Kapazität.

Bei grossem Datenverkehr wird dadurch bis zu 40% der CPU-Kapazität benötigt. Das wiederum bedeutet, dass das Anwenderprogramm um diesen Faktor langsamer arbeiten wird.

## **Timeout:**

Dieser Wert definiert die maximale Zeit nach einem gesendeten Lese-Telegramm (Instruktion SRXM), während welcher das Antwort-Telegramm von der angesprochenen Partnerstation empfangen werden muss.

Wird innerhalb dieser Zeit keine gültige Antwort empfangen, so wird das zuletzt gesendete Telegramm wiederholt und die Diagnose-Elemente entsprechend gesetzt. Ein Telegramm wird maximal zweimal wiederholt.

## **Break-Length:**

Mit dem Parameter kann im SM0-Modus die Länge des Breaksignals angepasst werden. Dieses wird zur Unterscheidung zwischen Daten- und Adress-Zeichen verwendet. Ein Adress-Zeichen wird mit einem vorangestellten Breaksignal angekündigt. Ein Breaksignal wird nur von der Master-Station im SM0-Modus gesendet und kann somit auch nur bei dieser angepasst werden.

Eine Anpassung der Breaklänge ist in der Regel nicht notwendig.

Breaksignal: Datenleitung = L, für die Übertragungsdauer von n Zeichen incl. Stopbit.

Aufbau eines S-Bus Telegrammes mit Breaksignal:

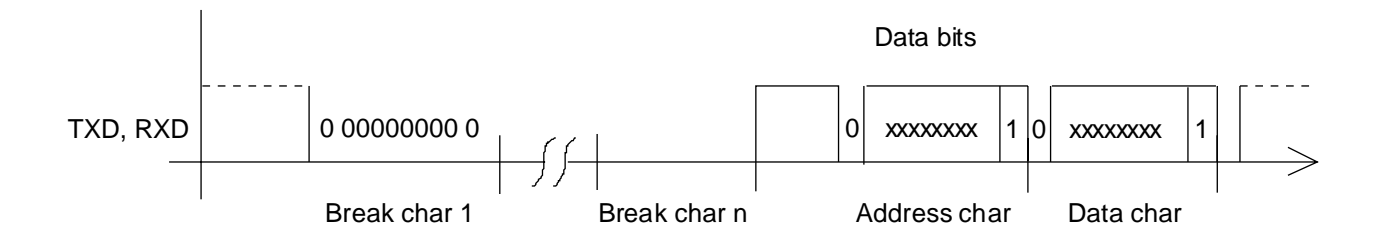

Wird die Breaklänge im SM2-, SS2, im SM1-, SS1- oder im SS0-Modus definiert, so wird bei der Assignierung der Schnittstelle das Error-Flag gesetzt und der XOB 13 aufgerufen.

## **Beispiel:**

für einen UART Definitionstext: "UART:4800;"

Die Schnittstelle ist mit 4800 Baud initialisiert.

Für Standardanwendungen werden weder Timeout, noch TS-Delay, noch TN-Delay oder Break-Length definiert.

#### **<MODE\_DEF>**

Definiert den Kommunikationsmodus und ein Register für die Stationsnummer.

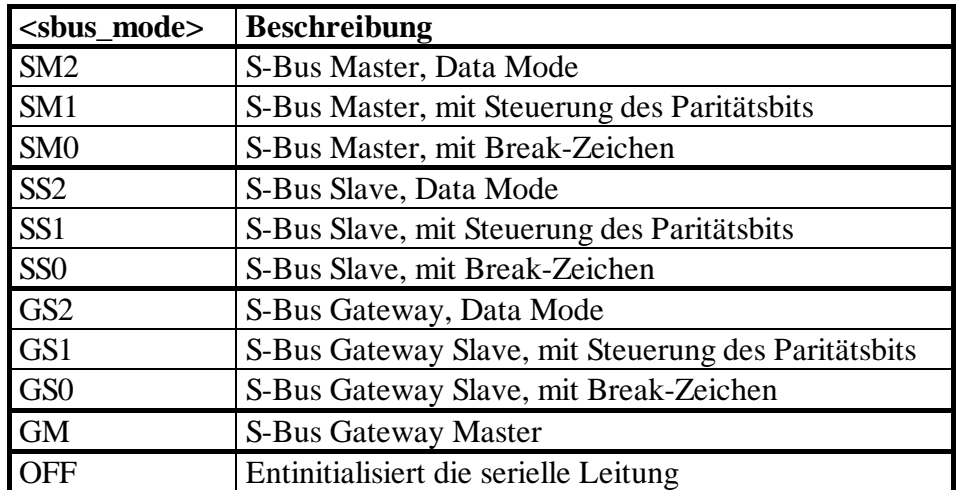

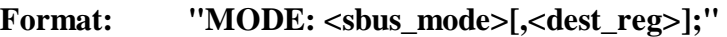

#### **SM2/SS2-Modus:**

Ein Telegramm beginnt immer mit einem eindeutigen Zeichen (FS-Zeichen).

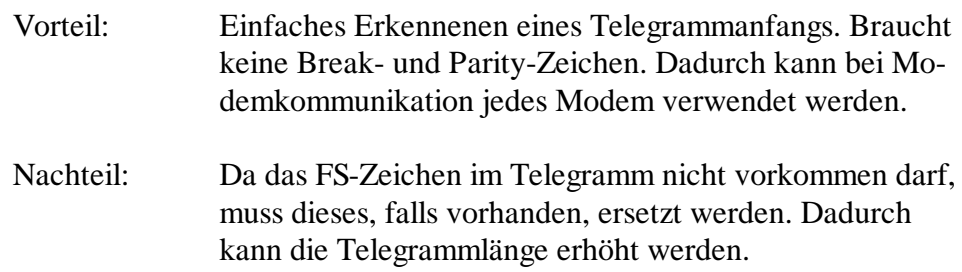

#### **SM1/SS1-Modus:**

Das Paritätsbit wird zur Unterscheidung von Adresse- oder Daten-Zeichen verwendet.

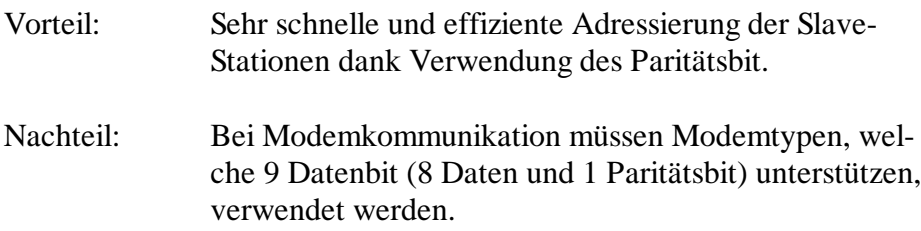

#### **SM0/SS0-Modus:**

Ein Adress-Zeichen wird mit einem vorangestellten Breaksignal angekündigt. (Datenleitung = L für die Dauer von mindestens vier Zeichen inklusive Stoppbit)

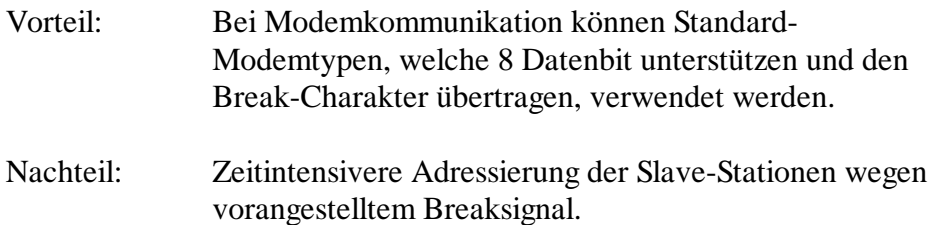

#### **GS2/GS1/GS0/GM-Modus:**

Siehe Kapitel 6: S-Bus Gateway.

#### **OFF-Modus:**

Dieser Modus wird verwendet, um eine initialisierte Schnittstelle zu entinitialisieren (um z.B. den Modus zu ändern).

Beispiel:"MODE:OFF"

Um mehr über die Verwendung des S-Bus Level 2 zu erfahren, siehe **UNDO/REDO ein S-Bus PGU Port** (SASI OFF), Kapitel 5.4.3.

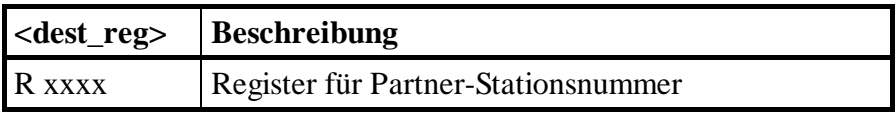

Stationsnummer: 0..254 255 für Broadcast-Telegramme reserviert

Das Register für die Partner-Stationsnummer wird nur bei der Master-Station definiert.

## **Beispiele:**

Definitionstext für Master-Station.

"MODE:SM1,R350;"

Für die Stationsnummer wird Register 350 verwendet:

Definitionstext für Slave-Station.:

"MODE:SS1;"

#### **Broadcast-Telegramme:**

Mit Stationsadresse 255 können Broadcast-Telegramme gesendet werden. Broadcast-Telegramme werden von allen Slave-Stationen am Bus empfangen und verarbeitet.

Auf ein Broadcast-Telegramm wird von der Slave-Station keine Antwort oder Quittung gesendet. Das wiederum bedeutet, dass nur Schreibtelegramme (STXM-Befehle) im Broadcast-Modus gesendet werden können.

Bei der Abarbeitung eines SRXM-Befehls mit Broadcastadresse wird das Error-Flag gesetzt.

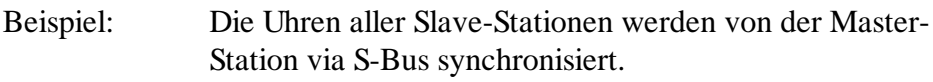

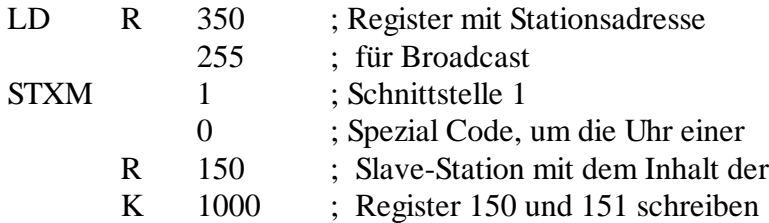

## **<DIAG\_DEF>**

Definiert die Diagnose-Elemente für die S-Bus-Kommunikation.

#### **Format:**

**"DIAG: <diag\_elem>,<diag\_reg>;"**

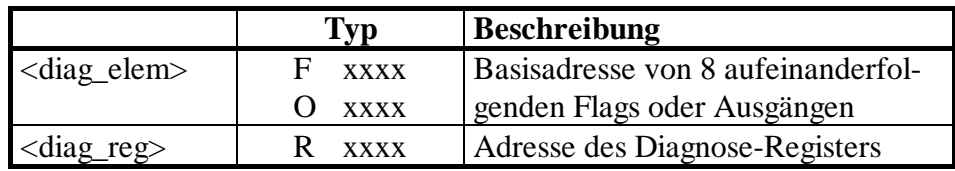

#### **Beispiel:**

"DIAG:F3900,R120;"

#### **Diagnose-Flags**

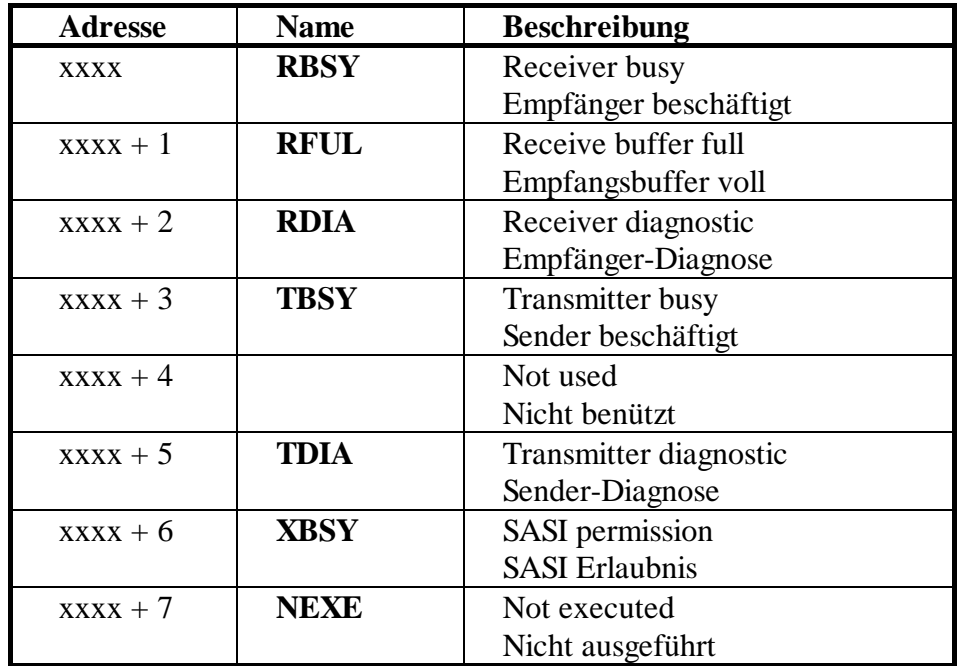

**Receiver Busy (RBSY)** wird = H gesetzt, wenn eine Slave-Station ein Telegramm empfängt. Das Flag wird zurückgesetzt, sobald das Antwort-Telegramm gesendet wurde. Das Flag hat keine Bedeutung bei der Master-Station.

**Receive Buffer Full (RFUL)** wird = H gesetzt, wenn durch die Master-Station Elemente in der Slave-Station verändert wurden.

**Receiver Diagnostic (RDIA)** wird = H gesetzt, wenn während dem Empfang eines Telegrammes ein Fehler festgestellt wird. Die detaillierte Beschreibung des Fehlers kann dem Diagnose-Register (Bit 0..15) entnommen werden. Das Flag wird zurückgesetzt, sobald im Diagnose-Register alle Empfänger-Diagnose-Bits (0..15) zurückgesetzt sind.

**Transmitter Busy (TBSY)** ist = H, solange eine Übertragung stattfindet.

Bedeutung für die

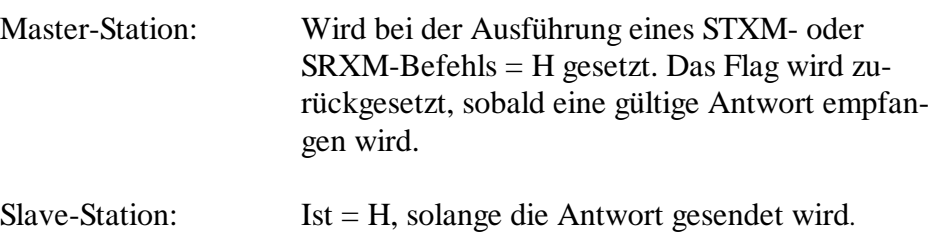

**Transmitter Diagnostic (TDIA)** wird = H gesetzt, wenn während dem Senden eines Telegrammes ein Fehler festgestellt wird. Die detaillierte Beschreibung des Fehlers kann dem Diagnose-Register (Bit 16..31) entnommen werden. Das Flag wird zurückgesetzt, sobald im Diagnose-Register alle Sender-Diagnose-Bits (16..31) zurückgesetzt sind.

**Interface busy (XBSY)** ist = L, wenn der Anwender die Erlaubnis hat, einen SASI OFF durchzuführen, um den S-Bus PGU für das am öffentlichen Telefonnetz angeschlossene Modem rückgängig zu machen. Um mehr über diese Anwendung zu vernehmen, siehe **UNDO/REDO ein S-Bus PGU Port** (SASI OFF), Kapitel 5.4.3.

**Not Executed (NEXE)** wird = H gesetzt, wenn ein Befehl (STXM oder SRXM) nach dreimaligem Versuch nicht ausgeführt werden konnte. Das Flag wird beim nächsten Befehl wieder zurückgesetzt.

## **DIAGNOSE-REGISTER**

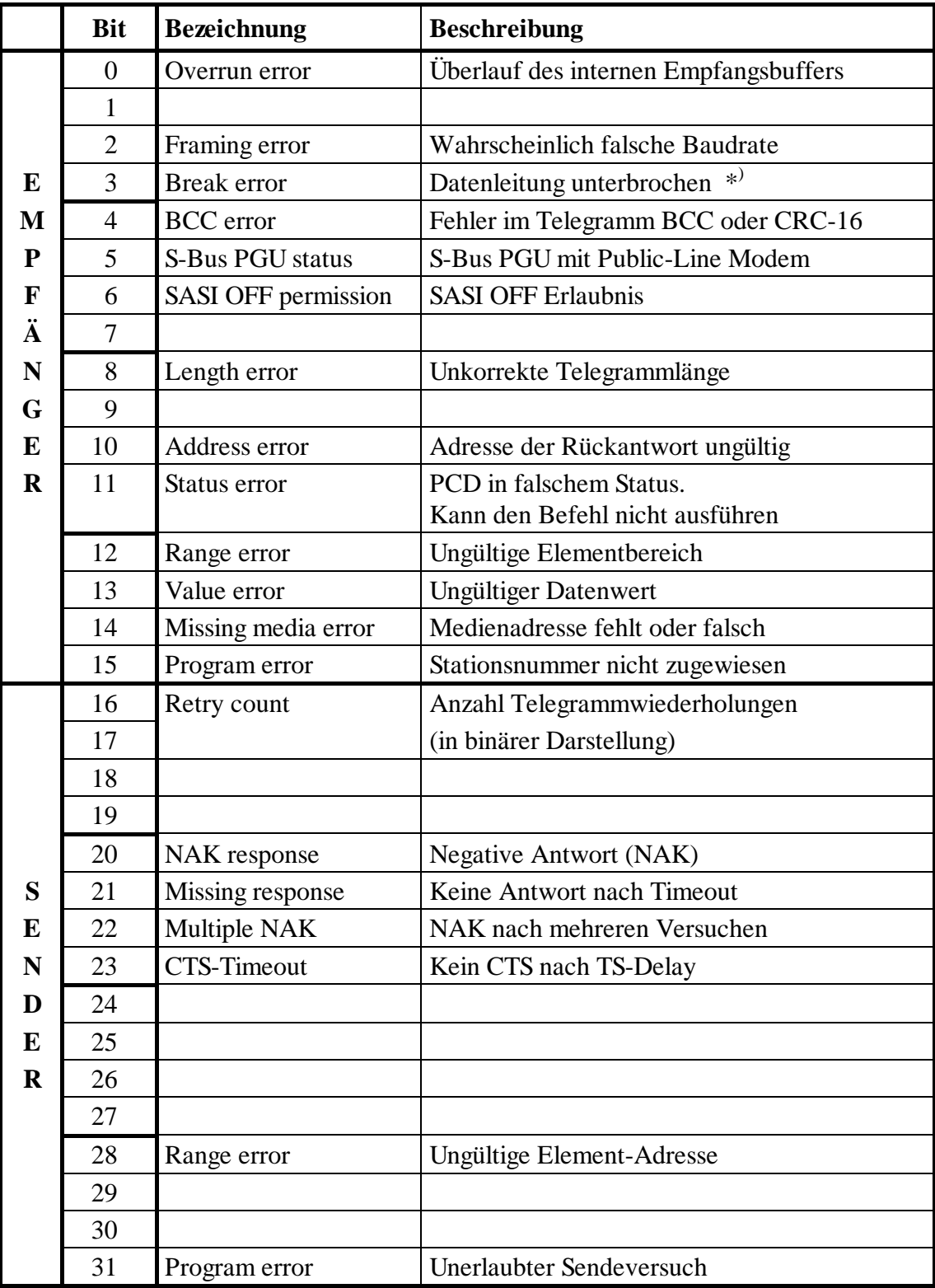

Ein = H gesetztes Bit im Diagnose-Register bleibt solange gesetzt, bis dieses via Anwenderprogramm oder Debugger manuell wieder zurückgesetzt wird.

\*) keine Bedeutung im SM0/SS0-Modus **Overrun Error (Bit 0)** wird bei einem Überlauf des internen Buffers vom  $DUART = H$  gesetzt.

Ursache: zu hohe Baudrate assigniert.

 $\rightarrow$  Die CPU kann nicht mehr alle empfangenen Zeichen verarbeiten.

Dies kann passieren, wenn eine CPU mit einer Kommunikation mit sehr grossem Datenverkehr auf mehreren Schnittstellen gleichzeitig beschäftigt ist. Theoretisch können zwar alle Schnittstellen (20mA Current Loop ausgenommen) einer CPU gleichzeitig mit der maximalen Baudrate von 19'200 Baud assigniert werden, praktisch kann dieser Fehler bei sehr grossem Datenverkehr auf mehreren Schnittstellen dennoch auftreten. Vom Systemprogramm werden die Schnittstellen mit unterschiedlicher Priorität behandelt. Die höchste Priorität erhält die Schnittstelle 0, dann werden die weiteren Prioritäten abnehmend bis Schnittstelle 3 zugewiesen.

Massnahme: - Baudrate reduzieren

- Für schnelle Kommunikation nach Möglichkeit eine Schnittstelle mit hoher Priorität verwenden.

**Framing Error (Bit 2)** wird beim Empfang eines Zeichens mit Format-Fehler = H gesetzt (fehlendes Stopbit). Wird meistens durch eine falsch eingestellte Baudrate verursacht.

**Break Error (Bit 3)** wird = H gesetzt, wenn während dem Empfang eines Zeichens ein Unterbruch festgestellt wird.

Ursache: unterbrochene Datenleitung oder falsch eingestellte Baudrate

**BCC oder CRC-16 Error (Bit 4)** wird = H gesetzt, wenn im empfangenen Telegramm ein CRC-16 Fehler festgestellt wurde.

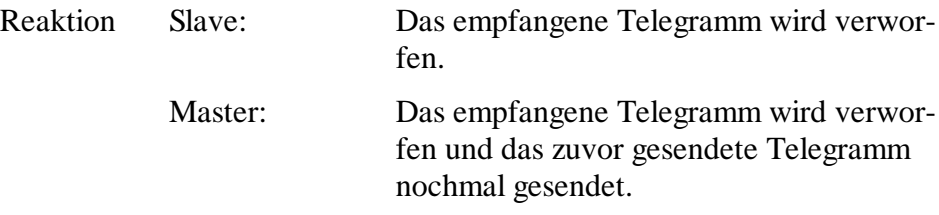

Ursache: Störungen auf der Datenleitung.

Massnahme: Elektrische Installation überprüfen.

**S-Bus PGU PLM (Bit 5)** zeigt die aktive S-Bus PGU Schnittstelle mit einem Public Line Modem

- "1" S-Bus Port ist im STANDBY Status , und wartet auf die Verbindung mit dem Modem.
- "0" S-Bus PGU-PLM Port ist nicht konfiguriert oder im FINAL Status (PCD bereit in S-Bus-Modus Level 2 für Modem oder S-Bus PGU-PLM noch nicht aktiviert).

**SASI OFF permission (Bit 6)** gibt an, dass jemand einen UNDO/REDO Prozess auf dem S-Bus PGU-PLM desaktiviert hat, indem ein RUN oder STOP via S-Bus oder PG4/PG3 Utilities während der SASI OFF Ausführung der Delay-Zeit durchgeführt worden ist.

**Length Error (Bit 8)** wird = H gesetzt, wenn ein Telegramm mit ungültiger Länge empfangen wird. Dieser Fehler kann in einem Netzwerk mit nur PCD-Stationen nicht auftreten. Der Fehler zeigt an, dass ein ungültiges Telegramm von einem Fremdsystem empfangen wurde. In diesem Fall wird mit einem NAK geantwortet.

**Telegram Error (Bit 10)** wird  $=$  H gesetzt, wenn ein ungültiges Telegramm empfangen wird (falscher Befehls-Code).

Ursache: gleich wie bei Length Error (es wird kein NAK gesendet).

**Status Error (Bit 11)** wird = H gesetzt, wenn die PCD einen Abfragebefehl nicht ausführen kann, weil die Slave-PCD nicht den korrekten Status aufweist (Run/Halt/Stop/Disconnected/…). Wird nur für S-Bus Level 2 verwendet.

**Range Error (Bit 12)** wird = H gesetzt, wenn ein empfangenes Telegramm eine ungültige PCD-Elementadresse enthält. Dieser Fehler kann in einem Netzwerk wo nur PCD-Stationen vorhanden sind nicht auftreten, da die Master-PCD schon beim Senden eines Telegrammes den Element-Adressbereich überwacht. Bei diesem Fehler antwortet die Slave-Station mit einem NAK.

**Value Error (Bit 13)** wird = H gesetzt, wenn ein ungültiger Datenwert empfangen wird.

Beispiel: mit dem Befehl STXM wird versucht die Uhr zu schreiben. Dabei wird für die Stunde z.B. der Wert 30 empfangen. Der maximale Bereich für die Stunde beträgt jedoch nur 0..23.

Bei diesem Fehler antwortet die Slave-Station mit einem NAK.

**Missing media error (Bit 14)** wird = H gesetzt, wenn die Media-Adresse nicht definiert oder der Media-Code für die vorliegende Anfrage ungültig ist. Wird nur für S-Bus Level 2 verwendet.

**Program Error (Bit 15)** wird bei der Ausführung eines SASI-Befehls mit der Definition "SS1-Modus" = H gesetzt, wenn der Header des Anwenderprogrammes für die S-Bus Slave-Station nicht oder ungültig konfiguriert wurde.

Siehe dazu auch Kapitel 3.1 "Definition der Stationsnummer".

**Retry Count (Bits 16 und 17)** zeigen die Anzahl Telegrammwiederholungen bei der Ausführung eines SRXM- oder STXM-Befehls in binärer Darstellung. Wobei Bit 16 das LS-Bit ist. Die Qualität eines S-Bus Netzwerkes kann durch Überwachen dieser zwei Bits beurteilt werden.

**Negative Response (Bit 20)** wird = H gesetzt, wenn von einem Slave ein NAK als Antwort empfangen wird. Das bedeutet, dass der Master zuvor ein ungültiges Telegramm gesendet hat. Vergleiche dazu folgende Fehler: Value Error, Range Error und Length Error.

**Missing Response (Bit 21)** wird  $=$  H gesetzt, wenn von der Slave-Station nach Ablauf des Timeouts keine Antwort empfangen wurde. In diesem Fall wird das zuvor gesendete Telegramm wiederholt (maximal zweimal).

Mögliche Ursachen:

- Die adressierte Slave-Station existiert nicht.
- Installationsfehler (Verdrahtung) im Netzwerk.
- Die Slave-Station hat ein gestörtes Telegramm mit einem CRC-16 Fehler empfangen.

Massnahmen:

- Überprüfung der Slave-Station (Anschlüsse, Stationsnummer).
- Sind an der Bus-Leitung bei der Anfangs- und Endstation die korrekten Abschluss- und Pull-Up/Down Widerstände angeschlossen?

**Invalid Response (Bit 22)** wird  $=$  H gesetzt, wenn von einer Slave-Station an Stelle des erwarteten ACK oder NAK eine andere Antwort empfangen wurde.

Mögliche Ursachen:

- Mehrere Slaves mit gleicher Stationsnummer
- Mehrere Master im Netz
- Störungen auf der Busleitung

Massnahmen:

• wie bei Fehler Missing Response

**CTS Timeout (Bit 23)** wird = H gesetzt, wenn zwischen dem Setzen der Steuerleitung RTS (durch die PCD) und dem Empfangen von CTS (vom Modem) die Zeit "TS-Delay" überschritten wird. Vergleiche dazu auch Kapitel 3.13.

**Range Error (Bit 28)** wird = H gesetzt, wenn mit den Befehlen SRXM oder STXM eine Elementadresse (Quell- oder Zieladresse) angegeben wird, welche ausserhalb des erlaubten Bereiches liegt.

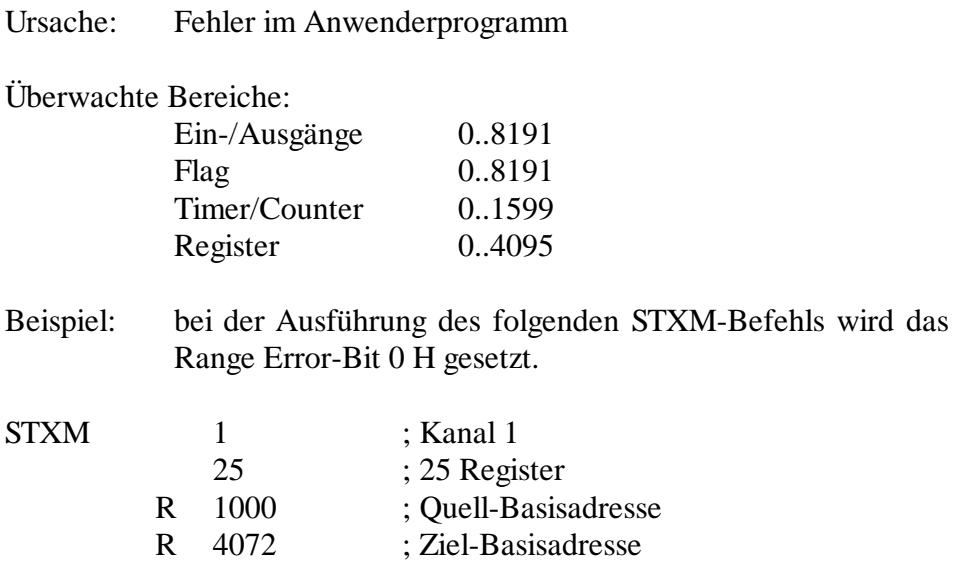

Es wird versucht von der Master-Station die Inhalte der Register 1000 bis 1024 zur Slave-Station auf die Register 4072 bis 4096 zu übertragen. (4095 ist die höchste Registeradresse).

**Program Error (Bit 31)** wird bei der Ausführung eines STXM- oder SRXM-Befehls = H gesetzt, wenn die Schnittstelle im SS1-Modus assigniert wurde oder wenn bereits ein solcher Befehl bearbeitet wird. (TBSY-Flag wurde vor der Ausführung des Befehls nicht abgefragt).

Notizen

## **3.4 SRXM - Empfange Daten von einer Slave-Station**

#### **Beschreibung:**

Der Befehl liest Daten oder den Status einer Slave-Station. Die Stationsnummer des Slaves muss vor der Ausführung des Befehls in das mit dem SASI-Befehl definierte Register geladen werden.

Der Befehl kann nur bei der Master-PCD angewendet werden.

Während der Bearbeitung des Befehls wird das TBSY-Flag = H gesetzt. Das Flag wird zurückgesetzt, wenn der Datentransfer beendet ist. Das TBSY-Flag muss deshalb vor der Ausführung jeder SRXM-Instruktion auf den Zustand "L" abgefragt werden.

Der Befehl setzt sich aus vier Zeilen zusammen:

- Der erste Operand ist die Kanal-Nummer.
- Der zweite Operand definiert die Anzahl der zu empfangenden Elemente.
- Der dritte Operand definiert die Basisadresse (tiefste Adresse) der Quellelemente in der Slave-PCD.
- Der vierte Operand definiert die Basisadresse (tiefste Adresse) der Zielelemente in der Master-PCD.

#### **Format:**

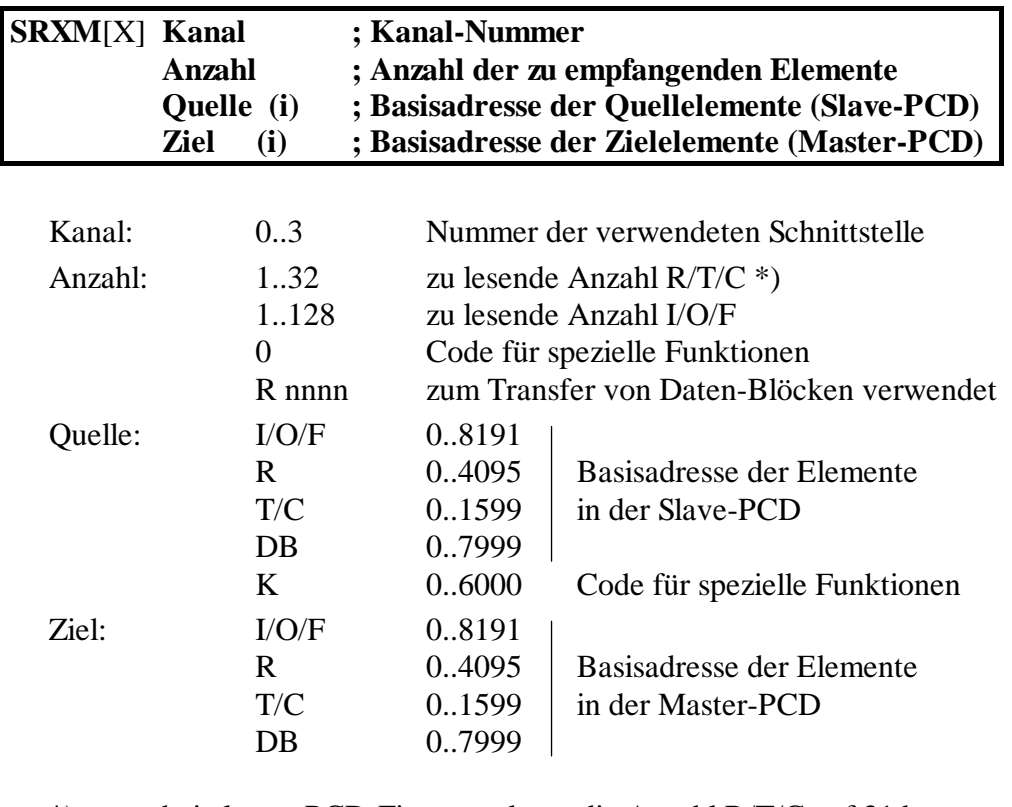

\*) bei älteren PCD-Firmware kann die Anzahl R/T/C auf 31 begrenzt sein.

 **Master-PCD** (Ziel**) O F R C T DB I I** • • • **O** • • Slave-PCD **F** • •  $(Quelle)$  **R**  $\vert$  **e**  $\vert$  **e**  $\vert$  **e**  $\vert$  **e**  $\vert$  **e C** • • • • **T**  $\vert$   $\vert$   $\vert$   $\vert$   $\cdot$   $\vert$   $\cdot$   $\vert$   $\cdot$   $\vert$   $\cdot$   $\vert$   $\cdot$ **K H e F DB** • • •

Aus nachfolgender Tabelle ist ersichtlich, welche Elemente von der Quellstation auf welche Elemente in der Zielstation kopiert werden können.

## **Flags:**

Das Error-Flag wird gesetzt wenn:

Die Schnittstelle noch nicht oder nicht korrekt assigniert worden ist oder wenn ein SRXM-Befehl bereits ausgeführt wurde (TBSY high).

## **Beispiele:**

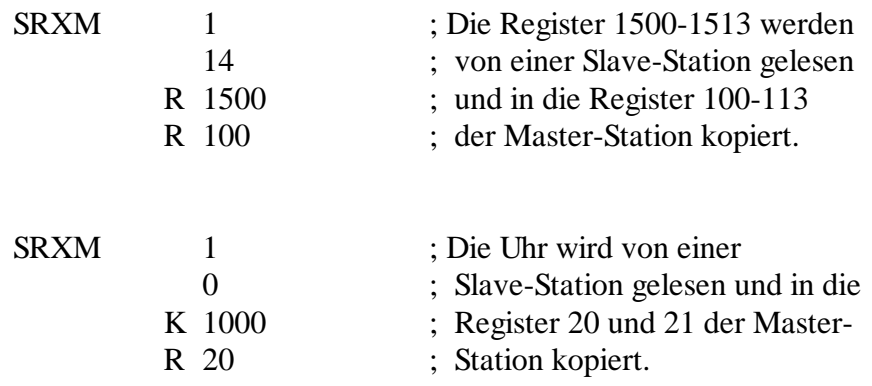

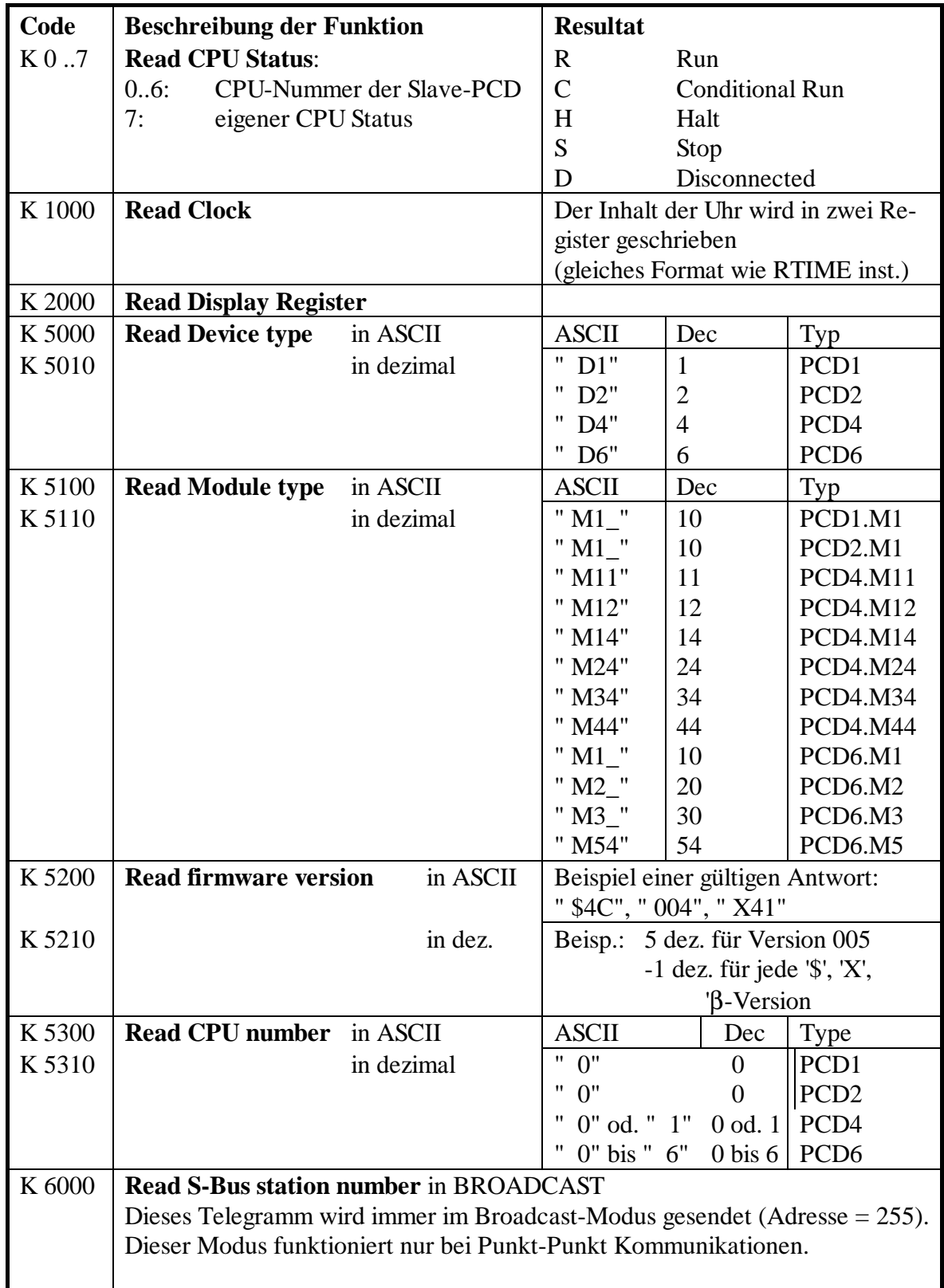

## **3.4.1 Spezialfunktionen**

### **3.4.2 Transfer von Datenböcken** (Lesen)

Das Format des SRXM-Befehls unterscheidet sich beim Arbeiten mit Datenblöcken leicht vom konventionellen Format. Bei einer Element-Adressierung eines Datenblocks muss die Nummer des Datenblocks und die Position des Elements innerhalb des Datenblocks angegeben werden.

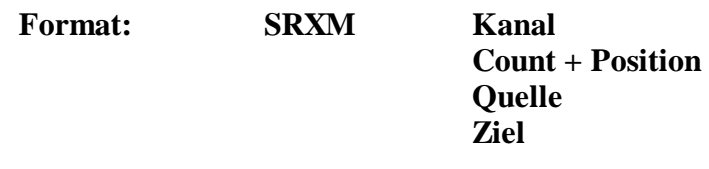

Kanal: Dieser Parameter wird zur Angabe der Kanalnummer verwendet (Bereich: 0...3).

#### Count + Position:

Dieser Parameter ist eine Registernummer. Dieses Register beinhaltet den "Count" bzw. die Anzahl zu transferierender Elemente (Bereich 1...32) und die "Position" innerhalb des Datenblocks, wo Daten geschrieben oder gelesen werden können. "Count" ist im MS-Word und "Position" ist im LS-Word des Register gegeben. Die Initialisierung dieses Registers erfolgt auf einfache Weise mit den LDL- und LDH-Befehlen. Die Initialisierung von "Position" mit den LDL-Befehlen, muss **vor** der Initialisierung von "Count" mit dem LDH erfolgen, da der LDL-Befehl das MS-Word mit Null überschreibt.

Quelle / Ziel:

Diese Parameter spezifizieren Quelle und Ziel des Transfers. Quelle und Ziel müssen die weiter oben beschriebene Quelle-Ziel Validität respektieren.

## **SRXM in indexiertem Modus.**

Dieser Befehl kann im indexierten Modus verwendet werden (SRXMX). Wenn im indexierten Modus gearbeitet wird, werden Quelle und Ziel mit Standard-Medien (I/O/F/R/T/C) indexiert, **Datenblöcke werden nie indexiert**.

## **SRXM in parametriertem Modus.**

Wenn mit Datenblöcken gearbeitet wird, kann ein Funktionsblock und ein SRXM-Befehl immer im parametrisierten Modus verwendet werden.

## **Beispiel:**

Die Register 2000...2031 (32 Elemente) der Slave Station werden in den Datenblock #7999 von der Position 10000 der Master-Station via Kanal #3 transferiert.

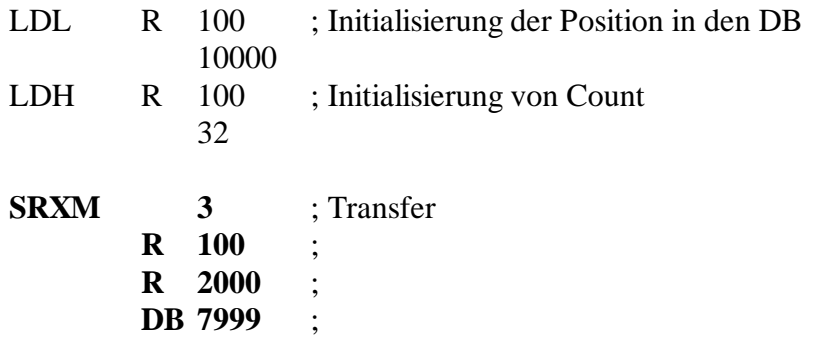

#### **Fehlermeldung**

Liste der Fehler, welche auftreten können und wie diese mittels des Diagnose-Registers des S-Bus signalisiert werden.

#### $SRXMDB \rightarrow R$  oder T/C.

"range error" des Diagnose-Registers wird gesetzt, wenn:

- Count = 0 oder  $\geq 33$
- ein Zugriff versucht wird, welcher die Adressierkapazität des Mediums übersteigt (z.B. Register 4096 und höher)

"no response" des Diagnose-Registers wird gesetzt, wenn:

- der Datenblock in der Slave-Station nicht existiert
- der Datenblock in der Slave-Station als Text definiert ist
- versucht wird, Elemente zu holen, welche jenseits des Datenblock-Endes liegen
- versucht wird, ein Datenblock in der Memory-Extension (DB 4000....7999) zu holen und keine Memory-Extension in der Slave-Station vorhanden ist

## SRXM R oder  $T/C \rightarrow DB$ .

"range error" des Diagnose-Registers wird gesetzt, wenn:

- Count = 0 oder  $\geq 33$
- ein Zugriff versucht wird, welcher die Adressierkapazität des Mediums übersteigt (z.B. Register 4096 und höher)
- der Datenblock in der Master-Station nicht existiert
- der Datenblock in der Master-Station als Text definiert ist
- versucht wird, Elemente zu holen, welche jenseits des Datenblock-Endes liegen
- versucht wird, ein Datenblock in der Memory-Extension (DB 4000....7999) zu holen und keine Memory-Extension in der Master Station vorhanden ist

**Grösse eines Datenblockes.**

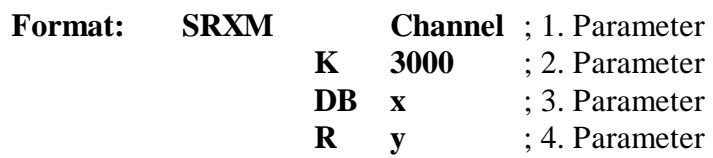

'Channel': Dieser 1. Parameter wird dazu verwendet, die Kanalnummer zu spezifizieren (Bereich: 0...3).

'2. Parameter':

K 3000 gibt an, dass ein "Read Size of Data-Block" ausgeführt wird.

'3. Parameter':

Dieser Parameter spezifiziert die Nummer des Datenblockes.

'4. Parameter':

Dieser Parameter spezifiziert die Nummer des Registers, in welches der Wert (Grösse des Datenblockes) geschrieben wird

Fehlermeldung

Ein "range error" tritt auf, wenn der dritte Parameter kein Datenblock oder der vierte Operand kein Register ist.

Rückgemeldeter Wert des "Read Data-Block Size".

Bedeutung des Wertes im Register welches durch den 4. Parameter definiert ist.

- 0 : Der Datenblock der Slave-Station existiert nicht
- 1...n : Grösse des Datenblocks in der Slave-Station (n max. = 16384)
- 65535 : (oder FFFF hex) bedeutet, dass der spezifizierte Datenblock im Slave als Text definiert worden ist
- Beispiel:

Die Grösse des Datenblocks #3999 der Slavestation wird im Register #100 der Master-Station übertragen.

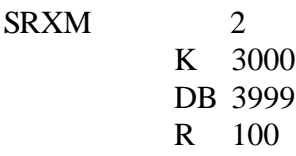

Grösse eines Datenblocks im indexierten Modus. Das Lesen eines Datenblocks kann im indexierten Modus stattfinden. Format:

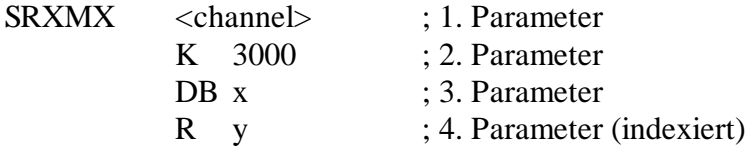

Der erste bis dritte Parameter bleibt wie im normalen Modus. Einzig das Ziel-Register wird indexiert.

## **3.4.3 Praktische Anwendungen**

Die Eingänge 0..31 sind von der Slave-Station Nummer 5 in die Flags 500..531 der Master-Station zu kopieren.

Programm der Master-Station:

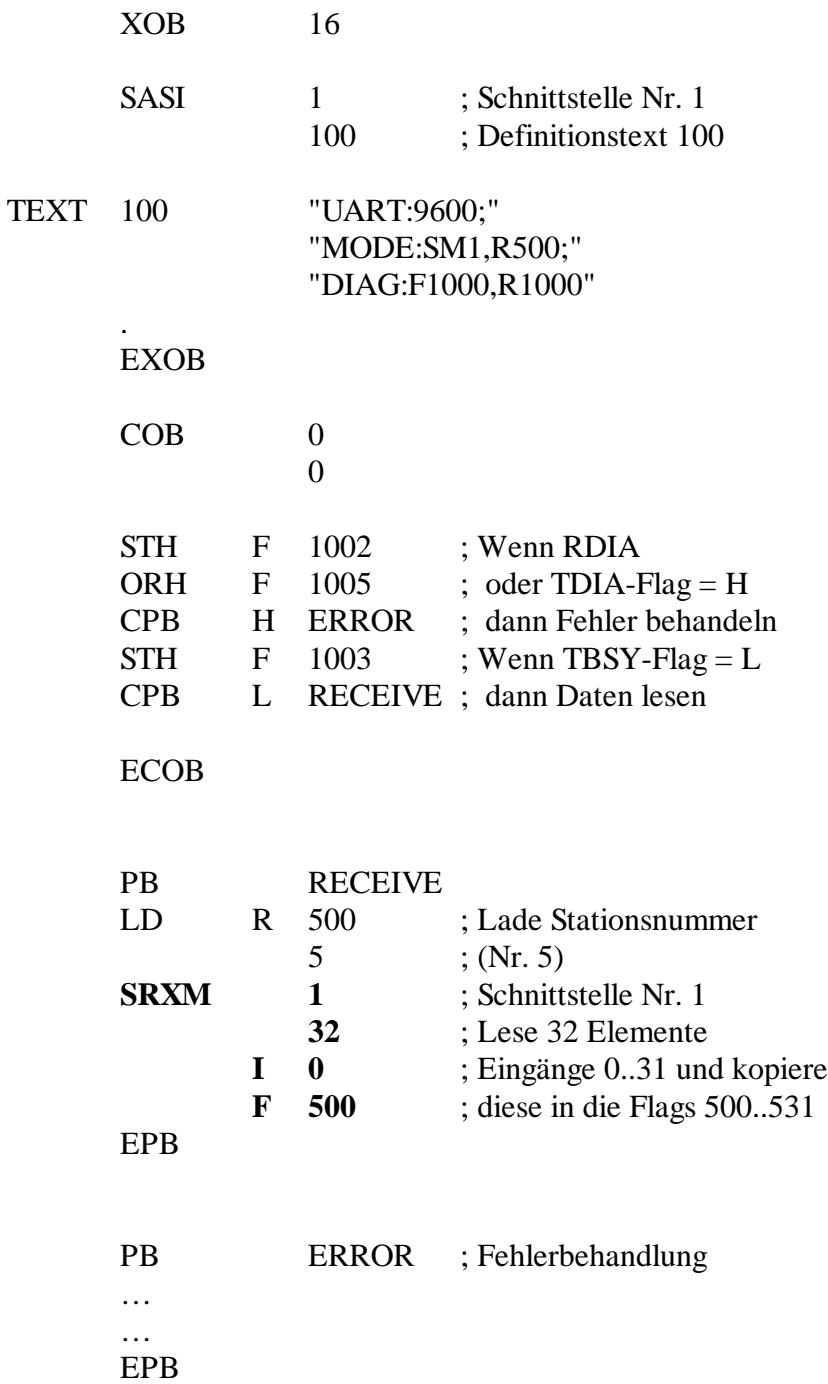

## **Fehlerbehandlung:**

Das Abfragen der RDIA- und TDIA-Diagnose-Flags ist optional und muss nicht programmiert werden. Es wird jedoch angeraten, diese Flags speziell während der Inbetriebnahme und auch später während des Betriebes zu überwachen. Somit können Probleme früh erkannt und Lösungen schnell bereitgestellt werden.

Abhängig vom Fehlertyp, können grössere Probleme, welche ein sofortiges Eingreifen erfordern oder temporäre Funktionsstörungen auftreten, welche die Anlage oder die Maschine in ihrer Funktionsweise nicht beeinträchtigen.

#### Beispiele:

- Programmierfehler (Range Error, Program Error, etc.) fallen normalerweise bei der Inbetriebnahme auf und können sofort behoben werden.
- Wenn das NEXE-Flag gesetzt ist, bedeutet dies, dass der letzte Befehl nicht ausgeführt worden ist (SRXM oder STXM).

Programm für eine Slave-Station:

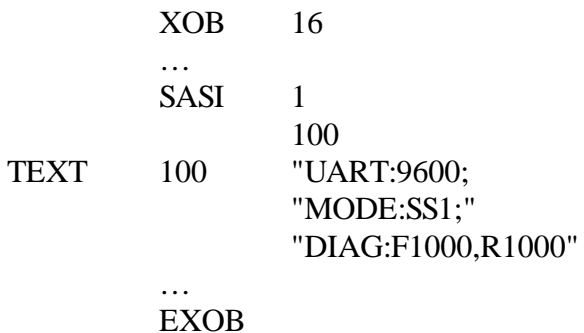

Im Falle einer Slave-Station muss einzig die Schnittstelle mit dem Anwender-Programm assigniert werden. Alle Kommunikationen im S-Bus-Modus werden dann im Hintergrund durch die autonom arbeitende CPU durchgeführt. Es ist nicht notwendig, die Flags zu überwachen, da praktisch alle Kommunikationsfehler von der Master-Station erkannt werden und deshalb keine Überwachung verlangen.

## **3.5 STXM - Sende Daten zu einer Slave-Station**

#### **Beschreibung:**

Der Befehl kopiert Daten von der Master-Station zu einer Slave-Station. Die Stationsnummer der Slave-Station muss vor der Ausführung des Befehls in das mit dem SASI-Befehl definierte Register geladen werden.

Der Befehl kann nur in der Master-PCD-Station verwendet werden.

Während der Bearbeitung des Befehls wird das TBSY-Flag = H gesetzt. Das Flag wird zurückgesetzt, wenn der Datentransfer beendet ist. Das TBSY-Flag muss deshalb vor der Ausführung eines anderen STXM-Befehls auf den Zustand "L" abgefragt werden.

Der Befehl besteht aus vier Zeilen:

- Der erste Operand ist die Kanal-Nummer.
- Der zweite Operand definiert die Anzahl der zu sendenden Elemente.
- Der dritte Operand definiert die Basisadresse (tiefste) der Quellemente in der Master-PCD.
- Der vierte Operand definiert die Basisadresse (tiefste) der Zielelemente in der Slave-PCD.

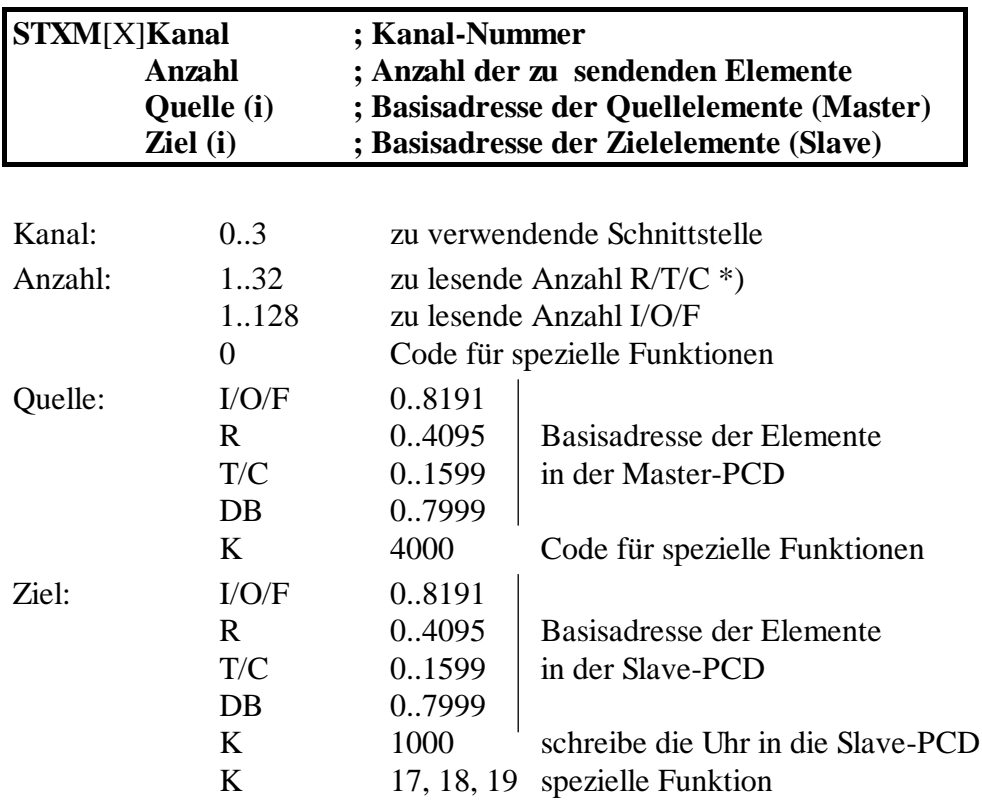

#### **Format:**

\*) bei älterer PCD-Firmware kann die Anzahl R/T/C auf 31 begrenzt sein.

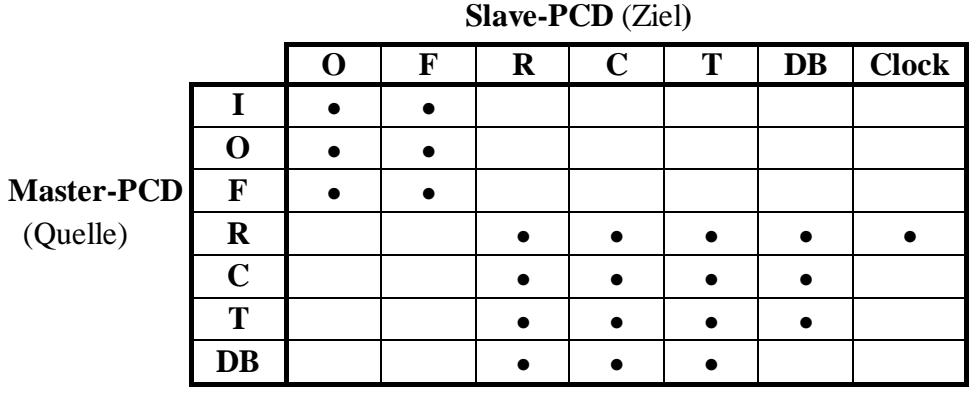

Aus nachfolgender Tabelle ist ersichtlich, welche Elemente von der Quellstation auf welche Elemente in der Zielstation kopiert werden können.

Beim Schreiben der Uhr werden zwei Register übertragen. Für das Datenformat der Register siehe auch den Befehl "WTIME".

### **3.5.1 Spezialfunktionen**

Die Ausführung eines XOB in einer Slave-Station kann unter Verwendung eines STXM-Befehls erzwungen werden. Folgende Argumente werden dazu verwendet:

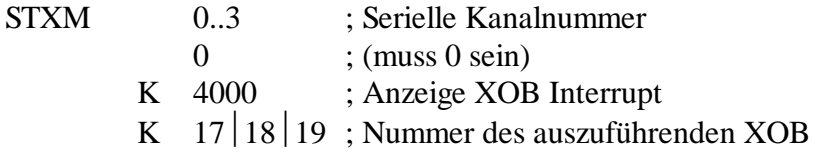

Dieser Befehl kann ebenfalls im Broadcast-Modus verwendet werden. Eine Synchronisierung der Vorkommnisse wird so ermöglicht.

#### **Flags:**

Das Error-Flag wird gesetzt, wenn die Schnittstelle nicht oder nicht korrekt assigniert ist oder wenn ein STXM-Befehl ausgeführt wird, obwohl das TBSY-Flag "H" ist.

#### **Beispiele:**

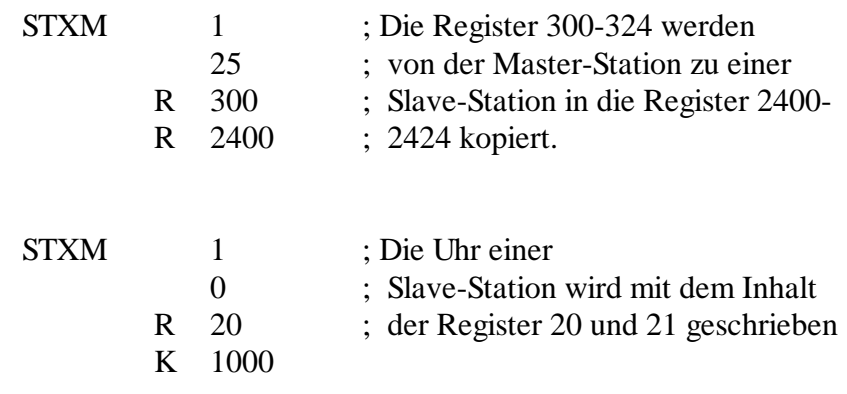

#### **3.5.2 Transfer von Datenblöcken** (Schreiben)

Das Format des STXM-Befehls, im Zusammenhang mit Datenblöcken, weicht leicht vom konventionellen Format ab. Bei der Adressierung eines Datenblockes ist die Angabe der Datenblocknummer und darauffolgend die Position der Elemente im Datenblock notwendig.

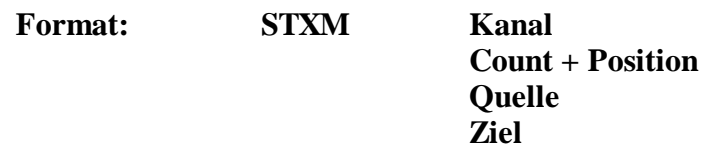

Kanal:

Dieser Parameter wird zur Angabe der Kanalnummer verwendet (Bereich: 0...3).

Count + Position:

Dieser Parameter ist eine Registernummer. Dieses Register beinhaltet den "Count" bzw. die Anzahl der zu transferierenden Elemente (Bereich 1...32) und die "Position" innerhalb des Datenblocks, wo Daten geschrieben oder gelesen werden. "Count" ist im MS-Word und "Position" ist im LS-Word des Registers gegeben. Die Initialisierung dieses Registers erfolgt auf einfache Weise mit den LDL- und LDH-Befehlen. Die Initialisierung von "Position" mit den LDL-Befehlen, muss **vor** der Initialisierung von "Count" mit dem LDH erfolgen, da der LDL-Befehl das MS-Word mit Null überschreibt.

Quelle / Ziel:

Diese Parameter spezifizieren Quelle und Ziel des Transfers. Quelle und Ziel müssen die oben beschriebene Quelle-Ziel Validität respektieren.

## **STXM in indexierten Modus.**

Dieser Befehl kann im indexierten Modus verwendet werden (STXMX). Wenn im indexierten Modus gearbeitet wird, werden Quelle und Ziel mit Standard Medien (I/O/F/R/T/C) indexiert. **Datenblöcke werden nie indexiert**.

#### **STXM in parametriertem Modus.**

Wenn mit Datenblöcken gearbeitet wird, kann ein Funktionsblock und ein STXM-Befehl immer im parametrisierten Modus verwendet werden.

## **Beispiel:**

20 Elemente des Datenblocks #4000 werden via Kanal #1 von Position 50 der Master-Station zum Register 1000...1019 der Slave-Station transferiert.

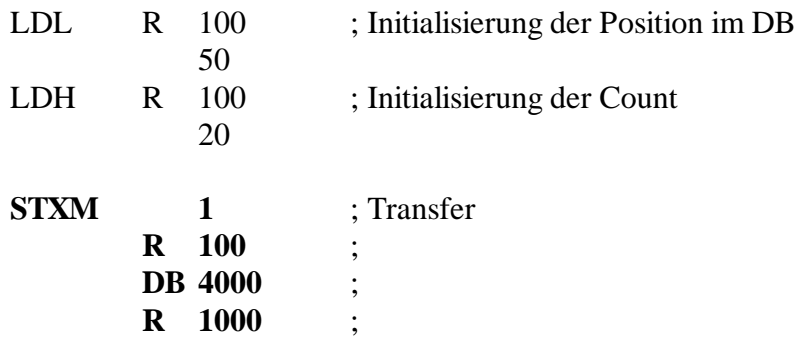

## **Fehlermeldung:**

#### $STXM DB \rightarrow R$  oder T/C.

"range error" des Diagnose-Registers ist gesetzt, wenn:

- Count  $= 0$  oder  $\geq 33$
- einen Zugriff versucht wird, welcher die Adressierkapazität des Mediums übersteigt (z.B. Register 4096 und höher)
- der Datenblock in der Master-Station nicht existiert
- der Datenblock in der Master-Station als Text definiert ist
- versucht wird, Elemente zu holen, welche jenseits des Datenblock-Endes liegen
- versucht wird, ein Datenblock in der Memory-Extension (DB 4000....7999) zu holen und keine Memory-Extension in der Master Station vorhanden ist

## STXM R oder  $T/C \rightarrow DB$ .

"range error" des Diagnose-Registers ist gesetzt, wenn:

- Count = 0 oder  $\geq 33$
- einen Zugriff versucht wird, welcher die Adressierkapazität des Mediums übersteigt (z.B. Register 4096 und höher)

"NAK response" des Diagnose-Registers ist gesetzt, wenn:

- der Datenblock in der Slave-Station nicht existiert
- der Datenblock in der Slave-Station als Text definiert ist
- versucht wird, Elemente zu holen, welche jenseits des Datenblock-Endes liegen
- versucht wird, ein Datenblock in der Memory-Extension (DB 4000....7999) zu holen und keine Memory-Extension in der Master Station vorhanden ist

## **3.5.3 Praktische Anwendungen**

Register 150..165 sind von der Master-Station in die Counter 500..515 der Slave-Station 12 zu kopieren.

Programm der Master-Station:

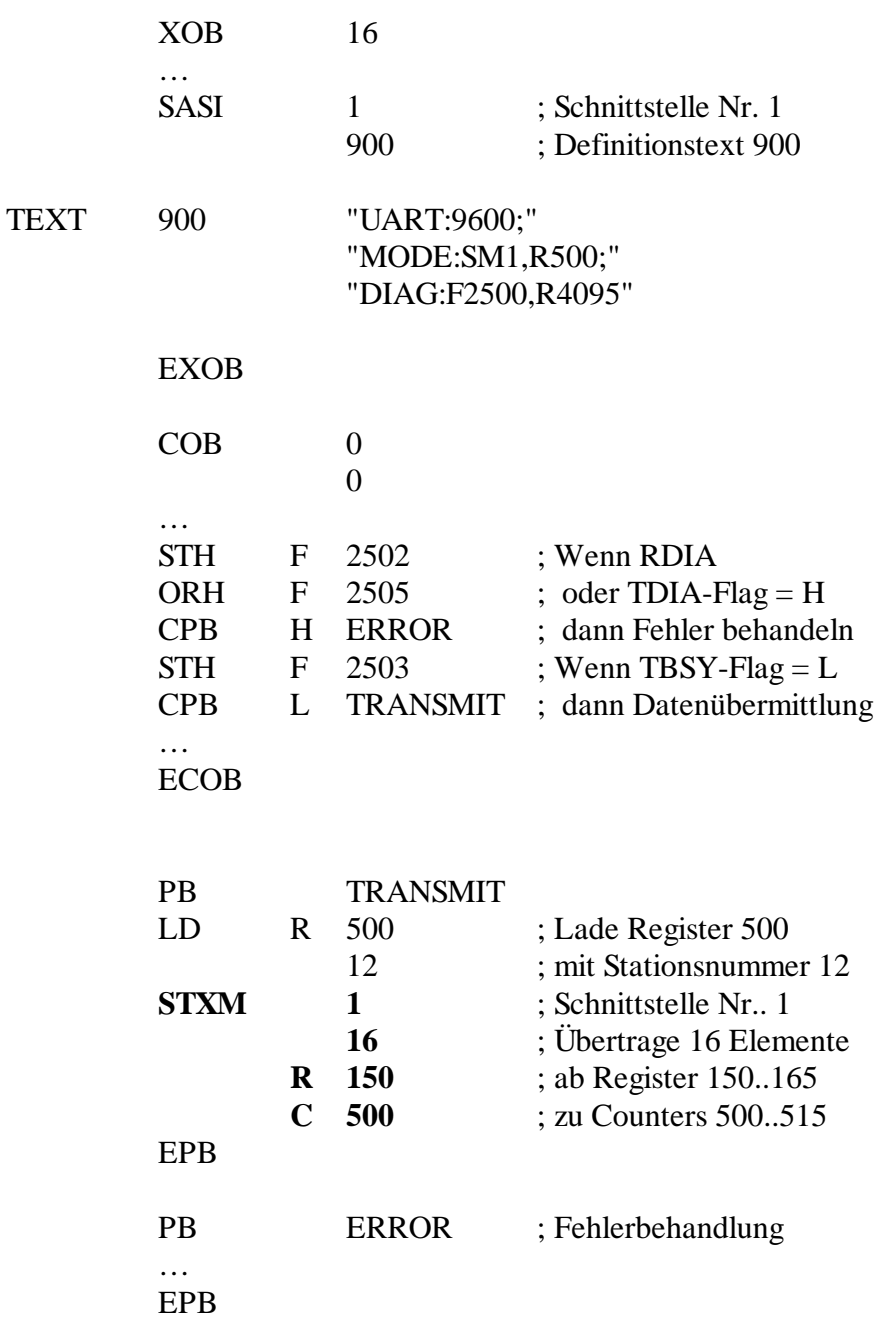

## **Fehlerbehandlung:**

Das Abfragen der RDIA und TDIA Diagnose-Flags ist optional und muss nicht programmiert werden. Es wird jedoch angeraten, diese Flags speziell während der Inbetriebnahme und auch während des Betriebes zu überwachen. Somit können Probleme früh erkannt und Lösungen schnell gefunden werden.

Abhängig vom Fehlertyp, können grössere Probleme, welche ein sofortiges Eingreifen erfordern oder temporäre Funktionsstörungen auftreten, welche die Anlage oder die Maschine in ihrer Funktionsweise nicht beeinträchtigen.

Beispiele:

- Programmierfehler (Range Error, Program Error etc.) fallen normalerweise bei der Inbetriebnahme auf und können sofort behoben werden.
- Wenn der NEXE-Flag gesetzt ist, bedeutet dies, dass der letzte Befehl nicht ausgeführt worden ist (SRXM oder STXM).

#### Programm für eine Slave-Station:

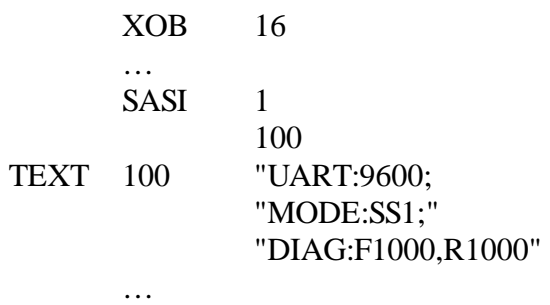

## EXOB

Im Falle einer Slave-Station muss einzig die Schnittstelle mit dem Anwenderprogramm assigniert werden. Alle Kommunikationen im S-Bus-Modus werden dann im Hintergrund durch die autonom arbeitende CPU durchgeführt. Es ist nicht notwendig, die Flags zu überwachen, da praktisch alle Kommunikationsfehler von der Master-Station erkannt werden und somit keine Überwachung verlangen.

## **3.6 SASII - Indirekte Assignierung serieller Schnittstellen**

#### **Beschreibung:**

Dieser Befehls hat die gleiche Auswirkung wie die SASI-Anweisung. Der Unterschied besteht jedoch darin, dass der indirekte Modus verwendet wird. Dabei sind die Kanalnummer und die Nummer des Definitionstextes je in einem Register abgelegt.

#### **Format:**

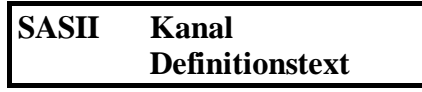

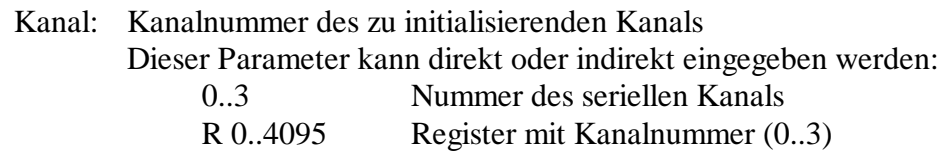

#### Textdefinition:

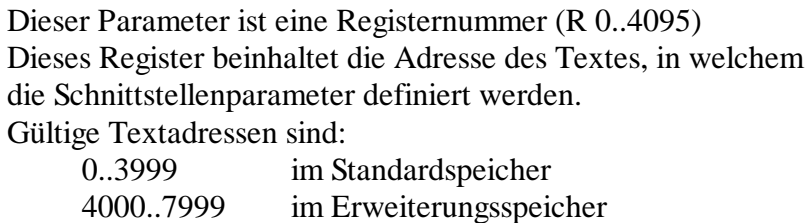

#### **Beispiele:**

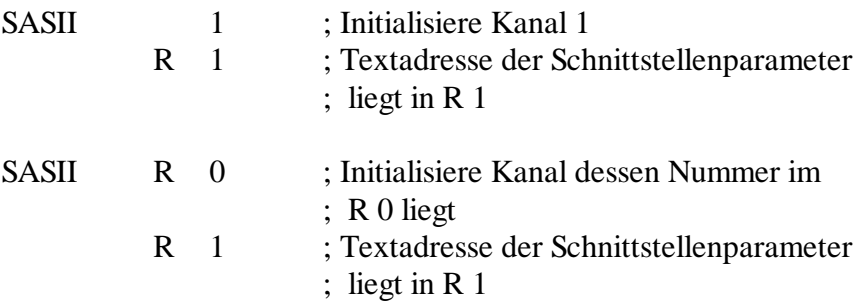

#### **Flags:**

Das Error-Flag wird gesetzt, wenn der Definitionstext fehlt oder nicht korrekt ist oder wenn die Schnittstelle als S-Bus PGU-Port konfiguriert ist.

Der Definitionstext ist derselbe wie derjenige für den SASI-Befehl.

## **SASII funktioniert im indexierten und parametrierten Modus nicht.**

## **3.7 SRXMI - Lese Daten indirekt**

#### **Beschreibung:**

Dieser Befehl hat die gleiche Auswirkung wie die SRXM-Anweisung. Der Unterschied besteht jedoch darin, dass der indirekte Modus verwendet wird. Dies bedeutet, dass die Anzahl der Medien für Quelle und Ziel einem Register entnommen wird. SRXMI ist nur für den Transfer von Medien verfügbar. Transferoptionen wie Hardwareuhr, Display-Register, usw. sind nicht verfügbar.

#### **Format:**

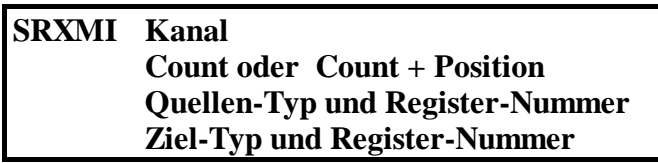

Kanal: Dieser Parameter wird zur Spezifikation der Kanalnummer verwendet (Bereich: 0...3).

#### Count oder Count + Position:

Dieser Parameter ist eine Registeradresse. Dieses Register beinhaltet den "Count" für Standardmedien oder "Count" und "Position" für einen Datenblock. Für einen Datenblock wird "Count" in das MS-Word und "Position" in das LS-Word des Registers abgelegt. Die Initialisierung dieses Registers erfolgt mit LDL- und LDH-Befehlen.

Quellen-Typ und Register-Nummer: Ziel-Typ und RegisterNummer:

> Diese Parameter spezifizieren "Quelle" und "Ziel" des Transfers. Jeder Parameter setzt sich aus Zeichen zusammen, welche den Medien-Typ (I/O/F/R/T/C/DB) und eine Registeradresse (0...4095) bezeichnen. Quelle und Ziel müssen die in der Tabelle der SRXM/STXM-Befehle beschriebene Quelle-Ziel Validität respektieren.

## **SRXMI funktioniert im indexierten und parametrierten Modus nicht.**

## 1. Parameter 2. Parameter 3. Parameter 4. Parameter Grösse des Daten-Blocks IN  $I/O/F + R#$   $\longrightarrow$   $O/F + R#$  $R/T/C + R#$   $\longrightarrow$   $R/T/C + R#$ R 0...3 **OUT**  $R/T/C + R#$  DB + R#  $DB + R#$   $\longrightarrow$   $R/T/C + R#$ K 3000  $\rightarrow$  DB + R#  $\rightarrow$  R

### **SRXMI Syntax Flussdiagramm**

#### **Beispiel:**

Ausgang #200...231 (32 Elemente) der Slave-Station wird auf die Flags #1000...1031 der Master-Station via Kanal #3 transferiert.

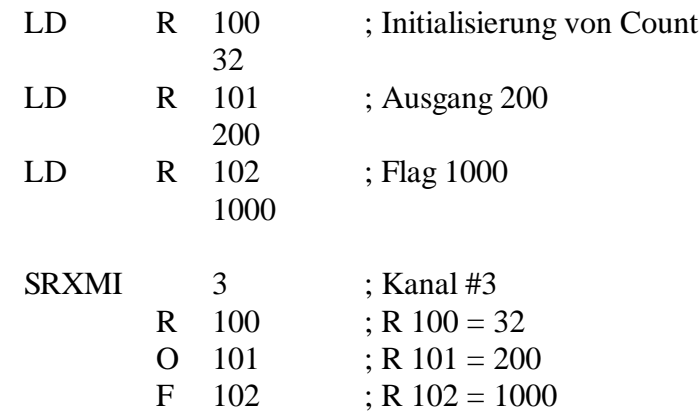

#### **Fehlermeldung**

Bei Standard-Medien entsprechen die Fehlermeldungen denjenigen der bestehenden SRXM-Befehle. Ein "range error" tritt dann auf, wenn Count = 0 wird. Wenn die Datenblöcke belegt sind, kommem dieselben Fehlermeldungen wie bei SRXM zur Anwendung.

### **Grösse der indirekten Datenblöcke.**

Mit dem SRXMI-Befehl kann die Grösse eines Datenblocks einer Slave-Station indirekt abgefragt werden. Das Format entspricht ungefähr demjenigen des direkten Formats, die Datenblocknummer befindet sich jedoch in einem Register.

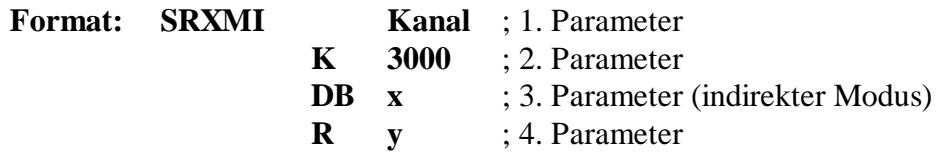

'Kanal'

Dieser 1. Parameter wird zum Spezifizieren der Kanalnummer verwendet (Bereich: 0...3).

'2. Parameter '

K 3000 gibt an, dass ein "Read Size of Data-Block" verlangt wird.

'3. Parameter'

Dieser Parameter spezifiziert den Datenblock und die Registeradresse, welche die Nummer des Datenblocks beinhaltet. Die Grösse des Datenblocks kann gelesen werden (einzig dieser Parameter ist im indirekten Modus).

'4. Parameter'

Dieser Parameter spezifiziert die Registernummer, in welchem der zurückkommende Wert (return value) (Grösse des Datenblocks) geschrieben wird.

Zurückkommender Wert des "Read Data-Block Size" indirect. Ist der zurückkommende Wert, welcher im Register mittels des 4. Parameters spezifiziert ist  $=$ 

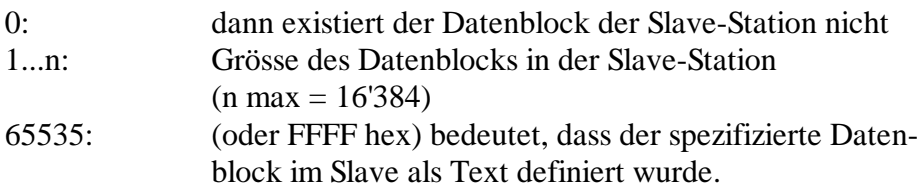

## **Beispiel:**

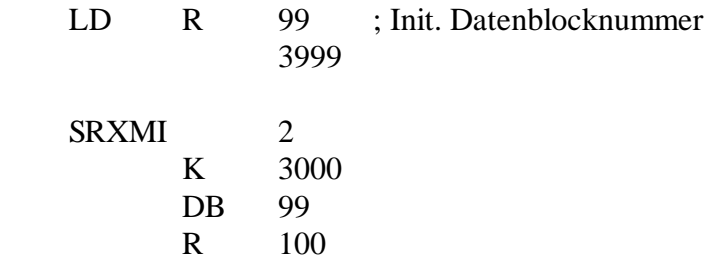

In diesem Beispiel wird die Grösse des Datenblocks #3999 der Slave-Station via Kanal #2 in das Register #100 der Master-Station übertragen.

# **3.8 STXMI - Sende Daten indirekt**

#### **Beschreibung:**

Dieser Befehls hat die gleiche Auswirkung, wie die STXM-Anweisung. Der Unterschied besteht jedoch darin, dass der indirekte Modus verwendet wird. Dies bedeutet, dass die Anzahl der Medien für Quelle und Ziel einem Registers entnommen wird. STXMI ist nur für den Transfer von Medien verfügbar. Transferoptionen wie Hardwareuhr, Display-Register usw., sind nicht erlaubt.

#### **Format:**

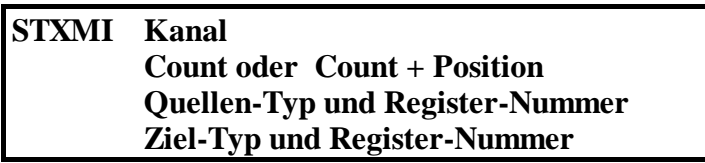

Kanal: Dieser Parameter wird zur Spezifikation der Kanalnummer verwendet (Bereich: 0...3).

#### Count oder Count + Position:

Dieser Parameter ist eine Registeradresse. Dieses Register beinhaltet den "Count" für Standardmedien oder "Count" und "Position" für einen Datenblock. Für einen Datenblock wird "Count" in das MS-Word und "Position" in das LS-Word des Registers abgelegt. Die Initialisierung dieses Registers erfolgt mit LDL- und LDH-Befehlen.

Quellen-Typ und Register-Nummer: Ziel-Typ und Register-Nummer:

> Diese Parameter spezifizieren "Quelle" und "Ziel" des Transfers. Jeder Parameter setzt sich aus Zeichen zusammen, welche den Medien-Typ (I/O/F/R/T/C/DB) und eine Registeradresse (0...4095) bezeichnen. Quelle und Ziel müssen die in der Tabelle der STXM-Befehle beschriebene Quelle-Ziel Validität respektieren.

## **STXMI funktioniert im indexierten und parametrierten Modus nicht.**
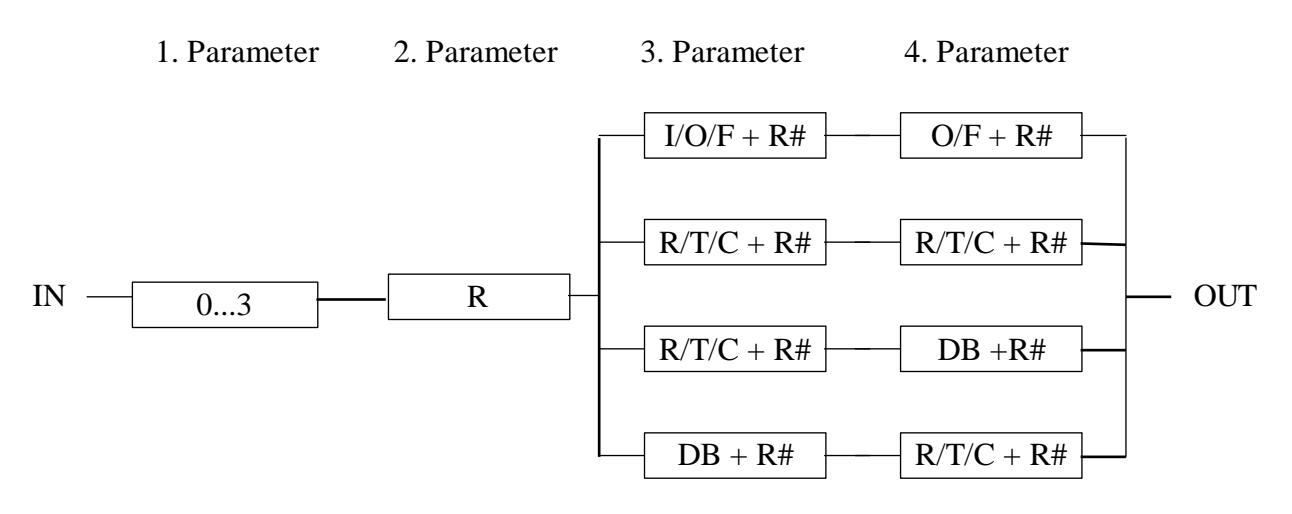

#### **STXMI Syntax Flussdiagramm**

#### **Beispiel:**

20 Elemente des Datenblocks #4000 von Position 50 bis 69 der Master-Station werden via Kanal #1 zu Register #1000...1019 der Slave-Station transferiert.

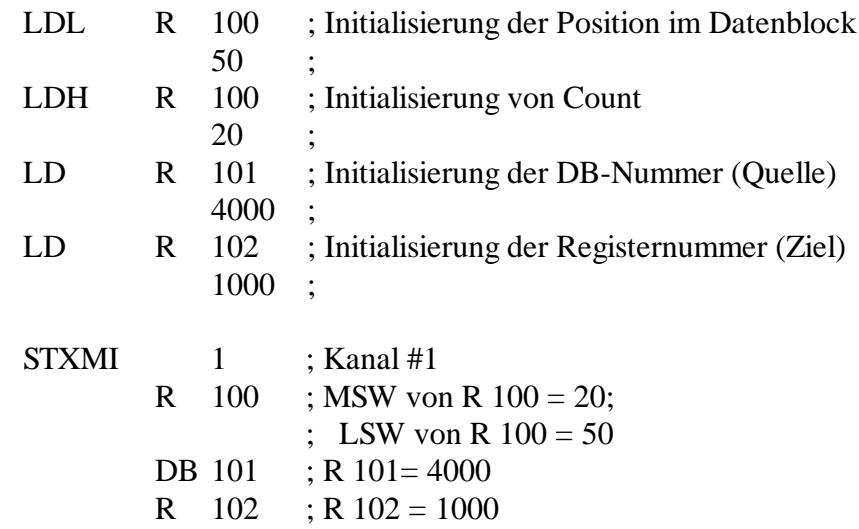

#### **Fehlermeldung**

Bei Standard-Medien entsprechen die Fehlermeldungen denjenigen der bestehenden SRXM-Befehle. Ein "range error" tritt dann auf, wenn Count = 0 wird. Wenn die Datenblöcke belegt sind, kommem dieselben Fehlermeldungen wie SRXM zur Anwendung.

## **3.9 SICL - Prüfen von Steuersignalen**

## **Beschreibung:**

Der SICL-Befehl prüft ein Steuersignal des im 1. Operanden definierten Kanals und speichert dessen Zustand im ACCU. Der 2. Operand definiert das zu lesende Signal:

- $0 = CTS$  Clear To Send (Sendebereitschaft)
- $1 = DSR$  Data Set Ready (Betriebsbereitschaft)
- $2 = DCD$  Data Carrier Detect (Empfangssignalpegel)

Für Kanal 0 (PGU) der PCD1, PCD2, PCD4 und PCD6.M540, sowie Kanal 4 (PGU) der PCD6.M300 darf der SICL-Befehl immer ausgeführt werden (unabhängig davon, ob der Kanal assigniert oder konfiguriert ist). Für jeden anderen Kanal der PCD1, PCD2, PCD4, PCD6.M540 oder PCD6.M300, darf der SICL-Befehl nur auf einem für S-Bus PGU konfigurierten Kanal ausgeführt werden. In der anderen Fällen darf der SICL-Befehl nur nach einem SASI-Befehl ausgeführt werden.

## **Format:**

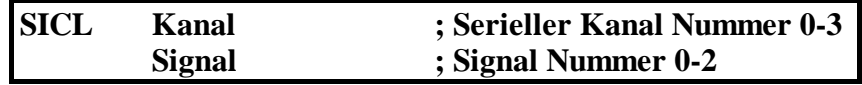

Kanal: Dieser Parameter wird zur Spezifikation der Kanalnummer verwendet (Bereich: 0...3).

Signal Nummer:

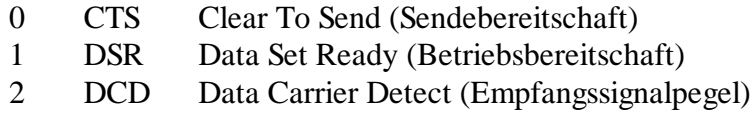

## **Flags:**

Der ACCU wird entsprechend dem Status der adressierten Steuerleitungen gesetzt. Das Error-Flag ist gesetzt, wenn der Kanal nicht existiert oder nicht korrekt initialisiert wurde.

## **Hinweise:**

- Bei einem für S-Bus Level 2 und einem am öffentlichen Telefonnetz angeschlossenen Modem konfigurierten Kanal kann z.B das DCD Signal gelesen werden, um zu detektieren, ob die PCD mit einem entfernt installierten Modem on-line verbunden ist. Entsprechend dem momentanen DCD Status können verschiedene Codes im Anwender-Programm ausgeführt werden.
- Die Programmiereinheit kann durch Lesen des DSR Signals (DSR = 1) detektiert werden.
- Es ist allerdings nicht möglich zu detektieren, ob die PCD mit S-Bus Level 2 on-line ist, da das DSR-Signal auf dem PGU-Kanal (PCD1/ PCD2/PCD4/PCD6.M5/M3) für den S-Bus Level 2 = L ist. Weiter kann auch nicht detektiert werden, ob der Kanal für eine Anwender-Assignierung frei ist.

## **3.10 SOCL - Beeinflussen von Steuersignalen**

### **Beschreibung:**

Der SOCL-Befehl setzt ein Steuersignal der bezeichneten Schnittstelle mit dem aktuellen logischen Zustand das ACCU (H, L). Im Operand der 1. Zeile wird die Kanal-Nummer angegeben. Im Operand der 2. Zeile wird angegeben, welches Signal beeinflusst werden soll:

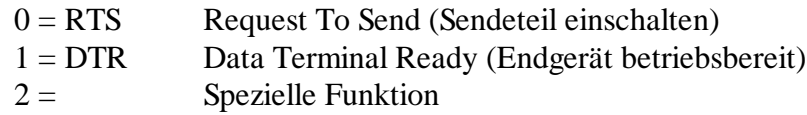

Für Kanal 0 (PGU) der PCD1, PCD2, PCD4 und PCD6.M540, sowie Kanal 4 (PGU) der PCD6.M300, darf der SOCL-Befehl immer ausgeführt werden (unabhängig davon, ob der Kanal assigniert oder konfiguriert ist). Für jeden anderen Kanal der PCD1, PCD2, PCD4, PCD6.M540 oder PCD6.M300, darf der SOCL-Befehl nur auf einem für S-Bus PGU konfigurierten Kanal ausgeführt werden. In den anderen Fällen darf der SOCL-Befehl nur nach einem SASI-Befehl ausgeführt werden.

#### **Format:**

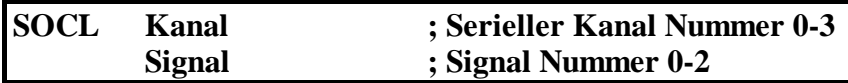

Kanal: Dieser Parameter wird zur Spezifikation der Kanalnummer verwendet (Bereich: 0...3).

#### Signal Nummer:

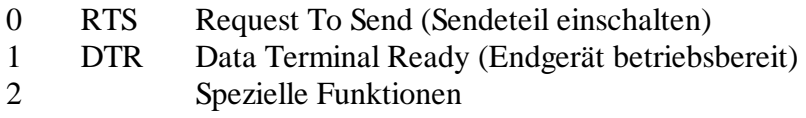

## **Flags:**

Das Error-Flag ist gesetzt, wenn der Kanal nicht existiert oder nicht korrekt initialisiert wurde.

## **Spezielle Funktionen:**

## Kanal 0 auf PCD2

Ein SASI für SM1/SS1 im Anwender-Programm wird den Kanal 0 entsprechend RS485 konfigurieren. Soll das RS232 Protokoll auf dem Kanal 0 verwendet werden, müssen die folgenden Befehle nach dem SASI-Befehl ausgeführt werden:

$$
\begin{array}{cc}\n\text{ACC} & \text{L} \\
\text{SOCL} & 0 \\
2\n\end{array}
$$

#### Umschalten von RS485 auf RS422

Die serielle Schnittstelle RS422/RS485 der Schnittstellenmodule PCD7.F110/F150 und PCD2.F520/F530 sowie des Busmoduls PCD4.C130 schaltet bei der Assignierung gewisser Modi automatisch auf RS485 um.

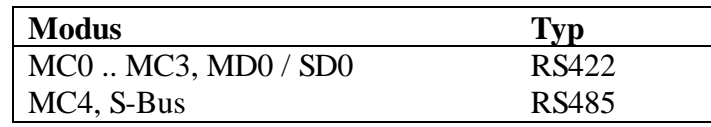

In gewissen Fällen muss die PCD zwingend den S-Bus mit RS422 betreiben.. Es müssen dann die folgenden Befehle nach dem SASI-Befehl ausgeführt werden:

ACC L SOCL Port\_nb 2

Es ist auch möglich, den RS485-Modus mit MC0..MC3 oder MD0/SD0 mit folgenden Befehlen zu erzwingen:

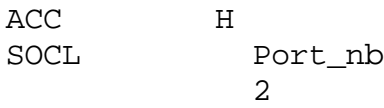

#### Umschalten vom Empfangs- zu Sendemodus in RS485

Es sind die folgenden Befehle nach SASI auszuführen :

• RS485 in Sendemodus schalten

ACC H SOCL Port nb  $\Omega$ 

• RS485 in Empfangsmodus schalten

$$
\begin{matrix} \text{ACC} & \text{L} \\ \text{SOCL} & \text{Port\_nb} \\ 0 \end{matrix}
$$

## **3.11 SYSRD - System-Daten lesen**

### **Beschreibung:**

Dieser Befehl ermöglicht das Lesen der PCD-Systemparameter wie: PCD-Typ, CPU-Typ, Firmware-Version, Name des Anwenderprogramms, S-Bus Parameter, …

### **Format:**

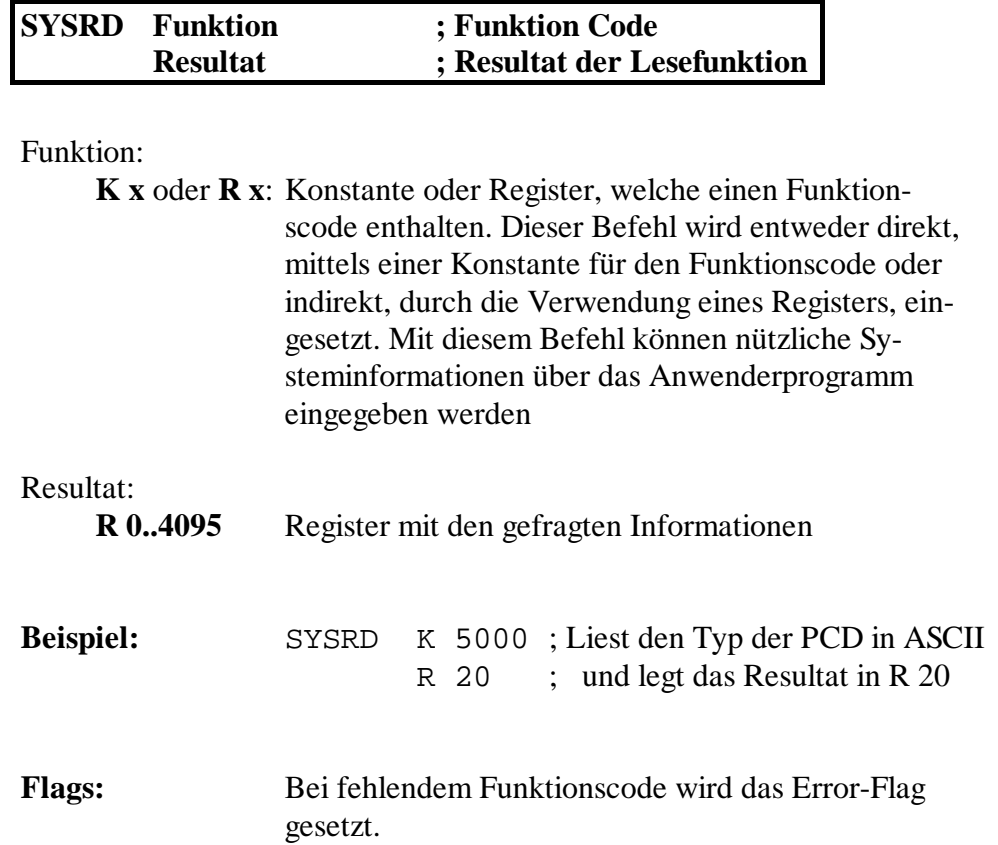

## **Funktionscode:**

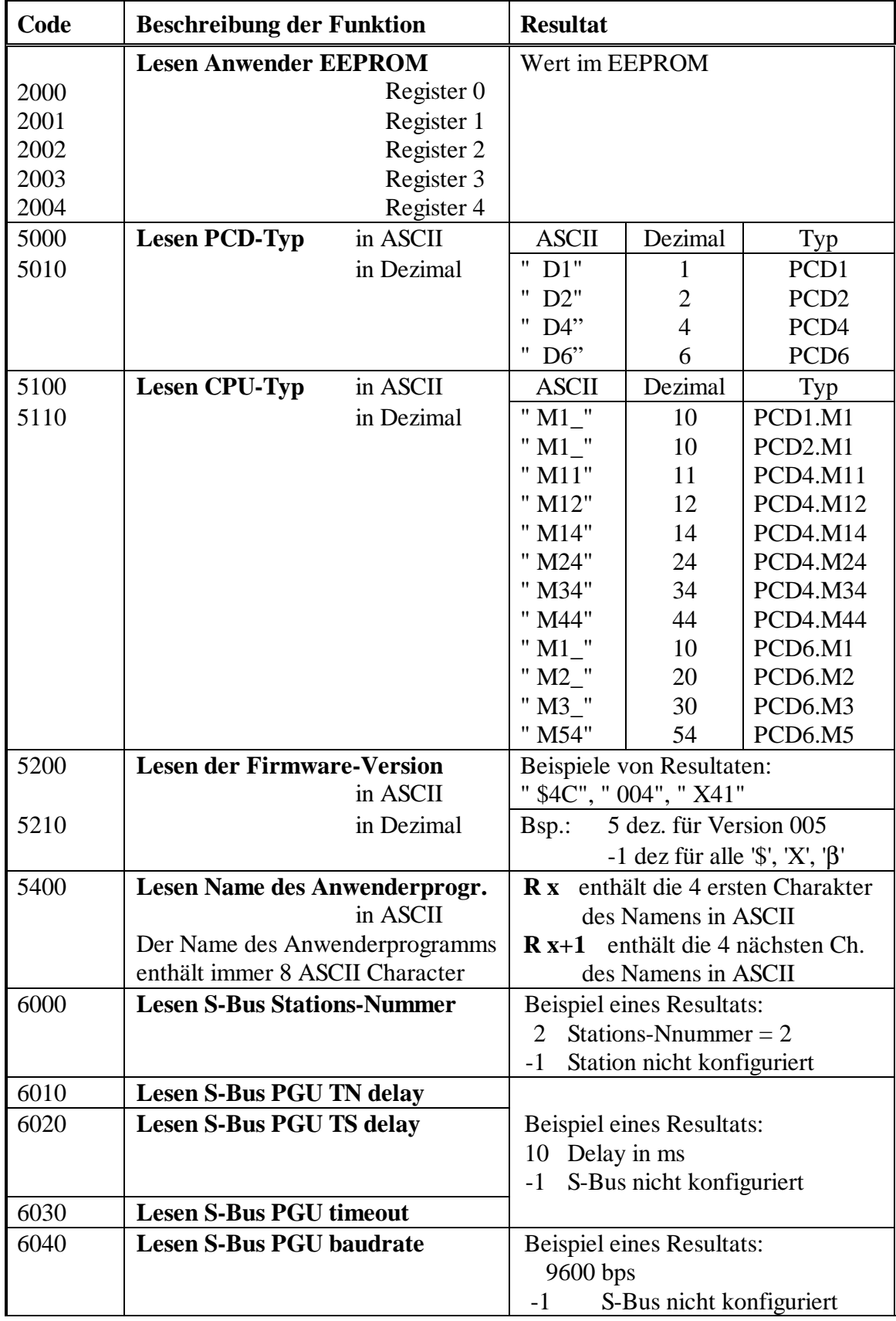

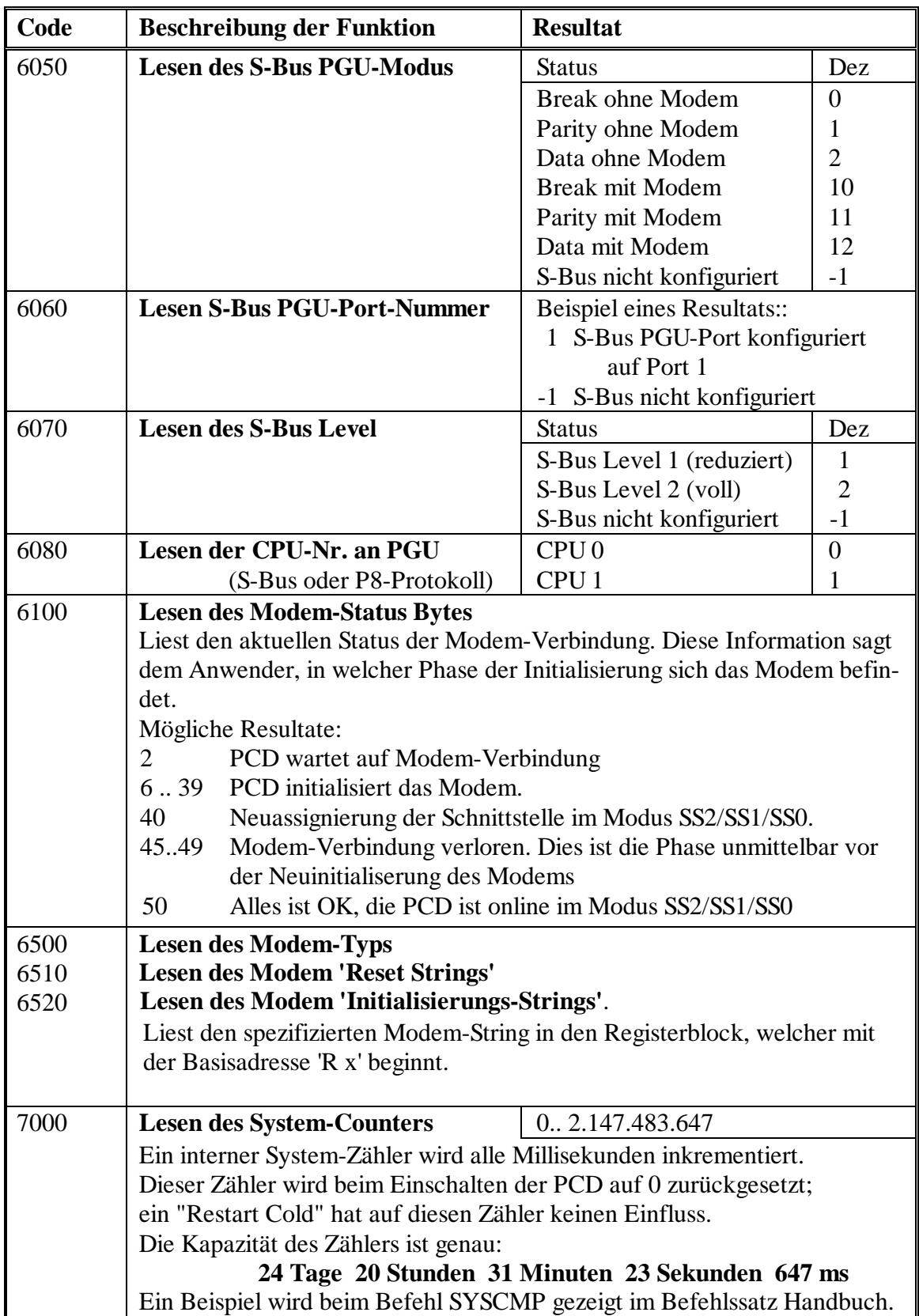

## **3.12 SYSWR - System-Daten schreiben**

#### **Beschreibung:**

Dies ist das Komplement zum SYSRD-Befehl. SYSWR erlaubt Änderungen der Systeminformation oder Initialisierungen von Systemfunktionen via das Anwender-Programm.

Hier wird einzig die Anwendung des SYSWR-Befehls im Zusammenhang mit dem S-Bus erklärt. Ausführlichere Auskünfte über andere Verwendungsmöglichkeiten dieses Befehls sind dem Handbuch "Befehlssatz für die PCD-Familie" zu entnehmen.

#### **Format:**

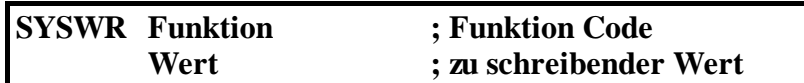

#### Funktion:

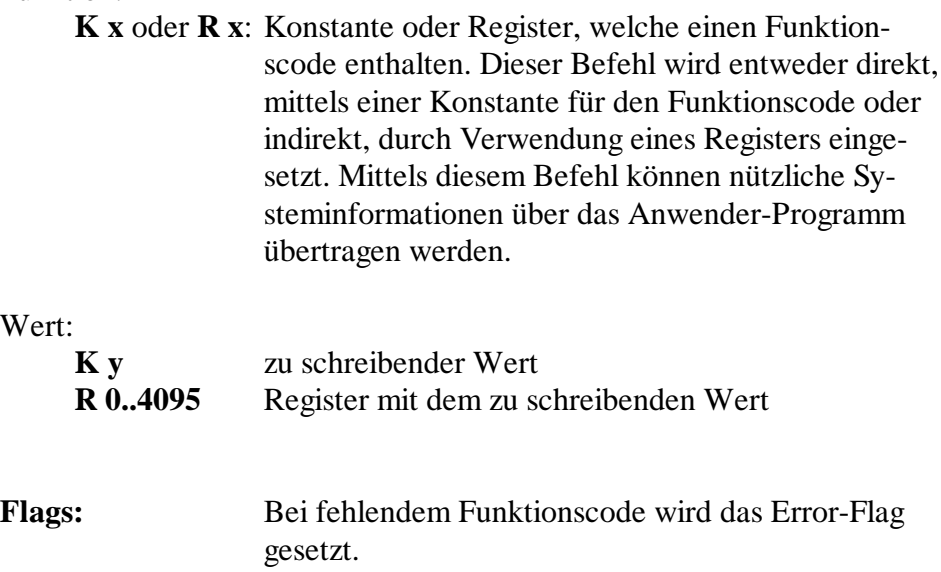

## **Funktion:**

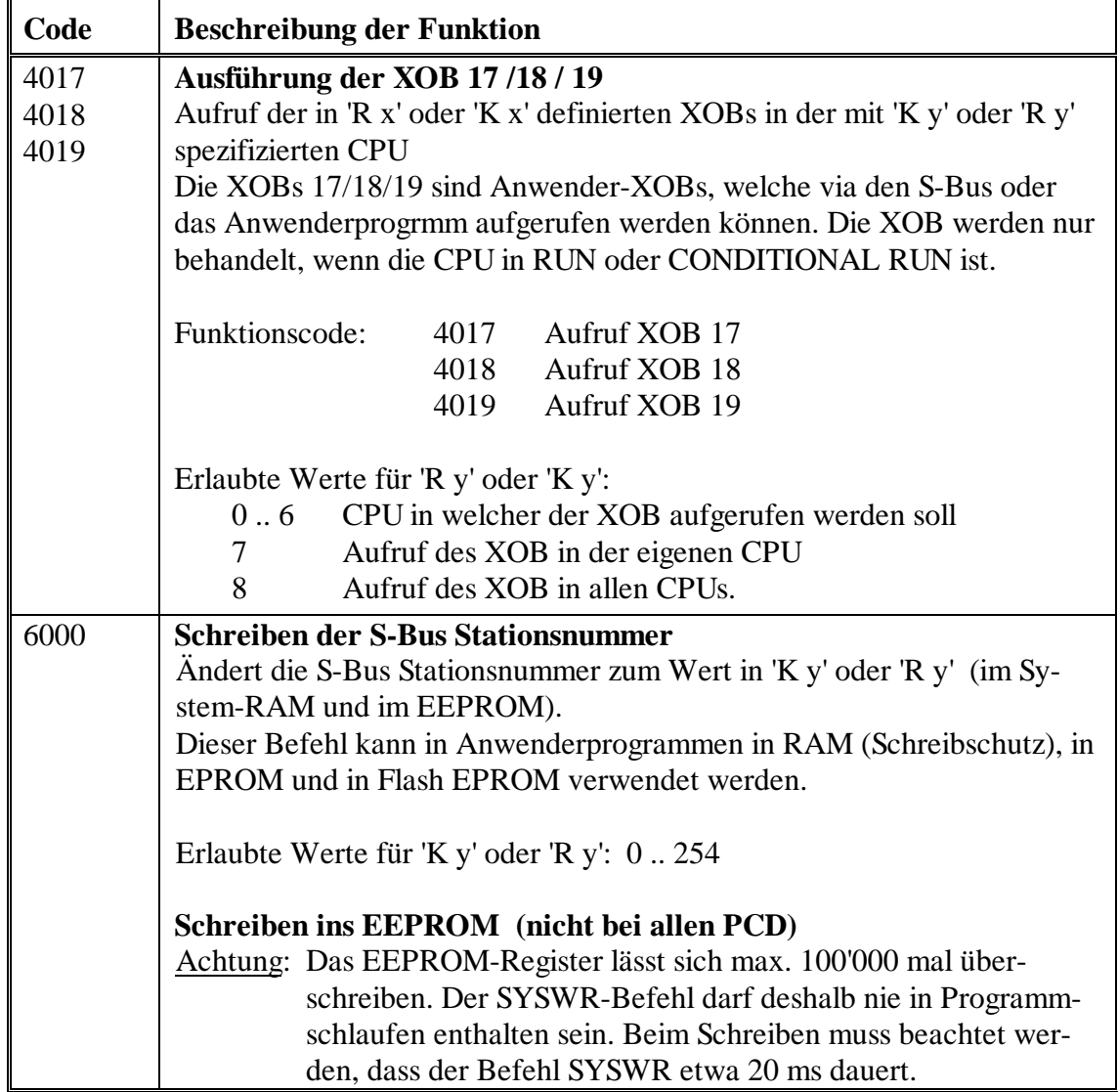

Notizen

## **3.13 Kommunikation via Modem**

Der Einsatz von Modems wird notwendig, wenn bei der Kommunikation grosse Distanzen überbrückt werden müssen.

Distanzen für S-Bus mit der RS485 Schnittstelle:

- ohne Repeater max. 1.2 km
- mit drei hintereinander geschalteten Repeatern max. 4.8 km

Der Einsatz von Modems kann also schon ab einer Distanz >1.2 km sinnvoll sein. Die maximale Distanz ist abhängig vom Modem-Typ, der Baudrate und der Qualität der Leitung.

Grundsätzlich wird zwischen zwei Modem-Typen unterschieden:

• **Modems für private Leitungen oder Standleitungen der Telecom Gesellschaft \*)**

Mit dem S-Bus-Modus Anwendungslevel 1 wird dieser Modem-Typ bereits heute voll unterstützt. Über diese Modems können alle PCD-Daten sowohl über eine einfache Punkt-Punkt Verbindung wie auch im Netzverbund ausgetauscht werden.

• **Modems für das öffentliche Telefonnetz der Telecom Gesellschaft \*)**

Obwohl die Wahl einer Telefonnummer im S-Bus-Modus im Anwendunglevel 1 noch nicht unterstützt wird, ist die Kommunikation via Modem über das öffentliche Telefonnetz (Wahlnetz) der PTT trotzdem möglich. Mit diesen Modems können alle PCD-Daten über eine angewählte Punkt-Punkt Verbindung ausgetauscht werden. Dabei muss zur Wahl der Telefonnummer vorerst vom S-Bus-Modus auf den C-Modus umgeschaltet werden (Charakter-Modus). Nach dem Verbindungsaufbau wird wieder in den S-Bus-Modus zurückgeschaltet.

Die Verbindung kann analog, digital (ISDN) oder über Funk (GSM) erfolgen.

\*) Telecom, Cablecom usw.

### **3.13.1 Multipoint Modems und Converter**

Der Einsatz von Modems für private oder Stand-Leitungen der PTT sowie der Einsatz von Convertern PCD7.T120 und PCD7.T140 wird durch das S-Bus Protokoll voll unterstützt. Modems und Converter arbeiten nach demselben Prinzip.

Mit sogenannten "Multipoint"-Modems kann ein Master/Slave-Netzwerk über grosse Distanzen aufgebaut werden.

#### **S-Bus Netzwerk mit "Multipoint"-Modems:**

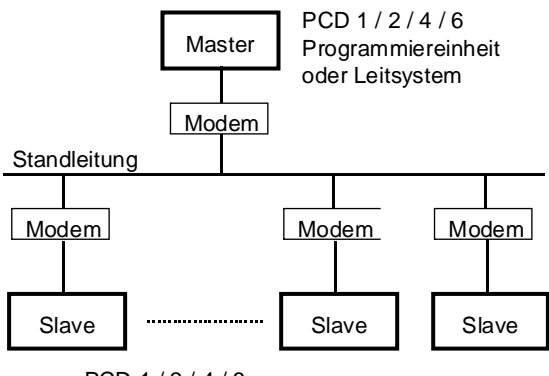

PCD 1 / 2 / 4 / 6

Die Schnittstelle RS232 bildet die Verbindung zwischen der PCD und dem Modem. Die Kommunikation zwischen den Modems erfolgt über eine 2 Draht-Leitung im Halbduplex-Betrieb.

Erfordernisse in Sachen Modem:

Für den SM2/SS2-Modus: (Data)

Jedes Standardmodem, welches 8 Databit, 1 Start- und 1 Stopbit unterstützt kann verwendet werden.

Für den SM1/SS1-Modus: (Parity)

Das Paritätsbit hat eine spezielle Aufgabe, das Modem muss deshalb 9 Databits unterstützen (8 für Daten + 1 Parität), 1 Start- und ein Stopbit.

Für den SM0/SS0-Modus: (Break)

Das Paritätsbit wird nicht verwendet, jedes Standardmodem, welches 8 Databits, 1 Start- und ein Stopbit unterstützt und den Break-Charakter transparent überträgt, kann eingesetzt werden.

## **S-Bus Netzwerk mit Converter PCD7.T120 und ..T140:**

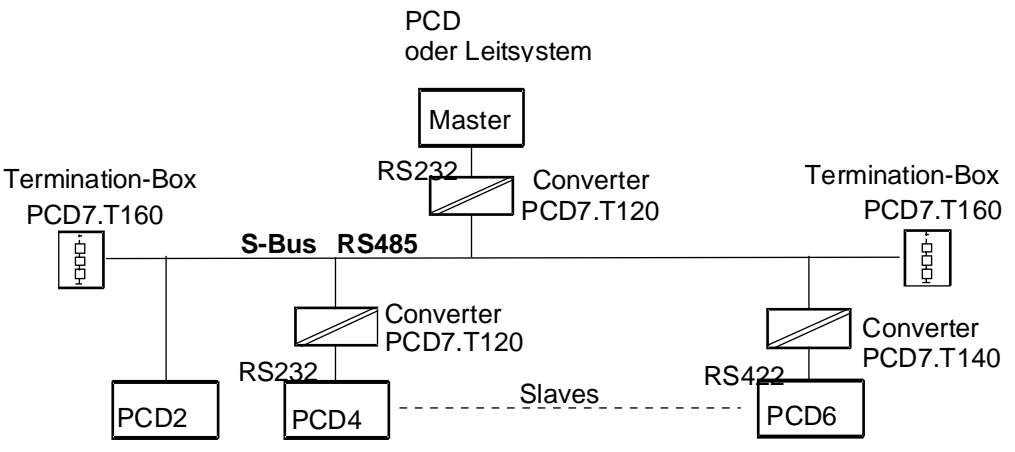

## **Funktionsprinzip:**

In Zusammenarbeit mit einer PCD funktionieren die vorgängig erwähnten Modems und Converter ähnlich:

Auf einem RS485 Bus darf gleichzeitig nur ein Stations-Sender eingeschaltet sein. Um auf einer Zweidraht-Leitung eine Halbduplex-Kommunikation zu realisieren, muss demzufolge der Sender und der Empfänger durch jede PCD-Station auf dem Bus gesteuert werden.

Im Ruhezustand ist ein Modem oder ein Converter immer auf Empfang geschaltet. Bevor ein Telegramm übertragen werden kann, muss der Sender der teilnehmenden Station eingeschaltet und bei Übertragungsende wieder ausgeschaltet werden. Um über die Schnittstellen RS232 und RS422 den Sender eines angeschlossenen Modems oder Converters ein- und auszuschalten, wird die Steuerleitung RTS (Request To Send) der Schnittstelle im S-Bus-Modus während der Ausführung eines STXM- oder SRXM-Befehls automatisch gesteuert. Das RTS-Signal wird für die Dauer einer Telegrammübertragung eingeschaltet. Nach der Übertragung wird das Signal innerhalb von 1 ms wieder zurückgesetzt.

Das folgende Diagramm zeigt das Funktionsprinzip für einen SRXModer STXM-Befehl:

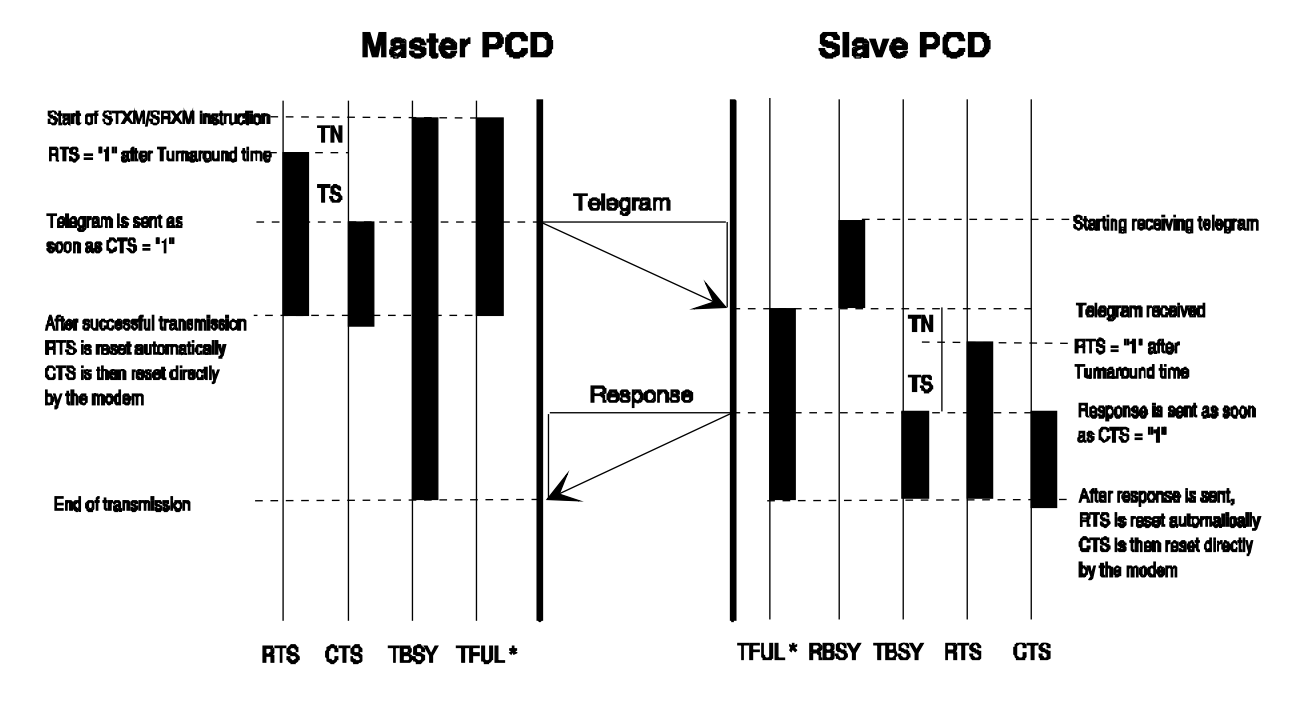

\*) Das TFUL-Flag wird nur bis zu Baudraten von 4800 Baud gesteuert.

**TN-Delay**: (Delay time on turnaround = Umlaufverzögerungs-Zeit) Der Parameter definiert die Verzögerungszeit, welche bis zur Einspeisung des RTS-Signals in die Schnittstellen RS232 und RS422 verstreicht, respektive der Sender mit der Schnittstelle RS485 verbunden wird. Ein Telegramm kann erst nach Ablauf dieser Verzögerungszeit gesendet werden.

## **TS-Delay** (Training-Sequence-Verzögerungszeit)

Der Parameter definiert eine Überwachungszeit für das CTS (Clear To Send) Signal des angeschlossenen Gerätes. Die PCD kann nur dann ein Telegramm senden, wenn das angeschlossene Gerät (Modem) seine Empfangsbereitschaft durch das Setzen des CTS-Signals anzeigt oder wenn das TS-Delay abgelaufen ist. Wird das CTS-Signal nach Ablauf des TS-Delay nicht gesetzt, so erfolgt ein Setzen des Bits 23 (CTS-Timeout) im Diagnose-Register. Die Überwachung und Behandlung des CTS-Signals ist nur aktiv, falls der Parameter im SASI-Text definiert wurde. Andernfalls wird das CTS-Signal ignoriert. Der Standardwert für die Zeit TS-Delay beträgt 0 ms.

Empfängt die Master-Station innerhalb der mit dem SASI-Befehl definierten Timeout-Zeit ein unvollständiges oder ein ungültiges Antwort-Telegramm, so wird das zuvor gesendete Telegramm noch einmal gesendet.

## **Datenfunk-Modem**

Diese Modem-Typen ermöglichen eine drahtlose Datenübertragung im S-Bus-Modus. Das folgende Diagramm zeigt das Funktionsprinzip für einen SRXM- oder STXM-Befehl bei Verwendung eines Datenfunk-Modems<sup>.</sup>

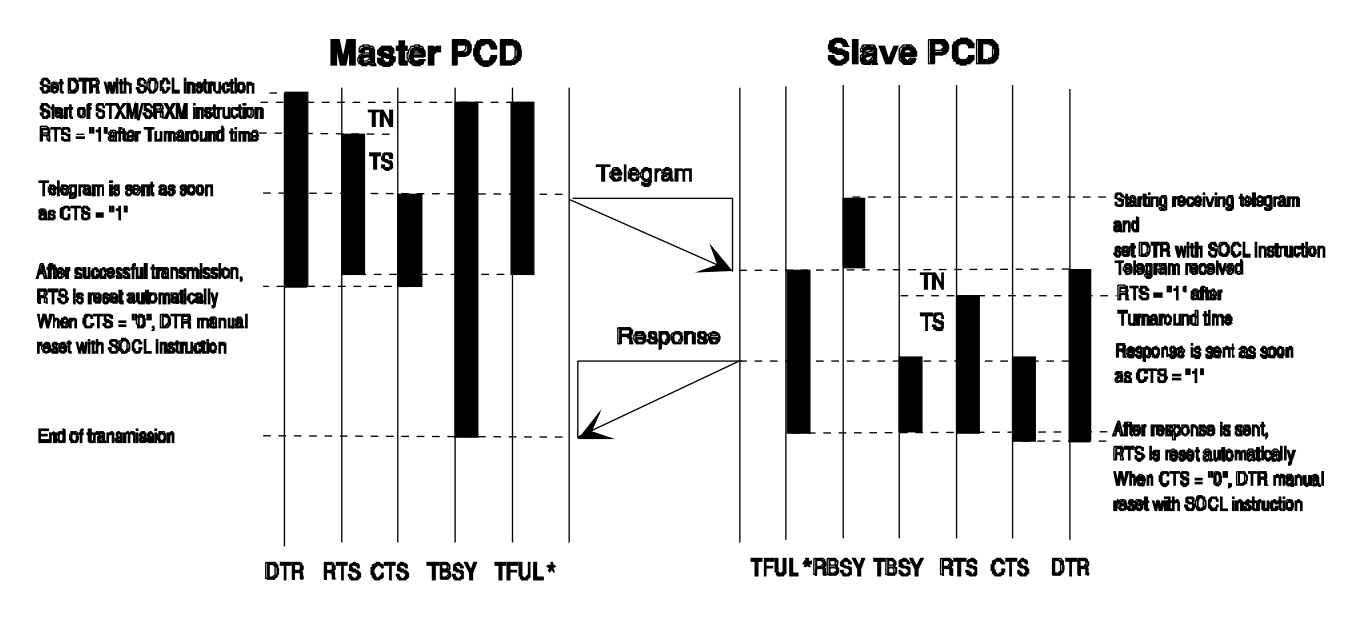

\*) Das TFUL-Flag wird nur bis zu Baudraten von 4800 Baud gesteuert.

Für den Betrieb eines Datenfunk-Modem wird zusätzlich die Steuerleitung DTR (Data Terminal Ready) benützt, damit vom Modem die UHF-Trägerfrequenz vor der Datenübermittlung stabilisiert werden kann. Im Unterschied zu den RTS- und CTS-Signalen wird das DTR-Signal nicht automatisch von der PCD gesteuert und muss deshalb durch das Anwenderprogramm mit dem SOCL-Befehl gesetzt respektive rückgesetzt werden.

## **SASI Definitionstext**

Für den Betrieb eines Modem oder eines Repeaters kann die Definition des UART auf die Parameter Timeout, TS-Delay, TN-Delay und Break-Length ausgeweitet werden.

#### Format:

#### **"UART:<Baudrate> [,<Timeout>][,TS-Delay>][,TN-Delay] [,Break Length];"**

Weitere Angaben über die verschiedenen Parameter sind auf Seite 3-7 zu finden.

Die Angaben für Timeout, TS-Delay, TN-Delay und Break-Length sind optional. Wird nichts angegeben, so gelten die Standardwerte:

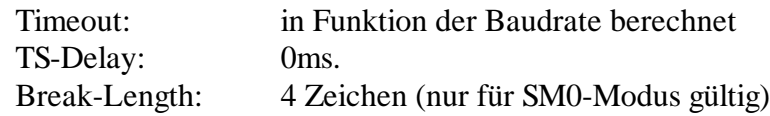

Die Parameter können individuell definiert oder weggelassen werden. Timeout, TS-Delay und TN-Delay können individuell von 1 bis 15'000 ms gesetzt werden.

#### Beispiele:

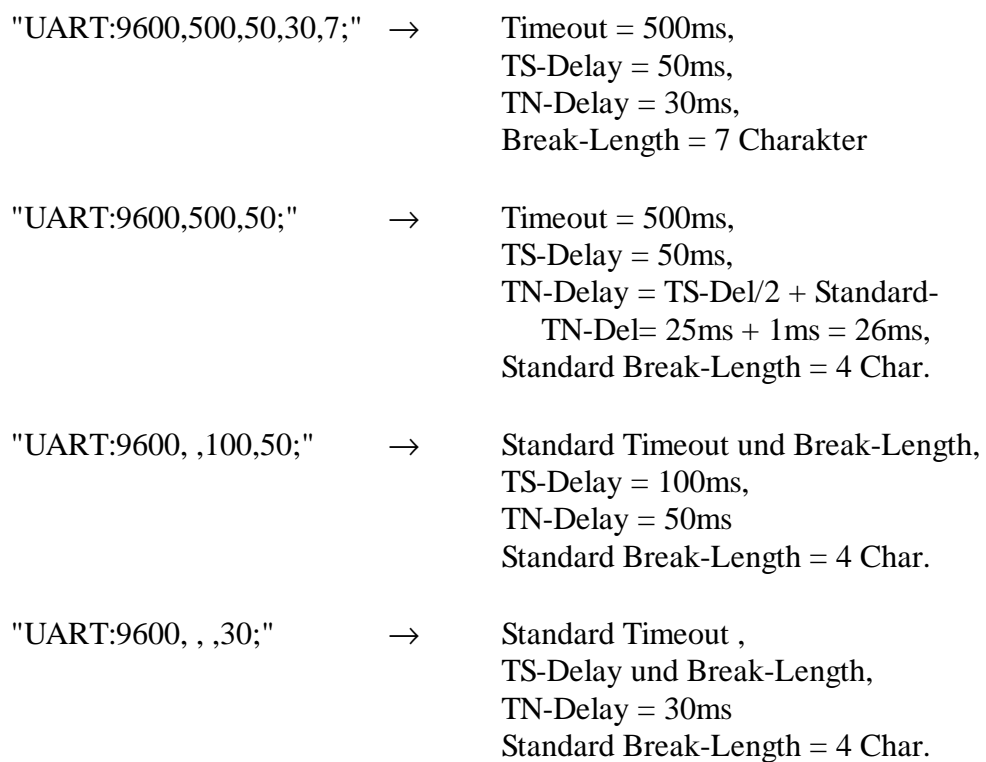

### **Bestimmung der Werte für TS-Delay, TN-Delay und Timeout:**

Die Werte für TS-Delay und TN-Delay sind der Beschreibung des verwendeten Modem zu entnehmen. Bei Verwendung des Repeaters PCD7.T100 muss die Umschaltzeit TN-Delay angepasst werden. Die erforderlichen Werte können dem Handbuch 26/740 "Installationskomponenten für RS 485 Netzwerke" entnommen werden.

Für das Timeout gilt folgende Faustregel:

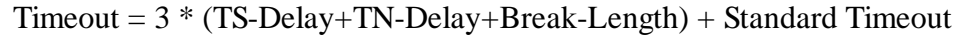

#### **3.13.2 Modem für das öffentliche Telefonnetz der Telecom**

Eine Verbindung über das öffentliche Telefonnetz wird aufgebaut, indem das Modem die Telefonnummer der gewünschten Partner-Station anwählt. Sobald die Punkt-Punkt Verbindung zwischen beiden Stationen aufgebaut ist, sind die beiden Modems transparent und es können PCD-Daten im SM2/SS2-Modus ausgetauscht werden.

Bevor ein Modem eine Telefonnummer wählen kann, muss diesem durch die PCD seine Betriebsart und die Nummer der Partner-Station mitgeteilt werden. Diese Funktion wird heute im S-Bus-Modus noch nicht unterstützt. Das Übertragen der Initialisierungs-Parameter und der Telefonnummer kann jedoch auch im C-Modus erfolgen.

Sobald eine Verbindung aufgebaut ist, wird die Schnittstelle in den S-Bus-Modus umassigniert, um Daten austauschen zu können.

Vorgehen, um eine Partner-Station anzurufen und Daten über das öffentliche Tf-Netz auszutauschen:

- 1. Schnittstelle in C-Modus assignieren
- 2. Modem initialisieren
- 3. Telefonnummer der Partner-Station wählen
- 4. Wenn die Verbindung aufgebaut ist (DCD = H), Schnittstelle in S-Bus-Modus umassignieren
- 5. Daten austauschen
- 6. Verbindung unterbrechen und Schnittstelle in C-Modus umassignieren

Vorgehen, um einen Anruf entgegenzunehmen:

- 1. Schnittstelle in C-Modus assignieren
- 2. Modem initialisieren
- 3. Schnittstelle bei einem Anruf ( $DCD = H$ ) in S-Bus-Modus umassignieren
- 4. Sobald die Verbindung abgebrochen wird, Schnittstelle wieder in C-Modus umassignieren

## **3.14 Anwender-Programmbeispiele in IL**

### **3.14.1 Beispiel 1**

Bei dem Beispiel handelt es sich um ein sehr einfaches Testprogramm für die Inbetriebnahme eines S-Bus Netzwerkes.

Folgende Hardware-Installation wird verwendet:

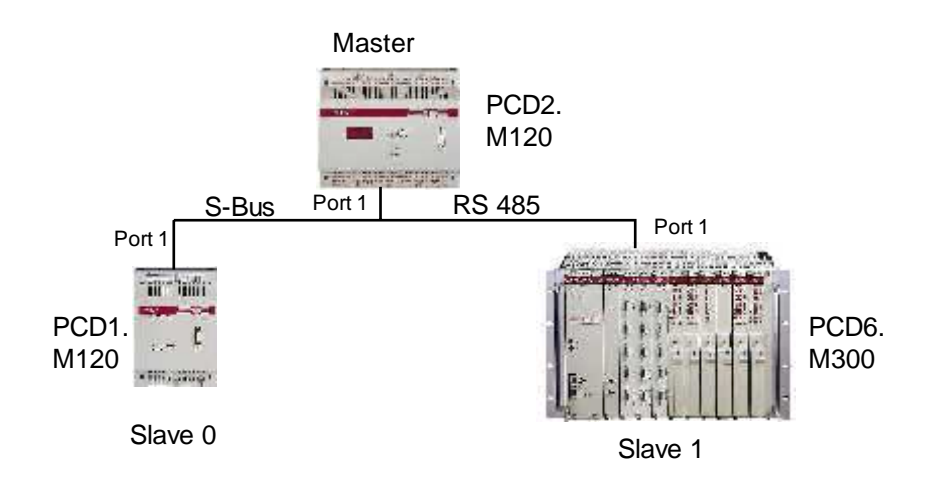

Die Master-Station soll den Status der beiden Slave-Stationen 0 und 1 lesen und in die Register 1000 und 1001 kopieren.

#### Inbetriebnahme:

- 1. Als erstes ist die Hardware-Installation gemäss den Installationsvorschriften in den Hardware-Handbüchern zu überprüfen.
- 2. Weiter wird den Slave-Stationen die Stationsnummer, wie in Kapitel 3.1 beschrieben, mit dem Programmiergerät zugewiesen.
- 3. Mit dem Programmiergerät die Anwenderprogramme in die Slave-Stationen laden und die CPUs in RUN schalten.
- 4. Anwenderprogramm in die Master-Station laden (CPU nicht in RUN schalten).
- 5. Diagnose-Flag und -Register der seriellen Schnittstelle sowie die beiden Register 1000 und 1001 mit dem Debugger im Refresh-Fenster anzeigen.
- 6. Programm im Einzelschrittbetrieb (TRACE) abarbeiten und dabei die Diagnose-Elemente und die beiden Register 1000 und 1001 beobachten.

Bei einer korrekten Installation zeigen die Diagnose-Elemente keinen Fehler an und in den Registern 1000 und 1001 ist, nach Abarbeitung der SRXM-Befehle, das ASCII-Zeichen "R" (Run) gespeichert. Dies entspricht dem Zustand der beiden Slave-Stationen.

Auf den folgenden Seiten sind die Testprogramme für die Master-Station (TEST\_M.SRC) und die Slave-Stationen (TEST\_S0.SRC resp. TEST\_S1.SRC) wiedergegeben.

### ; **Test program for the S-Bus master station (PCD1.M120)**

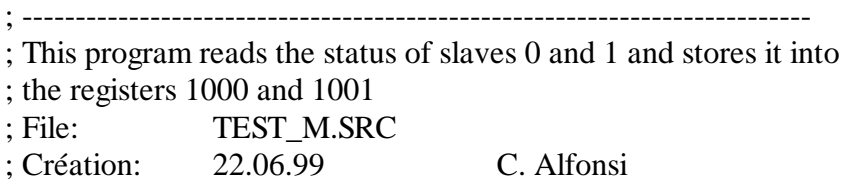

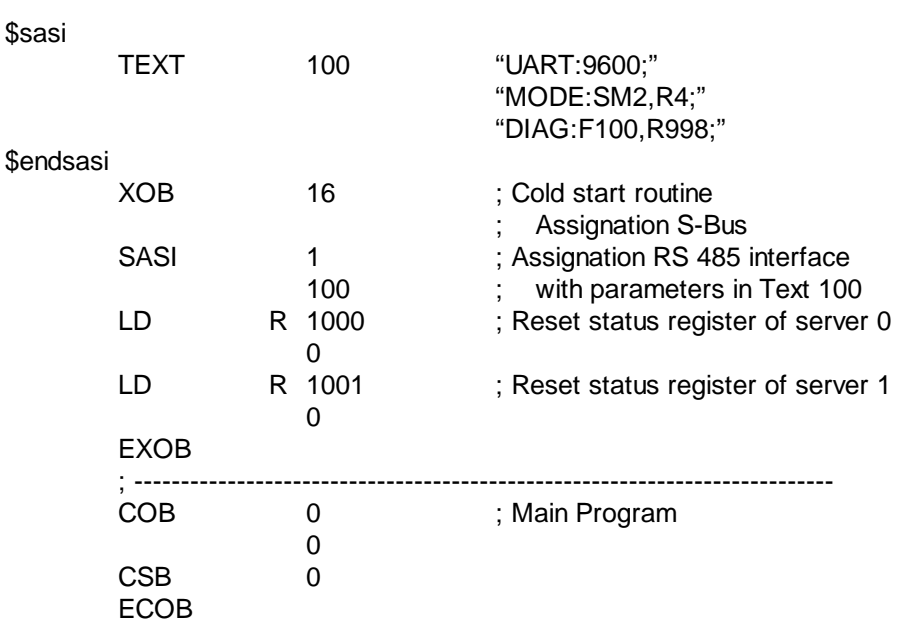

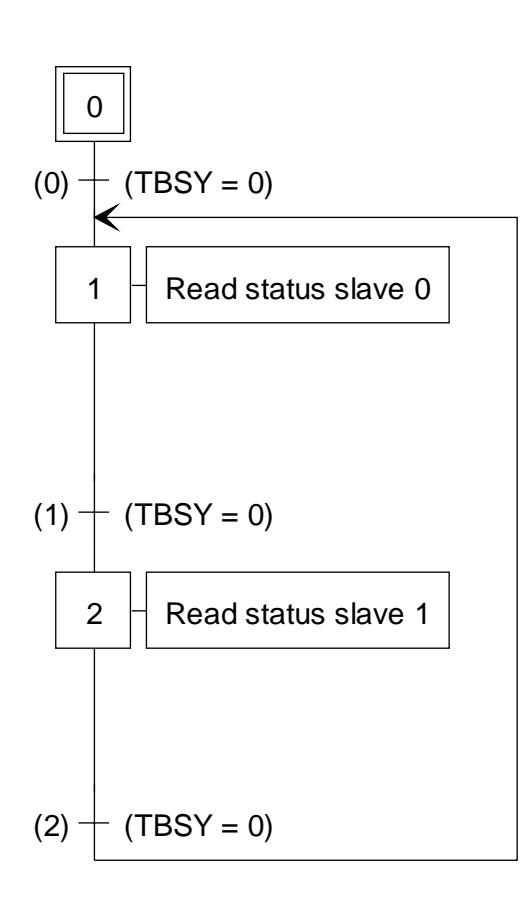

## **SB 0**

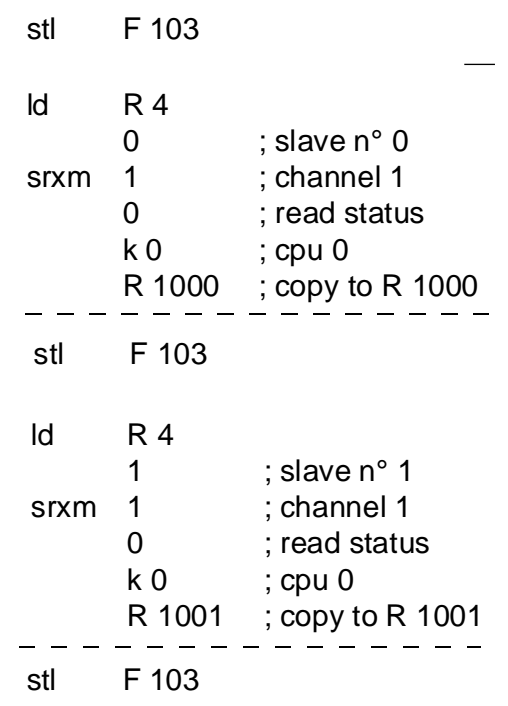

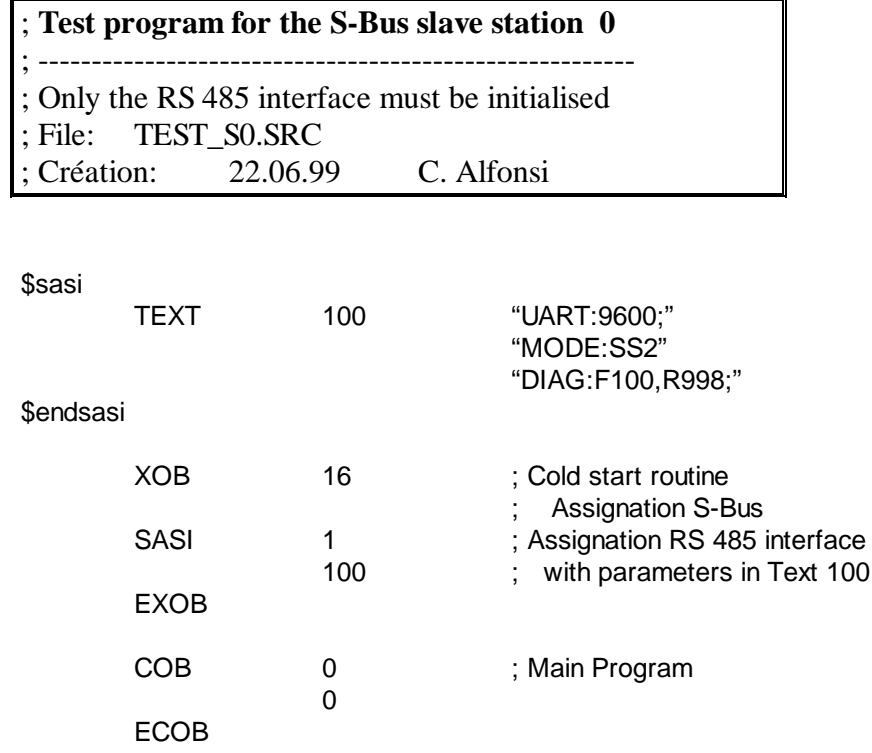

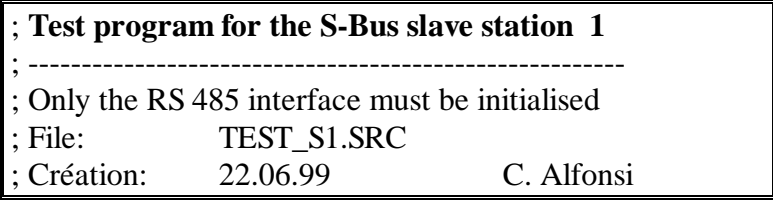

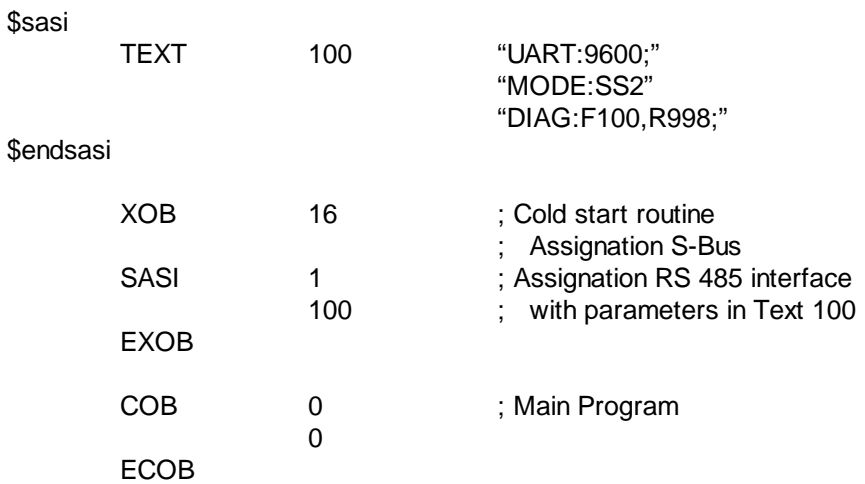

## **3.14.2 Beispiel 2**

Dieses Beispiel kann bei der Inbetriebnahme einer S-Bus Installation mit Modem für private Leitungen oder Standleitungen der PTT verwendet werden.

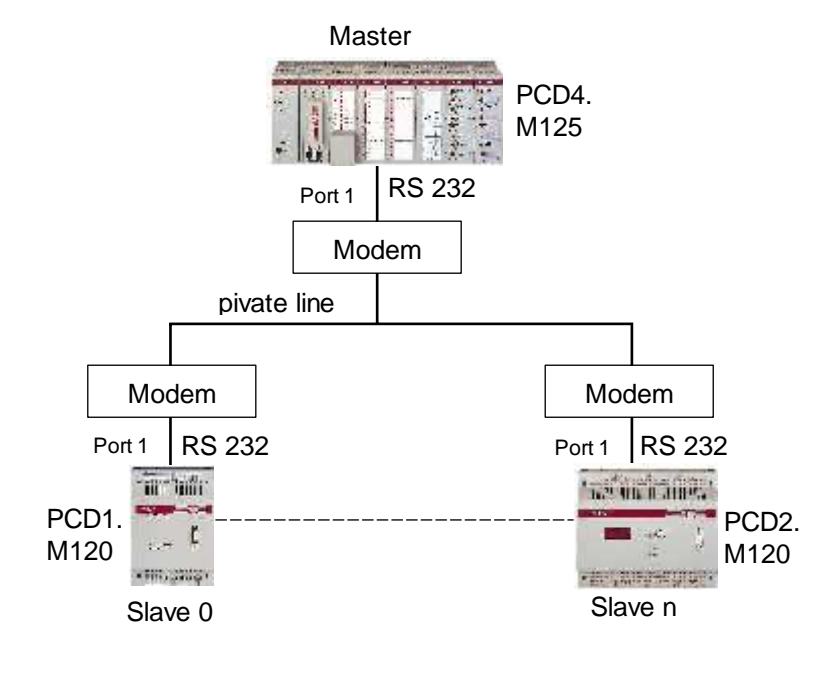

Modem Typ: ALCATEL LBM 19200

Einstellung der DIL-Switch im Modem

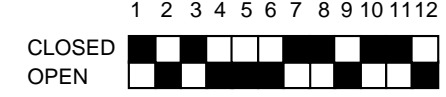

#### **Funktion des Programmes:**

Die Master-Station kopiert 8 Quell-Elemente (I 8..15) auf die Ziel-Elemente (O40..47) einer Slave-Station. Die Adresse der Slave-Station kann über die BCD-Schalter (angeschlossen an den Eingängen 16..31) an der PCD6 vorgewählt werden.

Die Diagnose-Flags werden den Ausgängen 32..39 zugewiesen.

Das Diagnose-Register kann im Debugger im Refresh-Fenster angezeigt werden.

Auf den folgenden Seiten ist das Testprogramm für die Master-Station (TEST\_M1.SRC) und die Slave-Stationen (TEST\_SN.SRC) wiedergegeben.

Das Testprogramm ist für alle Slave-Stationen identisch.

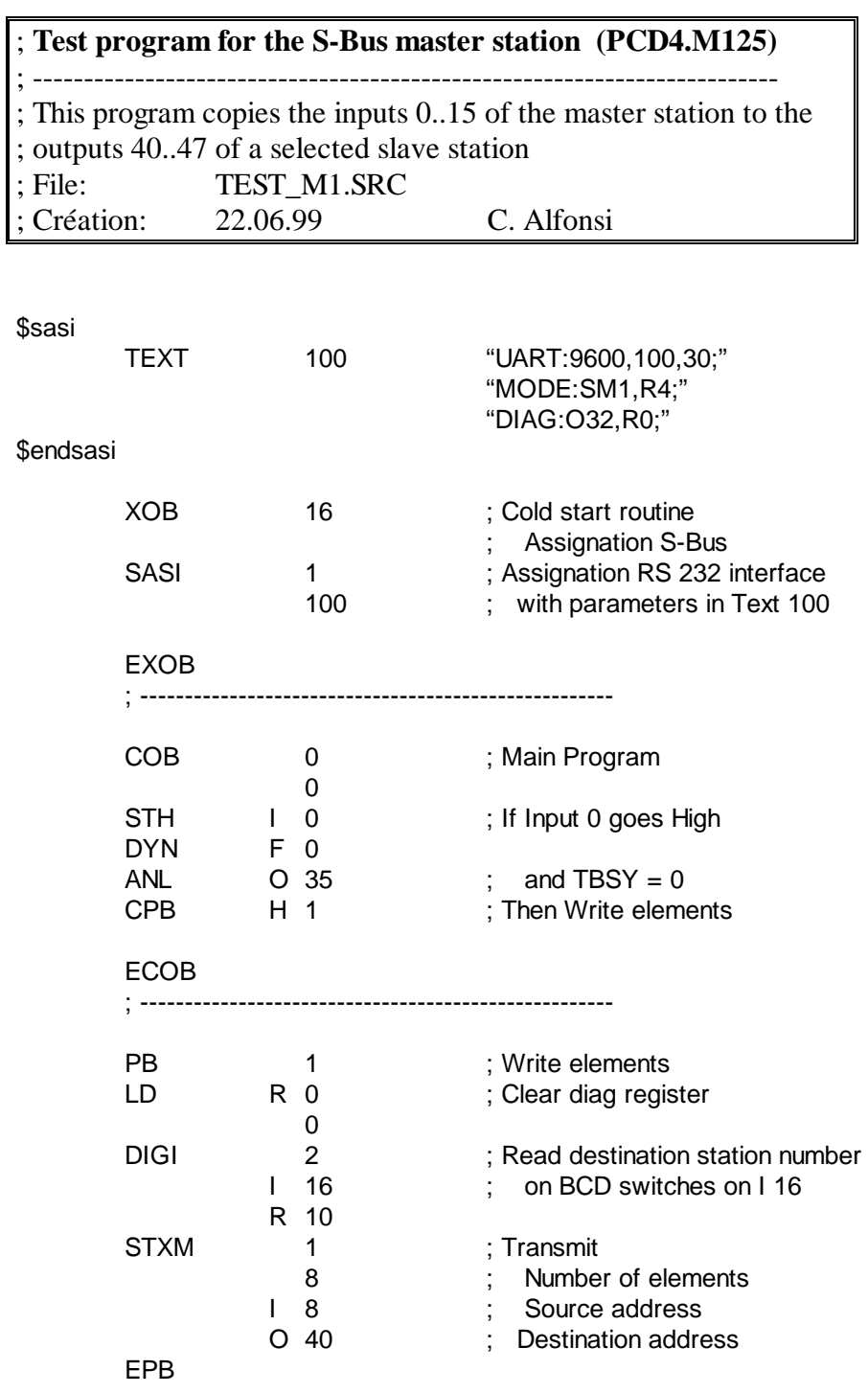

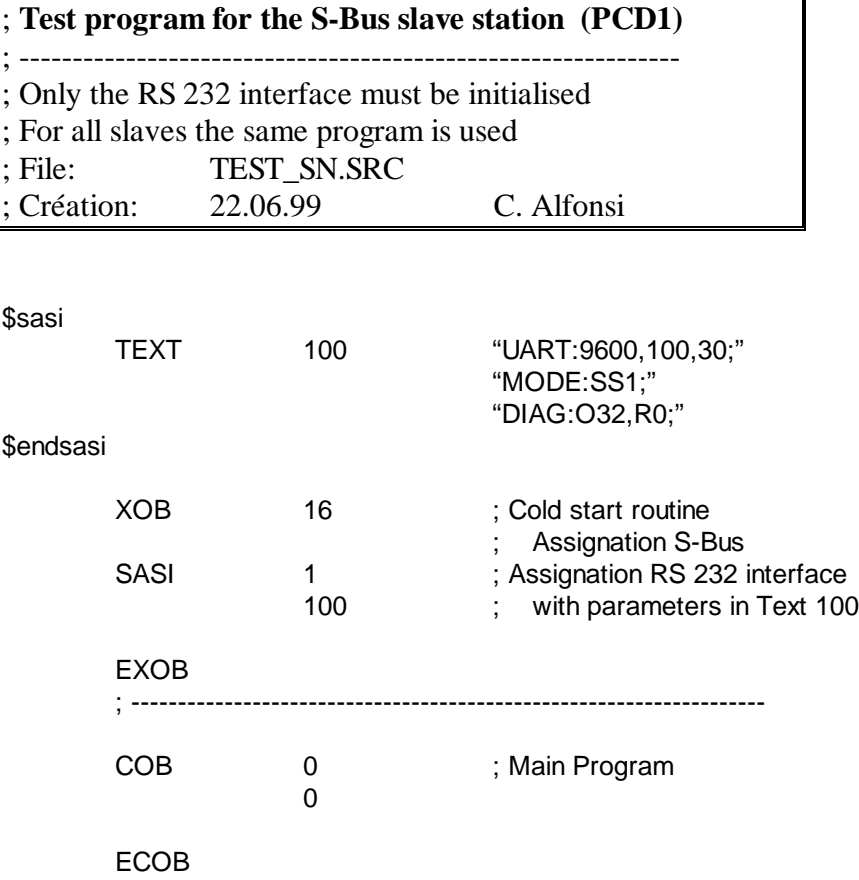

## **3.15 Anwender-Programmbeispiel in FUPLA**

## **Beispiel**

Bei dem Beispiel handelt es sich um eine Anwendung bei welcher ein Master die folgenden Daten von zwei Slaves liest und schreibt:

- Slave 20:
	- Register 100..107 des Slaves werden auf die Register 200..207 des Masters kopiert.
	- Eingänge 16..23 des Masters werden auf die Ausgänge 32..39 des Slaves kopiert.
- Slave 22:
	- Die Eingänge 0..7 des Slaves werden auf die Flags 1000..1007 des Masters kopiert.
	- Die Flags 2000..2007 des Masters werden auf die Ausgänge 16..32 des Slaves kopiert.

Folgende Hardware-Installation wird verwendet:

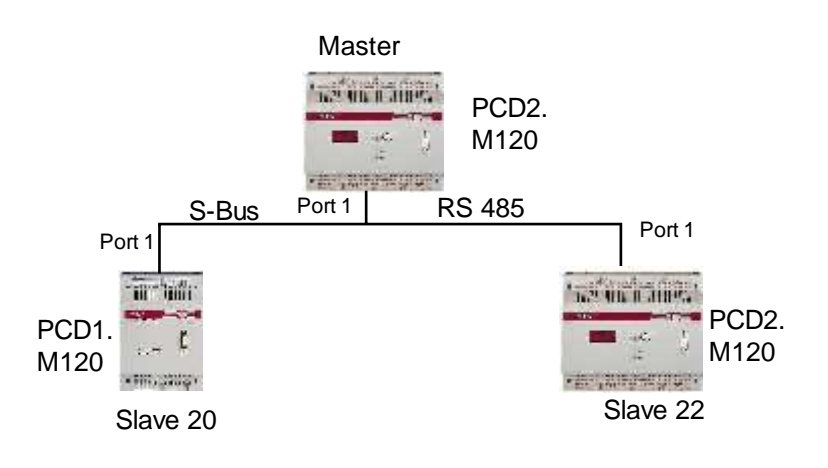

## **Programm für die Master Steuerung**

Initialisierung der Schnittstelle:

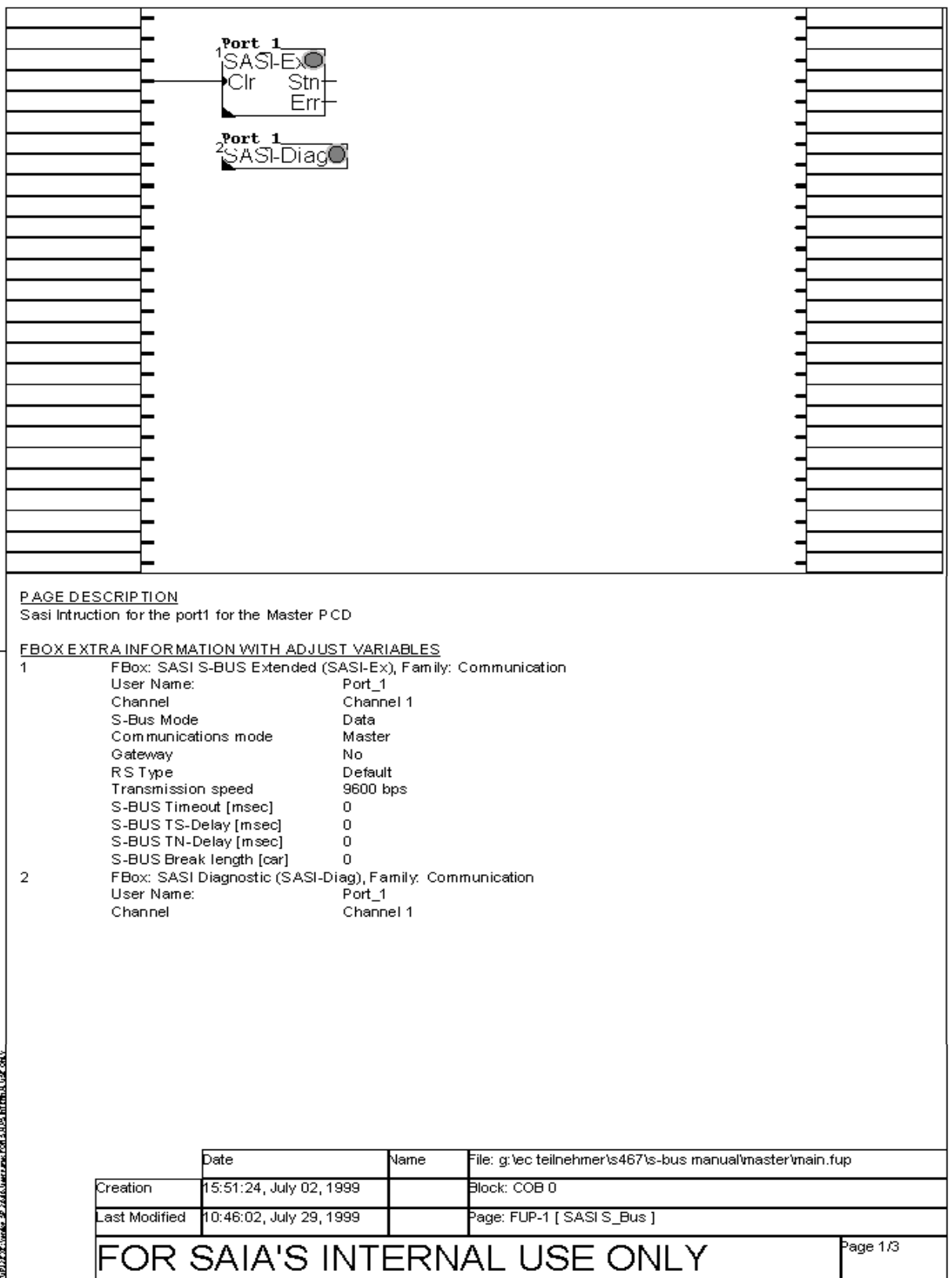

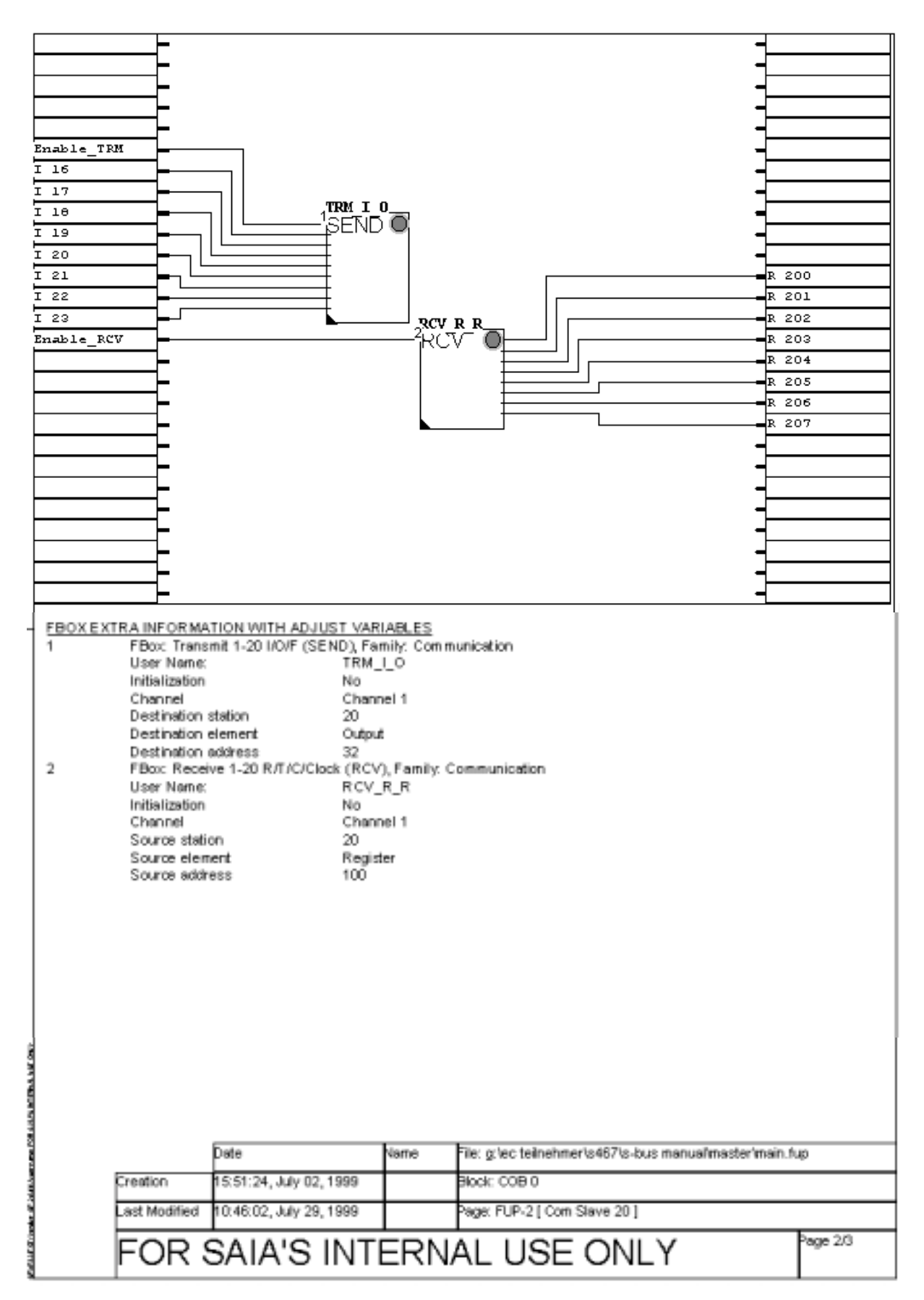

#### Kommunikation mit Slave 20:

#### Kommunikation mit Slave 22:

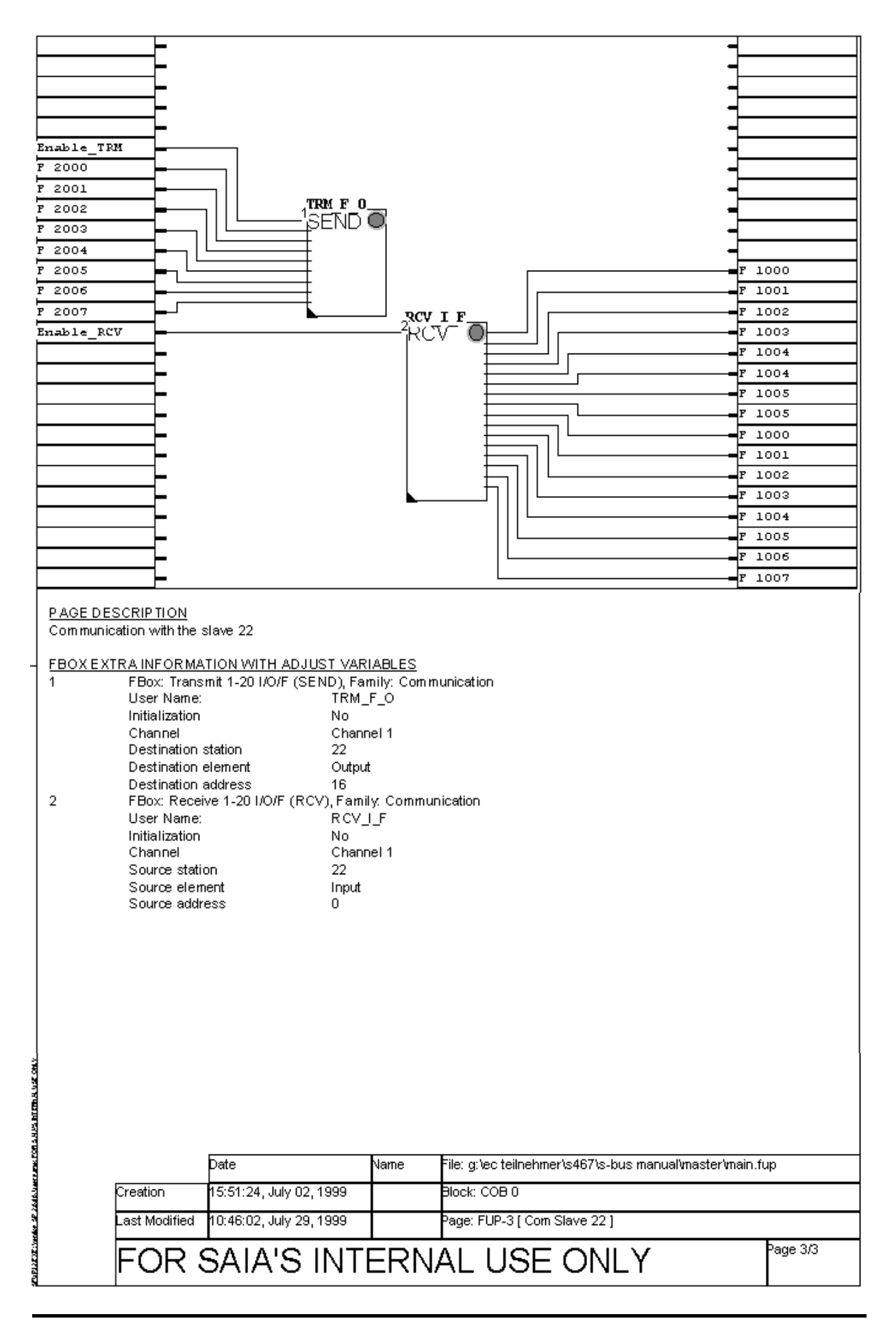

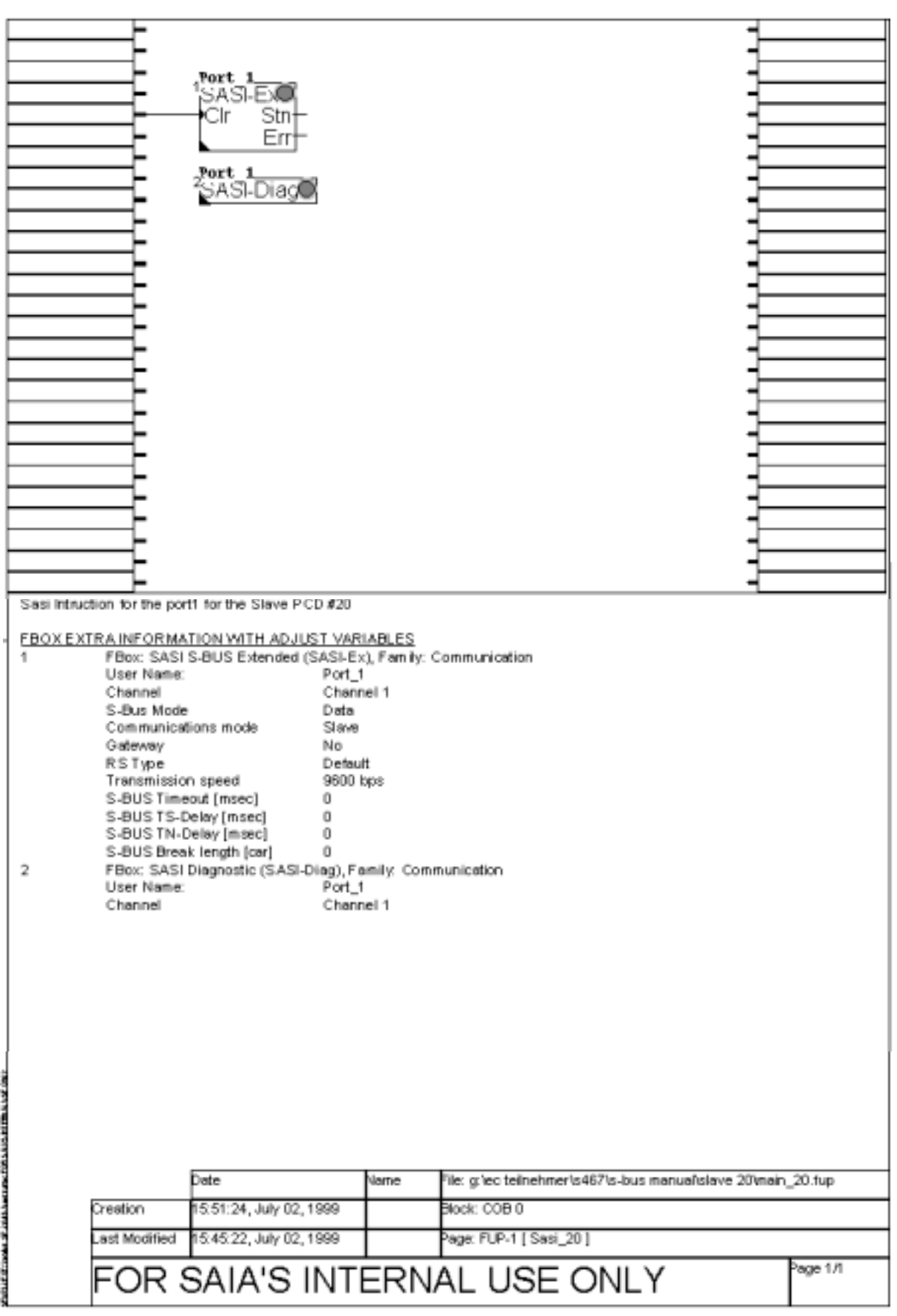

## **Programm für die Slave Steuerung 20**

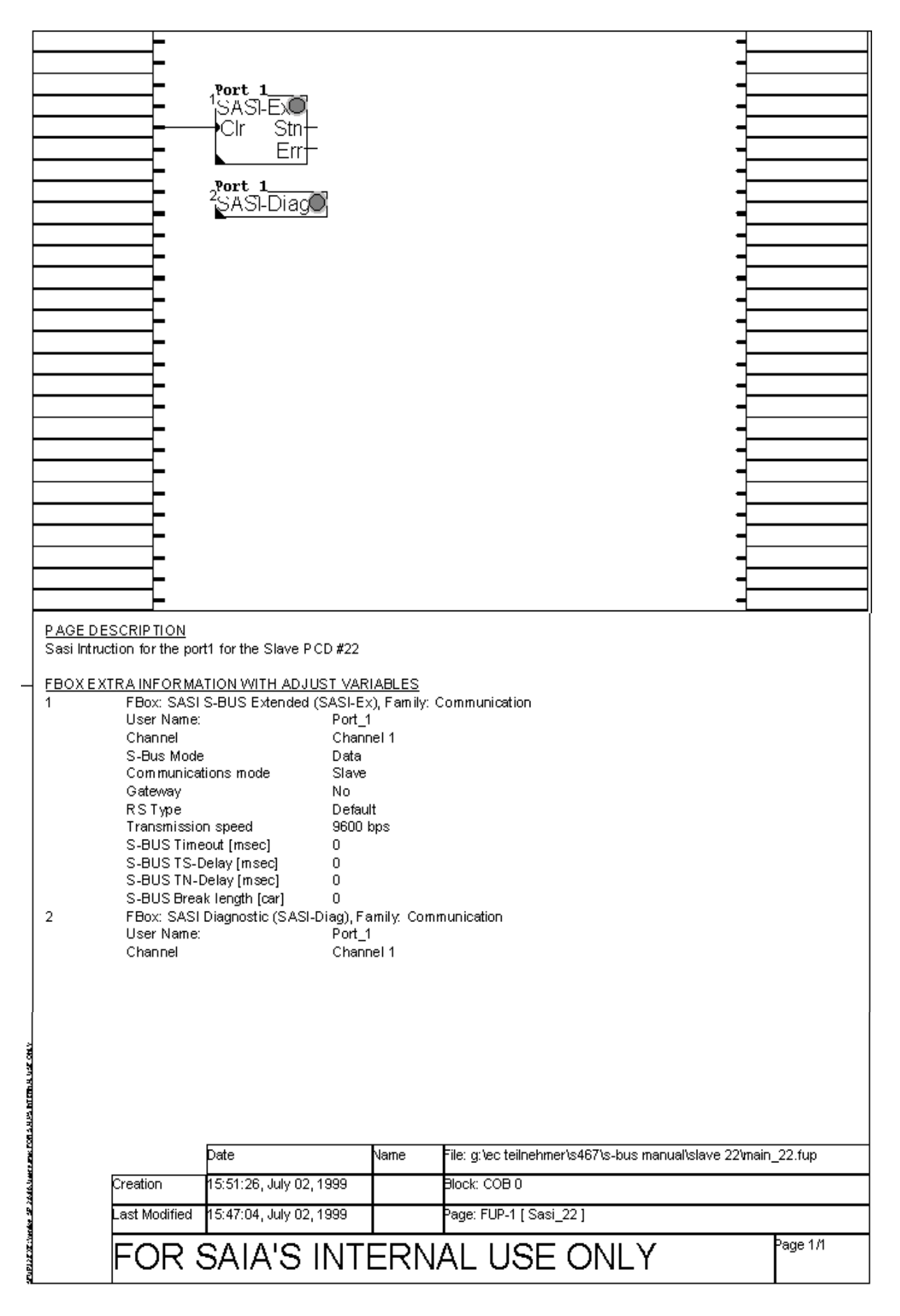

#### **Programm für die Slave Steuerung 22**

# **4. Inbetriebnahme**

## **4.1 Wichtigste Eigenschaften und Anwendungen**

Mit dem Level 2 wird das gesamte S-Bus Protokoll unterstützt.

Die zusätzlichen Telegramme des Levels 2 unterstützen die Programmierung, Inbetriebnahme und Diagnose einer PCD mit dem Programmiergerät (PG). Der Level 2 kann nur mit der Programmiereinheit verwendet werden.

Das PG ist in jedem Fall Master im S-Bus Netzwerk. Der Zugriff auf eine Slave-Station kann in einer Punkt/Punkt Verbindung, über das RS485-Netzwerk oder via Modem auch über das Telefon-Wahlnetz erfolgen.

Wichtigste Eigenschaften des Levels 2 sind :

- Dank einfachem und effizientem S-Bus Protokoll schnelles Laden von Anwenderprogrammen (bis 38.4kBd).
- Programmierung und Inbetriebnahme aller am S-Bus Netzwerk angeschlossenen Slave-Stationen von einem zentralen Ort aus.
- Fern-Diagnose und -Programmierung mit Modem über das öffentliche Telefon-Wahlnetz.

### **Anwendungen**

## **Programmierung, Inbetriebnahme und Diagnose**

Lokal Punkt zu Punkt

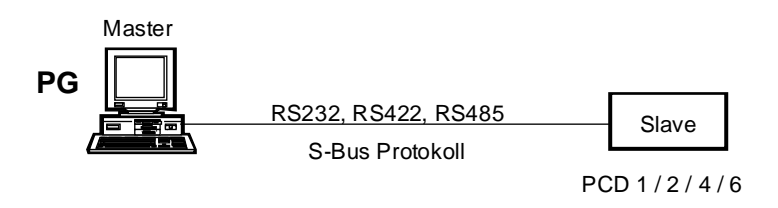

Im RS485-Netzwerk

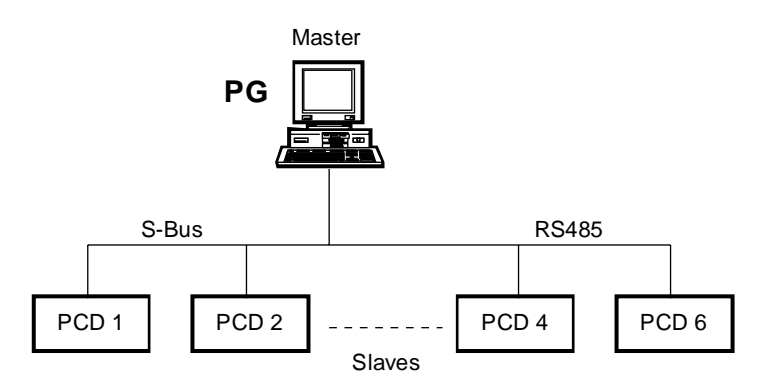

Mit Modem über das Telefon-Wahlnetz

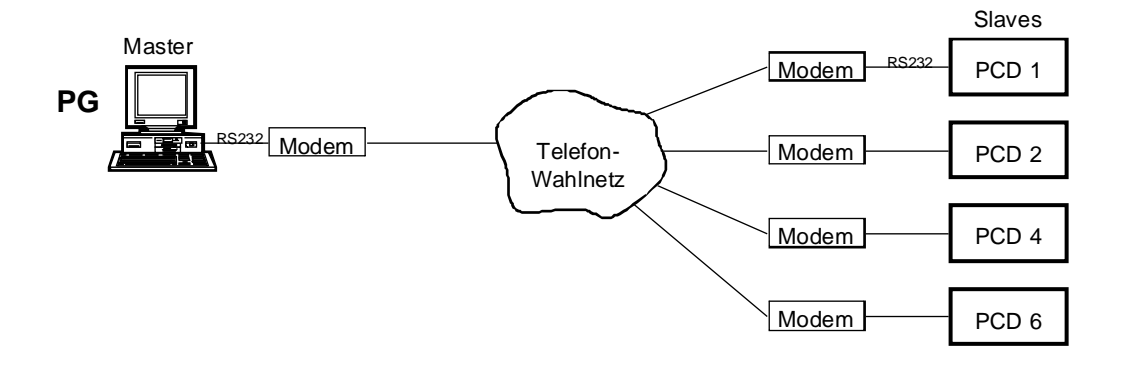

## **4.2 Lokale Programmierung und Inbetriebnahme**

Als Programmierschnittstelle (PGU) wird diejenige Schnittstelle bezeichnet, über welche die Programmiereinheit auf eine CPU Zugriff hat.

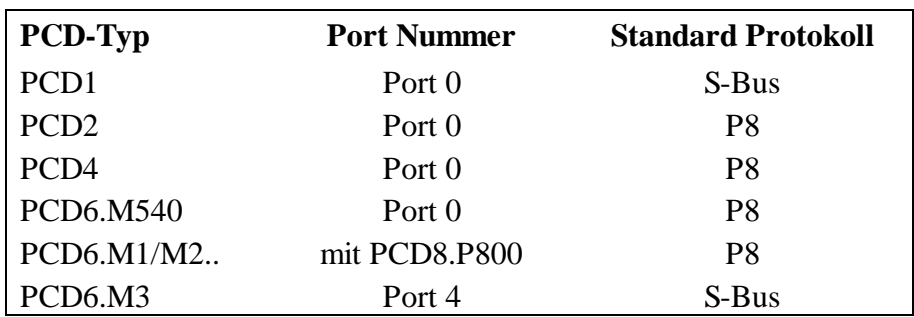

### **Standard-PGU-Schnittstelle :**

Das P8-Protokoll wird nur von dieser ursprünglichen PGU-Schnittstelle unterstützt. Mit dem S-Bus Protokoll Level 2 hat die Programmiereinheit zusätzlich noch über eine weitere Schnittstelle auf die CPU Zugriff (siehe auch Anhang B).

Im Fall von PCD2, PCD4 und PCD6.M540 CPUs, unterstützt die Schnittstelle Nr. 0 die P8- und S-Bus-Protokolle gleichzeitig, wenn dies mittels der Utilities entsprechend konfiguriert wurde. Das P8-Protokoll hat immer Priorität.

Dies bedeutet, dass :

- Bei Auslieferung ab Werk die PGU-Schnittstelle auf das P8-Protokoll eingestellt ist.
- Soll eine PGU-Schnittstelle für das S-Bus Protokoll konfiguriert werden, so kann diese Konfigurierung nur im P8-Protokoll vorgenommen werden.
- Es ist jederzeit möglich, mit der Programmiergerät und dem entsprechenden Programmierkabel via die PGU-Schnittstelle eine "Online"- Verbindung zu einer PCD-CPU herzustellen. Dies gilt auch, wenn die PGU-Schnittstelle bereits für einen anderen Zweck assigniert (z.B. Kommunikation mit einem Terminal im C-Modus) oder für das S-Bus Protokoll konfiguriert wurde.

Alle PGU-Schnittstellen der CPUs werden ab Werk mit dem P8-Protokoll konfiguriert. Davon ausgehend kann die PGU-Schnittstelle der PCD2, PCD4 und PCD6.M540 mittels der Programmiereinheit zusätzlich zum P8- auch für das S-Bus-Protokoll konfiguriert werden. Auf diese Weise unterstützt die CPU über die PGU-Schnittstelle beide Protokolle. Das PCD8.K111 Programmierkabel ermöglichet der CPU festzustellen, welches Protokoll gewählt wurde. Die Schnittstelle kann somit entsprechend assigniert werden.

Die PCD1 und die PCD6.M3 unterstützen ab Werk das S-Bus PGU-Protokoll auf der PGU-Schnittstelle.

Im Fall der PCD6.M1/2.. wird der PCD8.P800 Schnittstellen-Prozessor mit der PGU-Schnittstelle verbunden. Dieser Prozessor unterstützt nur das P8-Protokoll und kann nicht als S-Bus PGU konfiguriert werden. Eine Standard-Schnittstelle kann jedoch als S-Bus PGU konfiguriert werden (siehe auch Anhang D).

Folgende Regeln werden angewendet :

• Zulässig sind maximal zwei PGU-Schnittstellen pro CPU. Es kann jedoch nur eine der beiden für den S-Bus konfiguriert werden.

Beispiele für die PCD4 :

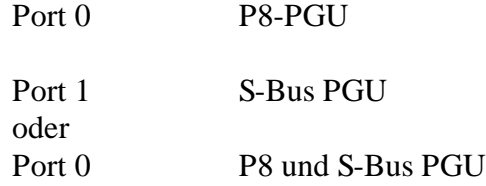

- Wenn eine Schnittstelle als S-Bus-PGU konfiguriert wurde, kann diese vom Anwender-Programm für allgemeine Kommunikation nur nach der Ausführung des Befehls SASI MODE OFF verwendet werden. Bei Ausführung eines SASI-Befehls ohne vorherige Entassignierung wird das Error-Flag gesetzt.
- Wenn zwei Programmiereinheiten gleichzeitig mit einer CPU verbunden sind, hat das Programmiergerät der Standard PGU-Schnittstelle (mit P8 Protokoll) Priorität. Dies bedeutet, dass die zweite Programmiereinheit nur einen reduzierten Zugang zur CPU hat. Es können nur Lesebefehle des Levels 2 ausgeführt werden. Auf Level 1 (Datentransfer Service) sind alle Schreib- und Lesebefehle erlaubt.

**Wichtig :**

**Die Assignierung einer S-Bus PGU-Schnittstelle kann nicht mit einem SASI-Befehl ausgeführt werden, sondern muss mittels der PCD-Utilities (PG4 oder PG3) konfiguriert werden.**

## **4.3 Konfigurierung und Assignierung einer S-Bus PGU-Schnittstelle**

Die hier angewandte Prozedur hängt davon ab, ob RAM- oder EPROM-Speichermodule verwendet werden.

Werden RAM-Speichermodule auf der PCD verwendet, so wird die Konfigurierung der S-Bus PGU Schnittstelle direkt online auf der PCD vorgenommen.

Werden EPROM-Speichermodule auf der PCD verwendet, so wird die Konfigurierung der S-Bus PGU Schnittstelle im Offline Configurator definiert. Diese Definition wird dann bei der EPROM Programmierung im EPROM abgespeichert.

## **4.3.1 RAM-Speichermodule**

Allgemein gilt folgendes: Eine S-Bus PGU-Schnittstelle kann nur via die Original-Schnittstelle und mit dem P8 Protokoll konfiguriert werden.

1. Schnittstellen, Baudraten und Übertragungsart beim PC einstellen. Aufruf von "Connect Options" im Menü "Online" im "Project Manager".

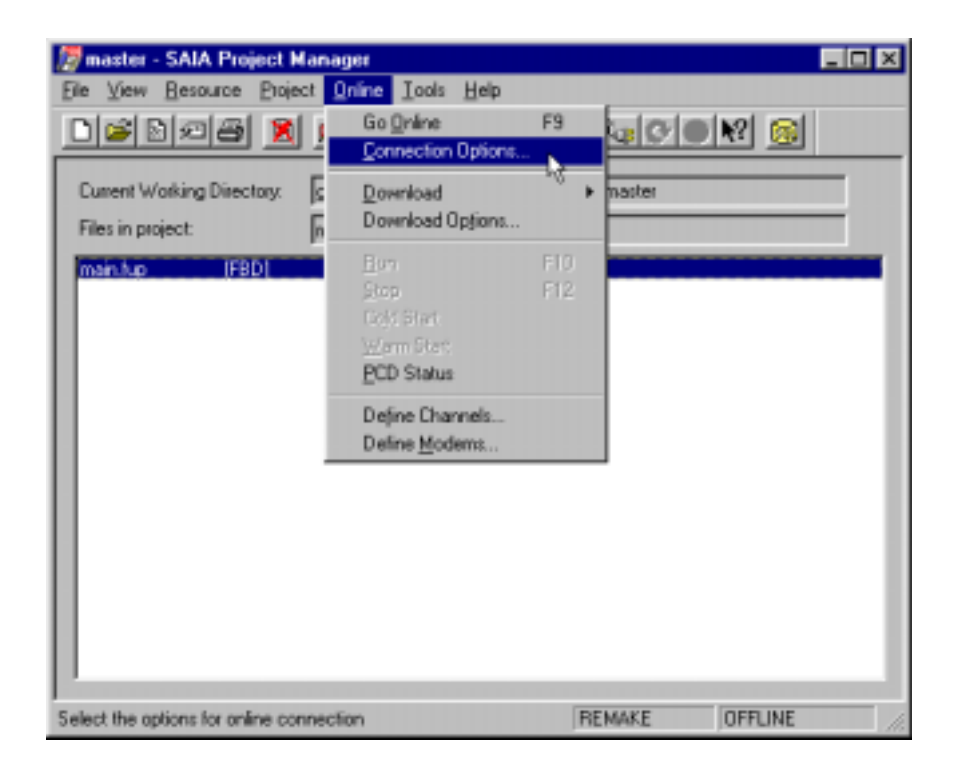

Auswahl von "PGU direct connection" und der korrekten CPU Nummer:

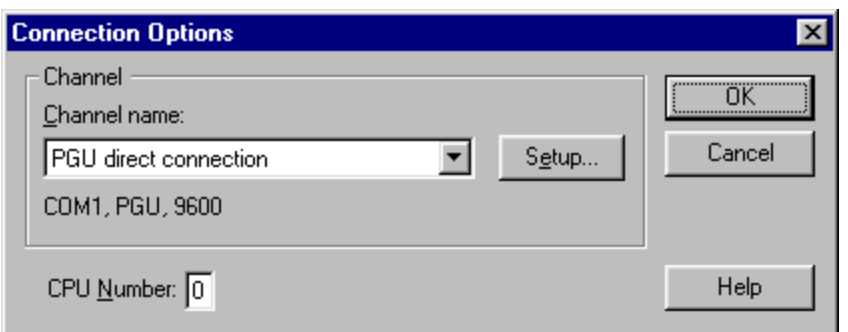

Mit OK bestätigen.

- 2. Verbindungskabel PCD8.K111 zwischen PC und PCD anschliessen.
- 3. Im Project Manager den Knopf "Online Configurator" betätigen:

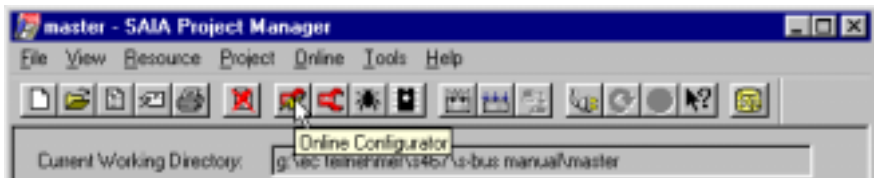

Danach ist die Online-Verbindung mit der PCD hergestellt.

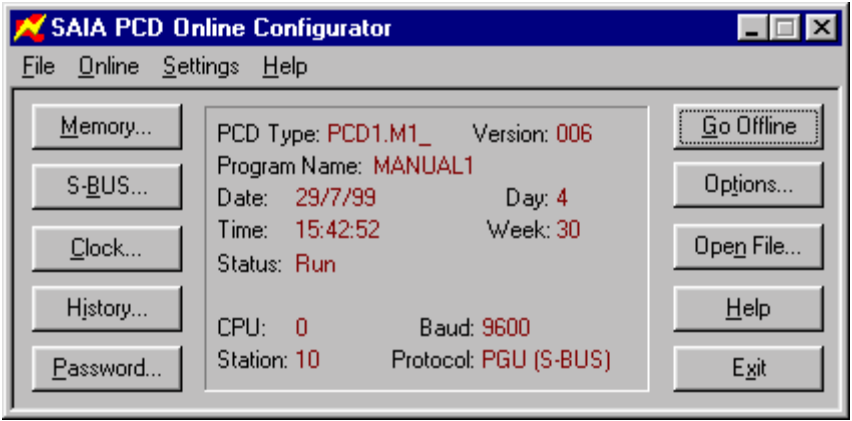

**S-BUS Configuration**  $\overline{\mathbf{x}}$ **S-BUS OK** S-BUS Support SELIS Cancel Gateway Gateway F Has Gateway Port Public Line Modem El Lises Publis Line Modern Moder Modem Name: Help

4. Betätigen des Knopfes "S-Bus"

5. Auswahl von "S-Bus Support" und betätigen des Knopfes "S-Bus"

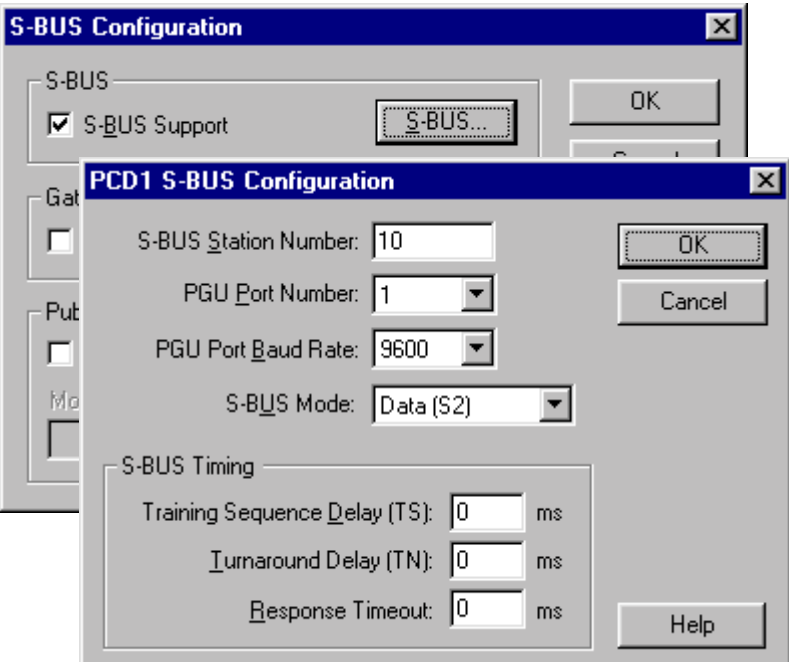

6. Definition der S-Bus Parameter:

Dieses Menü definiert die S-Bus Stationsnummer, die Nummer der für das S-Bus PGU einzusetzenden Schnittstelle, die Baudrate und der S-Bus-Modus (normalerweise "Data", wenn keine Modems verwendet werden) müssen hier definiert werden.

Normalerweise muss das "S-Bus timing" auf 0 belassen werden (= Standardwert).

Nach Betätigung der OK-Taste wird dieses Fenster verlassen und befindet sich danach im Fenster "S-Bus Configuration". Auch dieses Fenster wird mit der Taste 'OK' verlassen.

Dabei erscheint der folgende Warnung auf dem Bildschirm:

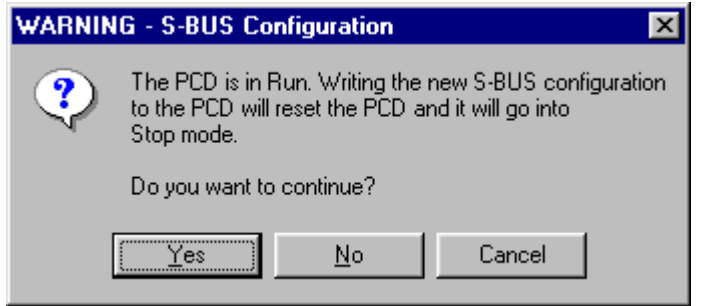

Nachdem diese Warnung mit der YES-Taste bestätigt wurde, wird die aktuelle S-Bus Konfiguration in die PCD transferiert und in der PCD aktiviert.

7. Kontrolle der konfigurierten S-Bus Parameter. Die konfigurierten S-Bus Parameter werden beim Aufruf des Fenster "S-Bus Configuration" im "Online Configurator" aus der PCD gelesen und auf dem Bildschirm angezeigt.

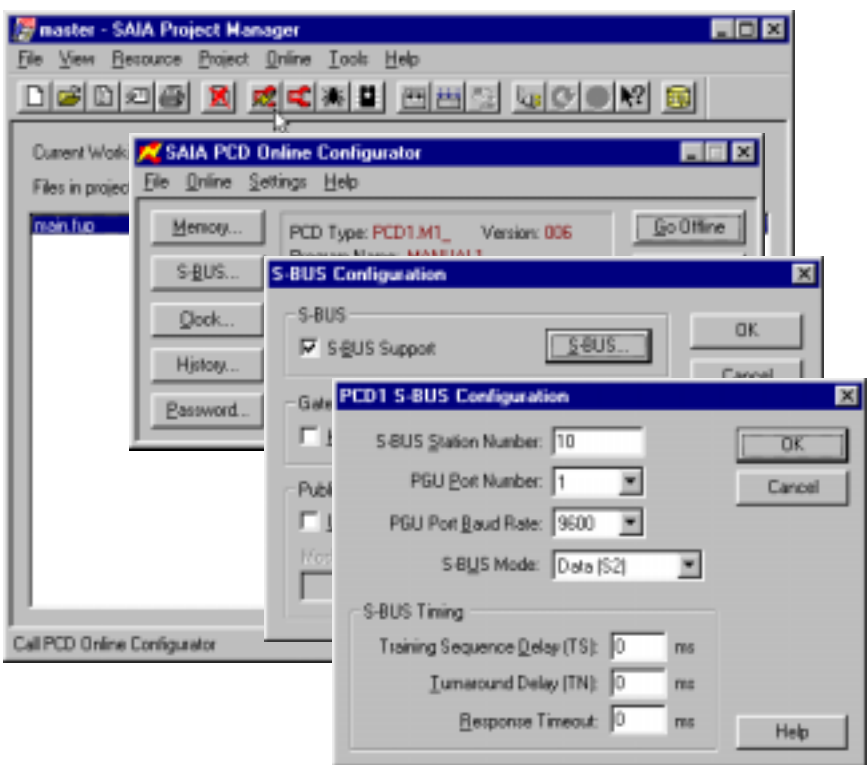

Die S-Bus PGU-Schnittstelle ist nun mit dem S-Bus Protokoll konfiguriert und einsatzbereit. Diese Konfigurierung kann einzig mit dem "Online Configurator", mittels des Untermenüs "S-Bus Configuration", geändert werden.
### **4.3.2 EPROM-Speichermodule**

1. Aufruf des "Offline Configurators" im "Project Manager".

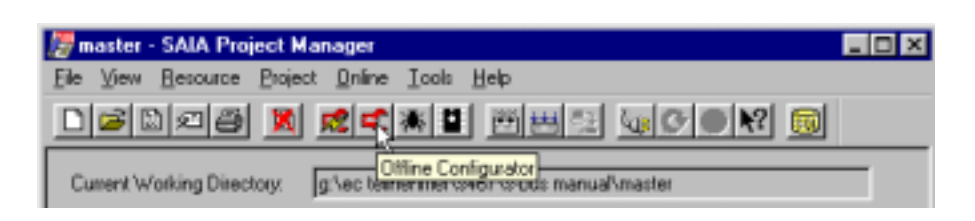

2. Im "Configuration File Editor" das Feld "S-Bus Support" anwählen und den Knopf "S-Bus" betätigen.

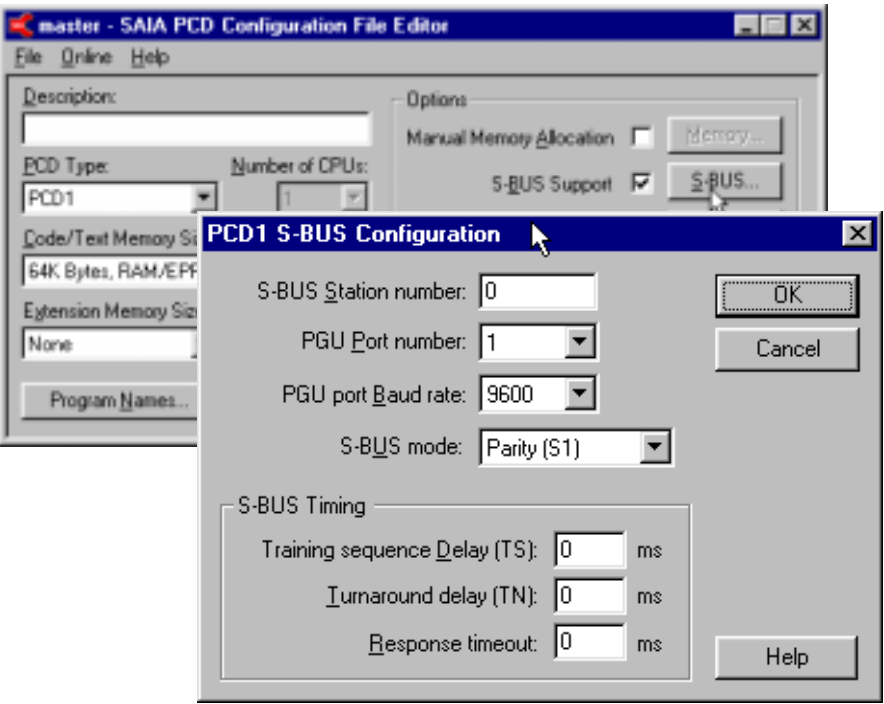

3. Definition der S-Bus Parameter. Dieses Menü definiert die S-Bus Stationsnummer, die Nummer der für das S-Bus PGU einzusetzenden Schnittstelle, die Baudrate und der S-Bus-Modus (normalerweise "Data", wenn keine Modems verwendet werden) müssen hier definiert werden. Normalerweise muss das "S-Bus timing" auf 0 belassen werden (= Standardwert) Verlassen dieses Menüpunktes.

4. Mit dem Menü "Eprom Programmer" im "Project Manager kann danach ein EPROM programmiert oder eine HEX-Datei erstellt werden. Die S-Bus-Konfiguration wird automatisch ins EPROM geschrieben.

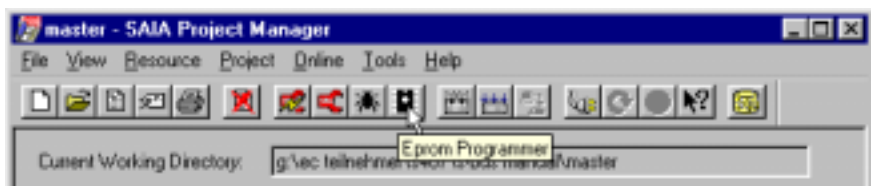

- 5. Einstecken der EPROMs in die PCD und Verbindung zum Programmiergerät erstellen. PGU (P8) Protokoll mit dem "Connect Options" Untermenü im Menü "Online" wählen.
- 6. Mittels dem "Online Configurator" die Einstellung prüfen.
- 7. Die konfigurierte S-Bus PGU-Schnittstelle ist nun mit dem S-Bus Protokoll assigniert und einsatzbereit. Da die Konfiguration im EPROM gespeichert ist, kann eine Änderung der Daten einzig durch Neuprogrammierung der EPROMs erfolgen.

# **4.4 Verbindung des Programmiergerätes via den S-Bus**

Die Programmiereinheit ist mit der S-Bus PGU-Schnittstelle (als Punkt-Punkt Verbindung oder via RS485-Netzwerk) zu verbinden und das S-Bus Protokoll, die CPU und die Stationsnummer vom "Online" Menü, Untermenü "Connection Options" auszuwählen.

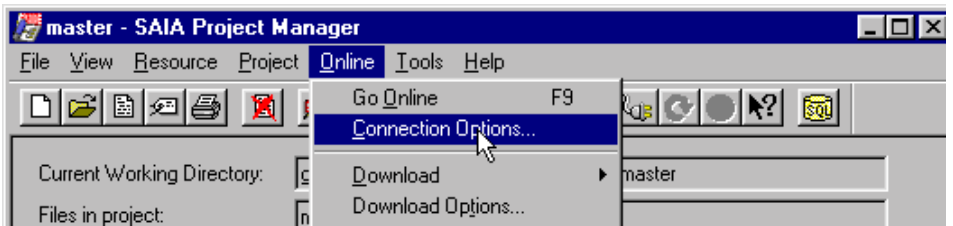

Dabei muss eine 'S-Bus connection' ausgewählt werden:

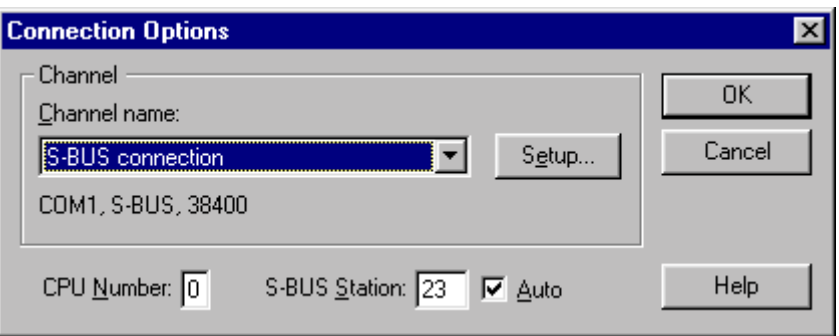

Der Verbindungstest erfolgt mit dem "Online-Configurator" Dabei wird die Stations-Nummer und das S-Bus Protokoll in der Fusszeile des Fensters angezeigt.

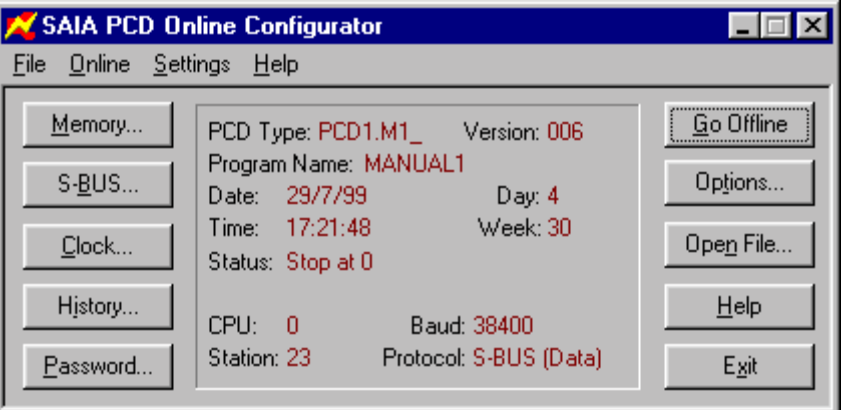

Nach erfolgreicher Verbindung mit der im "Connect Options" Menü definierten Station sind alle Funktionen der PG4 Utilities via S-Bus PGU-Schnittstelle verwendbar.

Bei gewähltem S-Bus Protokoll wird beim Debugger der PCD-Utilities die Stationsnummer jeder angeschlossenen Slave-Station auf der oberen Statuslinie (top line) des Bildschirms angezeigt.

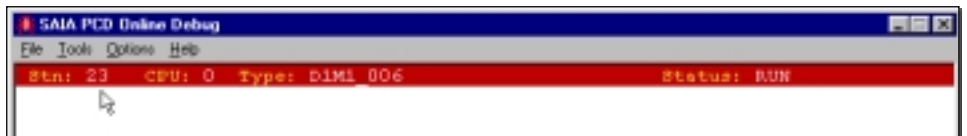

# **Debug "cOnnect"**

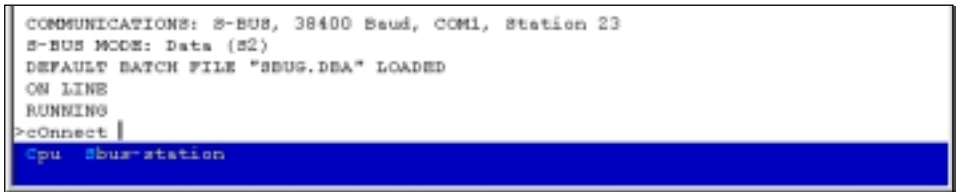

Dieses Untermenü ermöglicht das Anwählen einer CPU der angeschlossenen Station (PCD4.M445).

In einem S-Bus-Netzwerk ist ein Umschalten zwischen den einzelnen Stationen möglich. (Nur möglich, wenn zuvor auf dem Master ein S-Bus Gateway definiert wurde)

# **5. Modems**

Dieses Kapitel handelt von Modems, welche am öffentlichen Telefonnetz (Public Telephone Network, PSTN) angeschlossen werden können. Diese Modems werden Public Line Modems (PLM) genannt.

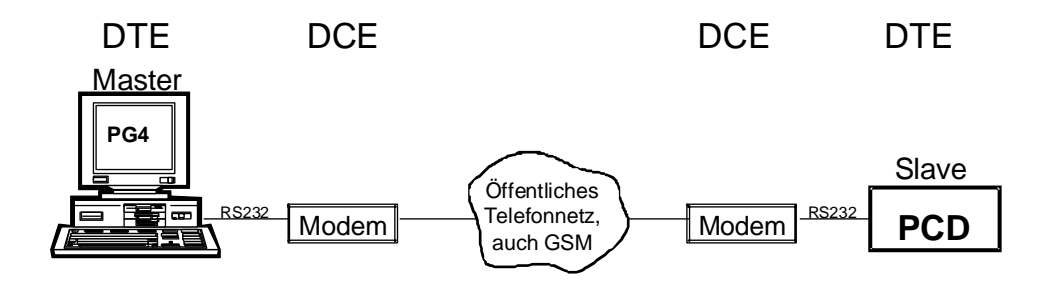

DTE: **D**ata **T**erminal **E**quipment (Datenendgeräte)

DCE: **D**ata **C**ommunication **E**quipment (Datenübertragungsgeräte)

# **5.1 Datenübertragungsraten**

Datenübertragungsraten werden in der ITU-T (**I**nternational **T**elecommunication **U**nion - **T**elecommunication Standardization Sector) Norm definiert. Zuvor hatte die ITU den Namen CCITT.

#### **Die wichtigsten damit definierten Modem-Kommunikationsnormen sind:**

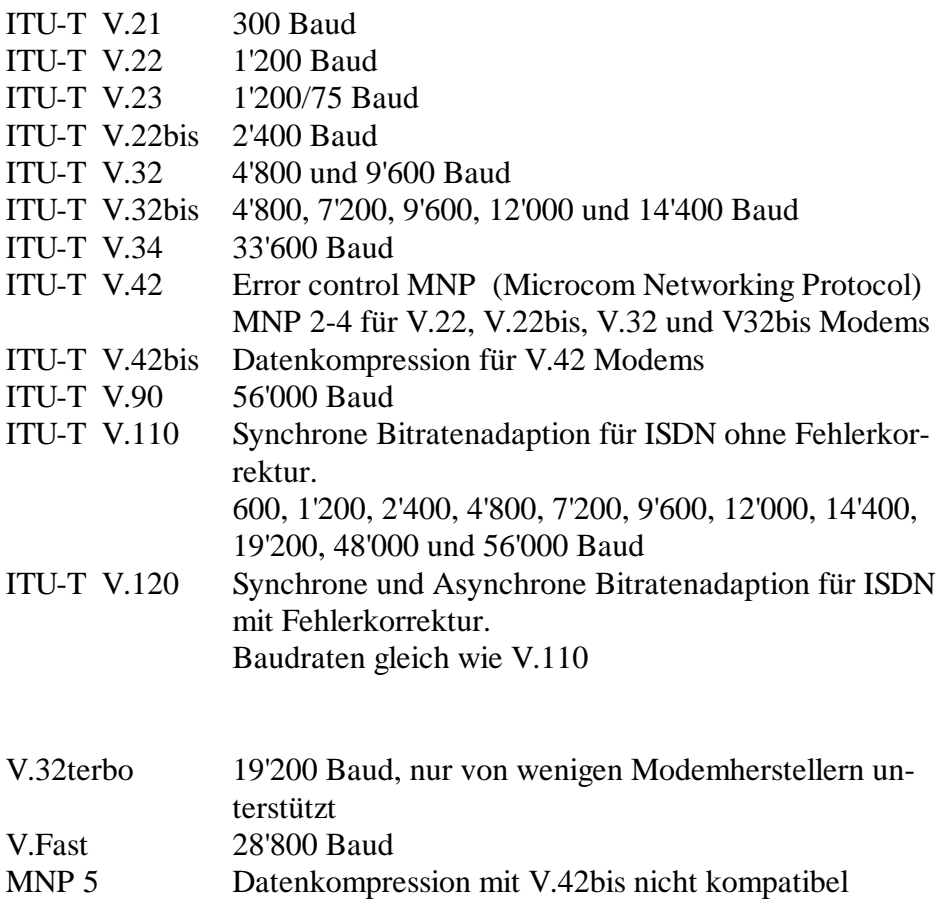

Weiter gibt es herstellerspezifische, nicht standardisierte Kommunikationsprotokolle wie zum Beispiel CODEX V.Fast für 24'000 Baud von Motorola.

# **Fax Normen**

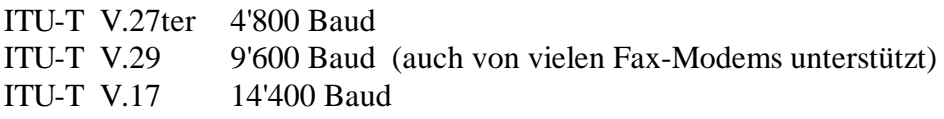

Die praktisch verwendbare Übertragungsrate hängt von

- dem eingesetzten Modemtyp und
- der Qualität der Telefonlinie ab.

Im Prinzip ist für die Kommunikation zwischen PG4 und PCD jede Kombination von Modemtypen vorstellbar. Das heisst, dass ein schnelles V.32bis Modem mit einem langsamen V.22bis Modem kommunizieren kann, wobei das schnellere Modem automatisch seine Übertragungsrate an diejenige des langsameren Modems anpassen wird.

Damit dies möglich ist, müssen im schnelleren Modem folgende Parameter gesetzt werden:

• Speichern der Übertragungsrate (speed buffering) und Standard-Modus (normal mode) müssen eingeschaltet sein.

# **PG4-Modem oder PCD-Modem (DTE-DCE) Übertragungsraten**

Das PG4 und die PCD unterstützen DTE Baudraten bis zu 38'400 Baud. Die Baudraten zwischen PG4-Modems und zwischen PCD-Modems können verschieden sein.

Damit dies möglich ist, müssen in den Modems folgende Parameter gesetzt werden:

- Automatische Anpassung der Übertragungsraten für die DTE Schnittstelle muss ausgeschaltet sein.
- Speichern der Übertragungsrate (speed buffering) muss eingeschaltet sein.

#### Bemerkungen:

- Wenn das PG4 eine höhere Baudrate verwendet als die PCD, muss das S-Bus Timeout im PG4 für tiefere Baudraten angepasst werden.
- Schnelle Modems verlangen gepufferte UARTs im PC. Ein alter AT (286) oder XT wird möglicherweise bei 38'400 Baud nicht funktionieren.

# **5.2 Betrieb des eigenen Modems**

Das vorliegende Modem kann auf zwei Arten betrieben werden, mit dem Command-Modus und dem Daten-Modus.

- Der Command-Modus erlaubt Anweisungen in Form von Befehlen an das eigene Modem zu senden und ermöglicht so eine Vielzahl von Funktionen auszuführen.
- Der Daten-Modus erlaubt den Datenaustausch über eine Telefonlinie mit einem entfernt installierten Gerät. Bei diesem Betriebsmodus nimmt das eigene Modem an, dass alle vom Computer empfangenen Informationen Daten sind und überträgt diese über die Telefonlinie an das entfernt installierte Gerät. Aus diesem Grund ist es nicht möglich, einen Modem-Befehl auszugeben, wenn das eigene Modem im Daten-Modus betrieben wird.

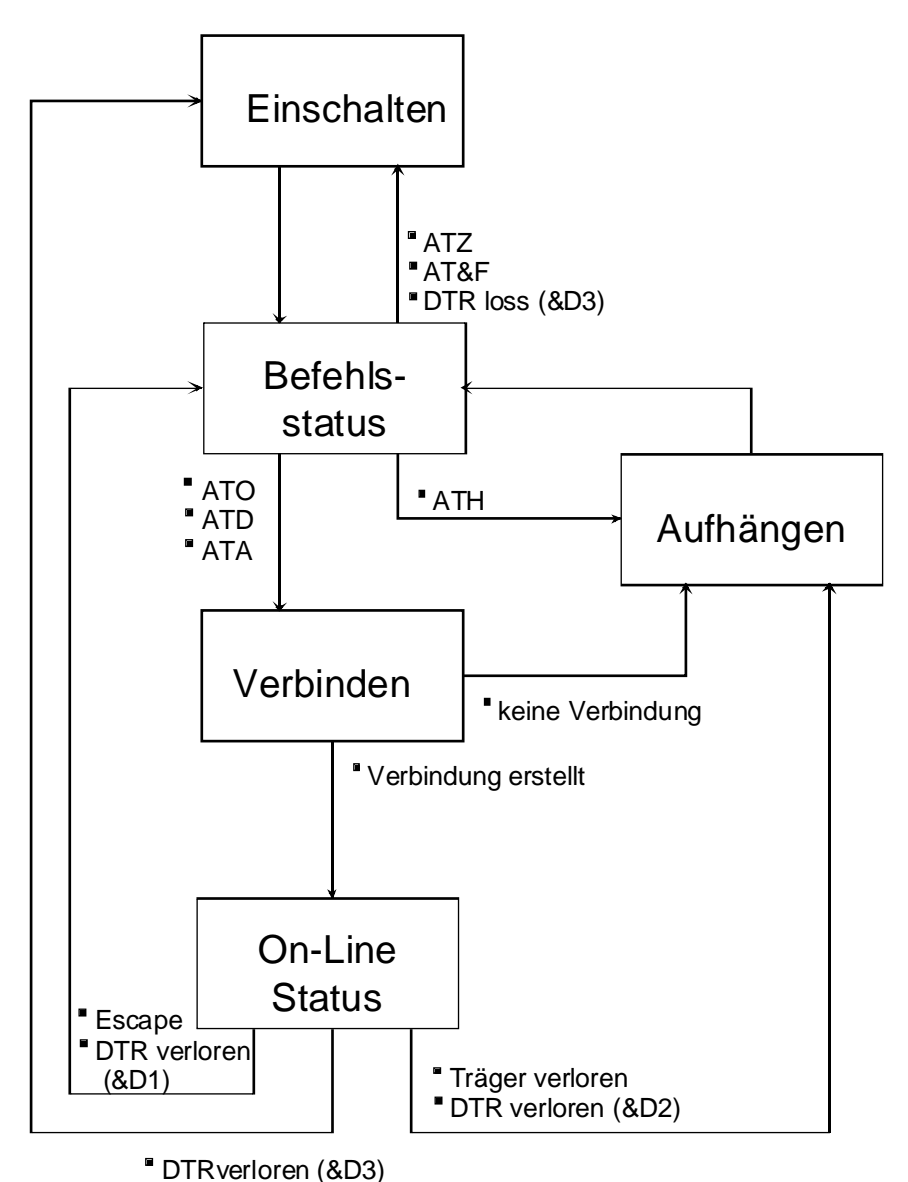

# **5.2.1 AT-Befehle**

AT Befehle werden dazu verwendet, Modemparameter zu setzen oder zu ändern.

#### **Basis AT-Befehle (Original AT command set)**

Diese Norm wurde für das Hayes-Smart Modem 1200 implementiert und beschreibt die sogenannten "one character commands" wie beispielsweise ATD für die Selbstwahl oder ATH für das Aufhängen. Diese Norm wird von allen Hayes kompatiblen Modems verwendet.

### **Erweiterte AT-Befehle (Extended AT command set)**

Hier handelt es sich um eine Norm für V22bis Modems. Die Referenz stellt wiederum das Hayes-Smart Modem 2400 dar. Die Basisbefehle sind mittels sogenannter "& commands" erweitert worden.

### **Übergeordnete AT-Befehle (Superset AT command set)**

Diese Befehle basieren auf dem erweiterten Befehlssatz und unterstützen neue Funktionen für Hochgeschwindigkeitsmodems (V.32 und V.32bis). Solche Funktionen sind zum Beispiel Datenkompression (AT%C) oder Fehlerüberwachung (AT\N). Es existieren für diese übergeordneten Befehle allerdings keine einheitlichen Normen. Die Bedeutung dieser Befehle kann von Modemlieferant zu Modemlieferant verschieden sein.

#### **Die Hayes-Kompatibilität ist nur für Befehle gültig, welche der V.22bis Norm entsprechen.**

# **Profile der Konfigurationsparameter**

• Anwenderspezifische Profile

Die Modems sind mit einem permanenten Speicher ausgerüstet, welcher das Abspeichern von einem oder mehreren anwenderspezifischen Konfigurationsprofilen und Telefonnummern ermöglicht. Die aktiven Profile werden mittels des AT&W-Befehls abgespeichert. Die gespeicherten anwenderspezifischen Profile werden mit dem ATZ-Befehl aktiviert.

• Standardprofile (ab Werk eingestellt) Jedes Modem besitzt ein oder mehrere ab Werk eingestellte Standardprofile, welche permanent im ROM-Speicher abgelegt sind. Diese Daten können vom Anwender nicht modifiziert werden. Diese Standardprofile können mittels des AT&F-Befehls aktiviert werden.

### **Anzeige und Änderung von Modemparametern**

Modemparameter können nur dann modifiziert werden, wenn sich das Modem im Command-Modus befindet. Mittels eines Bildschirm-Emulationsprogrammes können die Modemparameter angezeigt oder abgeändert werden.

Das Eingabeformat dieses Befehls sieht folgendermassen aus:

AT command1 [command2] [...commandn] <CR> (max. 40 Characters)

Das Modem gibt die eingegebenen Zeichen einzeln zurück, solange dies nicht durch den Befehl

 $ATE0 < CR$ 

unterbunden wird. Dieser Befehl wird bei der Initialisierung des Modems durch die PCD ausgeführt.

Das Modem schickt nach dem Einlesen der Befehlszeile einen Antwort-Code zurück (falls so definiert):

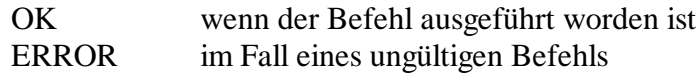

Das aktive Profil und die Anwenderprofile können mittels des folgenden Befehls angezeigt werden:

> AT&V (bei US-Robotics Modems wird der Befehl ATI4 verwendet)

### **5.2.2 Wichtige Konfigurationsparameter für PG4 und PCD-Modems**

Die unten aufgeführte Liste zeigt ein Beispiel eines funktionierenden Modem Setups. Diese Liste stammt von einem durchgeführten Test mit einem V.32bis Modem Typ 'US Robotics Courrier' her. Derselbe Modemtyp wurde für das PG4 sowie die PCD verwendet.

Wird ein anderer Modemtyp eingesetzt, kann es sein, dass die erweiterten HAYES-Befehle nicht 100% identisch mit den weiter unten aufgeführten Anweisungen sind. Es ist deshalb anzuraten, das spezifische Modem-Handbuch zu Rate zu ziehen, um sich zu vergewissern, dass diese Befehle auf dem Modem dieselben Auswirkungen zeigen.

Sind dieselben Befehle nicht vorhanden, sollen gleichwertige Befehle durch Vergleich der Beschreibungen ausfindig gemacht werden.

#### **AT Befehle für das US Robotics Courier V.32bis Modem:** Bitte folgende Punkte beachten:

- Die fettgeschriebenen Befehle sind für ein korrektes Funktionieren unerlässlich.
- Befehle zwischen ( ) haben auf die Wirkungsweise keinen Einfluss.
- Befehle in Normalschrift sind nicht speziell untersucht worden und sollten, wie in der Liste angegeben, eingesetzt werden.

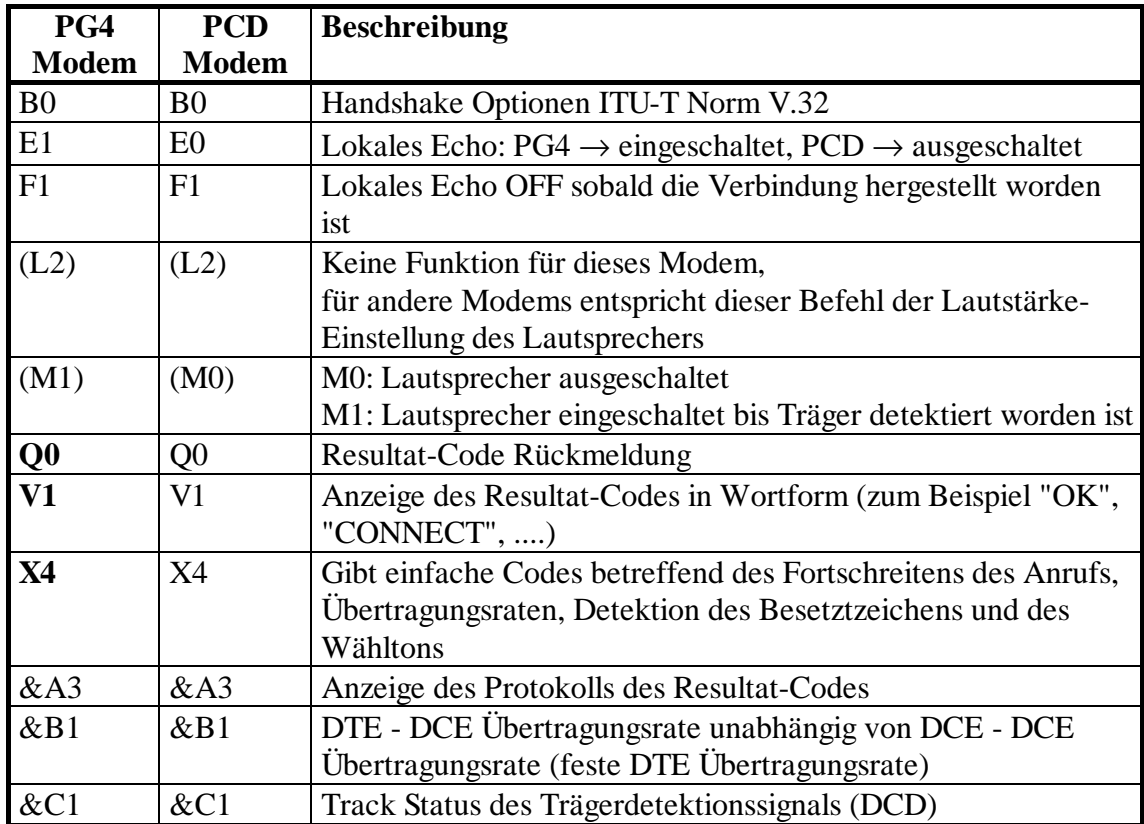

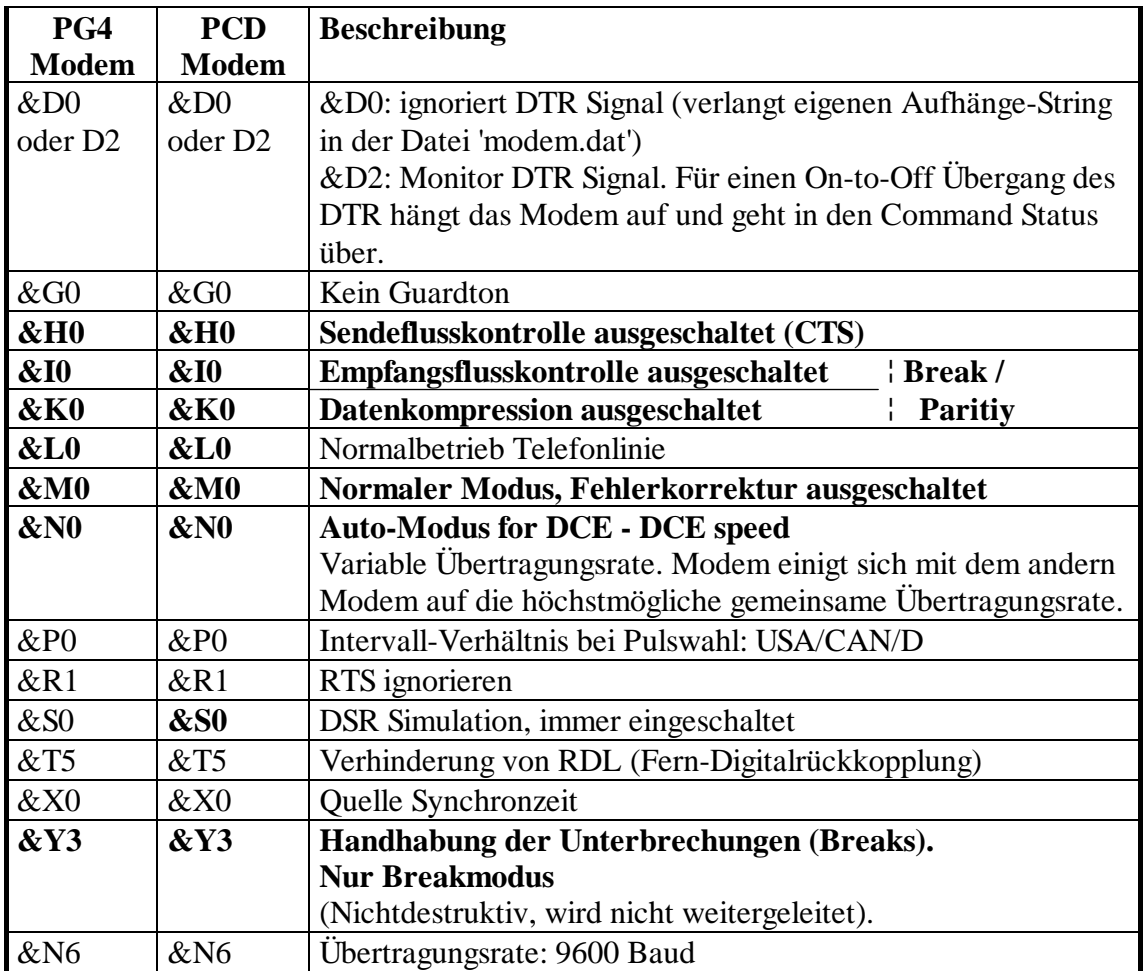

### **Zusammenfassung der wichtigsten Modem-Funktionen, welche für S-Bus PGU gesetzt werden müssen**

- Datenkompression muss ausgeschaltet sein (bei Break-und Parity-Modus)
- Fehlererkennung muss abgeschaltet sein (bei Break- und Parity-Modus)
- RTS/CTS Datenflusskontrolle muss ausgeschaltet sein
- DSR muss immer eingeschaltet sein
- BREAK Charakter müssen in der Sequenz mit den empfangenen Daten übertragen werden (nur Break-Modus)

#### **5.2.3 Konfigurierung der PCD Utilities für das eigene Modem**

Die PCD-Utilities enthalten einige Standardkonfigurationen für das Modem:

- Hayeskompatibel
- Hayeskompatibel für hohe Übertragungsraten
- US Robotics Courier
- Zyxel Serie U-1496
- Miracom WS 3000
- Anwenderdefinierte Modems

Mittels des "Define Modems" Untermenüs im Hauptmenü "Online" im "Project Manager" sind die verschiedenen Modems und die von diesen verwendeten Befehle ersichtlich.

Die Einträge der Modemparameter in diesem Menüpunkt nehmen immer Bezug auf das Modem, welches am PC angeschlossen ist.

Alle Einträge werden in der Datei "spgmodm.ini" im Verzeichnis "Windows" abgespeichert.

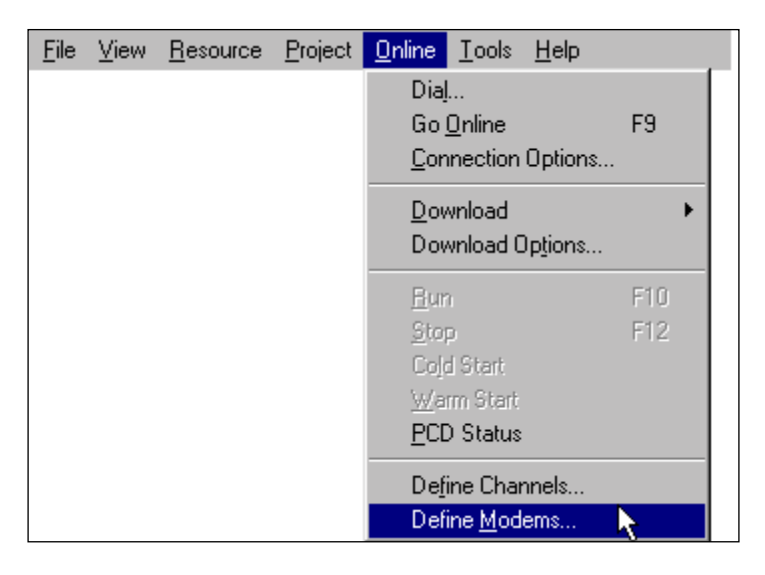

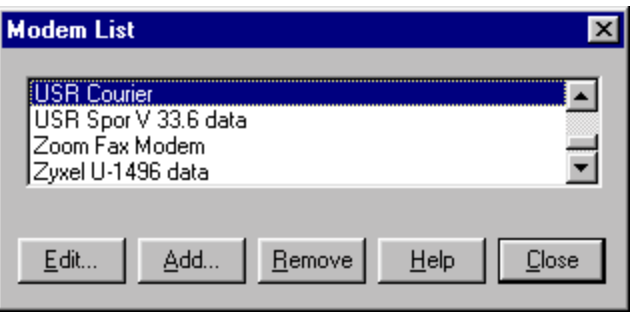

In der 'Modem List' werden alle bekannten Modems aufgelistet. Bestehende Modems werden mit dem Knopf "Edit" angezeigt. Mit dem Knopf "Add" werden neue Modems hinzugefügt, mit dem Knopf "Remove" bestehende Modems gelöscht.

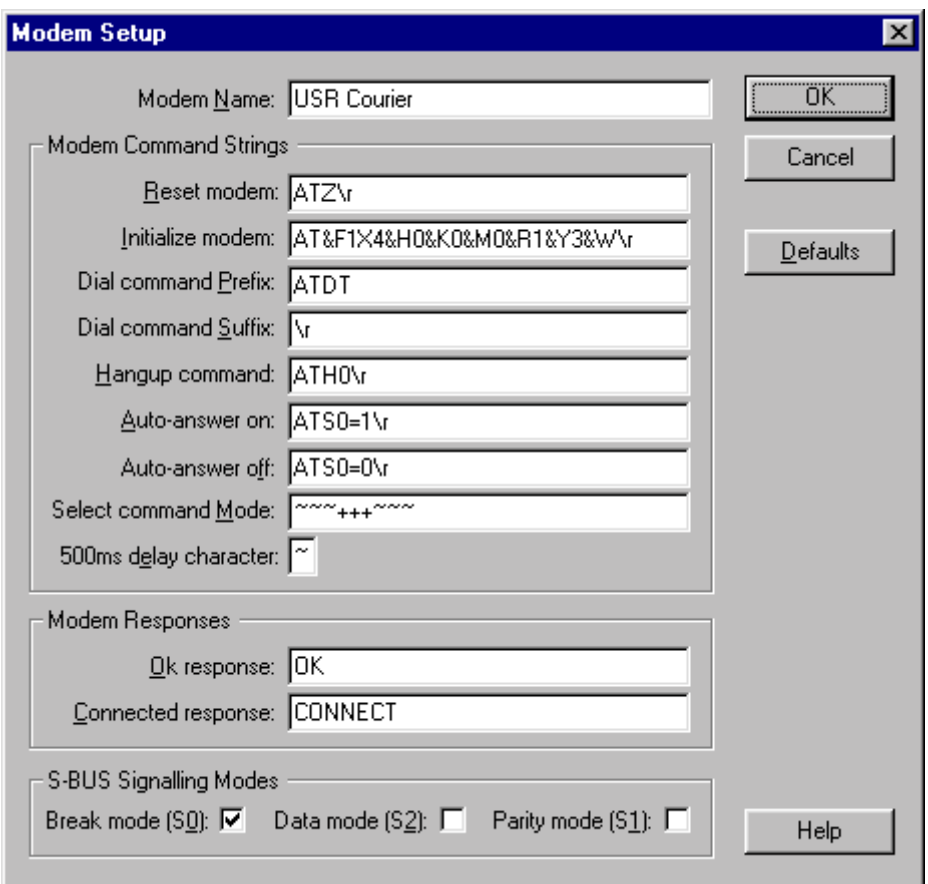

Nach der Betätigung des "Edit" Knopfes ist folgendes Fenster sichtbar:

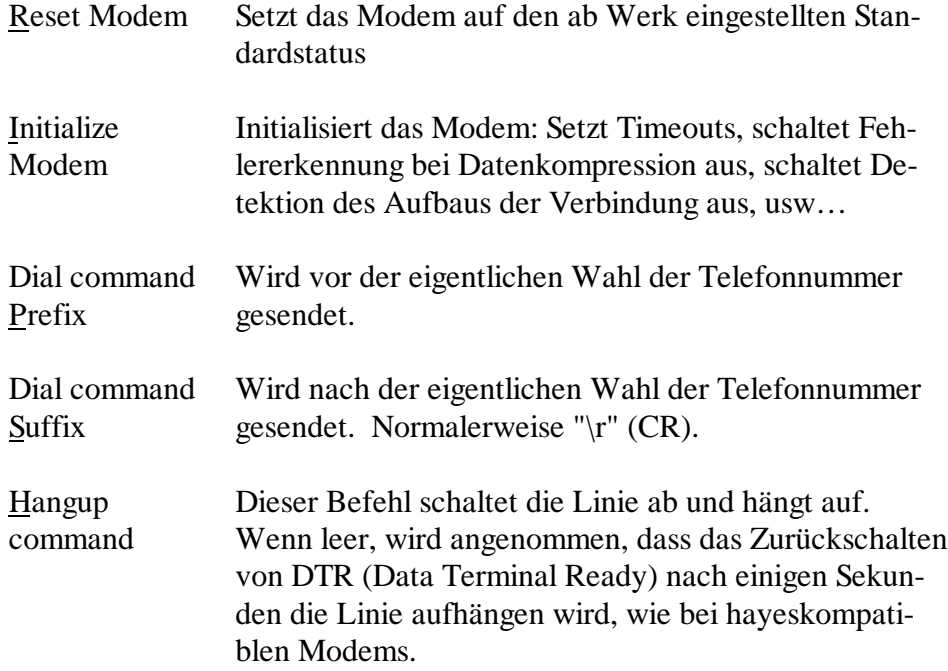

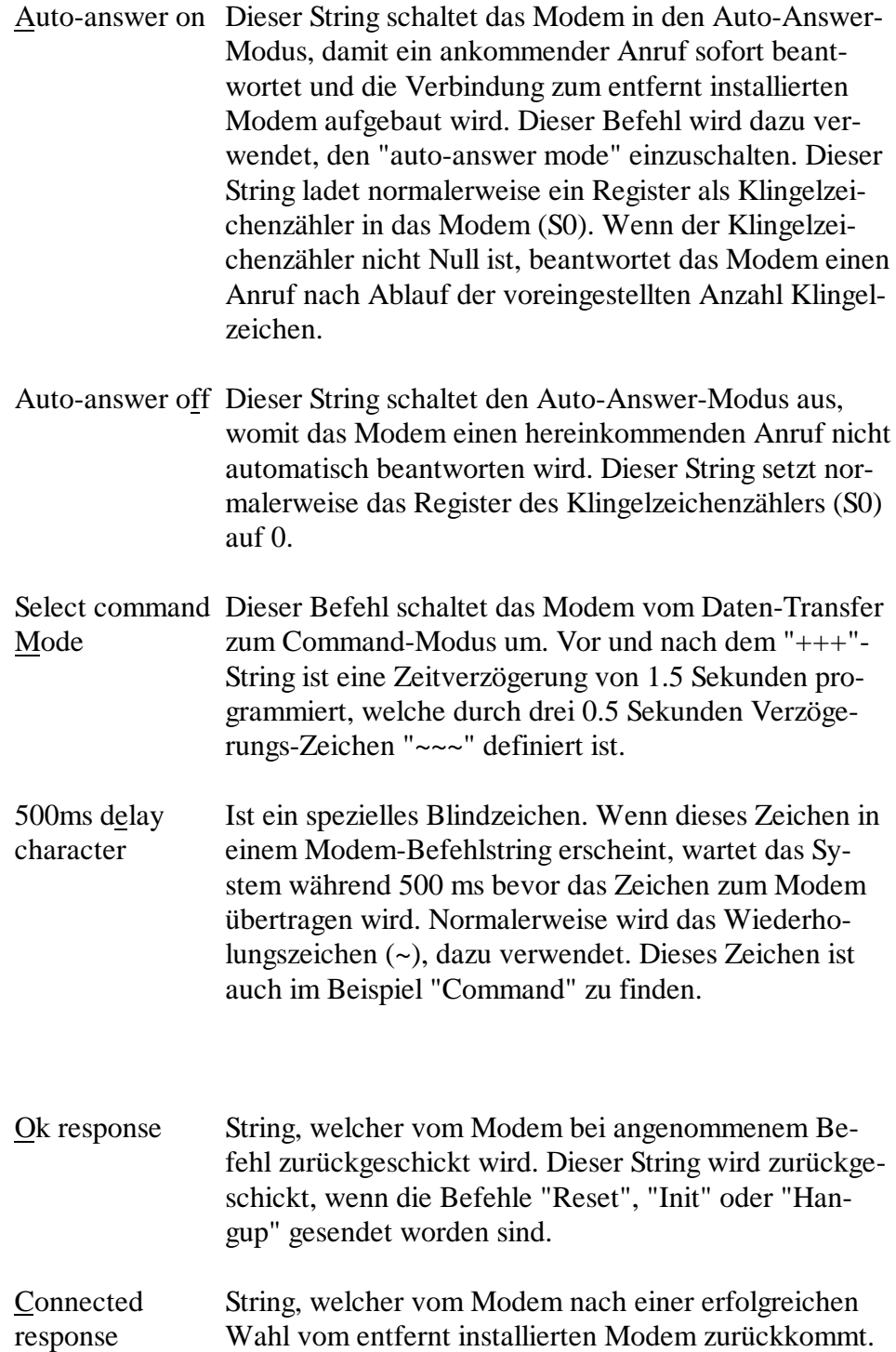

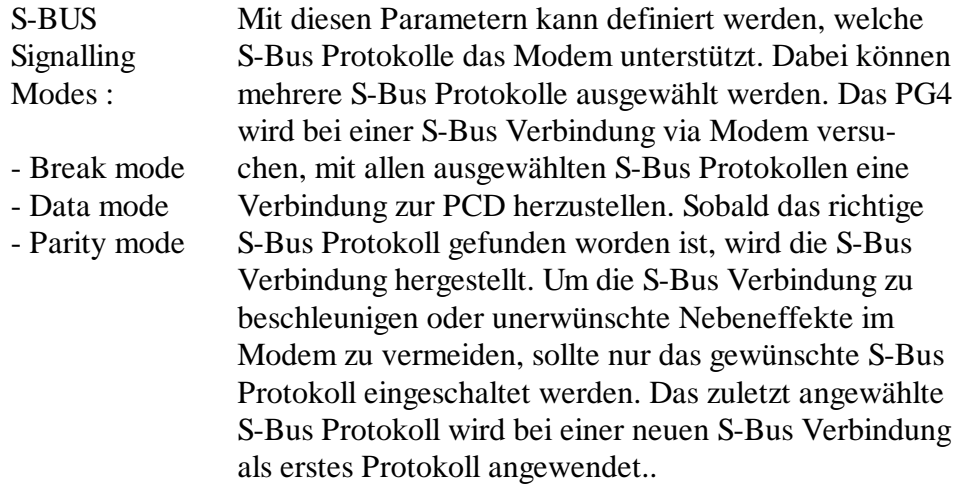

Modemstrings können Escape-Sequenzen für Standard-ASCII Kontrolzeichen oder Hex-Werte beinhalten. Diese werden von einem Backslash '\' eingeleitet:

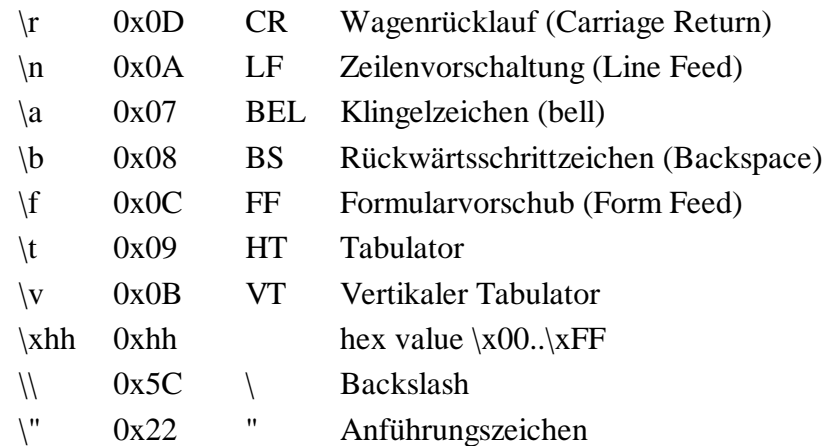

**Antwortstring des Modems** (Ok response und Connected response):

"Ok response" und "Connected response" Antwortstrings werden von den CR/LF Zeichen begrenzt. CR und LF müssen NICHT in die Stringdefinitionen einbezogen werden. Dasselbe gilt für '\n' und '\r'. Einzig die Zeichen, welche in "Ok response" oder "Connected response" eingegeben werden, mit Ausnahme der abgrenzenden CR/LF werden verglichen. Wenn die Antwort länger ausfällt, werden die zusätzlichen Zeichen ignoriert.

Z.B. entspricht "CONNECT" dem "<CR><LF>CONNECT 2400 <CR><LF>", das "<CR><LF>" und " 2400" werden nicht beachtet.

Das Modem soll nicht initialisiert werden, um Resultatcodes mit der Länge eines einzelnen Zeichens (zum Beispiel "0") zurückzuschicken, da dies nicht funktionieren wird. Stringwerte, umgeben von CR/LF Zeichen, müssen zurückgesendet werden (siehe auch Hayes-Befehl "V1"). Das Modem soll nicht so initialisiert werden, dass es keine Antwortstrings zurückschickt. Antwortstrings werden beim Anwählen der Telefonnummer benötigt, um den Aufbau der Verbindung zu überwachen (siehe auch Hayes-Befehl "Q0").

#### **Hochgeschwindigkeitsmodems mit Datenkompression und Fehlerkorrektur**

Datenkompression und Fehlerkorrektur sind **nicht kompatibel** mit dem S-Bus Break- und Parity-Mode und müssen abgeschaltet werden. Normalerweise wird der Hayes-Befehl "&Q0" dies erreichen. Am besten wird Init="AT&Q0\r" verwendet (oder ein vordefinierter Modemtyp [Hayes Compatible High-Speed]).

#### **Detektion des Aufbaus der Verbindung (Call progress detection)**

Einige Modems sind in der Lage ausfindig zu machen, ob die Linie besetzt ist oder ob kein Summton vorhanden ist. In solchen Fällen wird angeraten, diese Funktionen mit dem "Init" String zu aktivieren. Damit wird die Wiederwahl schneller ausgeführt, da der Zustand der Linie und kein Abwarten von abgelaufenen Timeouts verwendet werden.

### **5.2.4 PCD und Modem**

Die Initialisierungeinstellungen für das Modem, welches an der PCD angeschlossen wird, werden im Menüpunkt "Offline Configurator" in "Project Manager" definiert.

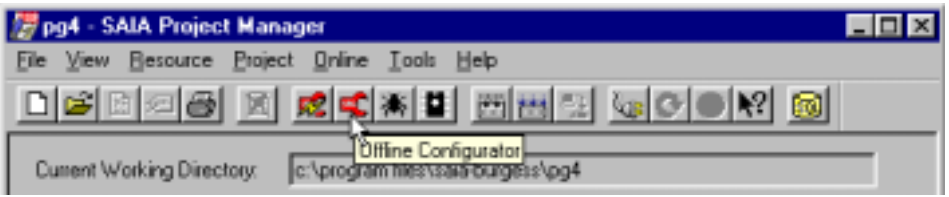

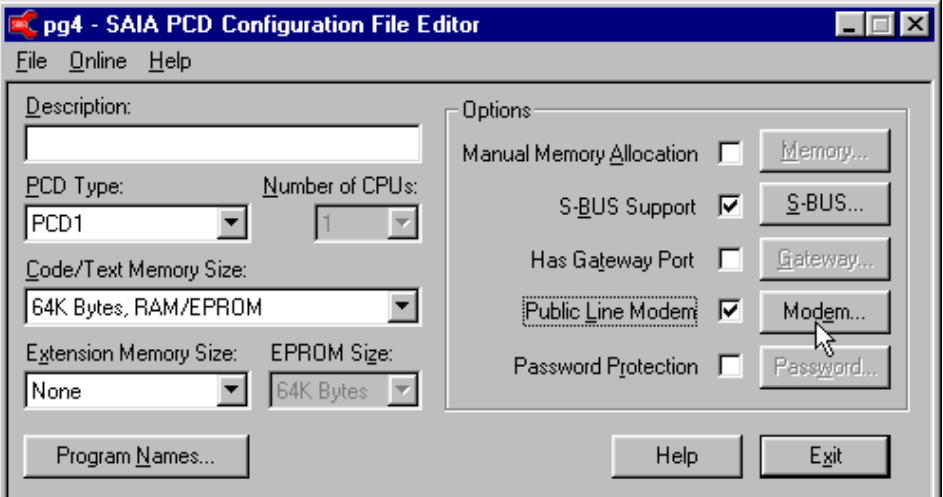

Dabei muss die Option "S-Bus Support" und "Public Line Modem" gewählt sein.

Nach Betätigung des Knopfes "Modem" erscheint folgendes Auswahlfenster:

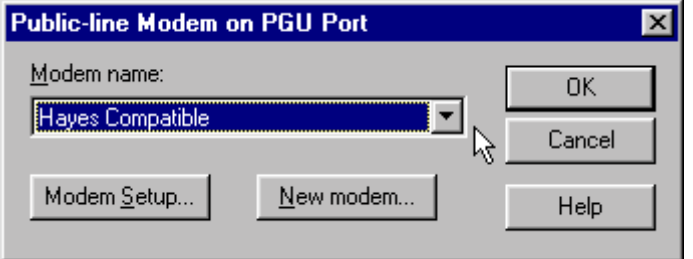

Ein bestehendes Modem kann mit der Taste "Pfeil nach unten" ausgewählt werden:

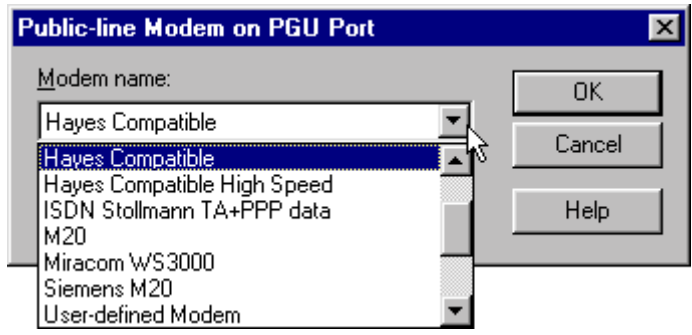

Fenster, welches erscheint nachdem der Knopf "Modem Setup..." betätigt wurde:

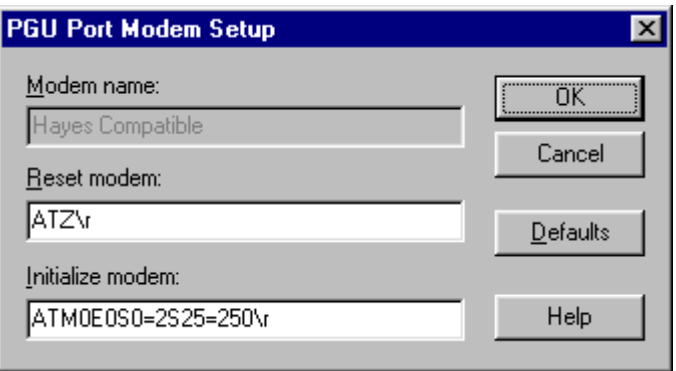

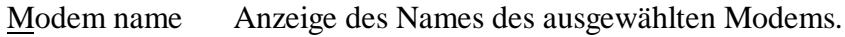

Reset modem Reset String für das Modem.

Initialize Setzt das Modem in den Auto-Answer-Modus, sodass modem automatisch die ankommenden Anrufe beantwortet werden. Dieser String sollte auch die "DTR detect time" auf einen Wert grösser als 250 ms setzen. Dies verhindert, dass das Modem die Linie bei der Ausführung von "restart" aufhängt.

### **5.2.5 Ablaufsequenz des Modems in der PCD**

Wenn das Modem an eine RS232 Schnittstelle angeschlossen ist, werden die nachfolgend gezeigten Schritte von der PCD ausgeführt. Unter Verwendung der Programmier-Utilities, muss die Schnittstelle zum Modem vorgängig als "S-Bus PGU with public line modem" konfigurieren werden.

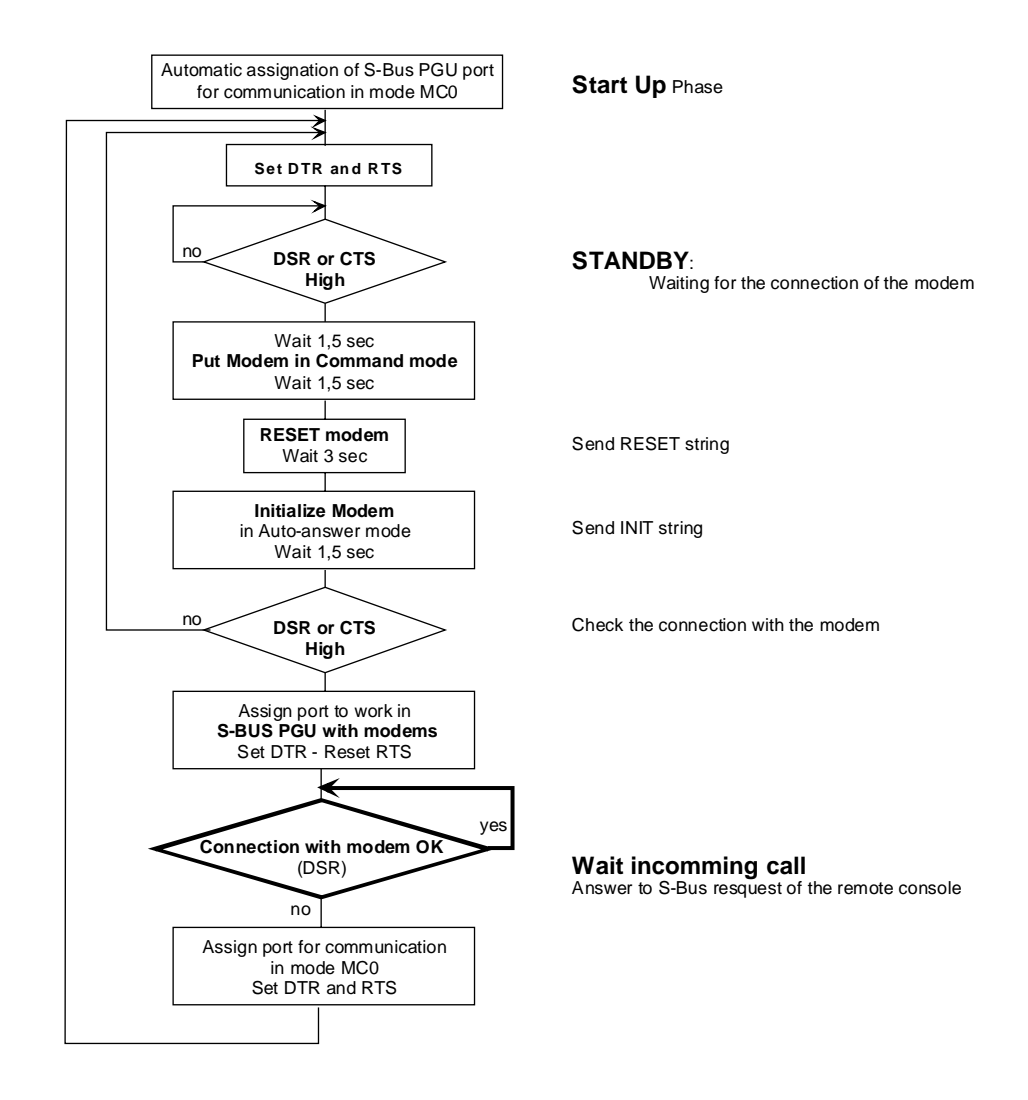

- 1. Das Modem wird in den Befehlstatus gesetzt indem die Escape-Sequenz "+++" gesendet wird.
- 2. Das Modem wird zurückgesetzt und das Anwenderprofil 0 wird durch senden des Befehlstrings (normalerweise "ATZ") zurückgerufen.

3. Der String "initialise modem" wird gesendet. Normalerweise:

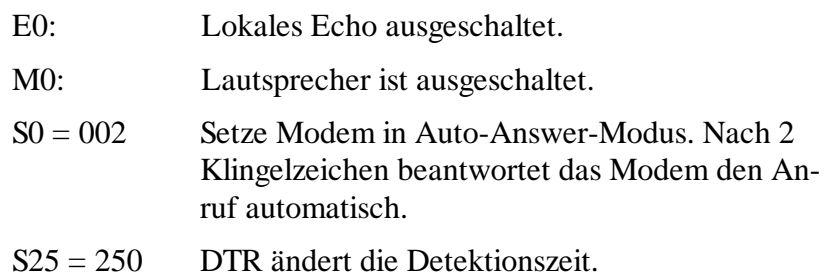

Es soll sichergestellt werden, dass das Modem das Register S25 akzeptiert und dass dessen Bedeutung dieselbe ist wie oben beschrieben. Sollte dies nicht zutreffen, kann versucht werden, mit ausgeschaltetem DTR-Signal zu arbeiten. (ignoriere DTR Signal "&D0").

Notizen

# **5.3 Verbindung über das öffentliche Telefonnetz**

### **5.3.1 Aufbau**

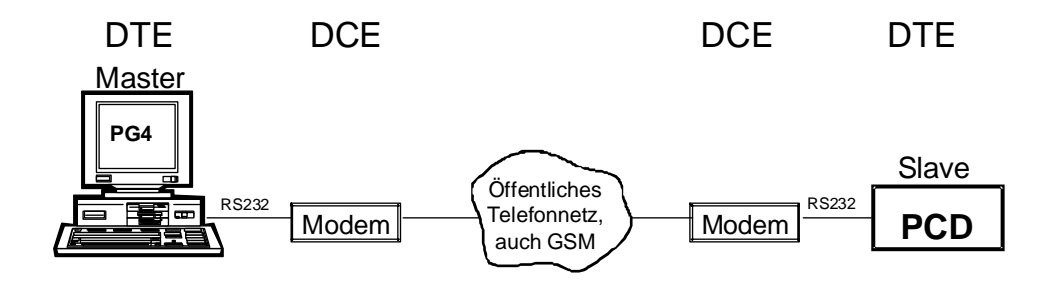

DTE: **D**ata **T**erminal **E**quipment (Datenendgeräte)

DCE: **D**ata **C**ommunication **E**quipment (Datenübertragungsgeräte)

### **Kabel**

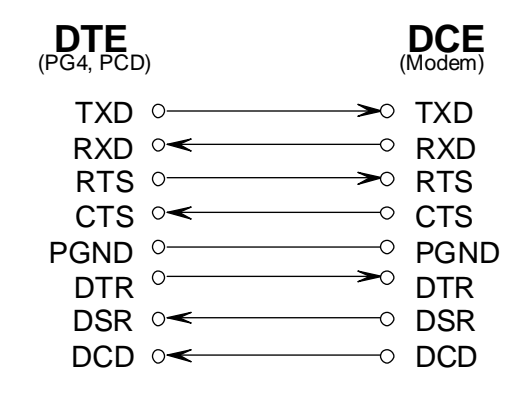

#### **PCD-Schnittstellen, welche S-Bus PGU mit Modems unterstützen**

Der PGU-Schnittstelle (PGU-Port) auf der PCD fehlen einige wichtige Signale, welche ein Verwenden von Modems für öffentliche Telefonnetze auf diesem Port unmöglich machen. Die PCD verlangt 5 Kontrollsignale (RTS, CTS, DTR, DSR, DCD) zur Steuerung des Modems.

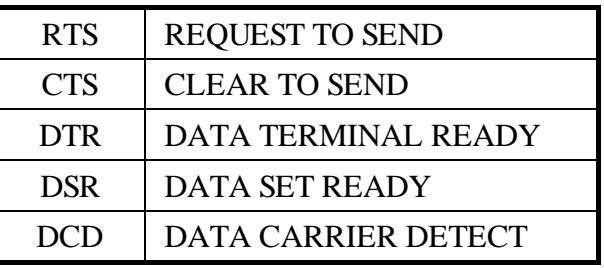

Folgende Ports unterstützen die S-Bus PGU mit den Modems:

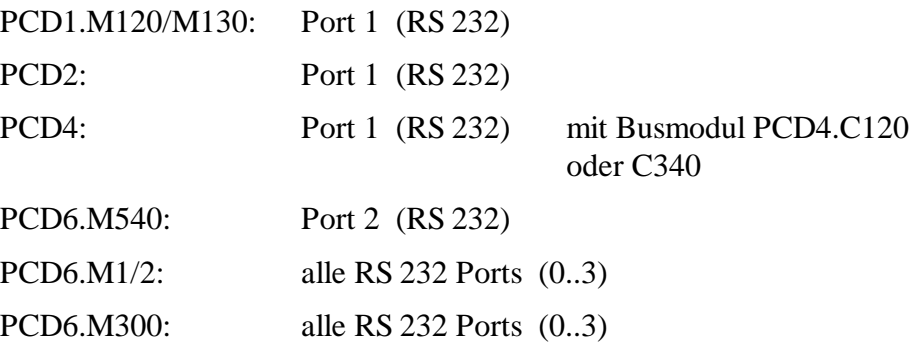

### **5.3.2 Konfigurierung der PCD**

- 1. RS232-Port des PC mit der PCD-PGU Schnittstelle verbinden.
- 2. Im "Project Manager" den "Online Configurator" aufstarten.

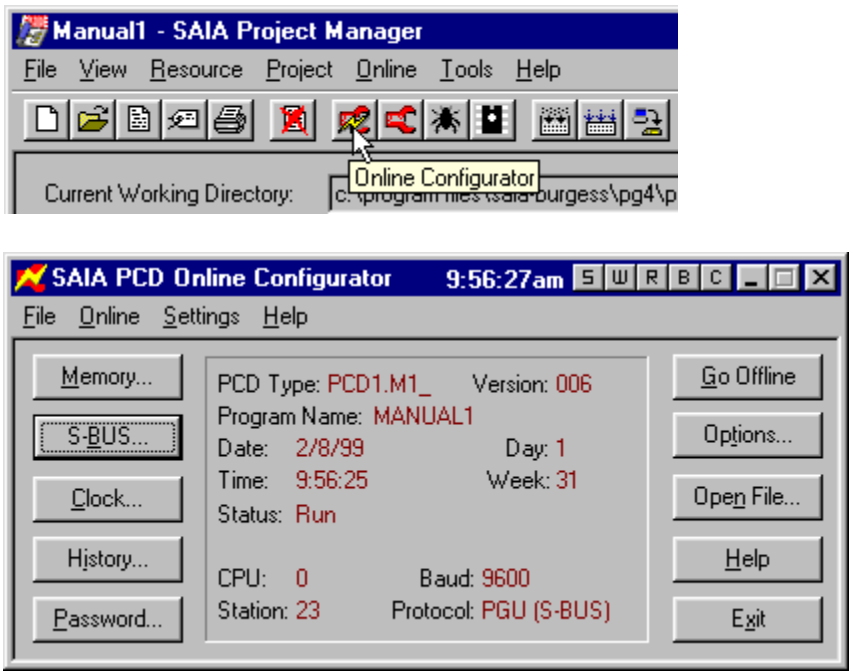

3. Auswahl von "S-Bus"

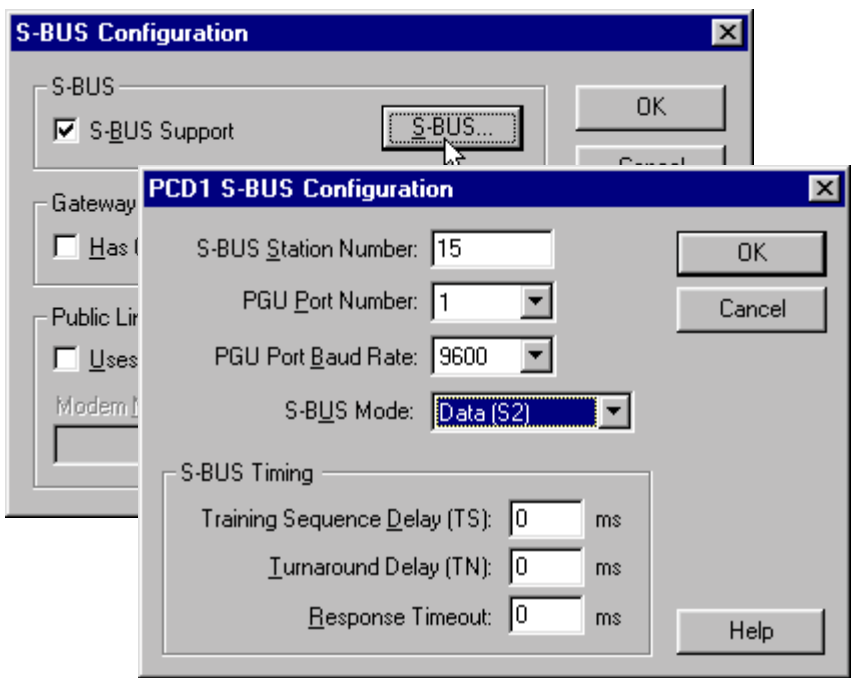

• Stationsnummer an PCD vergeben  $(0 \dots 254)$ 

- PGU-Port bestimmen, welches mit dem Modem verwendet werden soll Merke: das Port 0 kann im Zusammenhang mit einem Modem **nicht** verwendet werden
- Baudrate für das eigene Modem wählen
- S-Bus-Modus: Break oder Data wählen
- Mit OK-Taste bestätigen
- 4. Auswahl des Modems welches an die PCD angeschlossen wird.

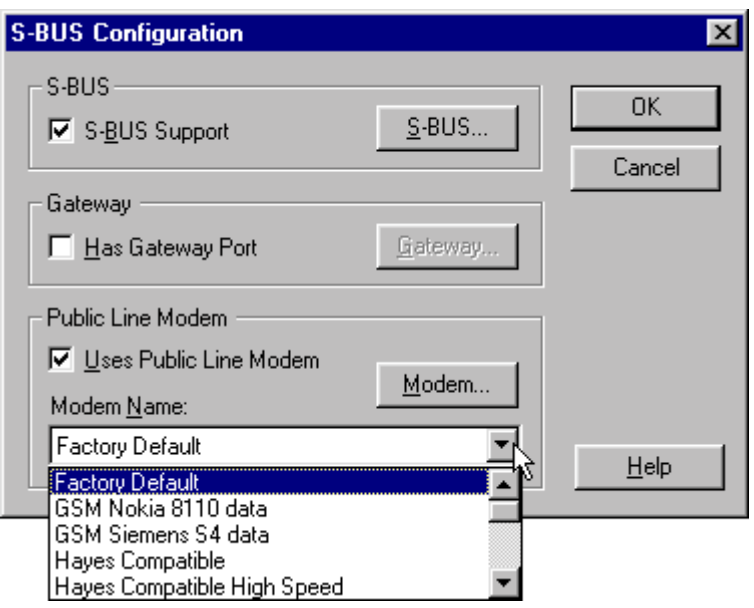

- Mit dem Knopf "Modem" können die Reset- und Initialsierungsstrings des ausgewählten Modems verifiziert werden.
- Mit OK-Taste bestätigen

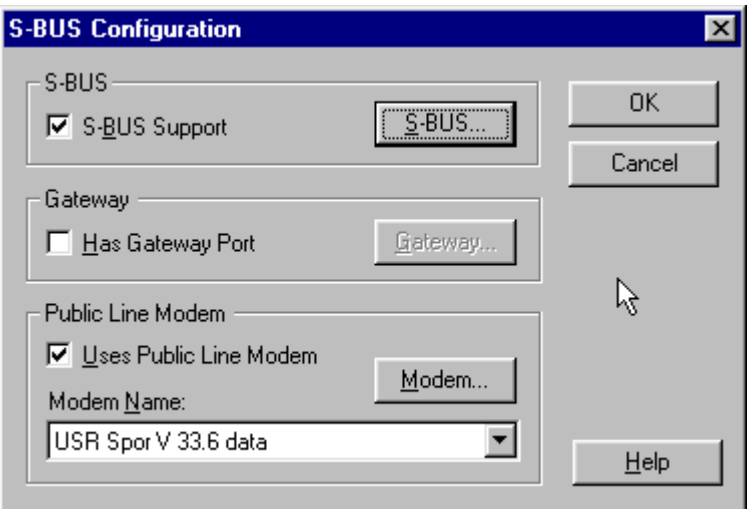

5. Laden der Konfiguration in die PCD durch Betätigung des Knopfes 'OK'.

# **5.3.3 Konfigurierung des PC (PG4)**

1. Im "Project Manager" das Untermenü "Connection Options" im Menü Online wählen:

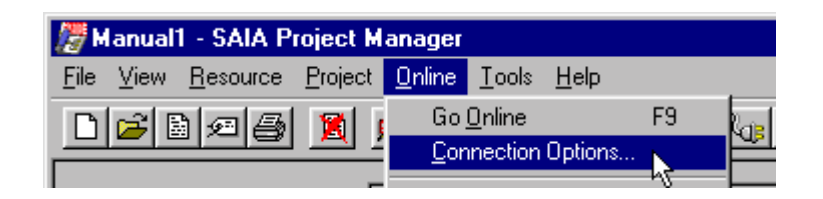

2. Auswahl von "S-Bus dial-up modem connection", bei "Channel name":

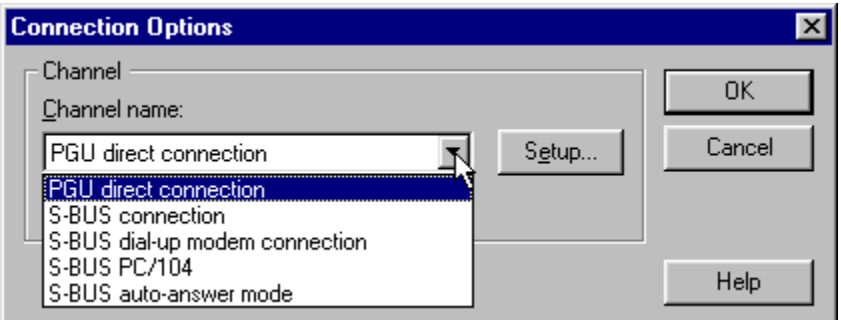

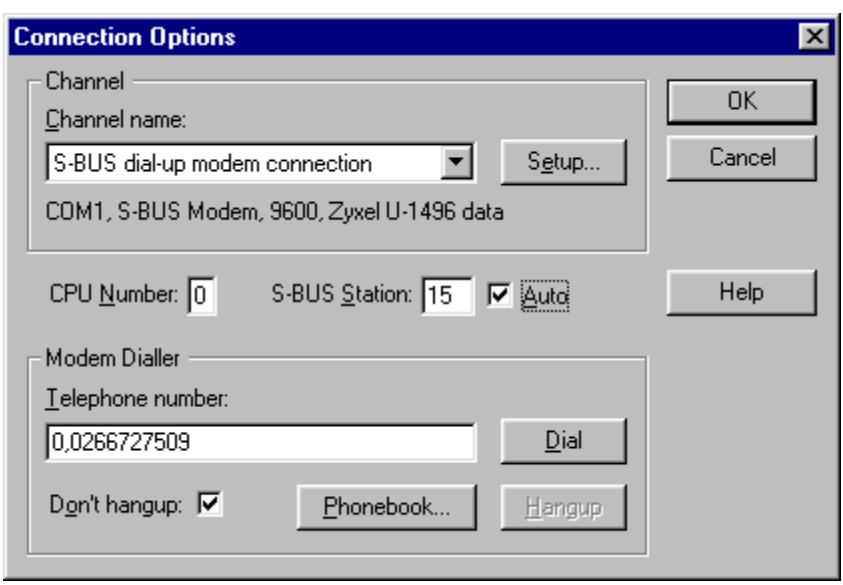

3. Mit dem Knopf "Setup" können das Port, die Baudrate, das Modem und die Timing Parameter verändert werden:

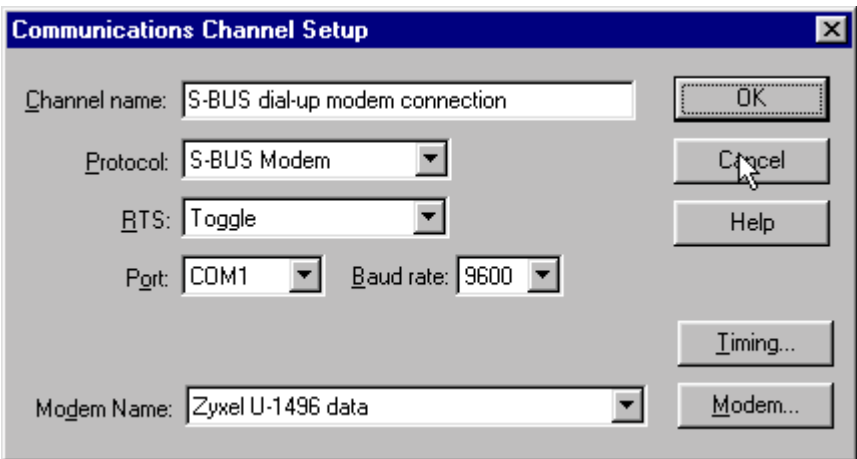

4. Bei Bedarf können die Timing Parameter mit dem Knopf "Timing" angepasst werden:

Solange keine Verbindungsprobleme auftreten, ist es nicht ratsam, Standardparameter der S-Bus Zeiteinstellungen zu ändern.

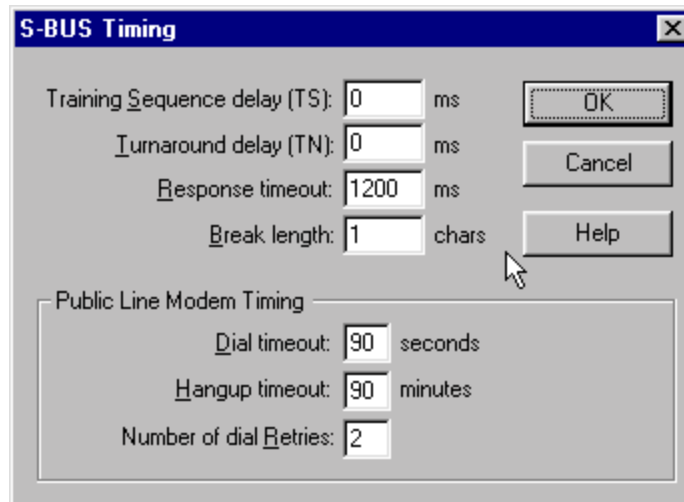

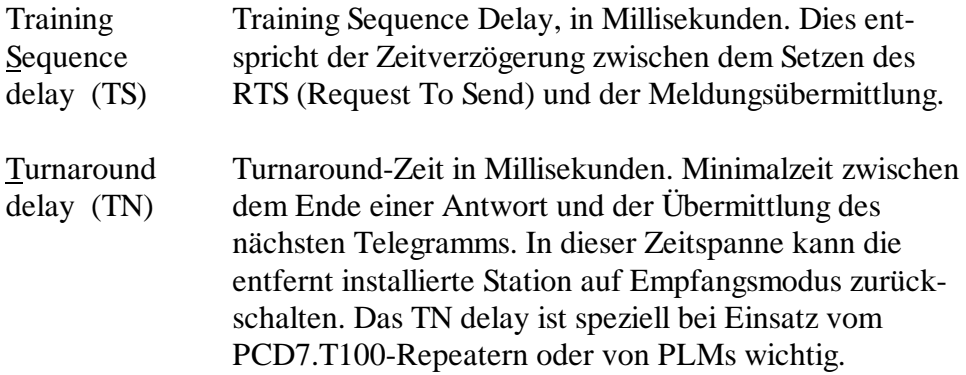

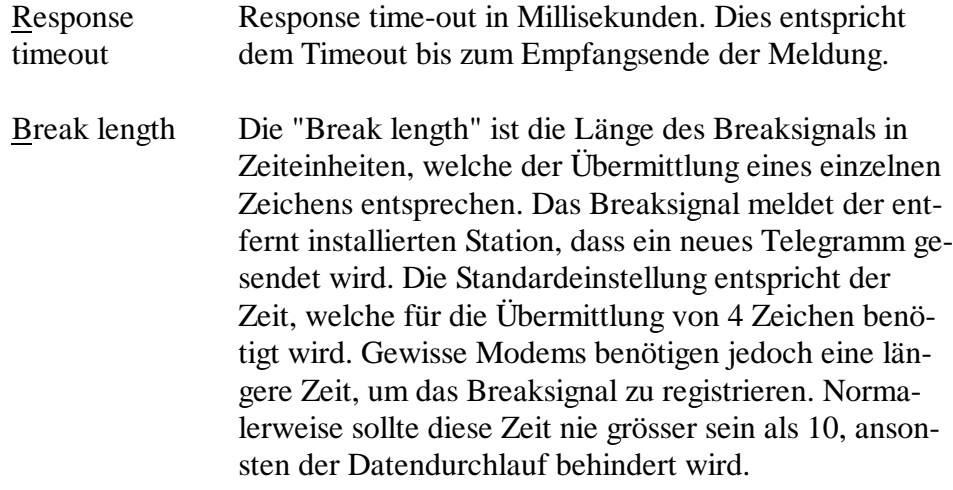

Bemerkungen: TS delay, TN delay und Timeout sollten auf den tiefsten erlaubten Wert gesetzt werden. Wenn der Wert (TS delay + TN delay) grösser ist als 500 ms wird das "Debug" Programm nicht funktionieren. Die PCD wird alle 500ms abgefragt und die Bearbeitungszeit würde wesentlich verlängert. Das Timeout sollte also so kurz wie möglich gewählt werden.

> Das TN delay ist sehr kritisch, Timeout und TS delay sind normalerweise beide auf 0, d.h. Standardwerte werden verwendet. Das Antwort-Timeout entspricht der Zeit, während welcher der PC bis zum Start der Antwortmeldung warten wird. Diese Zeit wird auf die nächsten 55 ms aufgerundet, da die interne PC Uhr mit 55 ms getaktet ist. Nach Empfang des ersten Zeichens verwendet der PC ein Timeout zwischen den Zeichen von 55 ms.

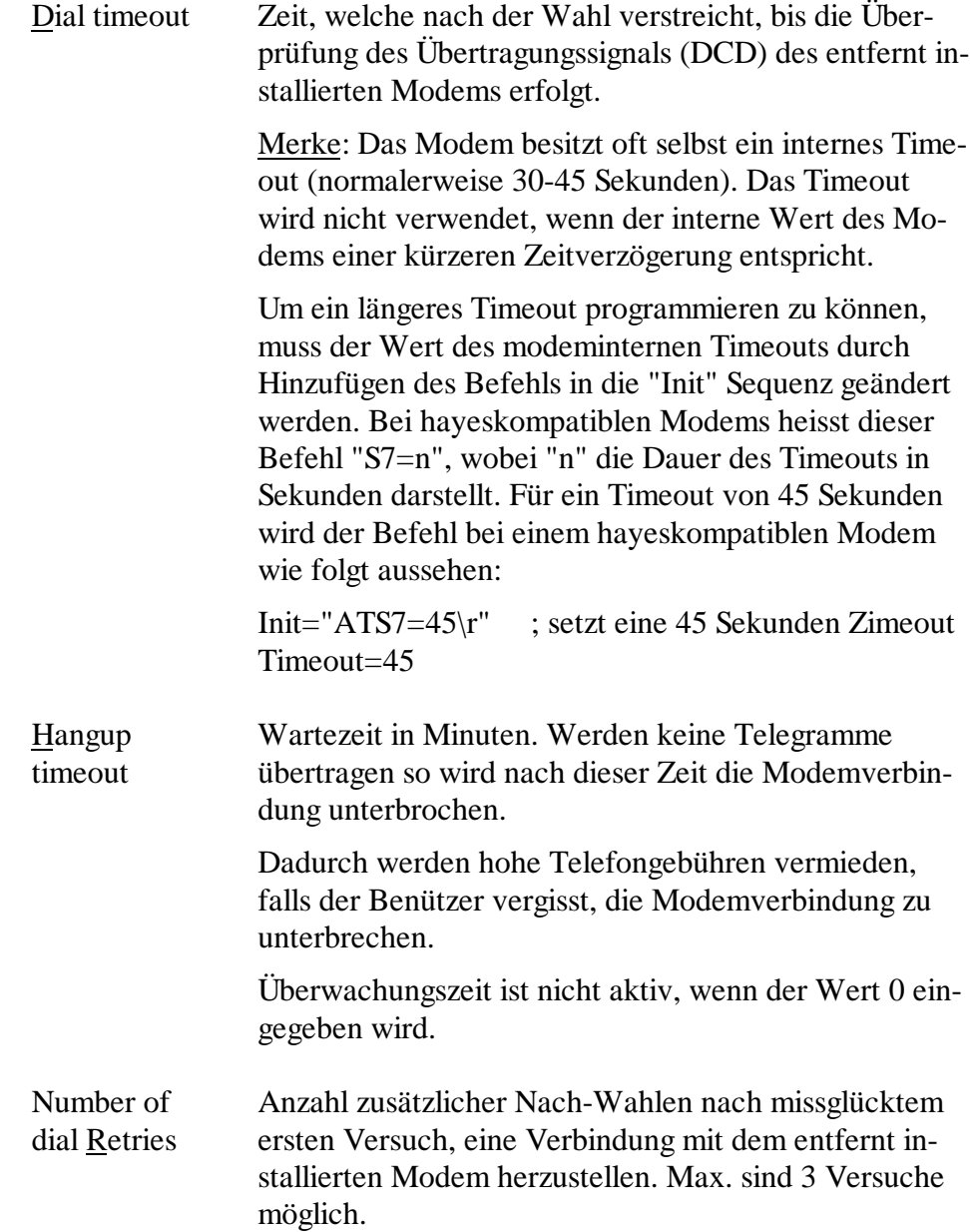

#### **5.3.4 Aufbau der Verbindung**

- 1. PCD und Modem miteinander verbinden. Die PCD muss nicht unbedingt programmiert sein.
- 2. Modem an das öffentliche Telefonnetz anschliessen.
- 3. Ein- und Abschaltsequenz durchführen, um sich der korrekten Initialisierung des Modems durch die PCD zu vergewissern.
- 4. Im "Online Configurator" im Menü "Online" "Connect options" eine "S-Bus dial-up modem connection" auswählen:

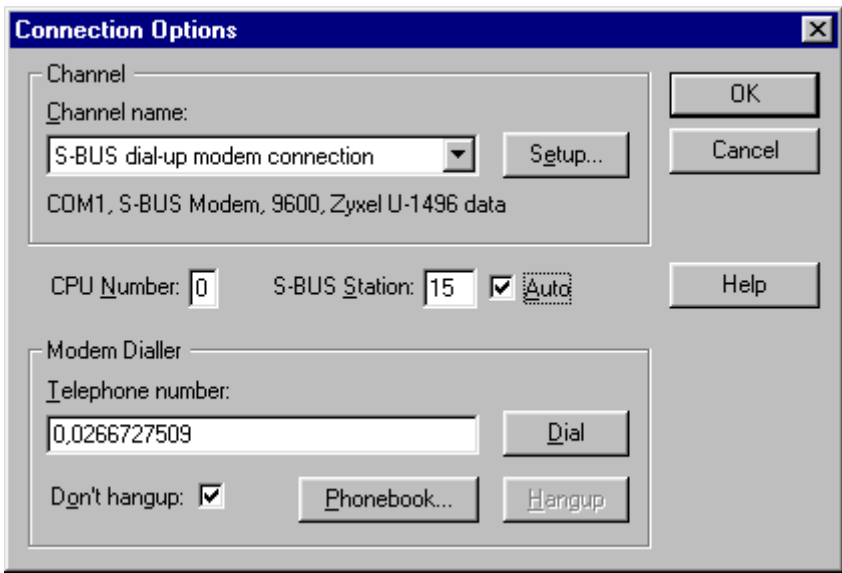

- Eingegeben der CPU- und PCD-Stationsnummer
- Auswahl von "Auto". Dadurch liest der PC die S-Bus Nummer der PCD selbständig aus.
- Eingeben der Telefonnummer

Die Telefonnummer kann jede Zahl oder jedes Zeichen beinhalten, welches vom Modem unterstützt wird. HAYES Modems generieren mit ',' eine Pause von einer Sekunde.

Die Telefonnummer kann aus einem andwender-editierbaren Telefonbuch durch Betätigen der Taste "Phonebook" aufgerufen werden.

- Auswahl von "Don't hangup". Dadurch wird die Verbindungen bei einem Editor Wechsel nicht unterbrochen.
- Knopf "Dial" betätigen um eine Verbindung herzustellen.

Der PC startet mit der Initialisierung des Modems. Nach einigen Sekunden ertönt der Summton, der Wählprozess ist akustisch vernehmbar. Dieser kann durch Drücken der "Cancel" Knopfes unterbunden werden.

Die letzte Linie auf dem Fenster gibt Auskunft über das Voranschreiten des Verbindungsaufbaus.

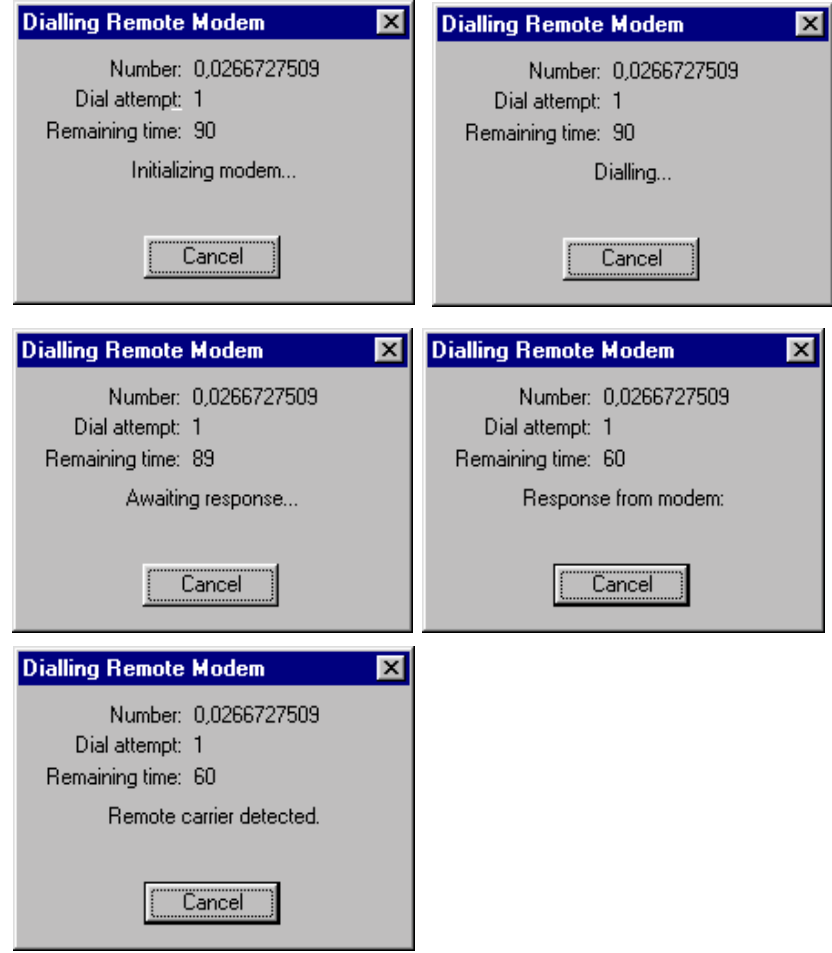

Bei erfolgreich hergestellter Verbindung schalten die Utilities auf das Hauptmenü zurück. Ein \* vor dem "Channel name" zeigt, dass diese Verbindung hergestellt wurde.

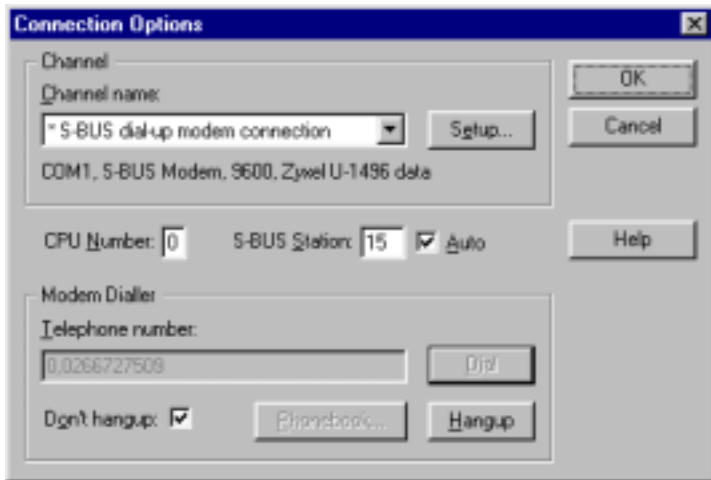

Nun kann jeder Editor online geschaltet werden.

Dabei ist in jedem Editor ersichtlich, dass es sich um eine S-Bus Modem Verbindung handelt:

• "Online Configurator"

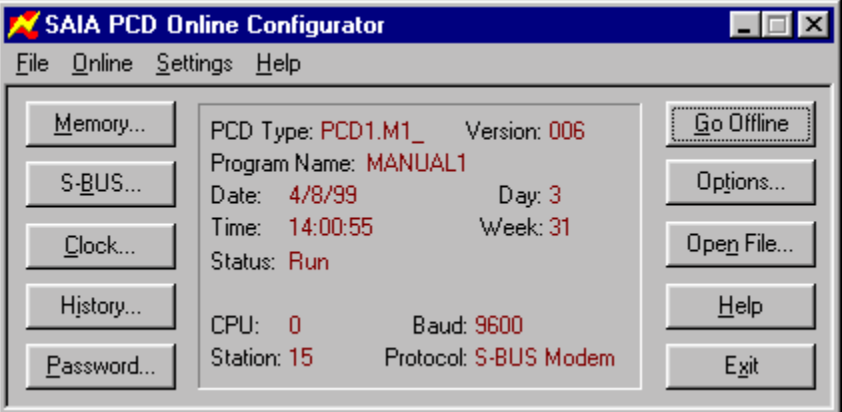

• "Debugger"

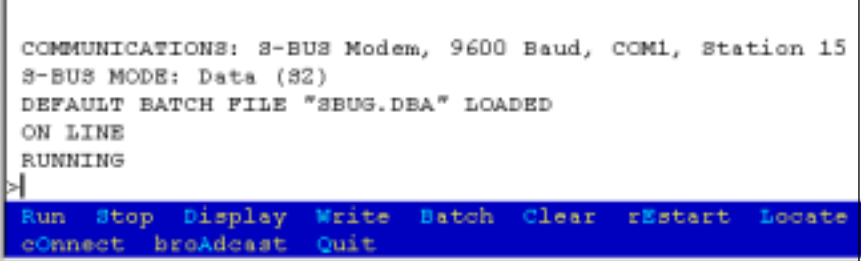

• "Fupla"

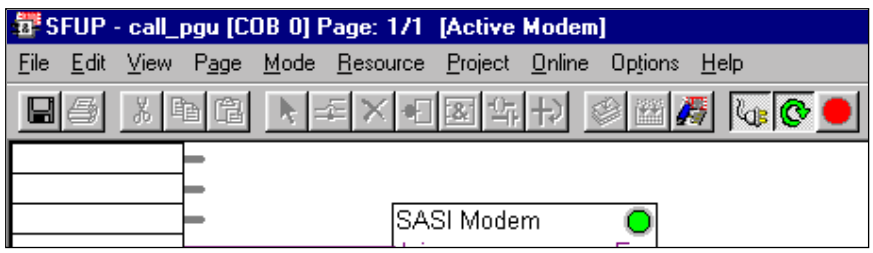

### **5.3.5 Störungsbehebung**

**Problem 1:** Das PCD-Modem gibt keine Antwort auf einen ankommenden Anruf.

Kontrolle, ob sich das Modem im Auto-Answer-Modus befindet:

- Leuchtet die LED auf der Frontplatte?
- Ist das Kabel korrekt angeschlossen?
- Ein- und Ausschalten des Gerätes und betrachten der Datenempfangs-LED des PCD-Modems. Es kann dabei festgestellt werden, ob die PCD die Initialisierungssequenz liefert.
- **Problem 2:** Nach erfolgter Wahl der Telefonnummer erscheint die Meldung "connected to remote modem". Ein Neuanwählen wird jedoch sofort wieder ausgeführt.

Kontrolle des Modem-Antwortstrings:

- Kontrolle der entsprechenden Antwortstrings in der Modem-Daten-Datei.
- Kontrolle der Modemparameter V1, W0, X4
- **Problem 3:** Nach Herstellung der Verbindung mit dem entfernt installierten Modem ist eine Online-Schaltung mit dem S-Bus Protokoll nicht möglich. Fehlermeldung im 'connect menu': "No response from PCD"
	- Kontrolle der S-Bus Stationsnummer
	- Wenn die DTE-Übertragungsrate des PCD-Modems tiefer ist als diejenige der DTE des PG4-Modems, dann muss der Wert des Timeouts PG4 der tieferen Rate angepasst werden.
	- Kontrolle der Parameter des Modem-Setups.
- **Problem 4:** Mittels der Programmlade-Utilities wurde die Konfigurierung auf einem S-Bus PGU-Port der PCD geändert (zum Beispiel wurde die Baudrate verändert). Das Modem war mit diesem Port verbunden, jedoch wurde der neue Wert nicht in Betracht gezogen.

Um eine modifizierte Konfigurierung zu aktivieren muss das Modem ausund wieder eingeschaltet werden. Das heisst, dass die neue Konfigurierung nicht in Betracht gezogen wird, während dem das Modem mit dem S-Bus PGU-Port verbunden ist.

Es ist jedoch möglich, dass das Modem aus irgend einem Grund nicht funktionieret. In solchen Fällen wird angeraten, einen seriellen Schnittstellenanalysator zwischen PG4 und Modem, oder zwischen PCD und Modem zu schalten (zum Beispiel SANALYS oder RSO). Damit können vom Modem gesendete und empfangene Telegramme analysiert werden.

#### **5.3.6 Beendung einer Verbindung**

Entweder im Menü "Online", "Hangup" auswählen:

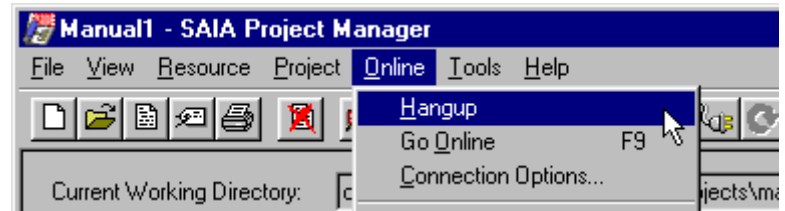

Oder im Menü "Online", "Connections Options" den Knopf "Hangup" betätigen:

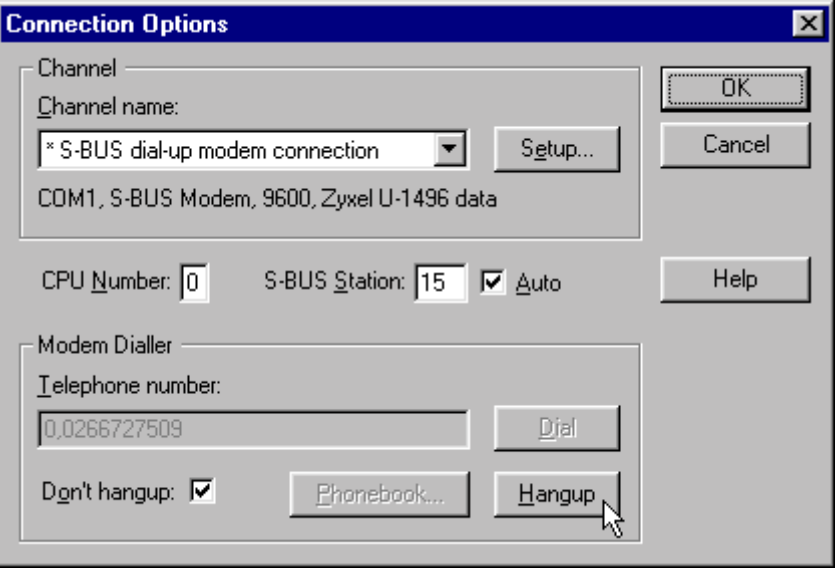

Dabei erscheint in beiden Fällen die folgende Meldung auf dem Bildschirm:

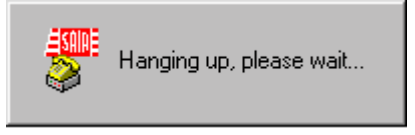

Wenn vor dem Verlassen der PCD-Utilities vergessen wird die Verbindung abzubrechen, erfolgt der folgende Hinweis:

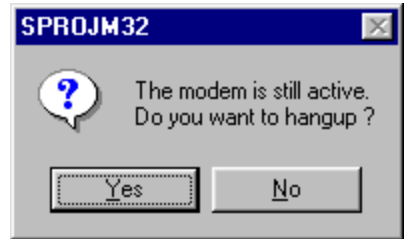

Mit der Taste "Yes" wird die Modemverbindung unterbrochen. Mit der Taste "No" wird das PG4 beendet, ohne dass die Modemverbindung unterbrochen wird.

# **5.4 Modem +**

Mit einem S-Bus Level 2 (S-Bus PGU), müssen keine SASI-Befehle ausgeführt werden. Alle Operationen werden ohne Eingriff des Anwenderprogramms von der Firmware der PCD ausgeführt. Es kann jedoch in gewissen Fällen notwendig sein, dass sich Anwenderprogramm und Firmware gegenseitig beeinflussen können:

- Der Anwender will wissen, wann die PCD mit dem entfernt installierten Modem oder mit der Programmiergerät online ist.
- Der Slave-PCD möchte den Master kontaktieren (zum Beispiel in einer Alarmsituation).
- Der Anwender will die Schnittstelle neu assignieren.
#### **5.4.1 Diagnose (SASI DIAG)**

Die SASI-Diagnose "DIAG SASI" erlaubt eine Verbindung zwischen dem S-Bus-Level 2 und dem Anwenderprogramm.

Mit dieser Funktion hat der Anwender die Möglichkeit, die Aktivitäten des S-Bus-Level 2 in seinem Anwenderprogramm zu beeinflussen.

#### **Format:**

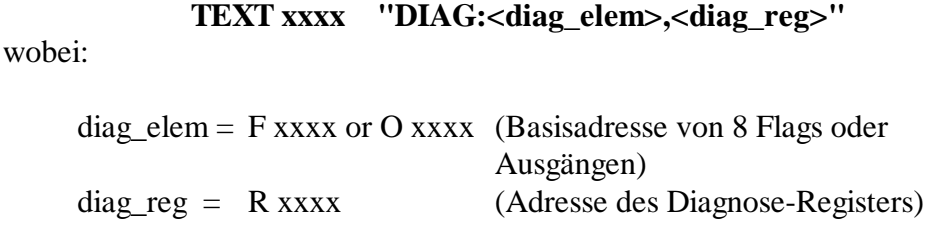

### **Beispiel:**

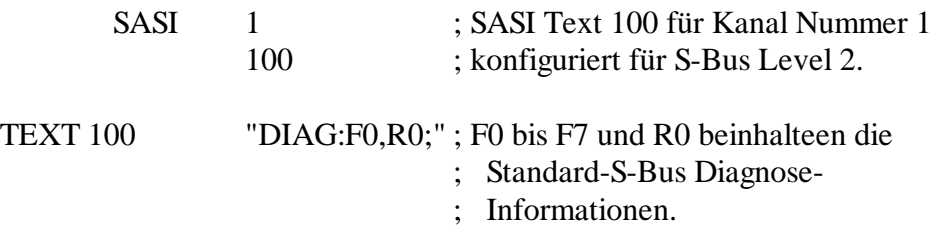

DIAG SASI wird gelöscht, wenn:

- ein RESTART COLD/WARM oder
- ein File Load-Befehl ausgeführt wird

#### **5.4.2 SICL-Anweisungen**

Für eine Schnittstelle, welche für S-Bus Level 2 und PLM konfiguriert ist, kann der Anwender das DCD Signal lesen, um ausfindig zu machen, ob die PCD mit einem entfernt installierten Modem online geschaltet ist oder nicht. Entsprechend dem Betriebszustand des DCD können verschiedene Codes im Anwenderprogramm ausführt werden. Siehe auch SICL-Befehle in Kapitel 3.9.

#### **5.4.3 UNDO/REDO ein S-Bus PGU-Port (SASI OFF)**

Die S-Bus PGU-Schnittstelle kann entassigniert (UNDO) und neue Assignierungen entsprechend anderen Kommunikationsnormen sowie nachträgliche Neu-Assignierungen können entsprechend S-Bus Level 2- Modus mit oder ohne Modeminitialisierung ausgeführt werden.

Mit der oben erwähnten UNDO/REDO Prozedur ist es der Slavestation möglich, die Masterstation via Modem anzurufen und dann zurück zum S-Bus Level 2-Modus zurückzuschalten.

Um einen SASI-Fehler zu verhindern und um korrekt auf einem S-Bus PGU-PLM Port arbeiten zu können, muss der Anwender vorerst ein "DIAG SASI" durchführen, damit die S-Bus PGU-Aktivität mit seinem Anwenderprogramm gekoppelt wird. Jetzt ist er in der Lage, mit dem Diagnose-Flag 'XBSY' des Anwenders zu arbeiten.

Eine Assignierung eines als S-Bus PGU-PLM konfigurierten Ports rückgängig zu machen, braucht der Anwender einzig den SASI OFF-Befehl auszuführen, wenn dies die Anwendung zulässt.

### Format: TEXT xxxx "MODE:OFF,x,y,z;" wobei:

x Ausführungsverzögerung eines UNDO/REDO von S-Bus PGU via PLM.

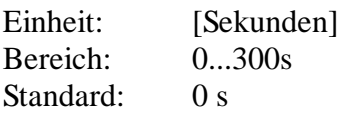

Während dieser definierten Zeitspanne wird die UNDO/REDO Anforderung noch nicht ausgeführt und kann mittels der CPU oder eines "Restart Cold/Warm" der CPU gestoppt werden.

y Timeout, welches erlaubt, nach dem SASI OFF eine andere Assignierung für irgend einen Standard-Kommunikations-modus durchzuführen.

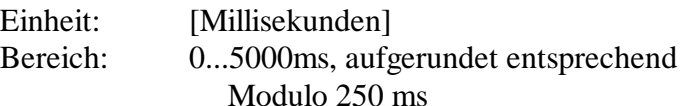

Standard: 1000 ms

Nach Ablauf dieser Zeitspanne wird das Port automatisch für S-Bus PGU-PLM reassigniert. Das heisst, dass der Anwender für die UNDO Prozedur eine Assignierung durchführen muss, bevor diese Zeitspanne abgelaufen ist

- z Option, welche es ermöglicht, ein REDO des S-Bus-Level 2-Modus mit oder ohne eine Modem-Neuinitialisierung durchzuführen.
	- Wert: 0 (mit Modem-Neuinitialisierung)
		- 1 (ohne Modem-Neuintialisierung)

Standard: 0 (mit Modem-Neuinitialisierung).

### **5.4.3.1 Übersicht aller SASI OFF Optionen für 'MODEM+':**

Das Zeichen ';' am Ende des Texts ist immer optional und muss nicht definiert werden.

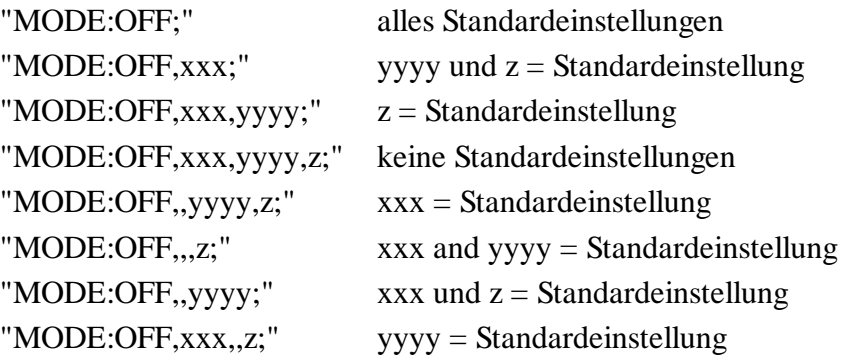

### **Beispiele:**

**"MODE:OFF;"** Es wird keine (x,y,z) Option verwendet.

Dieses Format soll verwendet werden, um sofort ein UNDO des S-Bus PGU für PLM auszuführen.

Das XBSY-Flag geht sofort auf "L" und gibt an 'Permission for any standard assignation (except for another SASI OFF)'. Der Anwender muss nun eine Assignierung innerhalb einer Sekunde durchführen. Bei Ablauf dieser Zeitspanne wird das XBSY-Flag sofort "H" gesetzt und die Schnittstelle wird automatisch für S-Bus PGU-PLM reassigniert. Diese Möglichkeit kann dazu verwendet werden, die Init/Reset-Prozedur des angeschlossenen Modems neuzustarten. Der Hauptgrund für diese Prozedur ist das Zurückkehren in den Online-Modus.

**"MODE:OFF,xxx;"** Option 'xxx': 0..300 Sekunden (Standard: 0s, keine Zeitverzögerung).

Dieses Format soll verwendet werden, um ein UNDO von S-Bus PGU-PLM nach einer gewissen Zeitspanne von xxx Sekunden durchzuführen.

Während dieser Dauer bleibt das XBSY-Flag "H" und gibt dem Anwender für den Moment eine 'NO SASI' Erlaubnis. Auch funktioniert der S-Bus PGU-PLM-Mechanismus wie gewohnt und verbleibt im momentanen Status. Aber eine Antwort auf eine 'Read Own PCD Status'- Anforderung pendelt während der Delay Time: (S-Bus und P8 ) wie nachfolgend gezeigt.

Beispiel: PG4 (PG3) fragt 'Read Status'-Anforderung ab (jede Sekunde):

PCD S-Bus Slave Antwort: Real Status ('R/C/S/H') oder 'X' ('X' bedeutet Exceptional Intermediate Status)

Diese Funktion kann speziell für eine PCD interessant sein, welche online mit einem entfernt istallierten Modem und der PG4 (PG3)-Utility ist:

Der Anwender kann visuell feststellen, dass die PCD in einem aussergewöhnlichen intermediären Status ist: solange die beschriebene SASI OFF Zeitverzögerung aktiv ist, hat der Anwender die Möglichkeit, die vorliegende, auf ihre Ausführung wartende UNDO Anforderung aufzuheben. Dies kann einfach bewerkstelligt werden, indem die PCD in den 'STOP (own)' oder 'RUN (own)' Status versetzt wird. Dabei werden die PG4 (PG3) Utilities mit dem S-Bus- oder dem P8-Protokoll verwendet.

Ein 'RESTART COLD/WARM' hat dieselbe Wirkung. Der Vorteil dieser Möglichkeit liegt darin, dass der Anwender aktiv und bei aussergewöhnlichen Situationen sofort eingreifen kann. Es kann auch verhindert werden, dass die PCD einen "HANG UP" nach Verstreichen der Zeitverzögerung ausführt. Mit anderen Worten ist es möglich, mit S-Bus Level 2 für Modems online zu bleiben. Der S-Bus Debugger der Utilities zeigt während des beschriebenen 'X'-Status abwechselnd das HANG UP-Timeout und den vorliegenden reellen PCD-Status an (Toggling).

Die Anzeige in der rechten Ecke des oberen Balkens zeigt folgende Informationen: 'HANG UP xxx SECS'. Der P8-Debugger der Utilities zeigt während des beschriebenen 'X'-Status eine spezielle Meldung sowie den vorliegenden, reellen PCD-Status. Die Anzeige in der rechten Ecke des oberen Balkens zeigt folgende Informationen: 'HANGING UP MODEM'. Nach Ablauf der Zeitverzögerung arbeitet das SASI OFF genau gleich wie oben beschrieben.

### **"MODE:OFF,[xxx],[yyyy],[z];"**

Zusätzliche und optionale Parameter 'yyyy' und 'z'.

Die Hauptfunktionalitäten des SASI OFF bis UNDO bzw. REDO S-Bus mit PLM wurde schon detailliert in den obigen Formaten (1) und (2) beschrieben. Hier folgt nur eine zusätzliche Beschreibung der Optionen 'yyyy' und 'z':

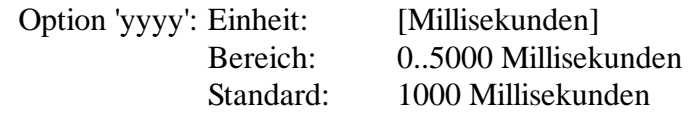

Das XBSY-Flag geht sofort auf "L" und gibt 'Permission for any standard assignation (except for another SASI OFF)' an. Der Anwender hat nun innerhalb von yyyy Millisekunden eine Assignierung durchzuführen (aufgerundet auf Modulo 250ms). Während dem Timeout verbleibt das DTR-Kontrollsignal hoch, dies um ein angeschlossenes Modem nicht zum Aufhängen zu zwingen. Bei Ablauf dieser Zeitspanne wird das XBSY-Flag sofort "H" gesetzt und die Schnittstelle wird automatisch für S-Bus PGU-PLM in Funktion der nächsten Option neu assigniert:

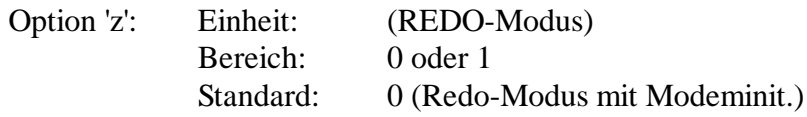

Diese Option kann wie folgt dazu verwendet werden, den REDO-Modus zu definieren:

'z' := 0: REDO-Modus mit Modeminitialisierung.

Die Firmware startet die Init/Reset-Prozedur des angeschlossenen Modems von neuem und assigniert dann das entsprechende Port für S-Bus Level 2 für Modems.

Das heisst, dass sich das online befindende Modem wegen Neu-Programmierung des Auto-Answer-Modusses aufhängt.

Dies könnte ein grosser Nachteil für ein PC-Überwachungssystem darstellen, welches mit dem Modem und später mit einem S-Bus Level 2 online bleiben sollte. Aus diesem Grund kann der Parameter 'z' als 1 definiert werden:

'z' := 1 Assigniere S-Bus PGU-PLM direkt für S-Bus Level 2 ohne Neu-Initialisierung des angeschlossenen Modems.

Es sei daran erinnert, dass die PCD nur solange in S-Bus Level 2-Modus bleibt, als das DSR Signal (PCD-seitig) "H" bleibt. Wenn das Signal  $0 = L$ wird, reinitialisiert die PCD das Modem automatisch und assigniert nachträglich den S-Bus PGU-PLM Port für S-Bus Level 2.

#### **5.4.3.2 'REDO' Assignierung einer für S-Bus-PGU-PLM definierten seriellen Schnittstelle**

Die Firmware wird die S-Bus PGU-Schnittstelle für S-Bus PGU in den folgenden Fällen mit PLM automatisch neu assignieren:

- nach einer Restart-Anforderung
- bei einem Power ON (Einschalten der Steuerung)
- nachdem der Anwender ein "SASI OFF" auf dem S-Bus PGU-Port ausgeführt hat
- wenn die CPU in HALT geht

#### **Bemerkungen:**

- Der Anwender ist dafür verantwortlich, dass ein 'MODE:OFF,xxx,yyyy,z;' ausgeführet wird, um mit dem S-Bus wieder on-line zu kommen.
- Dies funktioniert nur auf einem FULL RS232 Port.
- Spezielle Beachtung muss der Verwendung der UNDO/REDO Mechanismen für S-Bus PGU-PLM für eine PCD4.M240 und PCD4.M44x geschenkt werden:

Die verschiedenen Assignierungen wie SASI OFF, DIAG SASI und DIAG OFF dürfen in den Anwenderprogrammen der CPU 0 und/oder CPU 1 nicht vermischt werden. Die Zugriffserlaubnis ist von der momentanen "PG-owner-CPU" abhängig.

Es darf nicht vergessen werden, dass die "PG-owner-CPU" (CPU welche an das Programmiergerät angeschlossen ist) durch ein 'Connect CPU 0/1' über die PG4 (PG3)-Utilities gewechselt werden kann. Dies kann zu Problemen bei der Koordination eines Anwenderprogramms führen z.B. für die CPU 1 und der CPU welche momentan am Programmiergerät angeschlossen ist. Dies kann CPU 0 oder CPU 1 sein.

Wenn die Anschaltung ans Programmiergerät an eine andere CPU übergeht und eine UNDO-Anfrage unterwegs ist, wird die PCD diesen Job sofort abbrechen und in den aktuellen S-Bus PGU-PLM Status zurückkehren.

## **5.5 Beispiel eines PCD-Programmes**

Dies ist ein Programmbeispiel, welches S-Bus Kommunikationen zwischen einer PCD und einem Leisystem oder dem Programmiergerät zeigt.

Die Kommunikation kann durch:

- die PCD (abgehender Anruf)
- das Leitsystem (ankommender Anruf)
- das PG4

eingeleitet werden. Dem Programm wurde in Fupla geschrieben.

## **Abgehender Anruf:**

Um einen abgehenden Anruf einzuleiten, muss das Flag "Call\_PGU" auf "H" gesetzt werden. Die PCD wird dann versuchen, eine Verbindung mit dem entfernt installierten PC herzustellen. Wenn dies erfolgreich verläuft, wird die PCD auf den S-Bus Slave-Modus umgeschaltet und kann dann vom Leitsystem abgefragt werden.

Nach dem erfolgreichen Verbindungsaufbau muss der zentrale Computer das unter der FBox "Call PGU", "Cnf" definierte Flag auf "H" setzen.

Dadurch ist eine zeitlich unlimitierte Kommunikation möglich.

Wird dieses Flag nicht auf "H" gesetzt, so wird die Modemverbindung nach Ablauf der unter der FBox "Call PGU" definierten Zeit "Confirm Timeout" unterbrochen.

Das Beenden der Modemverbindung erfolgt immer auf der Seite des zentralen Computers.

Bei einer erfolglosen oder unterbrochenen Verbindung wird der zentrale Computer nach einer gewissen Zeit "recal time" in der FBox "Call PGU" neu angerufen. Dies wird wiederholt, bis die, unter "recal count" in der FBox "Call PGU definierte Anzahl erreicht ist.

Im Fehlerfall wird der Ausgang "Err" der FBox "Call PGU" auf "H" gesetzt.

Der Ausgang "Con" der FBox "Call PGU" wird bei gültiger Verbindung auf "H" gesetzt.

#### **Ankommender Anruf:**

Die PCD beantwortet jeden ankommenden Anruf eines zentralen PCs oder den SAIA Programming Utilities. Bei hergestellter Verbindung wird das Flag "Inc\_Call" auf "H" gesetzt, bis die Verbindung unterbrochen wird.

Wird nicht mehr kommuniziert, so wird die Modemverbindung durch den PC unterbrochen, nachdem die Wartezeit welche, unter "Hangup timeout" im Menü "Online", "Connection Options", "Setup", "Timing" definiert wurde, abgelaufen ist.

## **S-Bus PGU Definition der PCD:**

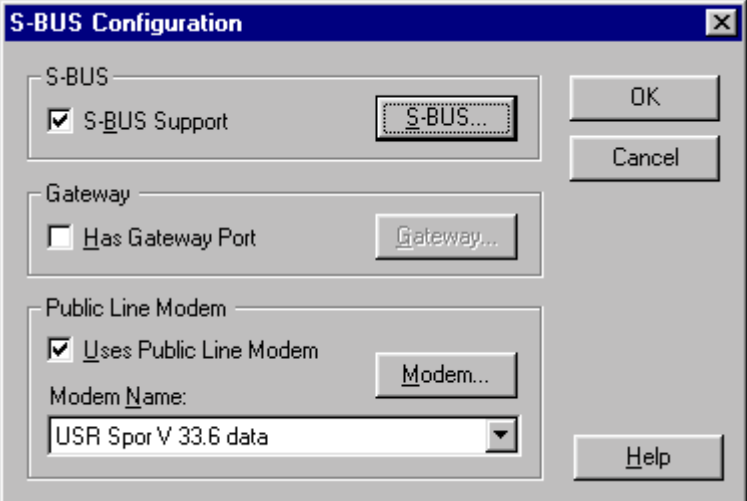

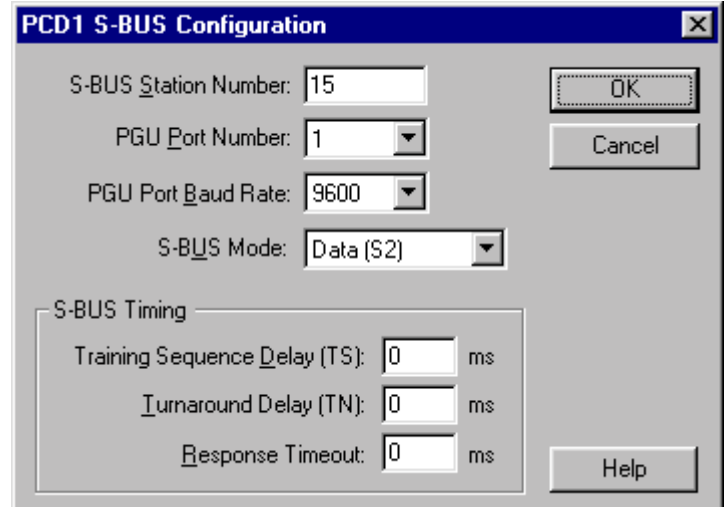

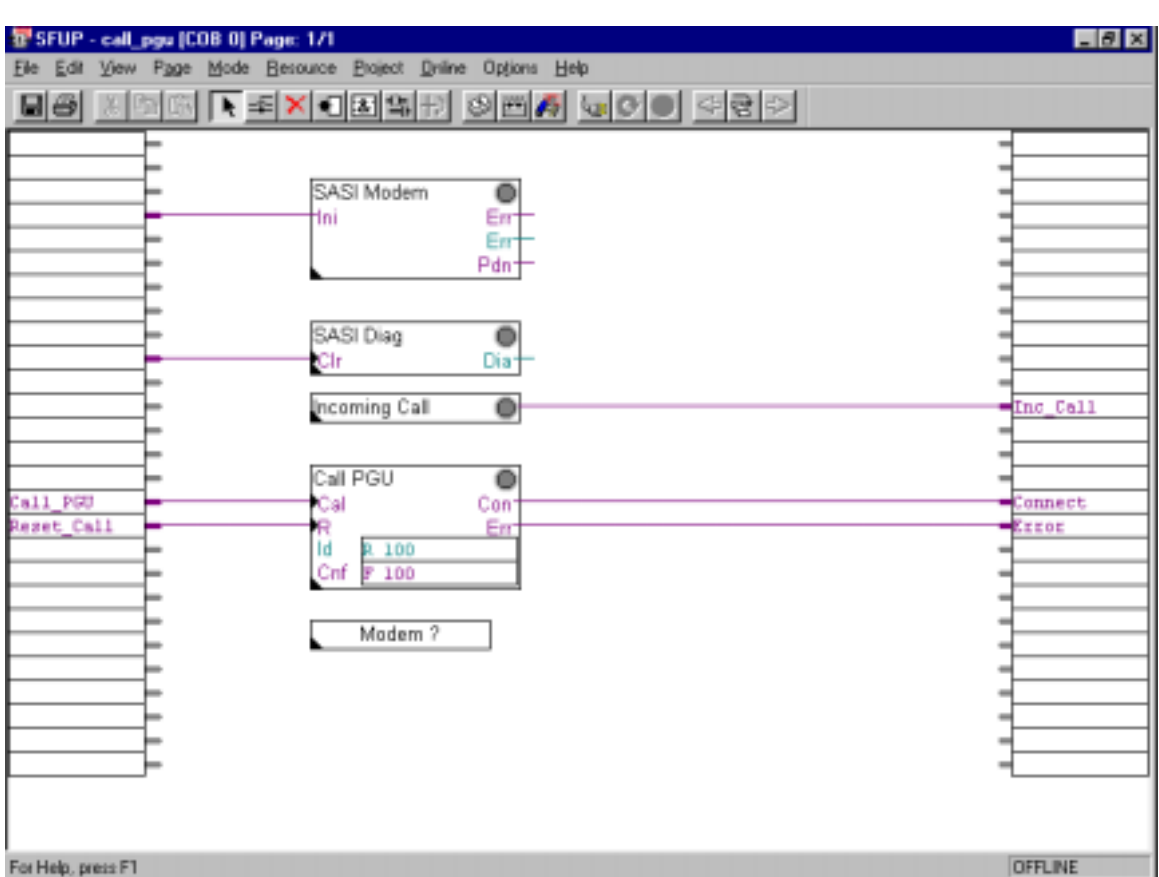

#### **Fupla Programm der PCD:**

**PAGE DESCRIPTION** Programm to call a PG4.

If the flag Call\_PGU is set to high then a call is relased to a PC with PG4 programming unit. Before the PG4 has to be set in S-Bus auto-answer mode to be able to detect the incomming call. After that the connection between the Call PGU and the PC is established, the PC switches in the S-Bus master mode and send level 2 S-Bus telegrams.

FBOX EXTRA INFORMATION WITH ADJUST VARIABLES

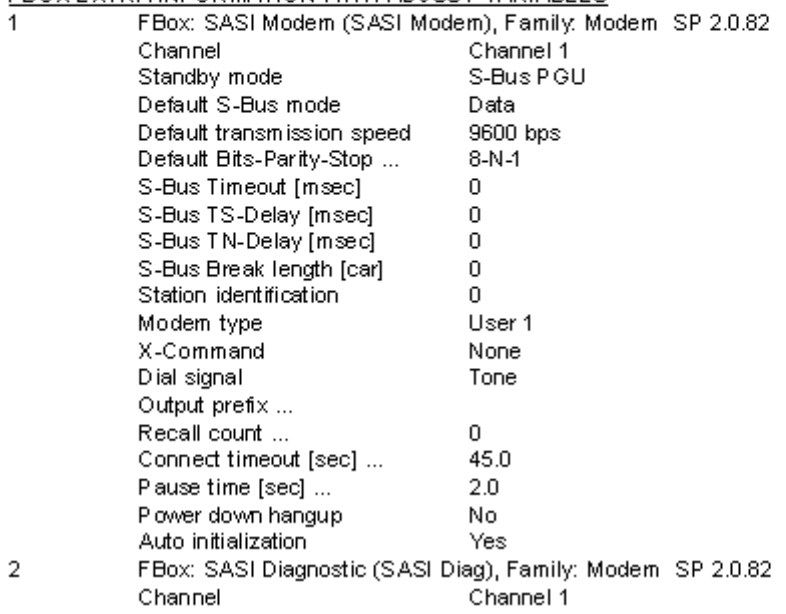

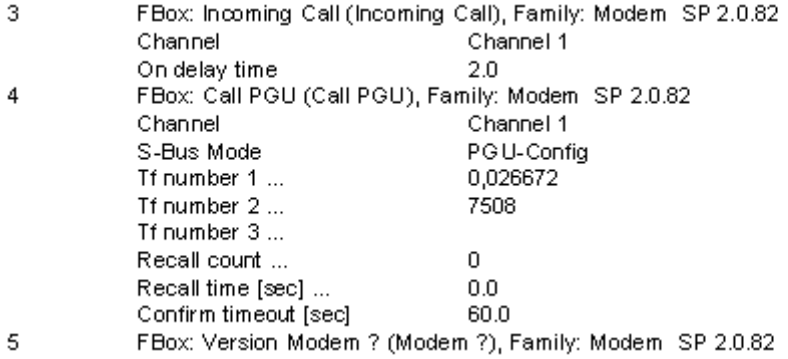

# **6. S-Bus Gateway**

## **6.1 Einleitung**

Die wichtigste Einschränkung beim Einsatz eines S-Bus besteht darin, dass nicht mehr als ein Master pro Netzwerk installiert werden kann. Das ist bei Netzwerken nachteilig, welche zum Beispiel ein Überwachungssystem und eine PCD als Master benötigten. Diese Begrenzung erschwert auch Inbetriebsetzungen von S-Bus Netzwerken. Mit dem S-Bus GATEWAY ist es möglich, bis zu 3 externe Master zu betreiben, welche alle in der Lage sind, mit irgend einem Slave oder auch einer normalen Master-PCD auf einem S-Bus Netzwerk zu kommunizieren.

Das folgende Schema zeigt typische Netzwerkkonfigurationen, welche jetzt mit S-Bus realisierbar sind. Daraus kann ersehen werden, dass eine Verbindung mit dem Full Protocol für das PG4 und zwei Verbindungen mit Reduced Protocol für Überwachungs- und Kontrollsysteme (Supervisory Control Systems, SCS) nun möglich sind. Die Gateway-Station tritt also als Master auf und ergibt vier S-Bus Master.

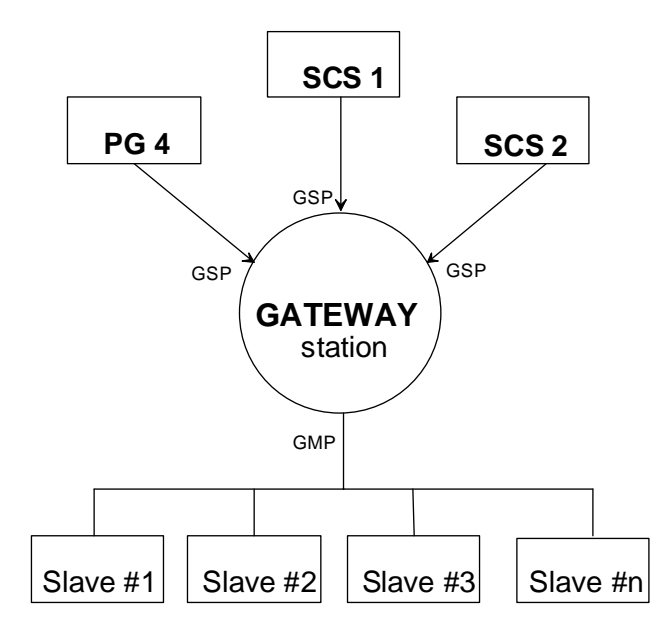

## **Gateway-Station**

Die Gateway-Station ist eine PCD-Station, welche die transparente Verbindung von bis zu 3 externen Mastern mit dem S-Bus Netzwerk steuert. Die Gateway-Station kann ebenfalls wie ein normaler S-Bus Master funktionieren.

## **Gateway Slave Port (GSP)**

Das Gateway Slave Port dient der Verbindung der Gateway-Station mit einem externen Master. Dieser kann entweder das S-Bus PGU-Port oder ein definiertes Port sein, welches eine SASI-Anweisung verwendet.

## **Gateway Master Port (GMP)**

Der Gateway Master Port verbindet die Gateway-Station mit dem Netzwerk der S-Bus Slaves.

## **6.2 Eigenschaften des Gateways**

Die Gateway-Station kann bis zu 3 Gateway Slave Ports aufweisen, welche mit externen Mastern verbunden sein können. Die Gateway Station kann selber auch als S-Bus Master auftreten. Dies ergibt ein Total von 4 S-Bus Mastern pro Netzwerk. Alle 4 Master können parallel arbeiten. Die Gateway Station überwacht den Empfang von Telegrammen der externen Master und die Kommunikationsanweisungen im Anwenderprogramm und überträgt diese weiter auf das S-Bus Netzwerk.

Die Baudrate und der S-Bus-Modus (break/parity/data) kann unabhängig auf allen 3 Gateway Slave Ports und dem Gateway Master Port eingestellt werden.

Nur **einer** der Gateway Slave Ports kann für FULL S-Bus PGU-Betrieb assigniert werden, die anderen werden mittels einer SASI-Anweisung definiert, was einem Reduced Protocol gleichkommt.

Der Gateway kann ein einfaches CPU System, beispielsweise eine PCD2, oder ein komplexes CPU-System, wie die PCD6, sein. In einer PCD6 kann die Gateway-Arbeit über mehrere Prozessoren verteilt werden. Die Gateway Slave Ports könnten zum Beispiel auf CPU 1, 2 und 3 und der Gateway Master Port auf CPU 0 definiert werden.

Pro Netzwerk ist nur **eine** Gateway Station erlaubt. Weder eine Kaskadierung noch eine Parallelschaltung von Gateway Stationen sind erlaubt, da sonst undefinierte Resultate entstehen.

## **6.3 Konfigurierung eines Gateway Master Ports (GMP)**

Das Master Gateway Port wird mit dem "Online Configurator" oder mit dem "Offline Configurator" unter "S-Bus" im "Project Manager" der PG4 Utilities konfiguriert.

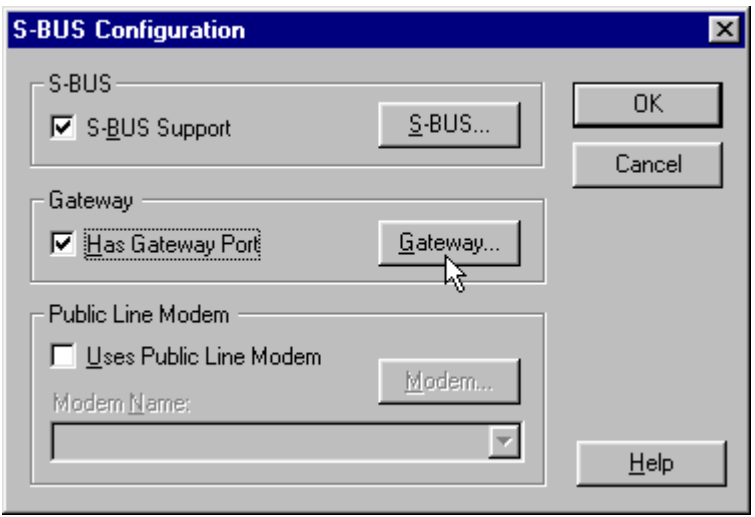

Nach der Auswahl von "Has Gateway Port" und der Betätigung des Knopfes "Gateway" erscheint folgendes Fenster:

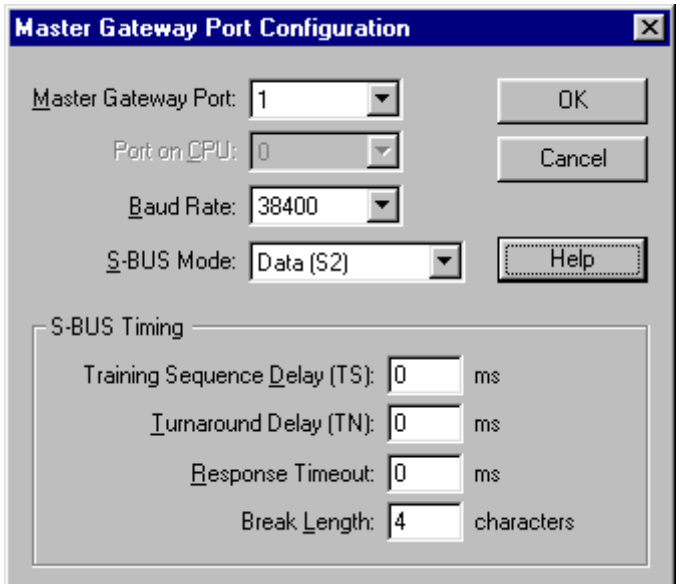

Die folgenden acht, für die Initialisierung des Gateways wichtige Parameter, müssen definiert werden.

## **Master Gateway Port (GMP)**

Dieses Feld spezifiziert das als Gateway Master Port zu verwendende Port. Dabei werden alle, auf dieser PCD möglichen Ports angezeigt.

## **Port on CPU (PCD6 only)**

Dieses Feld gilt nur für PCD6 und definiert auf welcher CPU das Gateway Master Port konfiguriert werden soll.

## **Baud Rate**

Die Übertragungsrate des Gateway Master Ports ist zwischen 110 und 38'400 Baud einstellbar, dies wie bei jedem Standard-S-Bus Kommunikationsprotokoll.

## **S-BUS Mode**

Dieses Feld ermöglicht die Definition des Break-Modus, des Parity-Modus oder des Data-Modus.

## **Training Sequence Delay (TS)**

Das Training Sequence Delay wird in Millisekunden angegeben und entspricht der Zeitverzögerung zwischen dem Setzen von RTS (Request To Send) und der Übertragung von Meldungen. Diese Grösse wird speziell im Zusammenhang mit Modems verwendet. Bei Eingabe einer Null als TS delay werden die Standardwerte (default values) verwendet. Diese können im Konfigurations Help-Text (Help Taste) und in der nachfolgenden Tabelle gefunden werden.

## **Turnaround Delay (TN)**

Die Turnaround Zeit wird in Millisekunden angegeben und entspricht der minimalen Zeit, welche zwischen dem Ende einer Antwort und der Übertragung des nächsten Telegramms verstreicht. TN-delay gibt der entfernt installierten Station Zeit, auf Empfangsmodus zurückzuschalten. Das TN delay ist speziell bei Verwendung eines PCD7.T100 Repeaters oder von PLMs wichtig. Bei Eingabe einer Null als TN delay werden die Standardwerte (default values) verwendet. Diese können im Konfigurations Help-Text (Help Taste) und in der nachfolgenden Tabelle gefunden werden.

#### **Response Timeout**

Die Dauer des Timeouts wird in Millisekunden angegeben und betrifft die Übermittlung zwischen dem Master Gateway Port und den an diesem angeschlossenen Slave(s). Dabei wird die maximale Zeit definiert, während welcher der Master warten wird, bevor nach einer Fehlübertragung ein Neuversuch gestartet wird. Die nachfolgend aufgeführte Tabelle beinhaltet die in Abhängigkeit von der Baudrate des Master Gateway Ports einzustellenden Werte der Timeouts in Millisekunden. Eine Anpassung dieser Werte bei Abweichung der TS- und TN-Verzögerungen von ihren respektiven Standardwerten (default values) ist vielleicht notwendig. Bei Eingabe einer Null werden die Standardwerte (default values) verwendet.

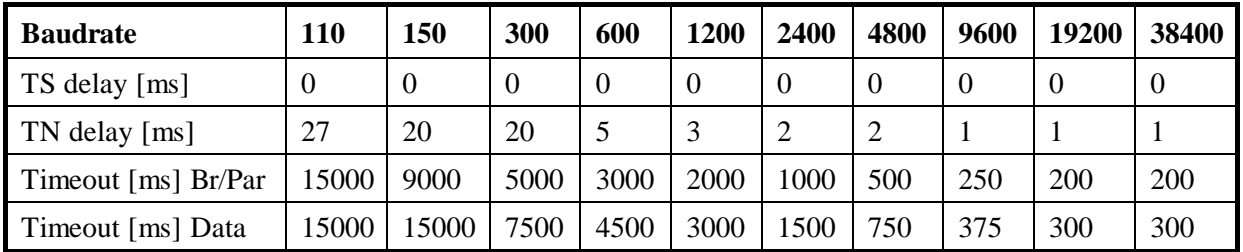

## **Break Length**

Dieser Parameter spezifiziert die Anzahl Breakzeichen im Break-Modus (Modus 0). Der Standardwert (default) ist 4.

Die S-Bus Nummer und ein allfälliger S-Bus PGU Port werden im Menü "S-Bus" der "S-Bus Configuration" eingestellt werden.

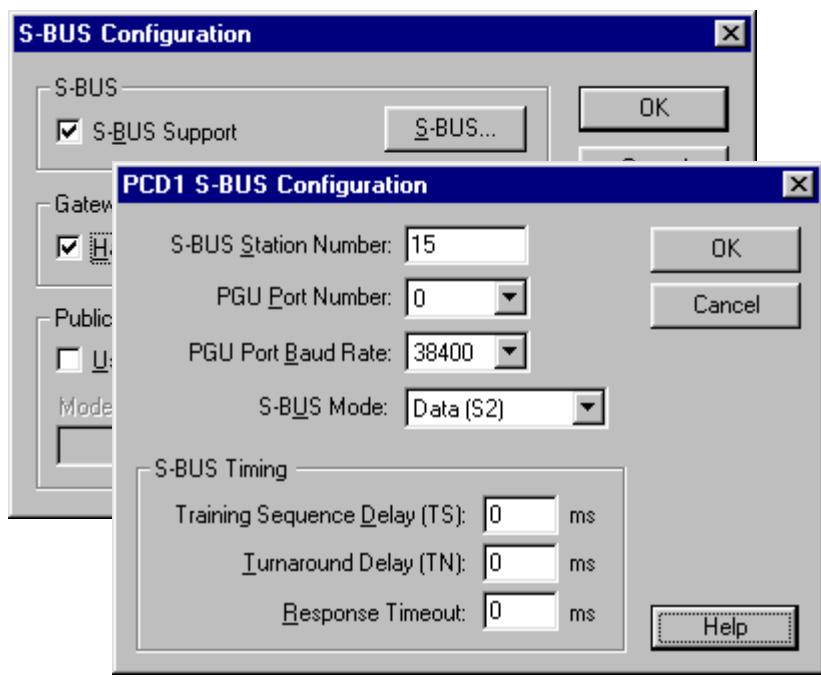

## **6.4 Konfigurierung des Gateway Slave Ports**

Ein Gateway Slave Port kann für ein Reduced Protocol, welches eine SASI-Anweisung verwendet oder für ein Full Protocol, wie das S-Bus PGU-Port definiert werden.

### **6.4.1 S-Bus-PGU**

Definitionsgemäss wird das S-Bus PGU-Port **immer** mit dem Gateway Master Port verbunden. Das bedeutet, dass ein vom S-Bus PGU-Port erhaltenes S-Bus Telegramm, welches jedoch nicht für die Gateway Station selber bestimmt ist (Nichtübereinstimmung der Adresse), automatisch weiter zum Gateway Master Port übermittelt wird. Dies ist bei FULL S-Bus Protokoll gültig.

### **6.4.2 SASI Anwenderanweisung**

Ein Gateway Slave Port kann über das Anwenderprogramm mit den Standard-SASI-Assignierungsanweisungen definiert werden. Der SASI-Text muss eine neue Modusdefinition für den GS-Modus (für Gateway Slave) enthalten. Nach Ausführung der Anweisung wird eine automatische Verbindung zwischen dem Gateway Slave Port und dem Gateway Master Port für alle Telegramme aufgestellt, welche nicht für die Gateway Station selbst bestimmt sind.

Ein im GS-Modus konfiguriertes Port arbeitet gleich wie ein im SS-Modus konfiguriertes Port (zum Beispiel Reduced S-Bus Protokoll), hat jedoch eine Verbindung zum Gateway Master Port. Die Diagnose-Flags und die Register arbeiten in beiden Modi gleich.

## **SASI-Textformat**

```
"UART: <uart_def>, <timeout>, <TS-delay>, <TN-delay> ;"
"MODE: GS <mode_option>;"
"DIAG: <diag_def>"
```
#### wobei:

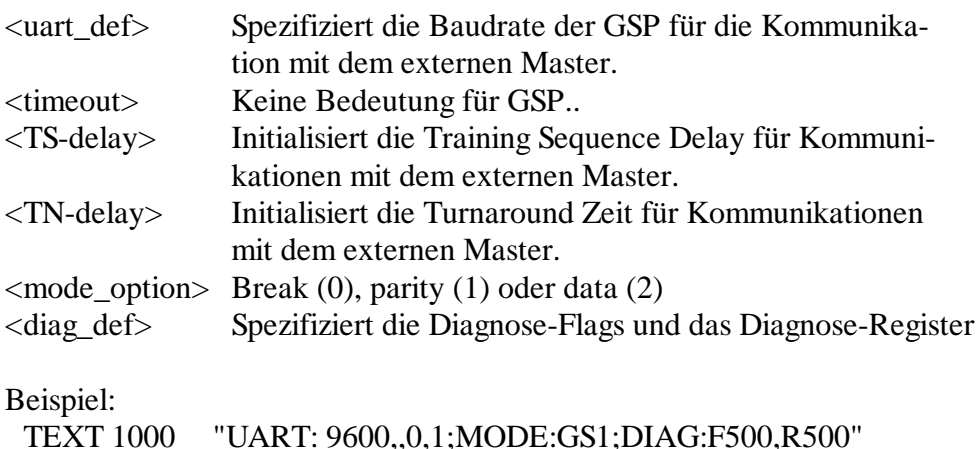

## **6.5 Verwendung von STXM/SRXM in der Gateway-Station**

Damit eine Gateway Station in der Lage ist, einen STXM/SRXM-Befehl wie eine normale Masterstation auszuführen, muss ein Anwender SASI-Befehl auf dem GMP ausgeführt werden. Das Anwenderprogramm wird dann mit dem Gateway Master Port unter Benutzung einer neuen Definition, GM-Modus (für Gateway Master), verbunden. Die STXM/SRXM-Befehle können dann gleich verwendet werden wie im SM-Modus. Auch die Diagnose-Flags und das Diagnose-Register führen dann dieselben Funktionen aus.

### **SASI Textformat**

#### **"MODE: GM,<dest\_reg>;DIAG:<diag\_def>"**

wobei:

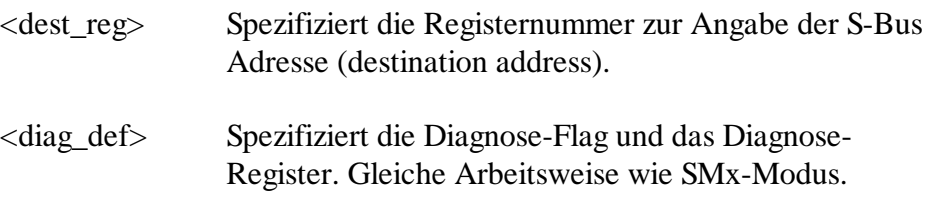

Alle Werte für den S-Bus-Modus, TN-delay, TS-delay und Timeout kommen direkt vom Gateway Master Port Konfigurationsmenü.

Beispiel:

TEXT 1000 "MODE:GM,R300;DIAG:F500,R500"

**Der SASI GM kann nur auf der CPU des Master Gateway Ports ausgeführt werden.**

Die Ausführung einer SASI GM Instruktion muss beim Setzen des Access-Timeouts berücksichtigt werden.

## **6.6 Setzen des Timeouts in einem S-Bus Netzwerk**

Das folgende Diagramm dient der Darstellung eines einfachen Master-Slave Netzwerks :

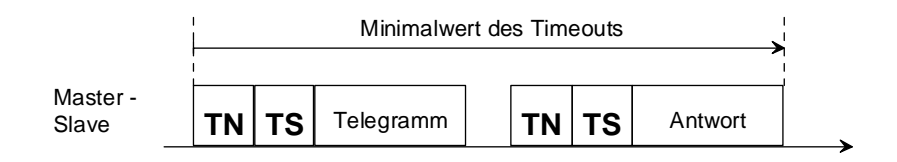

Dieses Schema zeigt, dass das minimale Timeout des Masters grösser sein muss als die kombinierte Zeit für die Telegrammübermittlung und die TN/TS-Zeitverzögerungen. Die bei Verwendung von S-Bus initialisierten Standardwerte erfüllen diese Regel. Bei Verlängerung der TN/TS-Zeiten muss der Timeout-Wert proportional vergrössert werden.

Beim Zufügen eines zusätzlichen Layers für externe Master wird die Berechnung des Timeouts komplizierter.

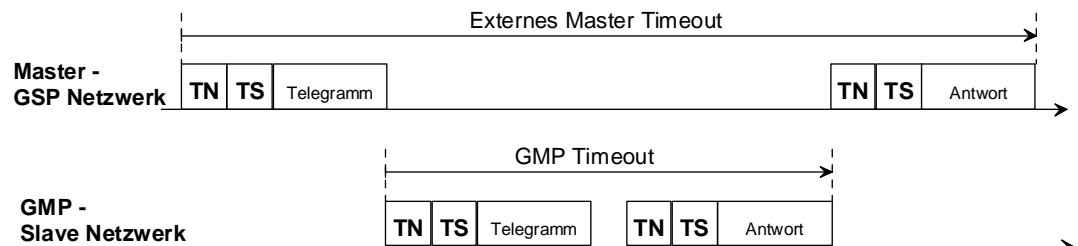

Aus diesem Schema ist ersichtlich, dass das externe Master-Timeout minimal auf den doppelten Wert des GMP-Timeouts verlängert werden muss. Jeder Neuversuch einer Anwahl des externen Masters während der Übertragungsoperationen der Gateway-Station wird ignoriert.

Die Berechnung des externen Master-Timeouts wird beim Zufügen weiterer Master noch erschwert, da die Gateway-Station Telegramme anderer externen Mastern übertragen kann. Folgende allgemeine Regel sollte für die Berechnung des Master-Timeouts angewendet werden.

#### **Externes Master Timeout = (1,5 GMP Timeout) x Anzahl Master**

Wobei sich die "Anzahl Master" auf die Anzahl externer Master zusätzlich des Gateways als Master bezieht.

Der Gateway wird nur als Master gerechnet, wenn in der Gateway Steuerung STXM/SRXM-Befehle auf den Gateway Master Port ausgeführt werden. In diesem Fall hat die Gateway Steuerung eine Wertigkeit von 3 Mastern. (Bedingt durch die 3-fache Wiederholung eines Gateway Telegramms im Fehlerfall)

Beispiel für die Anzahl Master: 2 externe Master + Gateway, welcher STXM/SRXM-Befehle auf den GWY Master Port ausführt: Anzahl Master =  $2 + 3 = 5$ 

Die folgende Tabelle stellt die externen Master-Timeouts in Millisekunden dar, dies in Abhängigkeit der Anzahl Master und der Baudrate des Gateway Master Ports. Alle externen Master, zum Beispiel PG4 und die Überwachungssysteme sollten mit diesen Werten initialisiert werden.

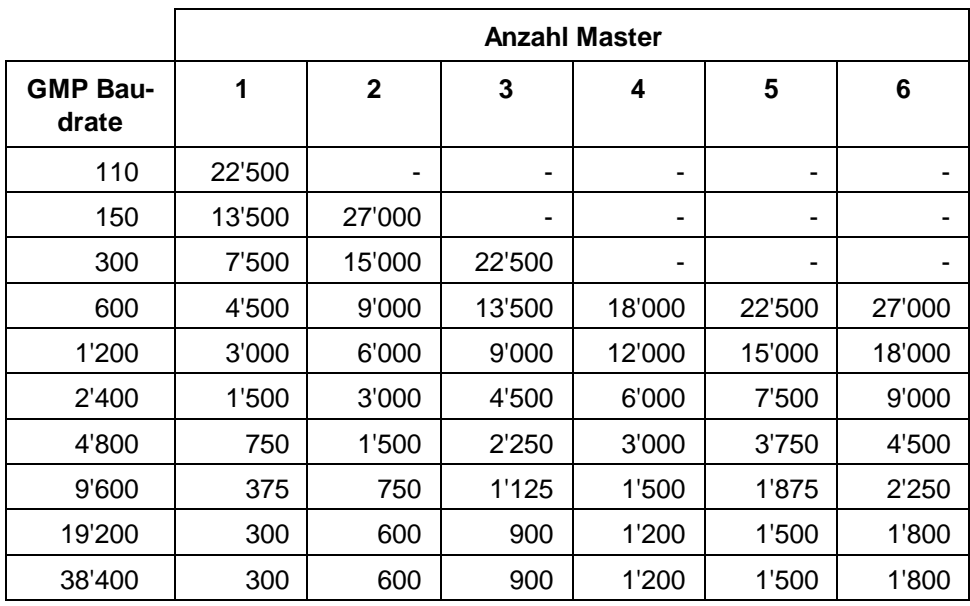

Für Break- und Parity-Modus:

Für Data-Modus:

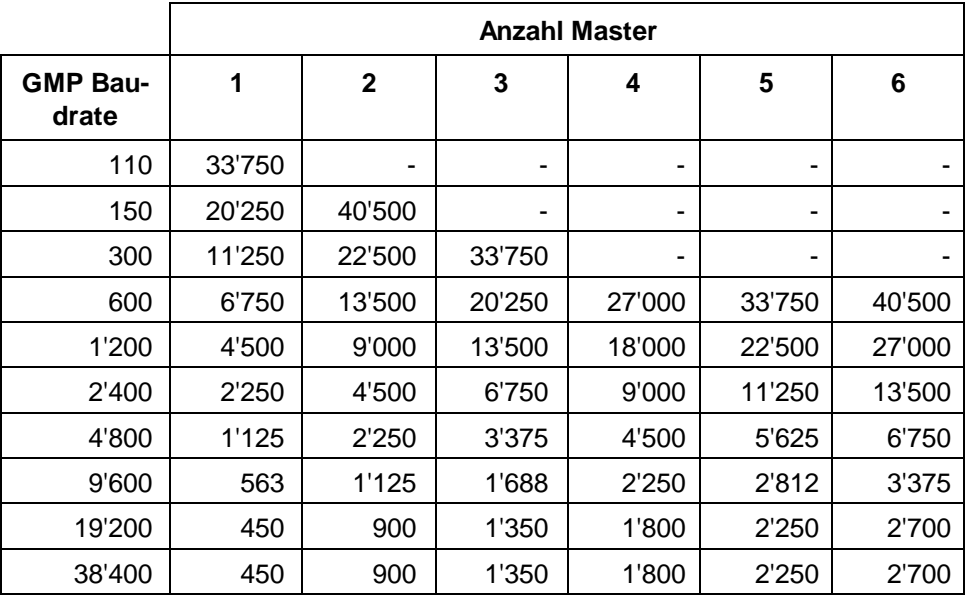

## **6.7 Mögliche Fehlerquellen**

Wenn während der Konfigurierung des Master Gateway Ports und des Aufstartens Probleme auftreten, geht die PCD direkt in "HALT" und die folgende Meldung erscheint im Debugger:

## **"MGWY INIT FAIL "**

Die Gründe können die folgenden sein:

- Assignierung eines Master Gateway Ports auf einen nicht vorhandenen CPU. Diese Meldung erscheint nur auf der CPU 0.
- Eine Assignierung eines Master Gateway Ports auf einer CPU, welche keine Kommunikations-Ports besitzt (falscher CPU Typ), wird diese Meldung ebenfalls generieren.

Eine nicht-existierende oder gestörte Kommunikation zwischen externem Master und der Gateway-Station oder einer Slavestation kann von einer schlechten Einstellung der verschiedenen Zeitvorgaben in der Gateway-Station und dem externen Master herrühren. Die Timeouts aller externen Master müssen in Abhängigkeit der Anzahl Master und der Einstellung der Baudraten angepasst werden.

# **7. Verwendung des S-Bus mit dem PG3**

Die Methode zum Konfigurieren und zum Einsetzen des S-Bus zusammen mit den PG3 Programmier-Utilities ist dieselbe wie diejenige mit dem PG4 unter Windows. Der hauptsächliche Unterschied liegt darin, dass PG3 unter DOS läuft und dass die Konfiguration der PCD nicht online durchgeführt wird.

Eine ausführliche Beschreibung ist den folgenden Kapiteln zu entnehmen:

- **Definition der Stationsnummer** in Kapitel 3.1
- **Konfigurierung und Assignierung einer S-Bus PGU-Schnittstelle** in Kapitel 4.3
- **Verbindung des Programmiergerätes via den S-Bus** in Kapitel 4.4
- **Konfigurierung der PCD Utilities für das eigene Modem** in Kapitel 5.2.3
- **Verbindung über das öffentliche Telefonnetz** in Kapitel 5.3
- **Beispiel eines PCD Programmes (mit Modem)** in Kapitel 5.5
- **Konfigurierung eines Gateway Master Ports (GMP)** in Kapitel 6.3

## **7.1 Definition der Stationsnummer**

Jeder Slavestation ist eine Nummer zugeordnet, welche ein Adressieren von der Masterstation aus ermöglicht. Diese Nummer wird im "Header" des Anwenderprogramms des Speichermoduls der Slavestation abgespeichert.

**Definition der Stationsnummer bei Verwendung von Speichermodulen mit RAM-Bausteinen** (PCD7.R2.. , PCD7.R3.., PCD6.R51. oder PCD6.R610.) :

- 1. Programmiereinheit an die Programmierschnittstelle "PGU" der PCD anschliessen.
- 2. Option "Configure" aus dem Hauptmenü anwählen.
- 3. Anwählen des "S-Bus Communication" Untermenüs (aus dem Menü Configure) und Eingabe der gewünschten Stationsnummer.

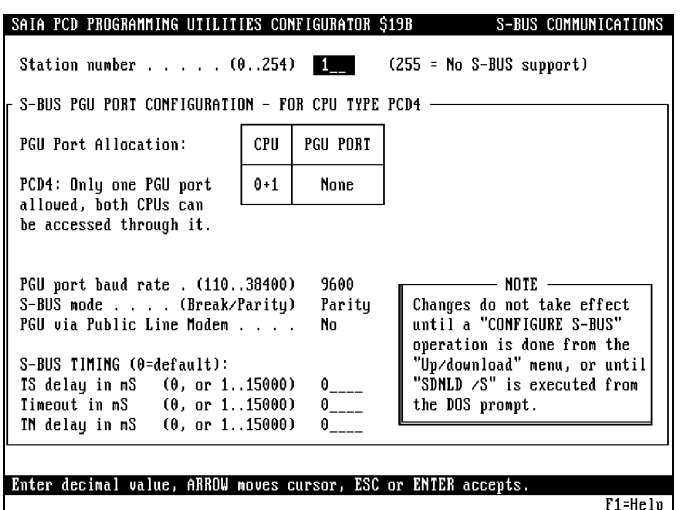

Alle anderen Parameter sind auf dem S-Bus Level 1 nicht relevant, wenn weder Modem noch Repeater verwendet werden.

- 4. Änderungen abspeichern und zurück zum Hauptmenü gehen.
- 5. Aus dem "coNnect" Menü bei "Comms mode" den "PGU MODE:..." anwählen.

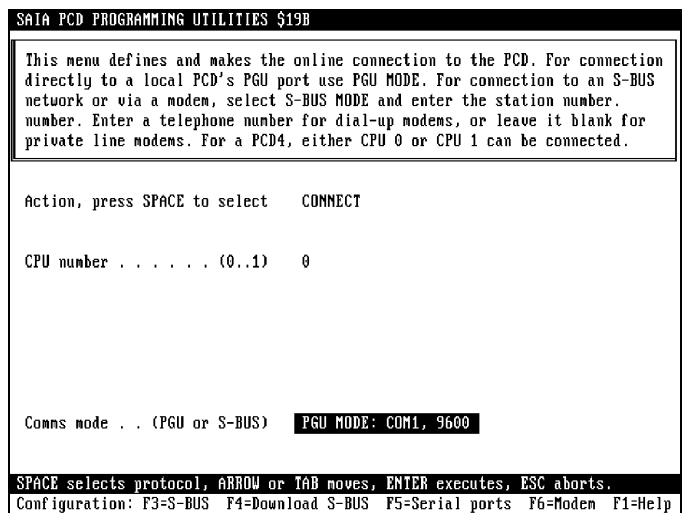

6. Definierte Konfiguration mittels des "Up/Download" Menüs mit der Option "Configure S-Bus" zur PCD transferieren. Damit wird die S-Bus Stationsnummer in den Header des Speichermoduls geschrieben.

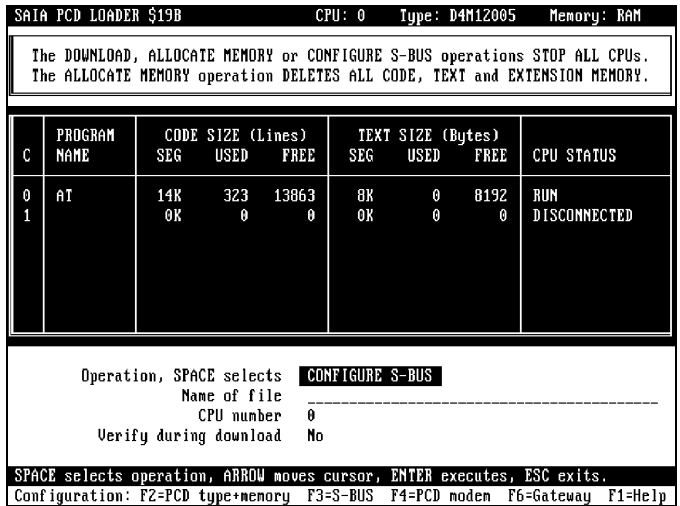

Die zugewiesene Nummer kann im "Debugger" mit dem Befehl "Display S-Bus" eingesehen werden.

#### **Definition der Stationsnummer bei Verwendung von Speichermodulen mit EPROM**

- 1. PCD-Utilities aufrufen und im Menü "Configure S-Bus communications" die Stationsnummer eingeben.
- 2. Im Menü "Program Eproms" die Anwender-Eprom programmieren. Bei diesem Vorgang wird die eingegebene Stationsnummer automatisch im "Header" des Anwenderprogrammes gespeichert.

Die Stationsnummer gilt immer für die ganze PCD-Station, selbst wenn mehrere Schnittstellen der gleichen Station im S-Bus-Modus assigniert sind.

## **7.2 Konfigurierung und Assignierung einer S-Bus PGU-Schnittstelle**

Die hier angewandte Prozedur hängt davon ab, ob RAM- oder EPROM-Speichermodule verwendet werden.

## **7.2.1 RAM-Speichermodule**

Allgemein gilt folgendes: Eine S-Bus PGU-Schnittstelle kann nur via die Original-Schnittstelle und mit dem P8 Protokoll konfiguriert werden.

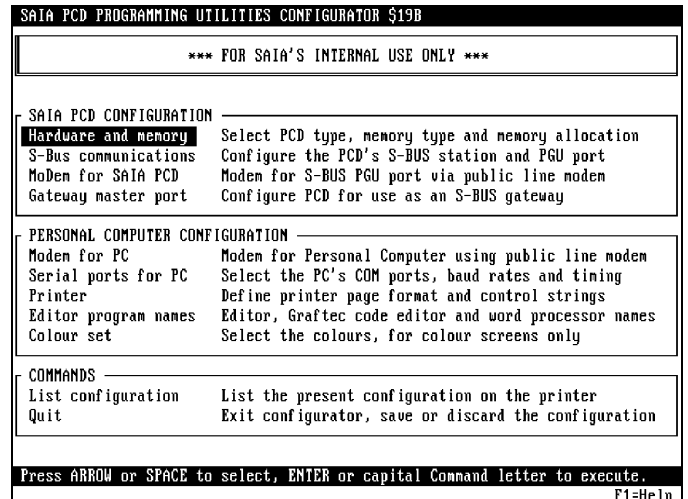

1. Definitionen im Menü **"Configure"**: SAIA PCD CONFIG.: "Hardware and memory": PCD-Typ

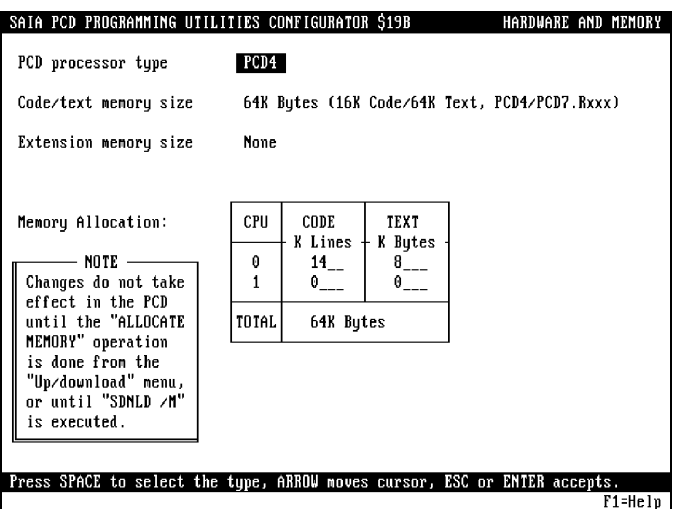

Dieses Menü definiert den PCD-Typ, die Speichergrösse und die Speicheraufteilung. Nach deren Definition muss die Speicherorganisation mittels des "Reallocate memory"-Befehls des "Up/downloader" Menüs zur PCD transferiert werden. Abhängig vom hier definierten PCD-Typ, erlauben andere Menüs und Programme die Ausführung verschiedener Einstellungen.

"S-Bus communications": Stationsnummer, PGU-Port, Baudrate, Modem

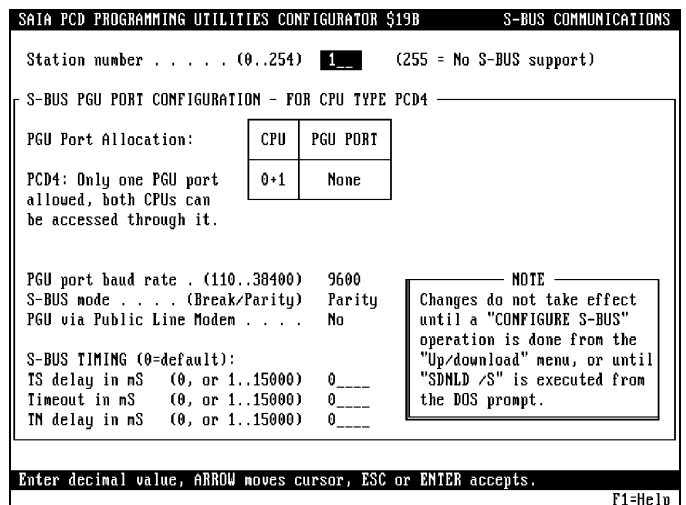

Die S-Bus Stationsnummer, die Nummer der für das S-Bus PGU einzusetzenden Schnittstelle, die Baudrate und der S-Bus-Modus (normaler-weise "Parity" wenn keine Modems verwendet werden) müssen hier definiert werden.

Normalerweise muss das "S-Bus timing" auf 0 belassen werden (= Standardwert).

#### PERSONAL COMPUTER CONFIGURATION:

"Serial ports for PC": Schnittstellen und Baudraten des Programmiergerätes (Personal Computer).

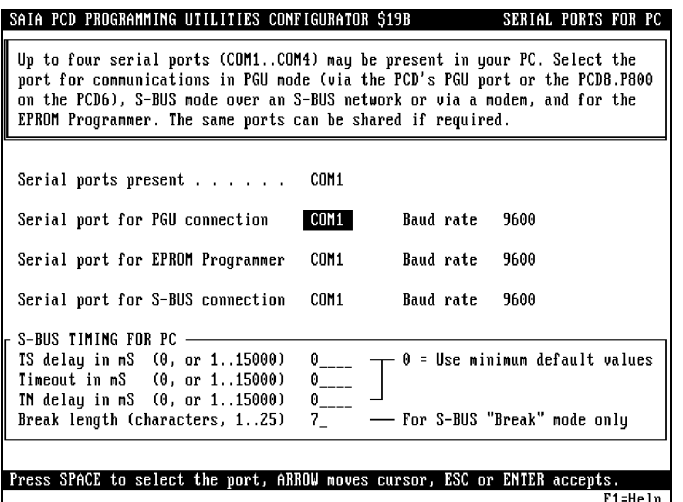

Die seriellen Schnittstellen der Programmiereinheit werden in diesem Menü definiert. Die Einstellung der Baudrate muss mit derjenigen der PCD übereinstimmen ("S-Bus communications" Menü).

SAIA PCD PROGRAMMING UTILITIES \$19B This menu defines and makes the online connection to the PCD. For connection Aircraft to a local PCD's PGU port use PGU HODE. For connection to an S-BUS<br>network or via a nodem, select S-BUS MODE and enter the station number.<br>number. Enter a telephone number for dial-up nodems, or leave it blank for private line modems. For a PCD4, either CPU 0 or CPU 1 can be connected. Action, press SPACE to select CONNECT CPU number . . . . . .  $(0..1) = 0$ Comms node . . (PGU or S-BUS) PGU MODE: COM1, 9600 SPACE selects protocol, ABBOU or TAB moves, ENTER executes, ESC aborts.<br>Configuration: F3=3-BUS F4=Download S-BUS F5=Serial ports F6=Moden F1=Help

2. "**coNnect**" Menü : "Comms mode": Auswahl für den PGU-Modus.

Dieses Menü dient der Festlegung des Kommunikationsprotokolls (S-Bus oder P8) für die Programmiereinheit, für jede angeschlossene PCD-Station und für die Nummer der CPU. Vor der Verbindung einer PCD via ein Online-Programm (z.B. dem Debugger), ist die Definition des Kommunikationsprotokolls mittels diesem Menü unerlässlich.

3. Das "**Up/download**" Menü, transferiert die definierte Konfiguration mittels "Configure S-Bus" zur PCD

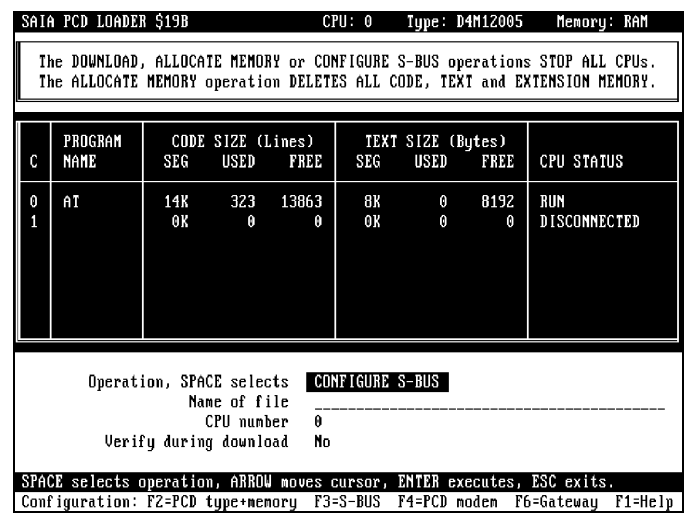

Die Funktion "Configure S-Bus" transferiert die im Menü "Configure / S-Bus communications" definierten Einstellungen zur PCD und aktiviert diese. Die Funktion ist einzig bei Verwendung eines RAM-Speichermoduls anwendbar. Bei EPROM-Speichermodulen kann die S-Bus Konfiguration mittels der "Program eproms" Utility in das EPROM geschrieben werden. Die S-Bus Parameter sind ebenfalls mittels der Funktionstasten: F2 (PCD-Typ + Speicher), F3 (S-Bus), F4 (PCD-Modem) und F6 (Gateway) erreichbar. Hier wird das Menü "Configure" nicht verwendet. 4. "**Debug**", testet die Richtigkeit der Definitionen mit "Display s-bUs". Dieser Befehl zeigt die gewählte S-Bus Konfiguration jeder angeschlossenen CPU.

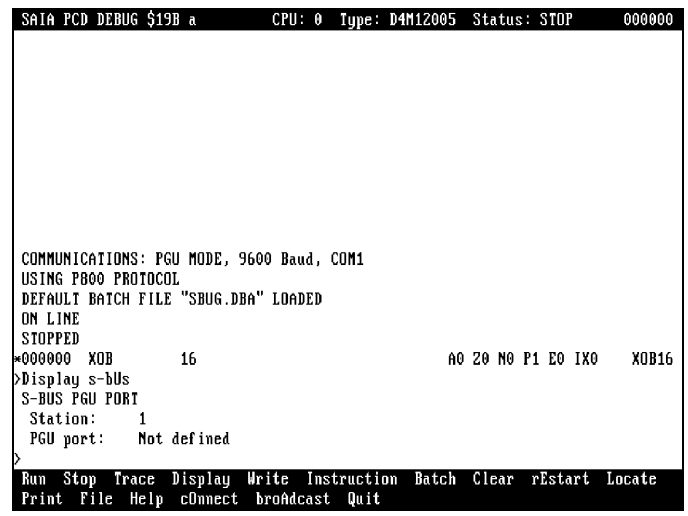

Die konfigurierte S-Bus PGU-Schnittstelle ist nun mit dem S-Bus Protokoll assigniert und einsatzbereit. Diese Konfigurierung kann einzig mit dem "Up/downloader" mittels des Untermenüs "Configure S-Bus" geändert werden.

## **7.2.2 EPROM-Speichermodule**

- 1. Wie bei RAM-Speichermodulen.
- 2. Mit "Program eproms" EPROM programmieren oder eine Hex-Datei erzeugen. Die S-Bus-Konfiguration wird automatisch ins EPROM geschrieben.
- 3. Einstecken der EPROMs in die PCD und Verbindung zum Programmiergerät erstellen. PGU (P8) Protokoll mit dem "coNnect" Menü wählen.
- 4. Mittels "coNnect"-Menü des Debuggers die Einstellung prüfen.
- 5. Die konfigurierte S-Bus PGU-Schnittstelle ist nun mit dem S-Bus Protokoll assigniert und einsatzbereit. Da die Konfiguration im EPROM gespeichert ist, kann eine Änderung der Daten einzig durch Neuprogrammierung der EPROMs erfolgen.
- 6. Wie bei RAM Komponenten.

## **7.3 Verbindung des Programmiergerätes via den S-Bus**

Die Programmiereinheit ist mit der S-Bus PGU-Schnittstelle (als Punkt-Punkt Verbindung oder via RS485-Netzwerk) zu verbinden und das S-Bus Protokoll, die CPU und die Stationsnummer vom "coNnect" Menü aus zu wählen.

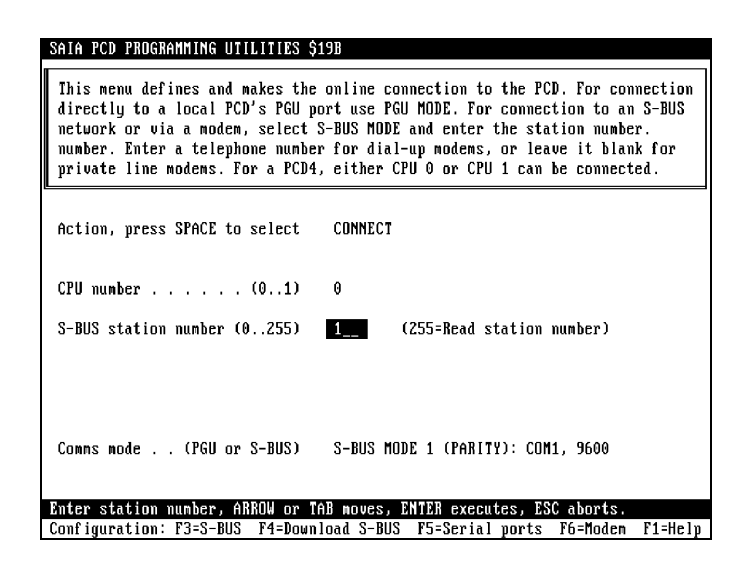

Nach erfolgreicher Verbindung mit der im "Connect" Menü definierten Station, sind alle Funktionen der PG3 Utilities via S-Bus PGU-Schnittstelle verwendbar.

Bei gewähltem S-Bus Protokoll werden bei allen Online-Programmen der PCD-Utilities die Stationsnummer jeder angeschlossenen Slave-Station auf der oberen Statuslinie (top line) des Bildschirms angezeigt.

## **Debug "cOnnect"**

Dieses Untermenü ermöglicht das Anwählen einer CPU der angeschlossenen Station (PCD4.M445). In einem S-Bus-Netzwerk ist ein Umschalten zwischen den einzelnen Stationen möglich. Der Befehl "Analysesbus-network" aus dem Debugger-Menü "cOnnect" erlaubt eine on-line Kontrolle des kompletten Netzwerks. Dabei können Baudrate, Stationsnummer und PCD-Typ aller aktiven Stationen eingesehen werden. Es kann so das Netzwerk auf dem Programmiergerät abgebildet werden.

## **7.4 Konfigurierung der PCD Utilities für das eigene Modem**

Die PCD-Utilities enthalten einige Standardkonfigurationen für das Modem:

- Hayeskompatibel
- Hayeskompatibel für hohe Übertragungsraten
- US Robotics Courier
- Zyxel Serie U-1496
- Miracom WS 3000
- Anwenderdefinierte Modems

Mittels des "Configure" Menüs sind die verschiedenen Modems und die von diesen verwendeten Befehle ersichtlich. Weiter sind folgende Untermenüs erreichbar:

- Modem für SAIA<sup>®</sup> PCD Menü
- Modem für PC

Wenn das eigene Modem oder die Befehlstrings nicht auffindbar sind, kann ein passendes Modem der Liste beizufügt werden, indem die Datei "modem.dat" editiert wird. Diese Datei befindet sich im Verzeichnis, in welchem die PCD-Utilities installiert sind (normalerweise \PCD)

Die Datei "modem.dat" kann mit einem ASCII-Texteditor (wie z.B. EDIT aus dem DOS) editiert werden. Am Ende dieser Datei liegt "User-defined modem". Hier kann das eigene Modem eingetragen werden. Beim Einsatz mehrerer Modems sind alle Konfigurationen hier einzutragen.

## ;SAIA MODEM CONFIGURATION FILE - MODEM.DAT ;SEE CONFIGURATOR'S HELP TEXTS FOR DETAILS ;DO NOT EDIT THESE [Hayes Compatible] . . . . . . . . . . . . . . . . . . . . . . . . ;CAN BE EDITED FOR CUSTOM MODEM CONFIGURATION [User-defined Modem] ;Modem type BreakMode=Yes ;No=Break mode not supported, default=Yes ParityMode=No ;Yes=Parity mode supported, default=No ;\*\*\* PC Modem Reset="ATZ\r" :Reset modem Init="AT&O0/r" ;Initialize modem DialPrefix="ATDT" ;Sent before number ("ATDP"=pulse dialling) DialSuffix="\r" ;Sent after number  $\text{Hangup} = "ATHO\backslash r"$  : if blank, dropping DTR for 2 sec is used Command="~~~+++~~~" ;Switch modem to command mode Delay="~" ;Character to provide 0.5 second delay AnswerOn="ATS0=1\r" ;Turn on auto-answer mode (S0=1->answer on 1st ring) AnswerOff="ATS0=0\r" ;Turn off auto-answer mode Timeout=45 ;Connect timeout in seconds Retries=2 :Number of dialler retries if Timeout occurs CmdOk="OK" ;Response string, command executed OK Connect="CONNECT" ;Response string, connected OK after dial ;\*\*\* SAIA PCD Modem PCDReset="ATZ\r" ;Reset PCD modem  $PCDInit="ATM0E0SO=2S25=250\$  ;" ;Init PCD modem, must include 'SO=x' (with  $x > 0$ ) ; to put modem into auto-answer mode

#### ;OTHER MODEM CONFIGURATIONS CAN BE ADDED HERE

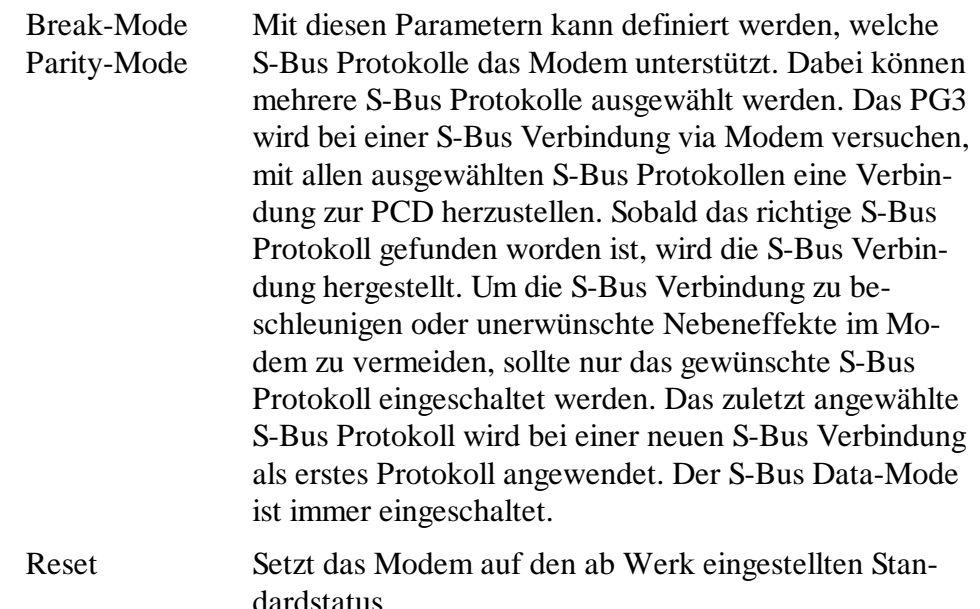

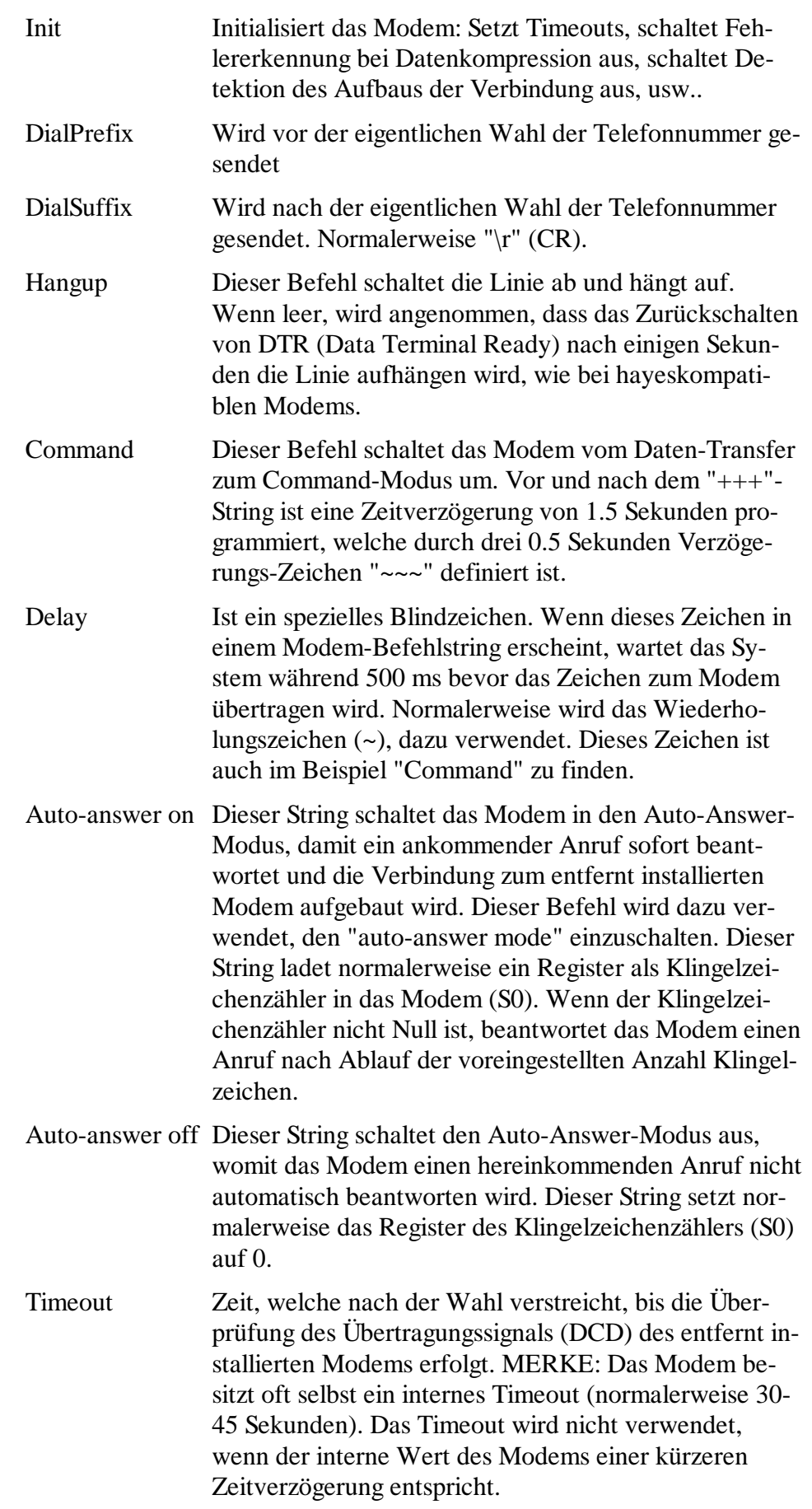

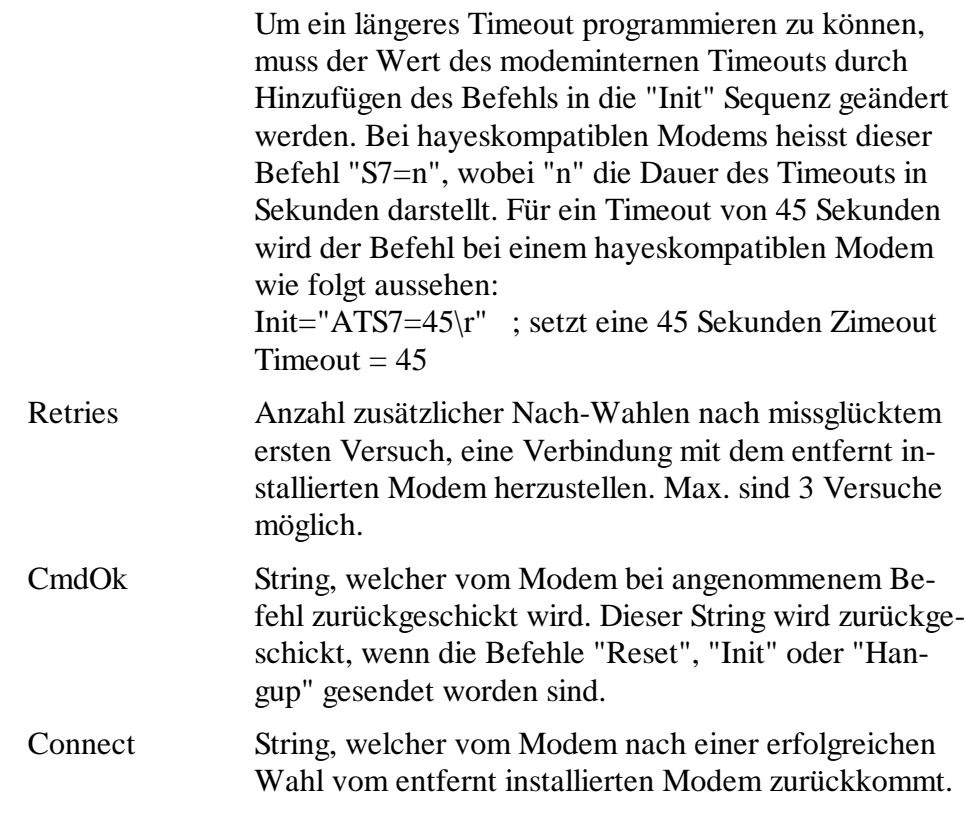

#### PCD MODEM:

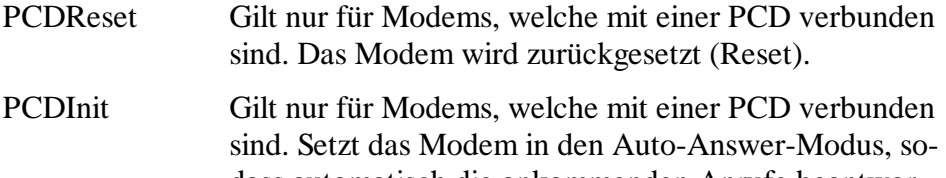

dass automatisch die ankommenden Anrufe beantwortet werden. Dieser String sollte auch die "DTR detect time" auf einen Wert grösser als 250 ms setzen. Dies verhindert, dass das Modem die Linie bei der Ausführung von "restart" aufhängt.

Modemstrings können Escape-Sequenzen für Standard-ASCII Kontrolzeichen oder Hex-Werte beinhalten. Diese werden von einem Backslash '\' eingeleitet:

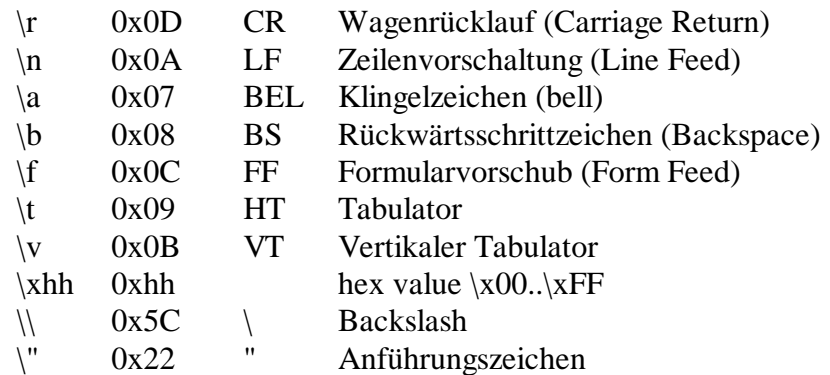

#### **Antwortstring des Modems** (CmdOk und Connect):

"CmdOk" und "Connect" Antwortstrings werden von den CR/LF Zeichen begrenzt. CR und LF müssen NICHT in die Stringdefinitionen einbezogen werden. Dasselbe gilt für '\n' und '\r'. Einzig die Zeichen, welche in "CmdOk" oder "Connect" eingegeben werden, mit Ausnahme der abgrenzenden CR/LF werden verglichen. Wenn die Antwort länger ausfällt, werden die zusätzlichen Zeichen ignoriert.

Z.B. entspricht "CONNECT" dem "<CR><LF>CONNECT 2400 <CR><LF>", das "<CR><LF>" und " 2400" werden nicht beachtet.

Das Modem soll nicht initialisiert werden, um Resultatcodes mit der Länge eines einzelnen Zeichens (zum Beispiel "0") zurückzuschicken, da dies nicht funktionieren wird. Stringwerte, umgeben von CR/LF Zeichen, müssen zurückgesendet werden (siehe auch Hayes-Befehl "V1"). Das Modem soll nicht so initialisiert werden, dass es keine Antwortstrings zurückschickt. Antwortstrings werden beim Anwählen der Telefonnummer benötigt, um den Aufbau der Verbindung zu überwachen (siehe auch Hayes-Befehl "Q0").

#### **Hochgeschwindigkeitsmodems mit Datenkompression und Fehlerkorrektur**

Datenkompression und Fehlerkorrektur sind **nicht kompatibel** mit dem S-Bus Break- und Parity-Mode und müssen abgeschaltet werden. Normalerweise wird der Hayes-Befehl "&Q0" dies erreichen. Am besten wird Init="AT&Q0\r" verwendet (oder ein vordefinierter Modemtyp [Hayes Compatible High-Speed]).

#### **Detektion des Aufbaus der Verbindung (Call progress detection)**

Einige Modems sind in der Lage ausfindig zu machen, ob die Linie besetzt ist oder ob kein Summton vorhanden ist. In solchen Fällen wird angeraten, diese Funktionen mit dem "Init" String zu aktivieren. Damit wird die Wiederwahl schneller ausgeführt, da der Zustand der Linie und kein Abwarten von abgelaufenen Timeouts verwendet werden.

## **7.5 Verbindung über das öffentliche Telefonnetz**

### **7.5.1 Aufbau**

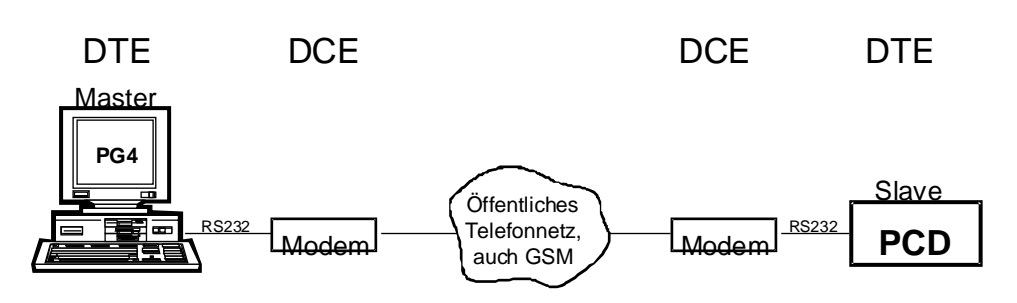

DTE: **D**ata **T**erminal **E**quipment (Datenendgeräte)

DCE: **D**ata **C**ommunication **E**quipment (Datenübertragungsgeräte)

### **Kabel**

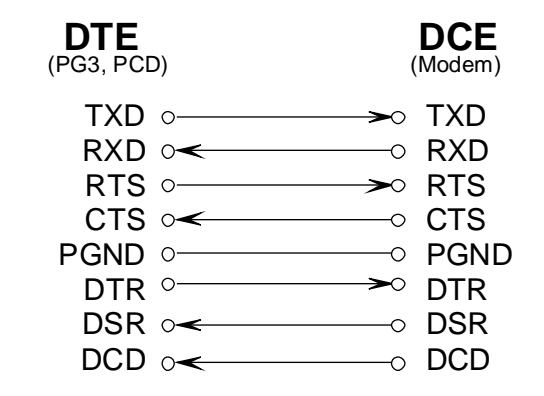

## **PCD-Schnittstellen, welche S-Bus PGU mit Modems unterstützen**

Der PGU-Schnittstelle (PGU-Port) auf der PCD fehlen einige wichtige Signale, welche ein Verwenden von Modems für öffentliche Telefonnetze auf diesem Port unmöglich machen. Die PCD verlangt 5 Kontrollsignale (RTS, CTS, DTR, DSR, DCD) zur Steuerung des Modems.

Folgende Ports unterstützen die S-Bus PGU mit den Modems:

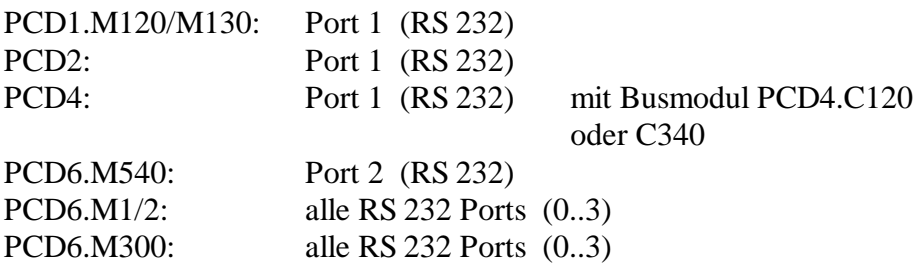

### **7.5.2 Konfigurierung der PCD**

- 1. Wahl der entsprechenden Hardware mit dem Menü "Hardware and memory"
- 2. Aufruf des Untermenüs "S-Bus communication"

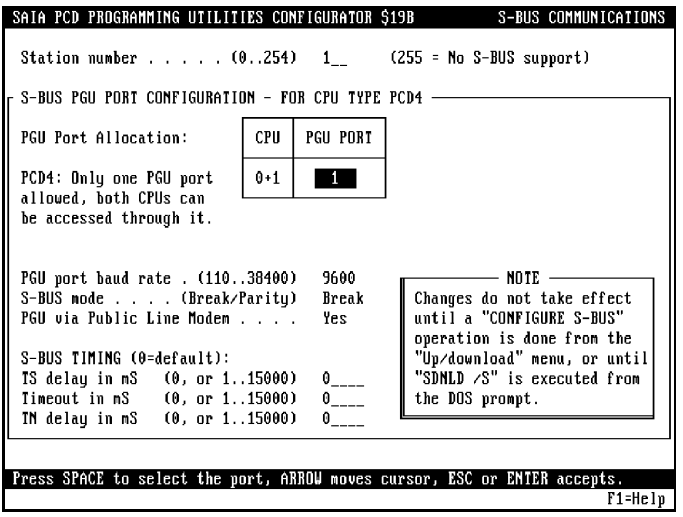

- Stationsnummer an PCD vergeben  $(0 \dots 254)$
- PGU-Port bestimmen, welches mit dem Modem verwendet werden soll Merke: das Port 0 kann im Zusammenhang mit einem
	- Modem **nicht** verwendet werden
- Baudrate für das eigene Modem wählen
- S-Bus-Modus: Break oder Data wählen
- 'YES' für PGU via PLM bestätigen

3. Im Menü "Modem for SAIA PCD" das zu verwendende Modem wählen:

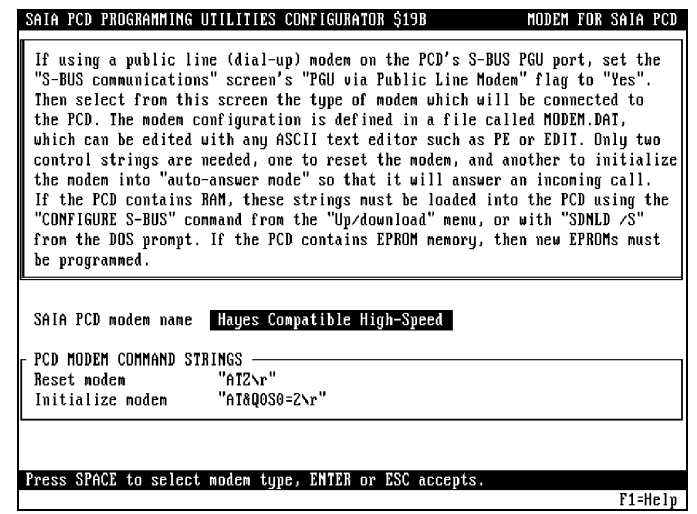

Wenn das einzusetzende Modem oder der entsprechende Befehlstrings nicht gefunden wird, kann ein eigenes Modem in der Datei "modem.dat" editiert werden (siehe auch die Konfigurierung der PCD-Utilities für das eigene Modem in Kapitel 7.4)

4. Die Änderungen und die gewählten Werte sind in die PCD zu laden. Dabei ist zuerst das PGU-Protokoll im "Connect" Menü zu wählen, danach kann mit dem "Up/Download"-Programm der Befehl "Configure S-Bus" ausgeführt werden.
### **7.5.3 Konfigurierung des PC (PG3)**

1. Es ist das eigene Modem mit dem Menü "Modem for PC" zu wählen:

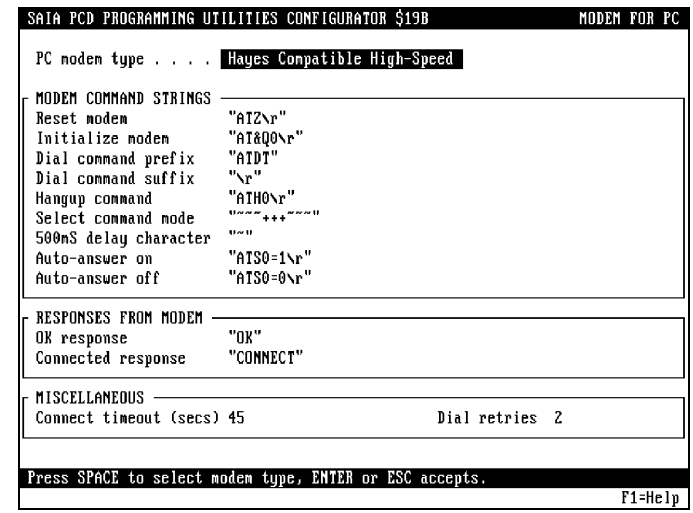

Wenn das einzusetzende Modem oder der entsprechende Befehlstrings nicht gefunden wird, kann ein eigenes Modem in der Datei "modem.dat" editiert werden (siehe auch die Konfigurierung der PCD-Utilities für das eigene Modem in Kapitel 7.4)

2. Im Untermenü "Serial Port for PC", ist zu überprüfen, dass die S-Bus Übertragungsrate und die Zeiteinstellungen mit dem eigenen Modem übereinstimmen:

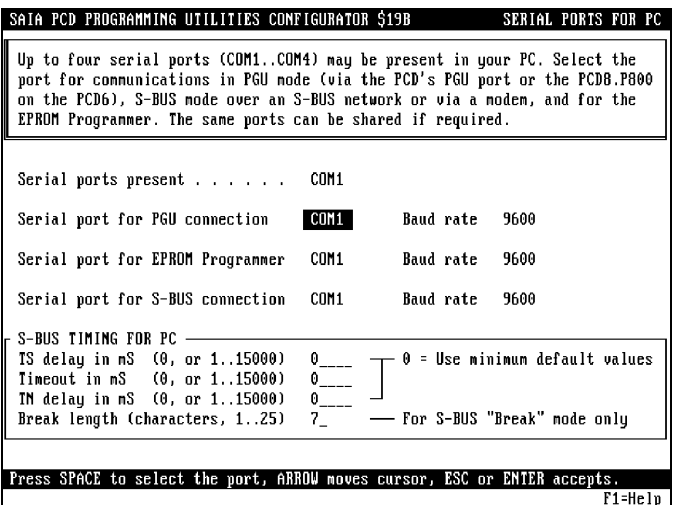

Solange keine Verbindungsprobleme auftreten, ist es nicht ratsam, Standardparameter der S-Bus Zeiteinstellungen zu ändern.

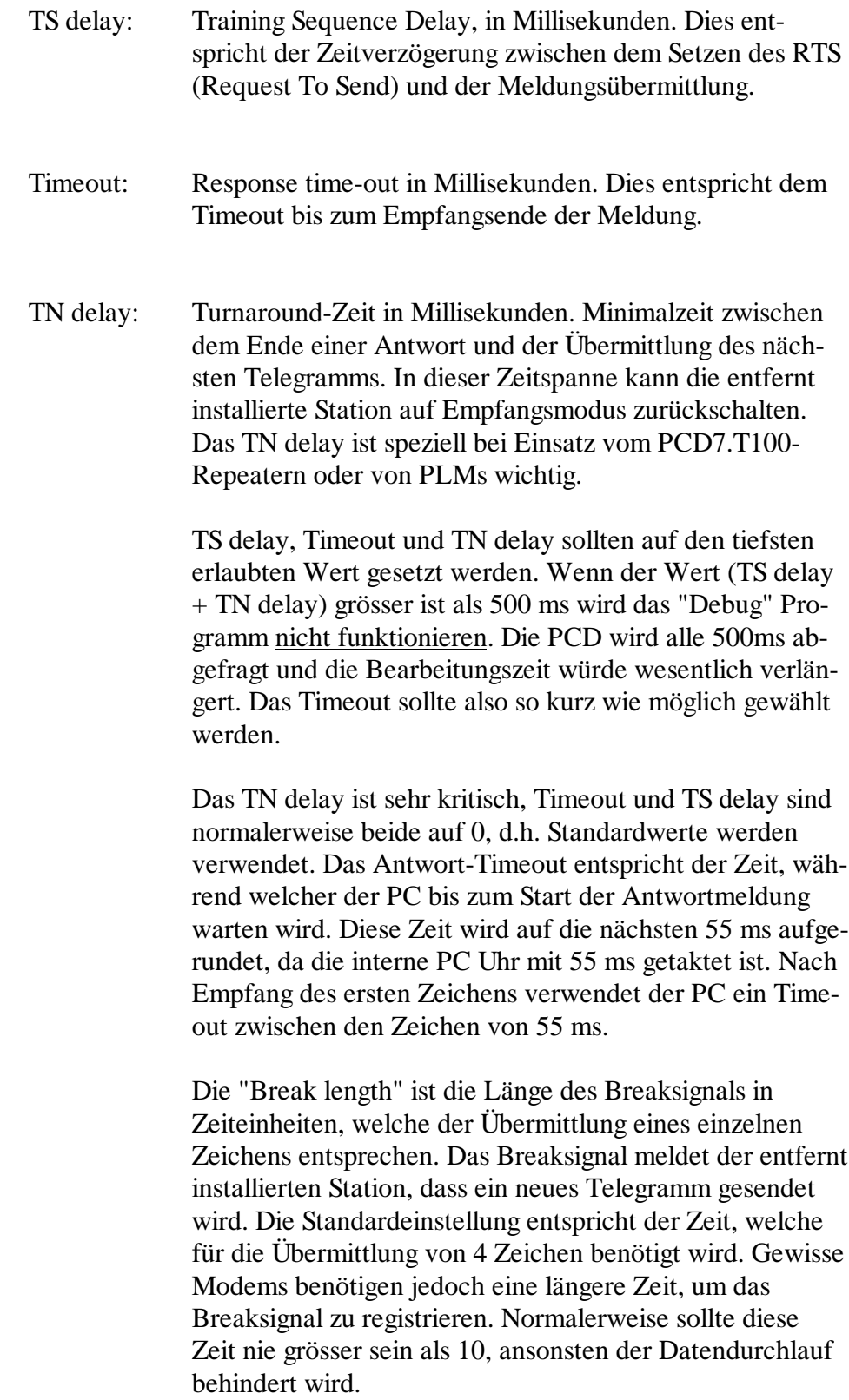

### **7.5.4 Aufbau der Verbindung**

- 1. PCD und Modem miteinander verbinden. Die PCD muss nicht unbedingt programmiert sein.
- 2. Modem an das öffentliche Telefonnetz anschliessen.
- 3. Ein- und Abschaltsequenz durchführen, um sich der korrekten Initialisierung des Modems durch die PCD zu vergewissern.
- 4. Aus dem "Connect" Menü:

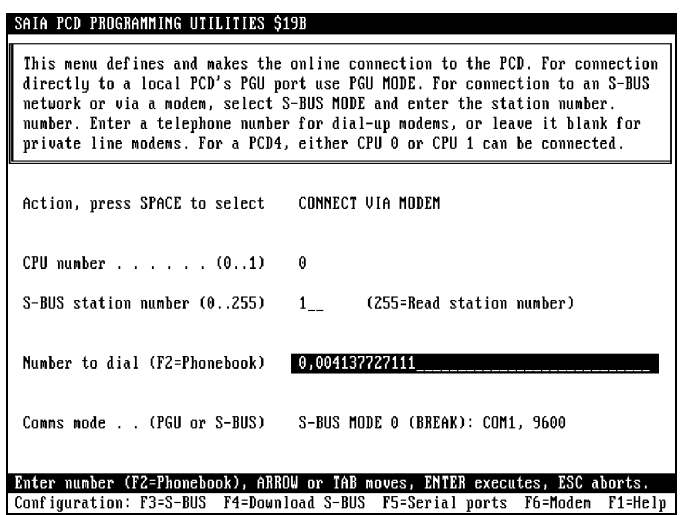

- Für den COMMS-Modus das S-Bus-Modus 0 (BREAK) Protokoll wählen
- CONNECT VIA MODEM wählen
- Eingegeben der PCD-Stationsnummer
- Eingeben die Telefonnummer Die Telefonnummer kann jede Zahl oder jedes Zeichen beinhalten, welches vom Modem unterstützt wird. HAYES Modems generieren mit ',' eine Pause von einer Sekunde. Die Telefonnumer kann aus einem anwender-editierbaren Telefonbuch durch Betätigen der Funktionstaste <F2> aufgerufen werden. Dabei muss sich der Cursor im Feld "Number to dial" befinden. Dieses Telefonbuch mit dem Dateinamen "phones.dat" kann mit einem ASCII-Texteditor editiert werden.
- Auf Taste <return> drücken, um die Verbindungen herzustellen.

Der PC startet mit der Initialisierung des Modems. Nach einigen Sekunden ertönt der Summton, der Wählprozess ist akustisch vernehmbar. Dieser kann durch Drücken der ESCape Taste unterbunden werden. Die letzte Linie auf dem Bildschirm gibt Auskunft über das Voranschreiten des Verbindungsaufbaus.

Bei erfolgreich hergestellter Verbindung schalten die Utilities auf das Hauptmenü zurück. Die erste am Bildschirm erscheinende Zeile zeigt, dass diese Verbindung hergestellt worden ist.

### **7.5.5 Störungsbehebung**

**Problem 1:** Das PCD-Modem gibt keine Antwort auf einen ankommenden Anruf.

Kontrolle, ob sich das Modem im Auto-Answer-Modus befindet:

- Leuchtet die LED auf der Frontplatte?
- Ist das Kabel korrekt angeschlossen?
- Ein- und Ausschalten des Gerätes und betrachten der Datenempfangs-LED des PCD-Modems. Es kann dabei festgestellt werden, ob die PCD die Initialisierungssequenz liefert.
- **Problem 2:** Nach erfolgter Wahl der Telefonnummer erscheint die Meldung "connected to remote modem". Ein Neuanwählen wird jedoch sofort wieder ausgeführt.

Kontrolle des Modem-Antwortstrings:

- Kontrolle der entsprechenden Antwortstrings in der Modem-Daten-Datei.
- Kontrolle der Modemparameter V1, W0, X4
- **Problem 3:** Nach Herstellung der Verbindung mit dem entfernt installierten Modem ist eine Online-Schaltung mit dem S-Bus Protokoll nicht möglich. Fehlermeldung im 'connect menu': "No response from PCD"
	- Kontrolle der S-Bus Stationsnummer
	- Wenn die DTE-Übertragungsrate des PCD-Modems tiefer ist als diejenige der DTE des PG3-Modems, dann muss der Wert des Timeouts PG3 der tieferen Rate angepasst werden.
	- Kontrolle der Parameter des Modem-Setups.
- **Problem 4:** Mittels der Programmlade-Utilities wurde die Konfigurierung auf einem S-Bus PGU-Port der PCD geändert (zum Beispiel wurde die Baudrate verändert). Das Modem war mit diesem Port verbunden, jedoch wurde der neue Wert nicht in Betracht gezogen.

Um eine modifizierte Konfigurierung zu aktivieren muss das Modem ausund wieder eingeschaltet werden. Das heisst, dass die neue Konfigurierung nicht in Betracht gezogen wird, während dem das Modem mit dem S-Bus PGU-Port verbunden ist.

Es ist jedoch möglich, dass das Modem aus irgend einem Grund nicht funktionieret. In solchen Fällen wird angeraten, einen seriellen Schnittstellenanalysator zwischen PG3 und Modem, oder zwischen PCD und Modem zu schalten (zum Beispiel SANALYS oder RSO). Damit können vom Modem gesendete und empfangene Telegramme analysiert werden.

### **7.5.6 Beendung einer Verbindung**

Aus dem "Connect" Menü ist die Modemoption "HANG UP" zu wählen:

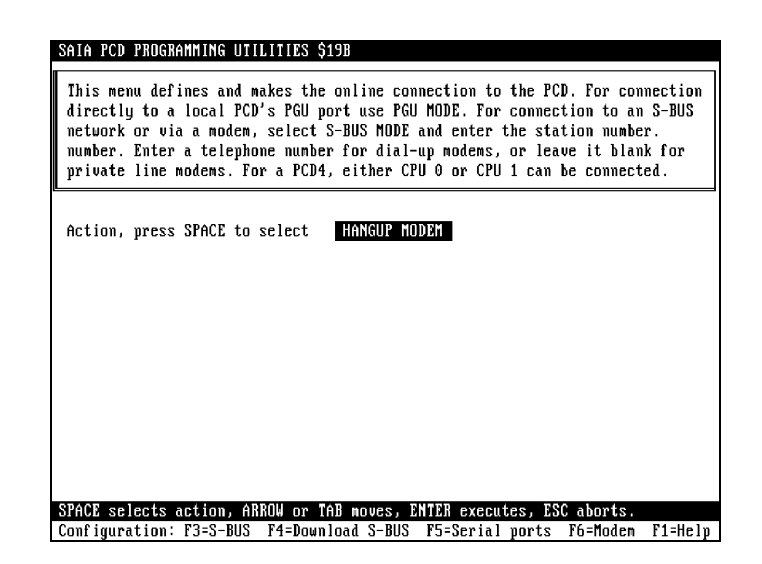

Wenn vor dem Verlassen der PCD-Utilities vergessen wird die Verbindung abzubrechen, erfolgt das Aufhängen automatisch.

### **7.6 Beispiel eines PCD-Programmes (mit Modem)**

Dies ist ein Programmbeispiel, welches S-Bus Kommunikationen zwischen einer PCD und einem Leisystem oder dem Programmiergerät zeigt.

Die Kommunikation kann durch:

- die PCD (abgehender Anruf)
- das Leitsystem (ankommender Anruf)
	- das PG3

eingeleitet werden. Dem Programm liegt eine GRAFTEC-Struktur zugrunde.

### **Verwendung:**

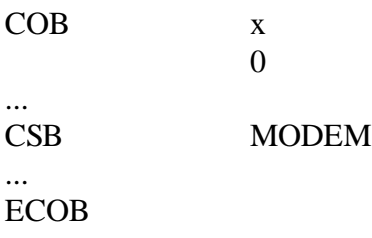

### **Abgehender Anruf:**

Um einen abgehenden Anruf einzuleiten, muss das Flag "CALL" auf "H" gesetzt werden. Die PCD wird dann versuchen, eine Verbindung mit dem entfernt installierten PC herzustellen. Wenn dies erfolgreich verläuft, wird die PCD auf den S-Bus Slave-Modus umgeschaltet und kann dann vom Leitsystem abgefragt werden. Nach dem Lesen aller Daten setzt der zentrale Computer das CALL-Flag zurück. Bei einer erfolglosen oder unterbrochenen Verbindung wird der zentrale Computer nach einer gewissen Zeit ("redial\_tim") neu angerufen. Dies wird wiederholt, bis das CALL-Flag zurückgesetzt wird (durch das PCD-Anwenderprogramm oder den entfernt installierten PC). Das Flag "CONNECT" wird bei gültiger Verbindung auf "H" gesetzt. Bei längerdauernder Verbindung als "commtime" wird die PCD automatisch aufhängen.

### **Ankommender Anruf:**

Die PCD beantwortet jeden ankommenden Anruf eines zentralen PCs oder den SAIA Programming Utilities. Bei hergestellter Verbindung werden die Flags "CONNECT" und "INC\_CALL" auf "H" gesetzt, bis die Verbindung unterbrochen wird. Bei einer länger als "commtime" dauernden Verbindung wird die PCD automatisch aufhängen. Mit Hilfe des auf Distanz einsetzbaren Programmier-Werkzeugs kann der Anwender diese automatische Aufhängeprozedur desaktivieren.

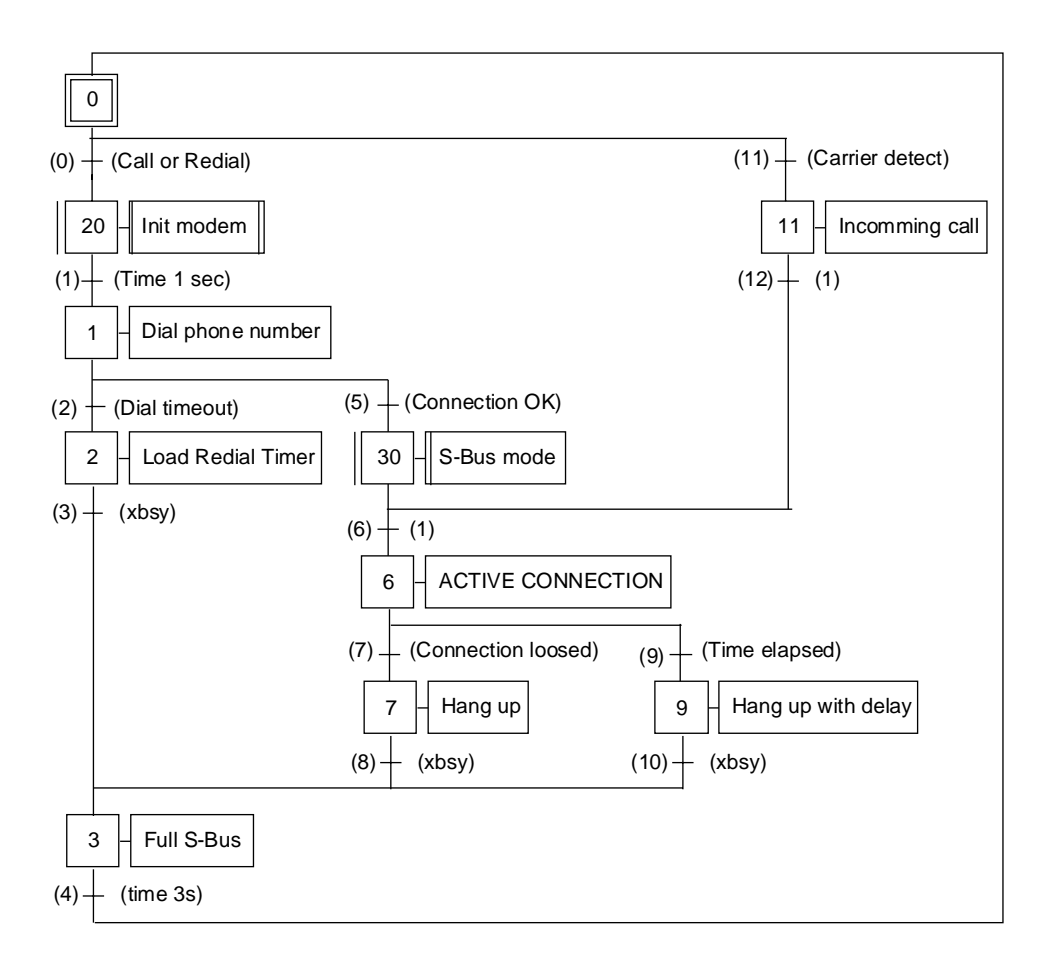

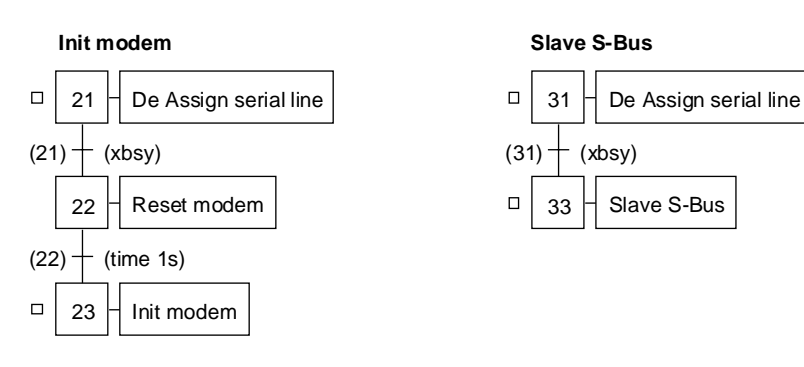

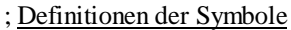

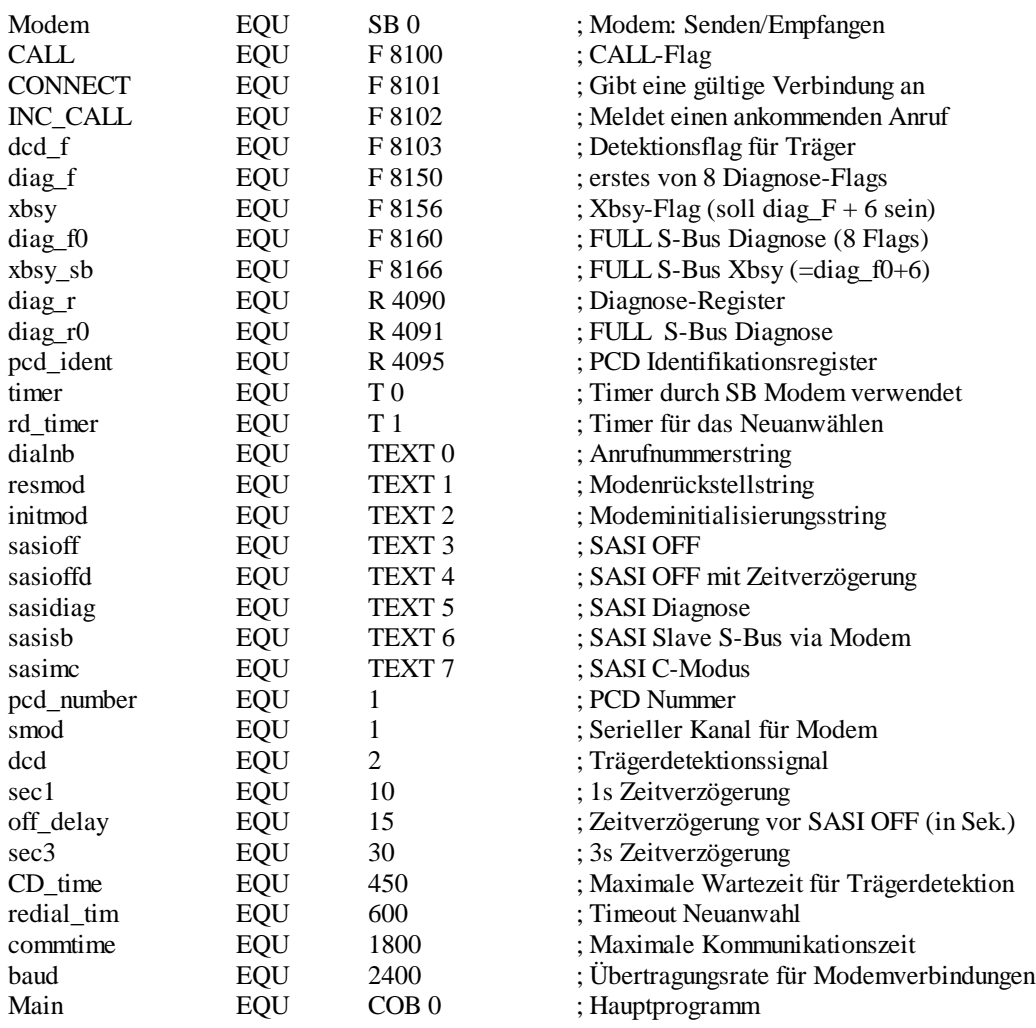

; Textdefinitionen

; Die folgenden Texte können für ihr Modem angepasst werden.

; Nummer zum Anwählen

TEXT dialnb "ATDT004137727111<CR>"

;-- String zum Zurücksetzen des Modems (Modem reset string)--

TEXT resmod "ATZ<CR>"

;-- String zu Initialisieren des Modems (Modem init string) -- TEXT initmod ""

; ---------------------Folgende Texte sollen nicht geändert werden

;-- SASI OFF --

TEXT sasioff "MODE:OFF;"

;-- SASI OFF mit Zeitverzögerung --

TEXT sasioffd "MODE:OFF,",off\_delay,";"

;-- SASI DIAG --

TEXT sasidiag "DIAG:",diag\_f0.T,",",diag\_r0.T,";"

;-- SASI S-Bus --

TEXT sasisb "UART:",baud,";MODE:SS0;DIAG:",diag\_f.T,",",diag\_r.T,";"

;-- SASI C-Modus --

TEXT sasimc "UART:",baud,",8,N,1;MODE:MC0;DIAG:",diag\_f.T,",",diag\_r.T,";"

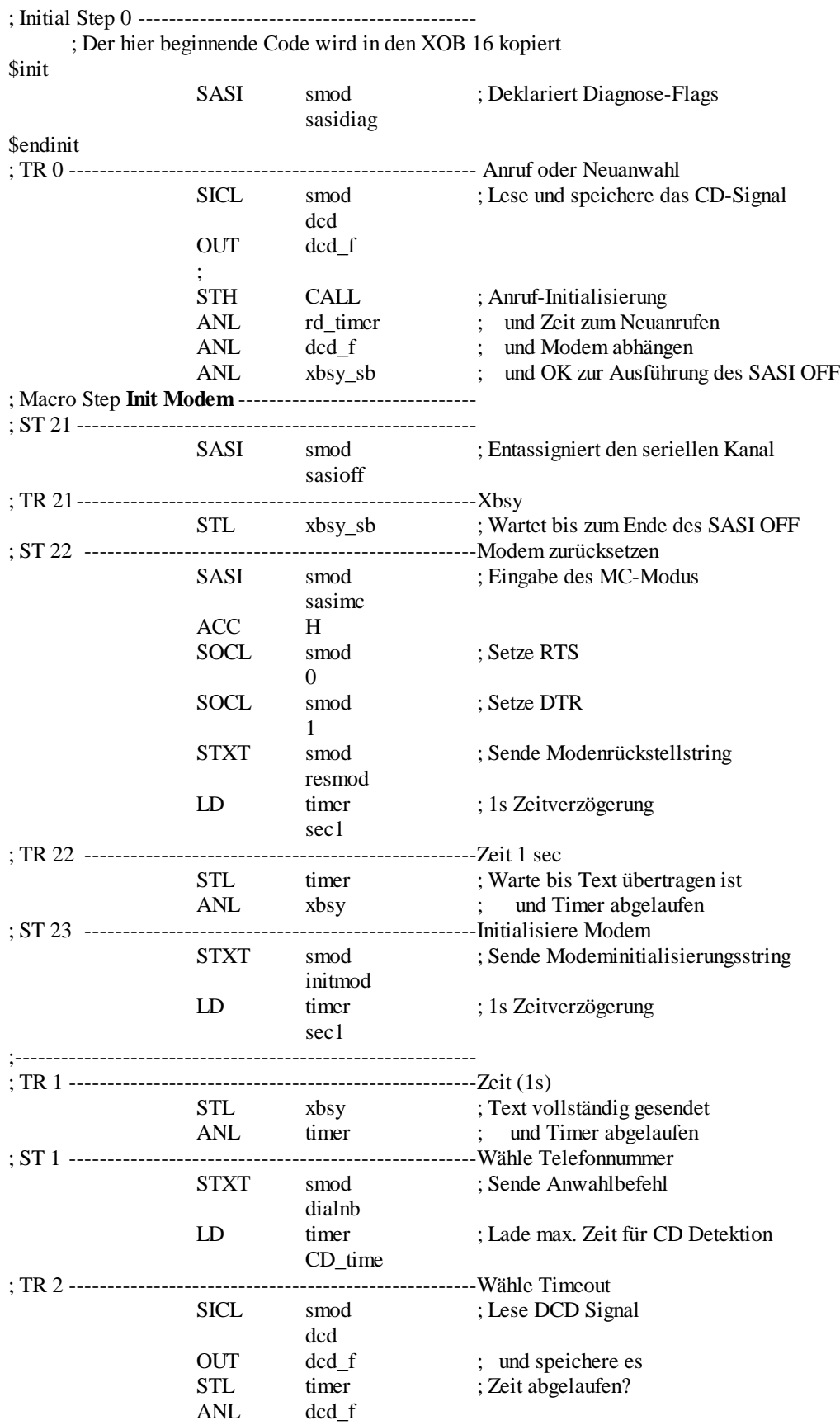

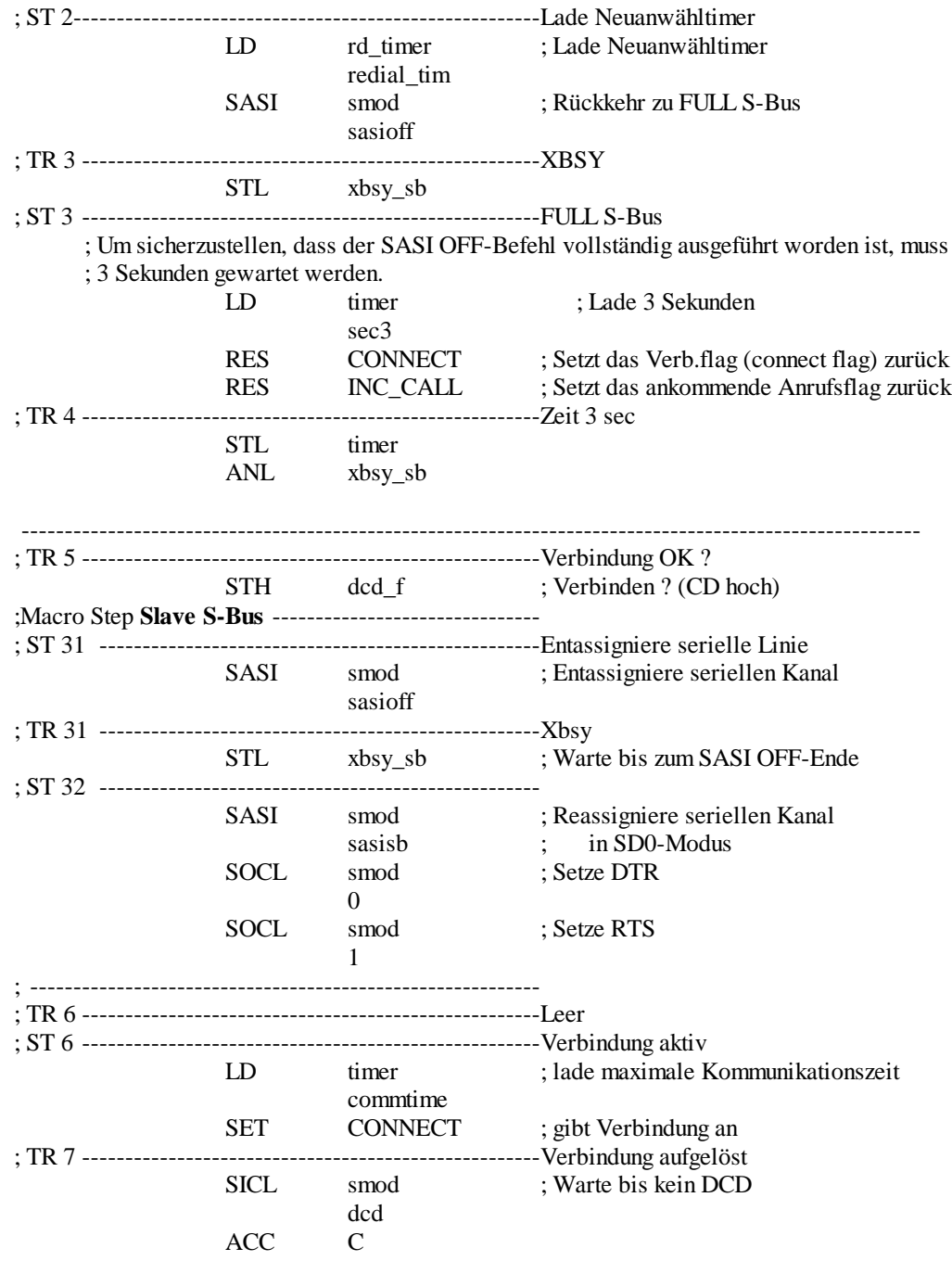

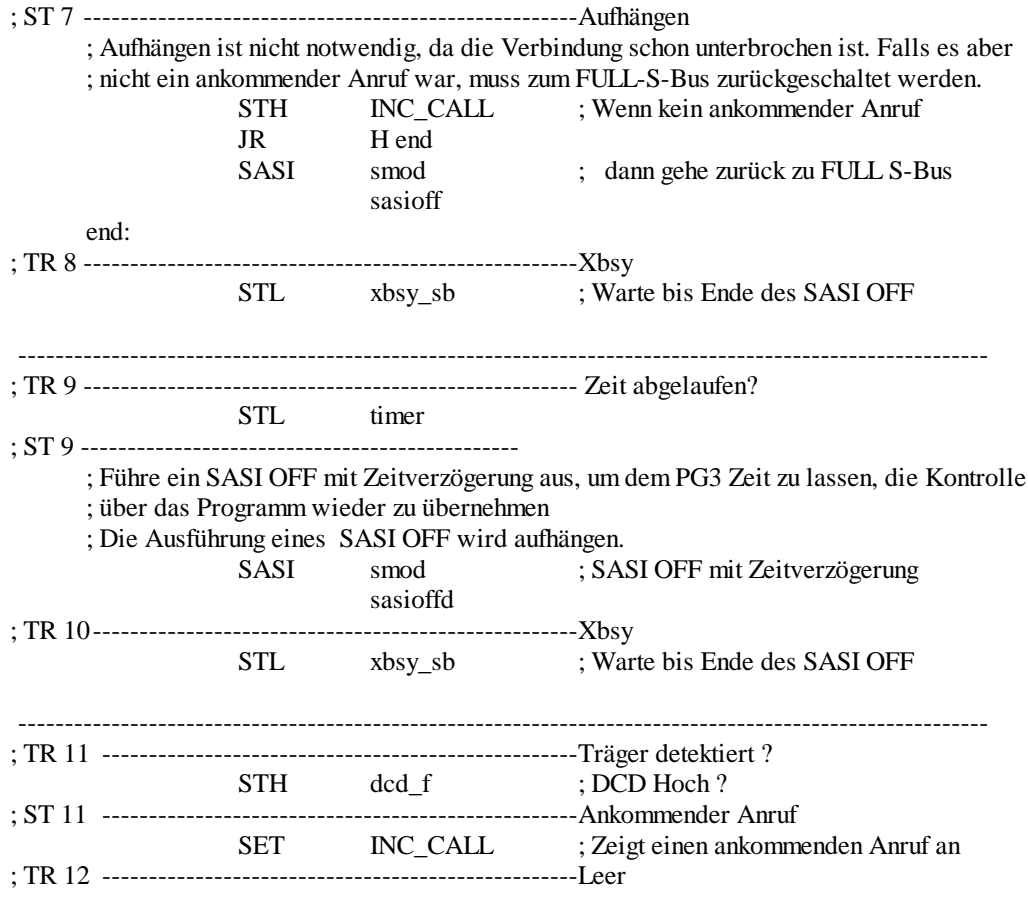

## **7.7 Konfigurierung eines Gateway Master Ports (GMP)**

Das Master Gateway Port wird mit dem "Gateway Master Port" Menü im Konfigurationsmenü der PG3 Utilities konfiguriert. Das Menü zeigt drei vordefinierte Angaben :

- Den CPU-Typ, wie im "Hardware and memory"-Menü definiert.
- Die S-Bus Stationsnummer, wie im "S-Bus communications"- Menü definiert.
- Das S-Bus PGU-Port, welches ebenfalls im "S-Bus communications" Menü definiert ist.

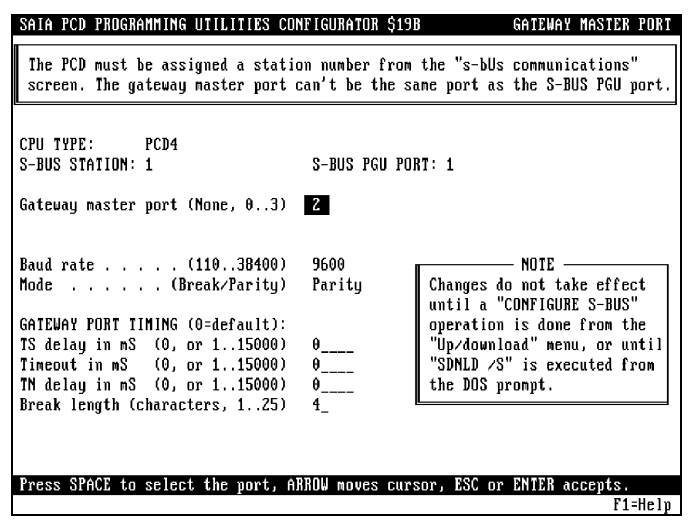

Weiter müssen acht für die Initialisierung des Gateways wichtige Parameter definiert werden.

### **Gateway master port (GMP)**

Dieses Feld spezifiziert das als Gateway Master Port zu verwendende Port. Bei Wahl der Option "None" wird kein Gateway Master Port konfiguriert.

### **Port on CPU (PCD6 only)**

Dieses Feld gilt nur für PCD6 und definiert auf welcher CPU das Gateway Master Port konfiguriert werden soll.

### **Baud rate**

Die Übertragungsrate des Gateway Master Ports ist zwischen 110 und 38'400 Baud einstellbar, dies wie bei jedem Standard-S-Bus Kommunikationsprotokoll.

### **Mode**

Dieses Feld ermöglicht die Definition des Break-Modus, des Data-Modus oder des Parity-Modus.

### **TN delay**

Die Turnaround Zeit wird in Millisekunden angegeben und entspricht der minimalen Zeit, welche zwischen dem Ende einer Antwort und der Übertragung des nächsten Telegramms verstreicht. TN-delay gibt der entfernt installierten Station Zeit, auf Empfangsmodus zurückzuschalten. Das TN delay ist speziell bei Verwendung eines PCD7.T100 Repeaters oder von PLMs wichtig. Bei Eingabe einer Null als TN delay werden die Standardwerte (default values) verwendet. Diese können im Konfigurations Help-Text (Funktionstaste F1), in den S-Bus Zeitangabefeldern und in der nachfolgenden Tabelle gefunden werden.

### **TS delay**

Das Training Sequence Delay wird in Millisekunden angegeben und entspricht der Zeitverzögerung zwischen dem Setzen von RTS (Request To Send) und der Übertragung von Meldungen. Diese Grösse wird speziell im Zusammenhang mit Modems verwendet. Bei Eingabe einer Null als TS delay werden die Standardwerte (default values) verwendet. Diese können im Konfigurations Help-Text (Funktionstaste F1), in den S-Bus Zeitangabefeldern und in der nachfolgenden Tabelle gefunden werden.

### **Timeout**

Die Dauer des Timeouts wird in Millisekunden angegeben und betrifft die Übermittlung zwischen dem Master Gateway Port und den an diesem angeschlossenen Slave(s). Dabei wird die maximale Zeit definiert, während welcher der Master warten wird, bevor nach einer Fehlübertragung ein Neuversuch gestartet wird. Die nachfolgend aufgeführte Tabelle beinhaltet die in Abhängigkeit von der Baudrate des Master Gateway Ports einzustellenden Werte der Timeouts in Millisekunden. Eine Anpassung dieser Werte bei Abweichung der TN- und TS-Verzögerungen von ihren respektiven Standardwerten (default values) ist vielleicht notwendig. Bei Eingabe einer Null werden die Standardwerte (default values) verwendet.

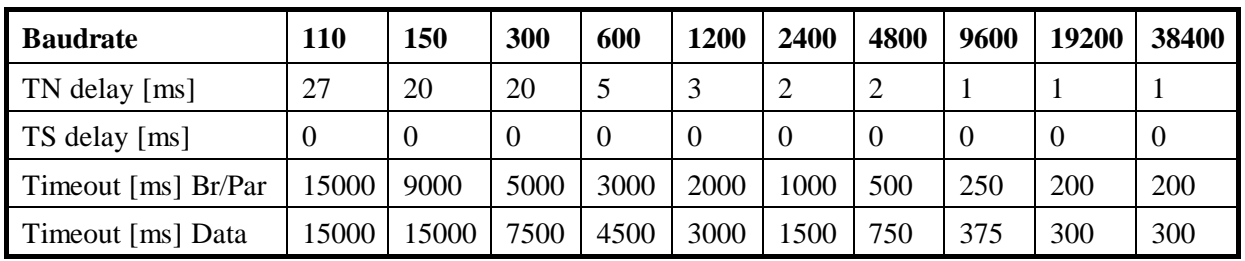

### **Break length**

Dieser Parameter spezifiziert die Anzahl Breakzeichen im Break-Modus (Modus 0). Der Standardwert (default) ist 4.

Notizen

# **8. Anhang**

### **Anhang A Kompatibilität bei Verwendung des S-Bus bei 38,4 KBaud**

Die Übertragungsrate von 38.4 KBaud wird wie folgt unterstützt:

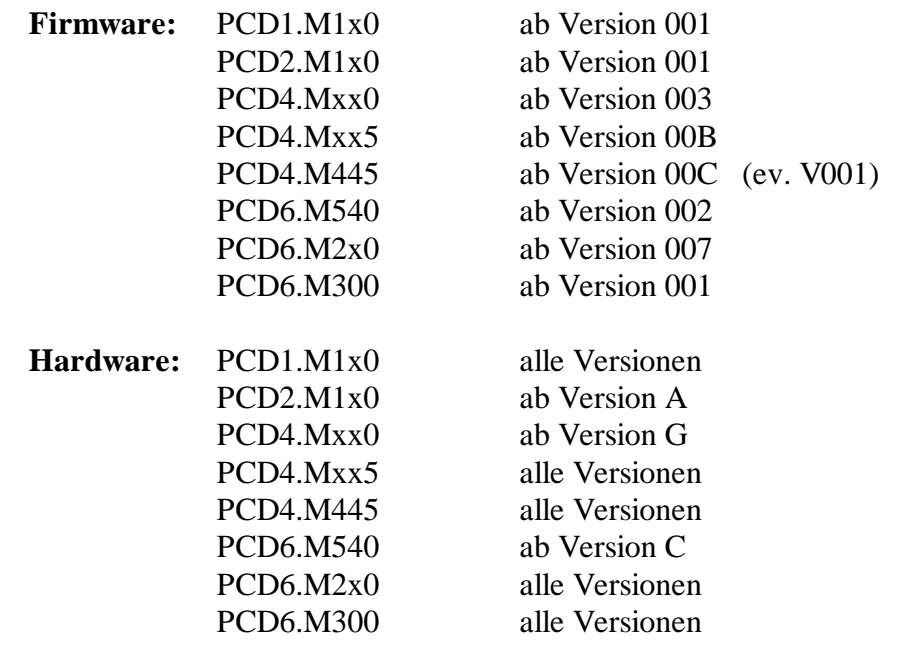

### **Schnittstellentypen welche bei 38.4 KBaud eingesetzt werden können:**

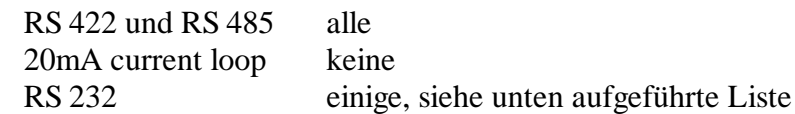

Wegen des eingesetzten Treibermoduls kann bei den nachfolgend aufgelisteten RS 232 Schnittstellen ein einwandfreies Funktionieren bei 38.4 KBaud nicht garantiert werden. In den meisten Fällen konnte jedoch gezeigt werden, dass diese Schnittstellen auch bei 38.4 KBaud funktionsfähig sind.

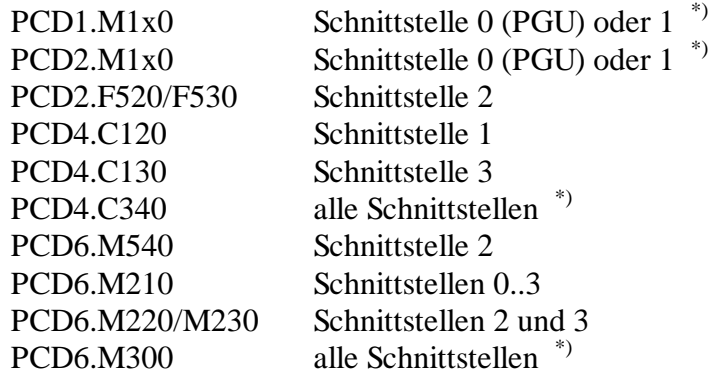

\*) mit dem Schnittstellenmodul PCD7.F120

# **Anhang B S-Bus PGU Schnittstellen und Kabel**

Die nachfolgende Tabelle zeigt, welche der PCD1, PCD2, PCD4 und PCD6 Schnittstellen als S-Bus/PGU-Schnittstellen definiert werden können.

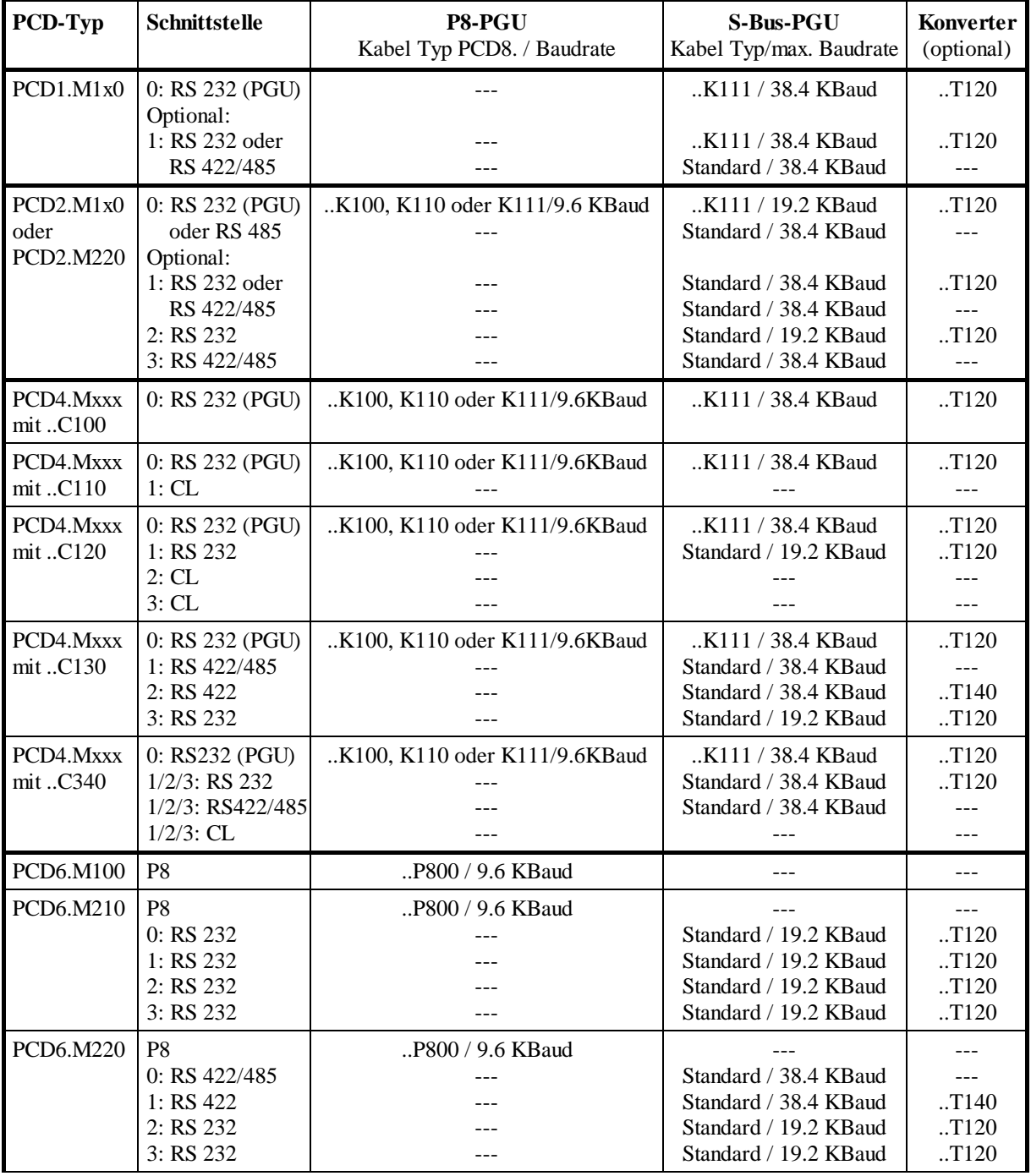

### Fortsetzung siehe nächste Seite

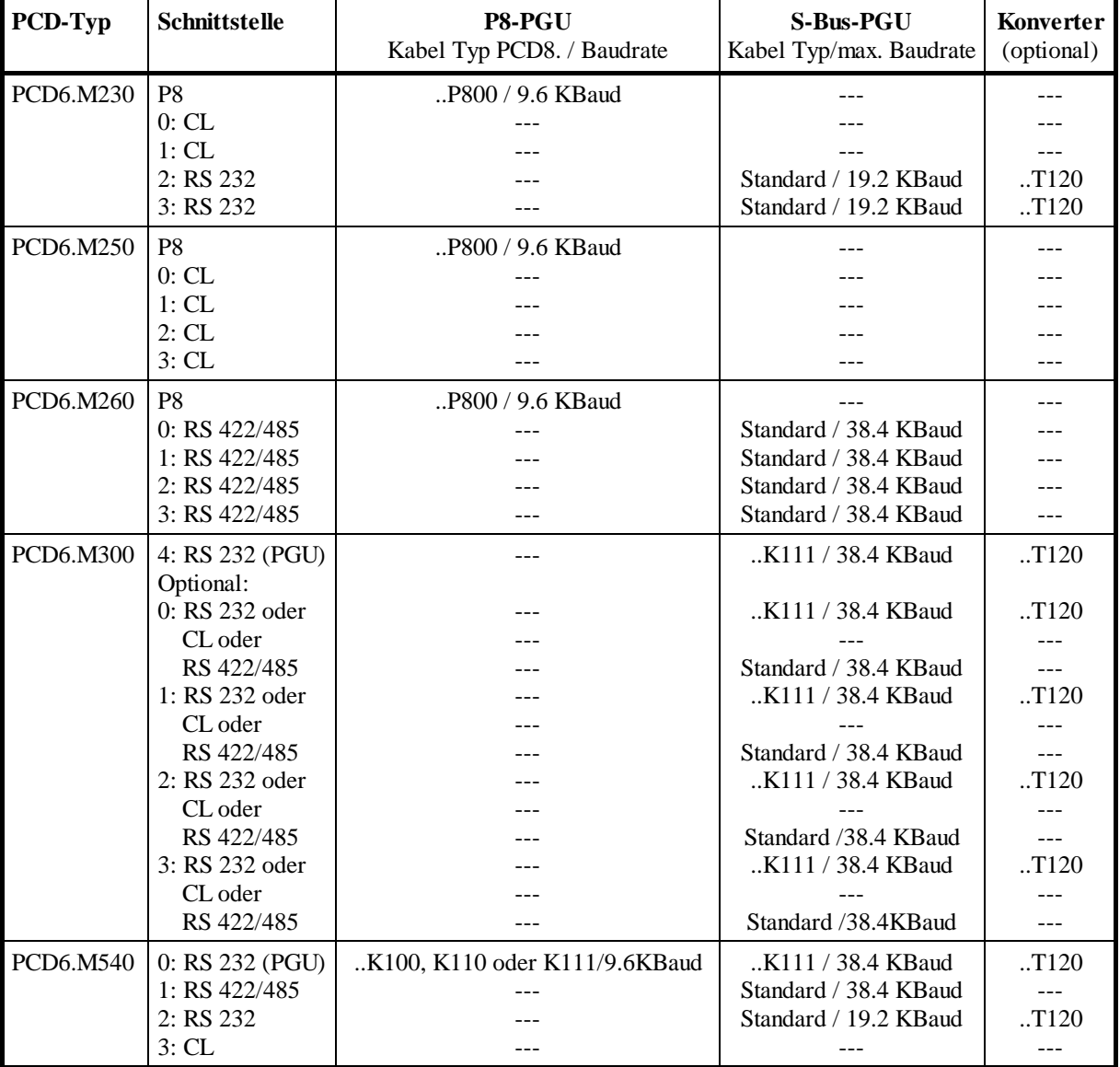

### Fortsetzung

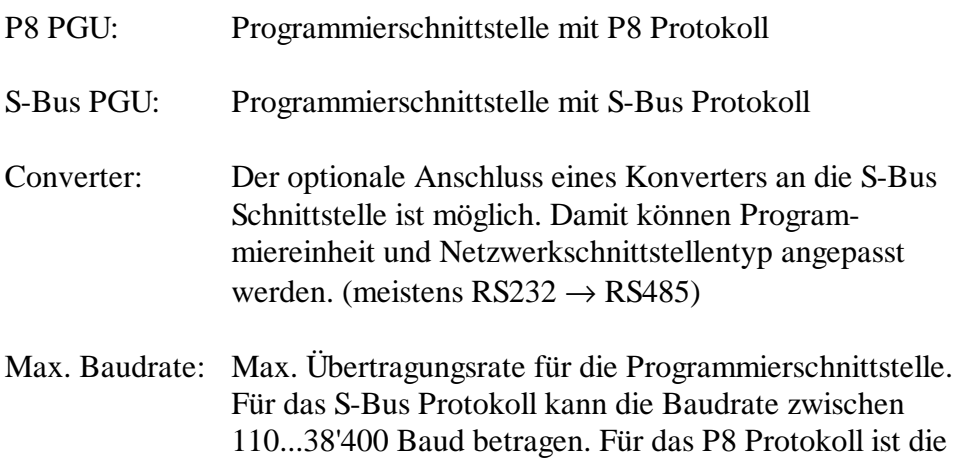

Baudrate auf 9'600 festgesetzt.

### **Kabel für die Programmierschnittstelle**

### **PCD8.P800**

Interfaceprozessor für das Programmiergerät mit Kabel und 25-poligem D-Sub Stecker. Dieses Gerät dient der Verbindung des PG (via PGU-Schnittstelle) zu den PCD6.M1.. und PCD6.M2..-Prozessormodulen. Der Interfaceprozessor unterstützt nur das P8 Protokoll. Ausführlichere Informationen sind dem PCD6-Hardwarehandbuch zu entnehmen.

### **PCD8.K101**

Programmierkabel mit 25-poligem D-Sub Stecker für die Verbindung der Programmiereinheit (PC oder PCD8.P100) mit dem P8 Protokoll.

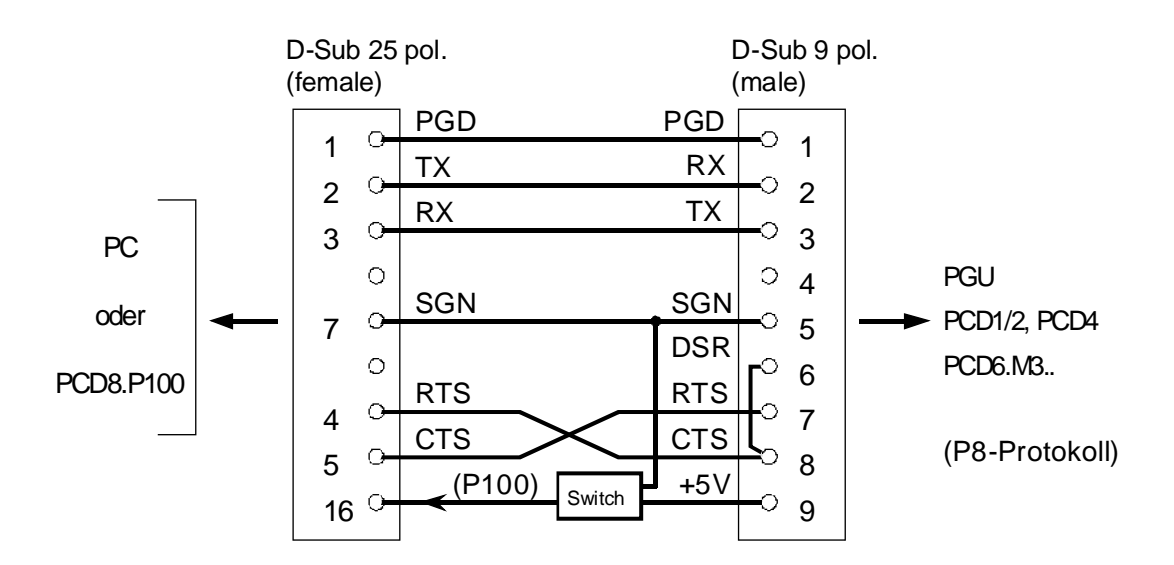

Dieses Kabel kann nur für die P8 PGU-Schnittstelle verwendet werden. Wenn ein "online" Programm aufgerufen wird (zum Beispiel der Debugger), wird das RTS-Signal der Schnittstelle durch die Programmiereinheit = H gesetzt. Die PCD-CPU erkennt die Programmiereinheit durch die Verdrahtung der Pins 6 und 8 des PGU-Steckers und assigniert automatisch die Schnittstelle mit dem P8 Protokoll.

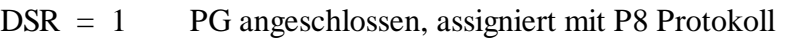

 $DSR = 0$  kein PG angeschl., deshalb auch keine Assignierung

### **PCD8.K110** (nicht mehr lieferbar, ersetzt durch PCD8.K111)

Programmierkabel mit 9-poligem D-Sub Stecker für den Anschluss der Programmiereinheit (PC oder PCD8.P100) mit dem P8 Protokoll.

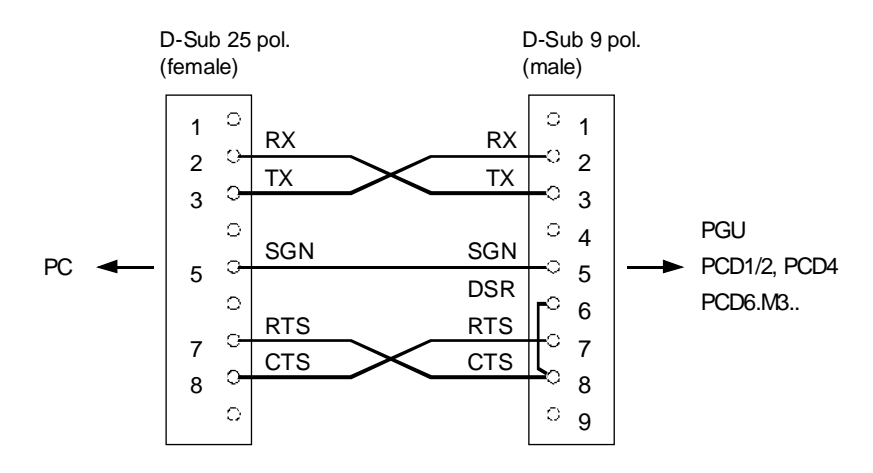

Verwendung der Kabel wie für PCD8.K100

### **PCD8.K111**

Programmierkabel mit 9-poligem D-Sub Stecker für den Anschluss der Programmiereinheit mit dem P8 oder dem S-Bus Protokoll.

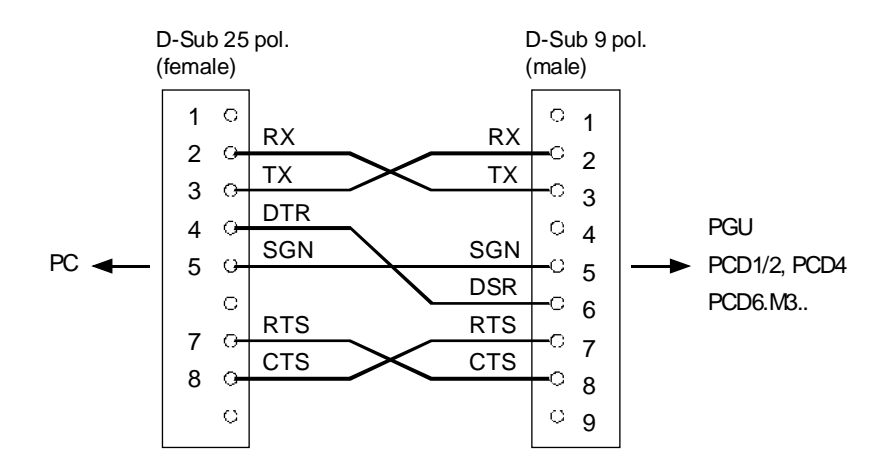

Dieses Kabel kann für P8 und S-Bus PGU-Schnittstellen verwendet werden. Wenn ein Online-Programm aufgerufen wird, erlauben die Utilities (ab Version 1.7 für das PG3) der Programmiereinheit nicht nur die RTS sondern auch die DTR Schnittstellensignale zu prüfen.

Durch Evaluation des DSR-Signals, wird die PGU automatisch mit dem entsprechenden Protokoll assigniert.

 $DSR = 1$  P8 Protokoll DSR = 0 S-Bus Protokoll, wenn Schnittstelle für S-Bus konfiguriert wurde, sonst keine Assignierung.

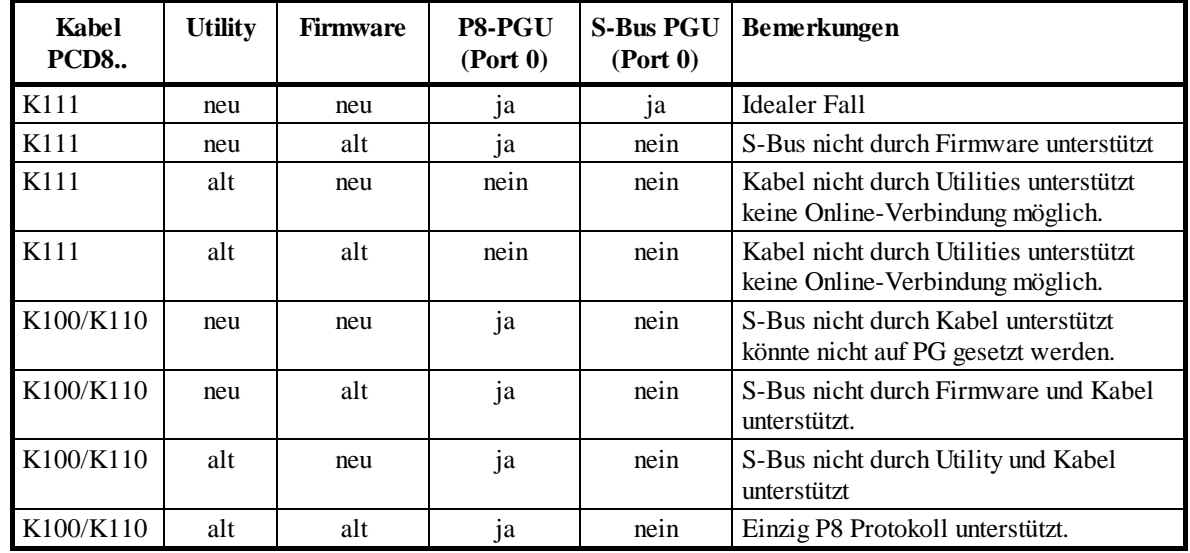

### **Kompatibilität und Verwendung der Programmierkabel für PCD2, PCD4 und PCD6.M5.**

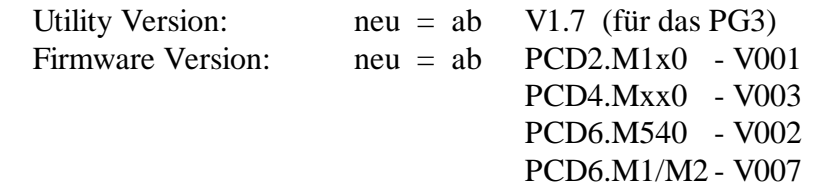

### **Standardkabel (Anschluss)**

Es werden für den Anschluss der Programmiereinheit keine speziellen Kabel benötigt. Beispiele für die Zuordnung der Anschlussleiter und die Schnittstellenanschlüsse können im PCD-Hardwarehandbuch oder im Handbuch "Installationskomponenten für RS 485 Netzwerke" gefunden werden.

### **Achtung**

Beim Anschluss von Nicht-SAIA Ausrüstungen an PCD RS422/485 Schnittstellen muss speziell auf die Polarität der Signale geachtet werden. SAIA identifiziert die Signalleitungen mit RX, /RX und TX, /TX. Nicht-SAIA Ausrüstungen identifizieren diese oft anders, zum Beispiel. +RX, - RX und +TX, -TX. Dies kann zu Verwechslungen führen.

Normalerweise gilt folgendes:

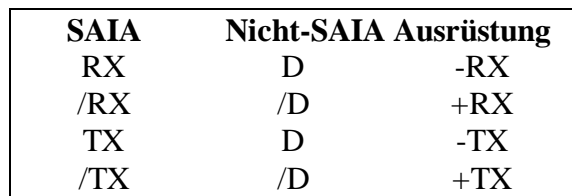

### Praktischer Hinweis:

Kommt auch bei vermeintlich korrekter Installation keine Verbindung zu Stande, lohnt sich erfahrungsgemäss ein Versuch mit vertauschten Datenleitungen!

### **Anhang C Firmware- und Softwarekompatibilität**

**Anwenderstufe 2** (application level 2)

Firmware Version von welcher die Unterstützung für Anwenderstufe 2 gewährleistet wird:

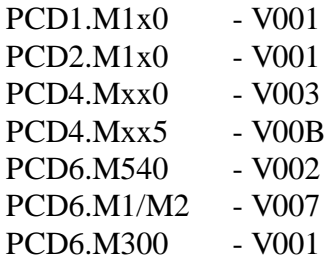

#### **RS232 und RTS Signal**

Firmware bevor:

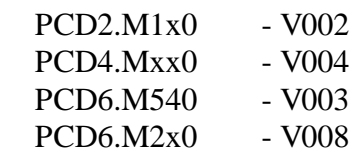

Wenn die RS232 PCD-Schnittstelle mit den SASI-Anweisungen entsprechend SM2-, SM1-, SM0-, SS2-, SS1-, oder SS0-Modus assigniert ist, wird der Status der RTS-Kontroll-Leitung = H gesetzt. Dieses würde die Kommunikation blockieren, da die Transmitter aller Modems oder Konverter (RS232/485, RS422/485) auf dem Netzwerk nach der Initialisierung eingeschaltet würden.

Im Anwenderprogramm ist das RTS Signal sofort nach dem SASI-Befehl mittels SOCL zurück zu setzen.

Beispiel:

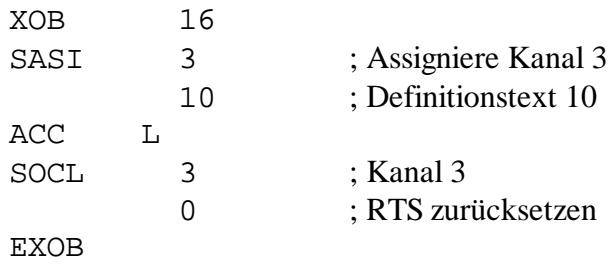

### **S-Bus Data-mode**

Firmware Versionen welche den S-Bus Data-mode (SM2, SS2, GS2) unterstützen:

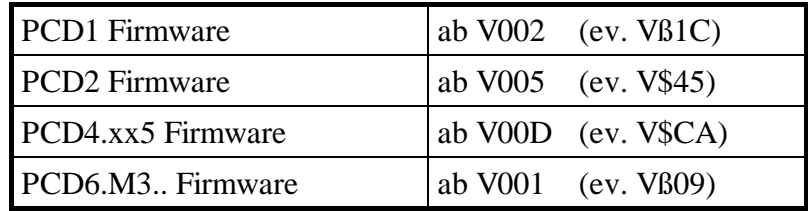

Software Versionen welche den S-Bus Data-mode unterstützen:

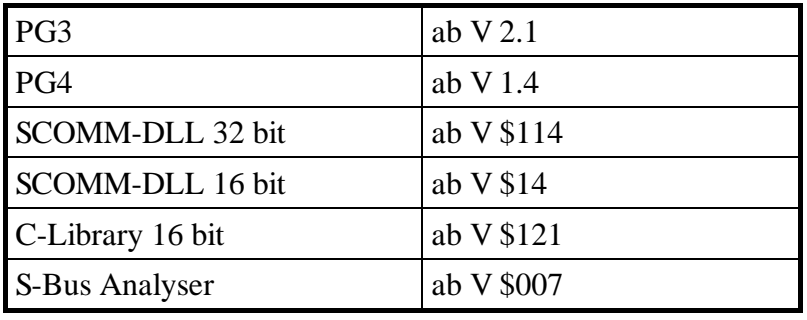

# **S-BUS FIRMWARE KOMPATIBILITÄT**

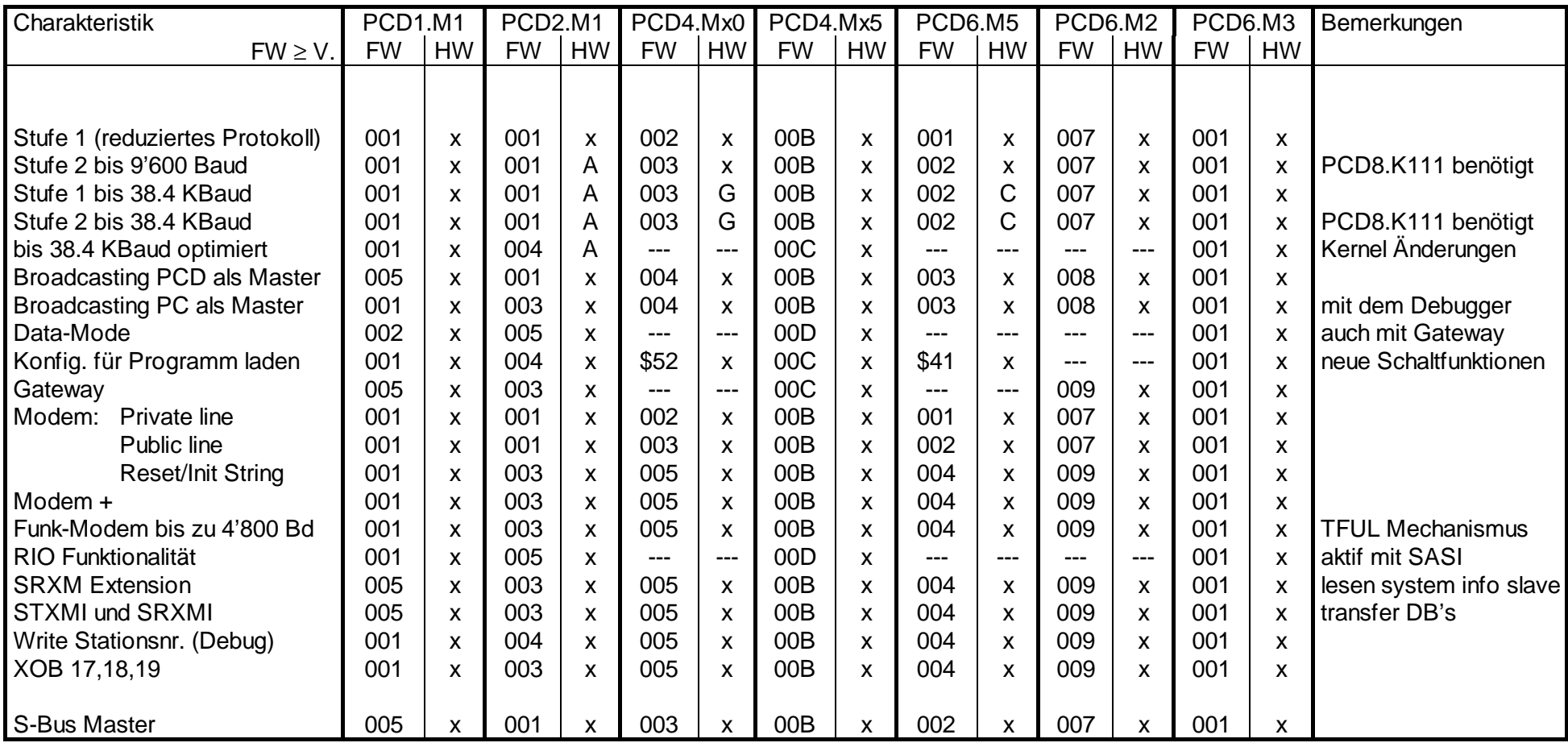

--in dieser PCD nicht implementiert

X unabhängig von der Hardware Version

1) PCD1 wurde mit dem Slave Protokoll implementiert, ab FW Version V005 sind die Funktionen S-Bus Master und Gateway verfügbar.

2) PCD2 **Version D, Modification 1,** im Juli und August 1995 herausgegeben, braucht eine spezielle Firmware (\$ Version) um die Funktionalitäten des S-BUS verwenden zu können.

S-Bus Handbuch **Anhang** 

Notizen

# **S-BUS SOFTWARE KOMPATIBILITÄT**

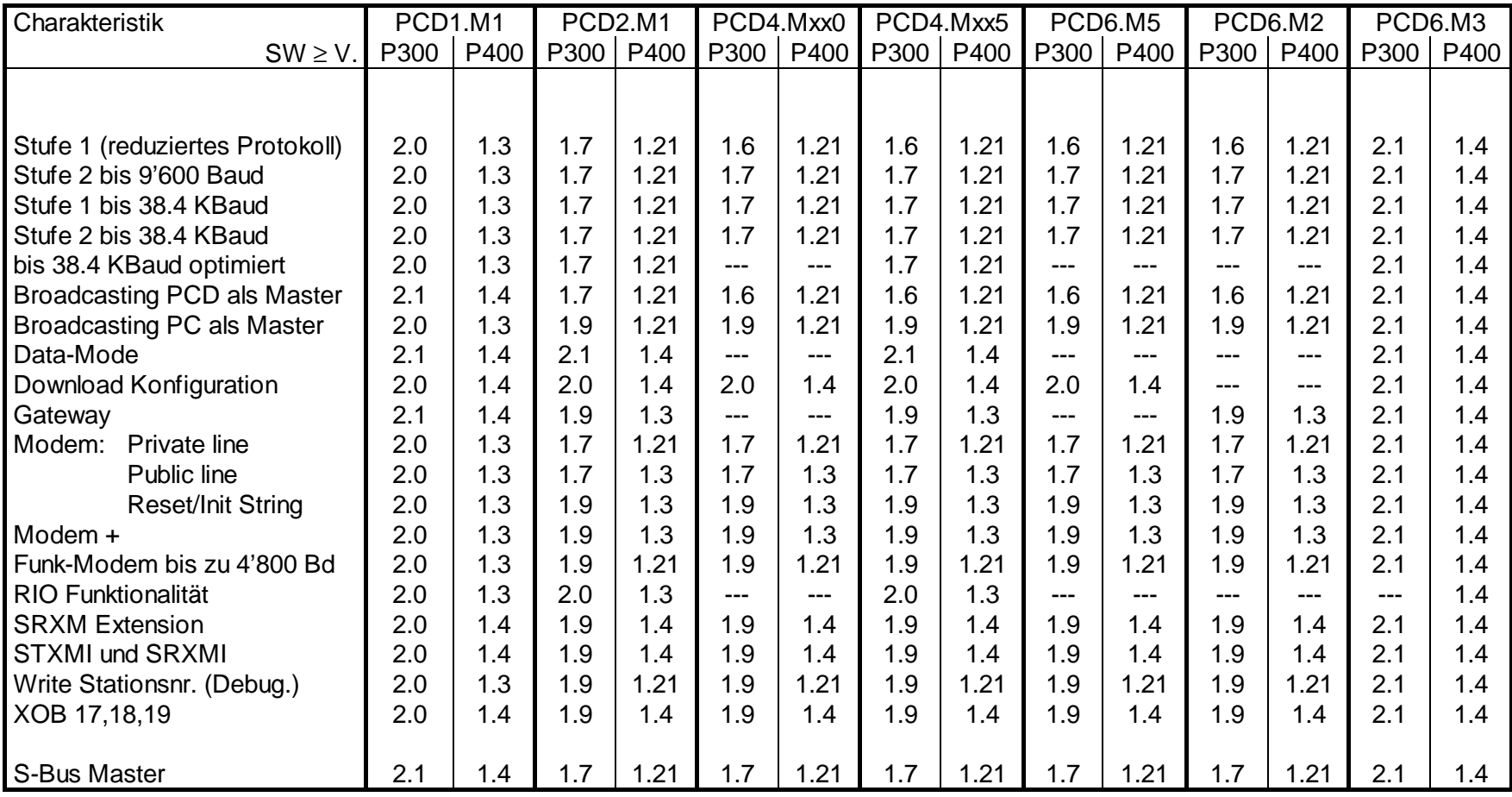

--in dieser PCD nicht implementiert

1) PCD1 wurde mit dem Slave Protokoll implementiert, ab FW Version V005 sind die Funktionen S-Bus Master und Gateway verfügbar.

2) PCD2 **Version D, Modification 1,** im Juli und August 1995 herausgegeben, braucht eine spezielle Firmware (\$ Version) um die Funktionalitäten des S-BUS verwenden zu können.

3) braucht immer die letzte Firmware-Version der PCD8.P100 (V003 - Juni 1996)

S-Bus Handbuch **Anhang** 

Notizen

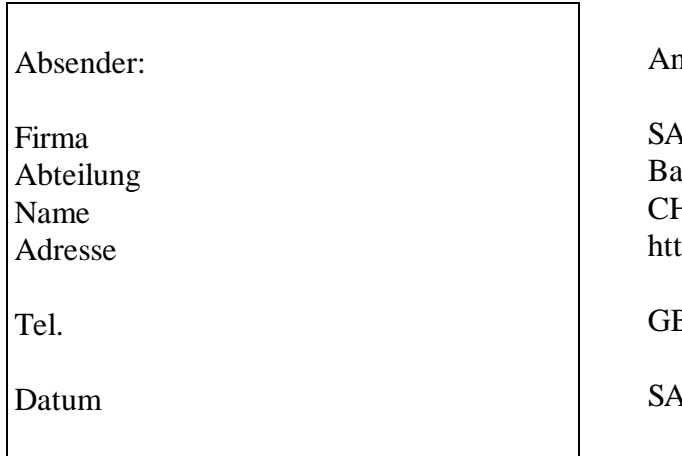

n:

SAIA-Burgess Electronics AG hnhofstrasse 18 H-3280 Murten (Schweiz) tp://www.saia-burgess.com

B: Electronic Controllers

SAIA® S-Bus für die PCD-Familie

Falls Sie Vorschläge zu SAIA® PCD zu machen oder Fehler in diesem Handbuch gefunden haben, sind wir Ihnen für einen kurzen Bericht dankbar.

Ihre Vorschläge: